# **UNIVERSIDAD NACIONAL AUTÓNOMA DE MÉXICO**

**Facultad de Ciencias**

**Determinación del valor de una cartera tipo de los seguros de pensiones derivados de las leyes de seguridad social aplicando los modelos de Emmbeded Value y de Valuación de Inversiones** 

# **T E S I S**

QUE PARA OBTENER EL TITULO DE

# A C T U A R Í O

P R E S E N T A

CESAR PARTIDA RUIZ

# **DIRECTOR DE TESIS**

Act. Fernando Alonso Pérez Tejada López

MÉXICO, D.F 2006

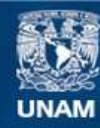

Universidad Nacional Autónoma de México

**UNAM – Dirección General de Bibliotecas Tesis Digitales Restricciones de uso**

# **DERECHOS RESERVADOS © PROHIBIDA SU REPRODUCCIÓN TOTAL O PARCIAL**

Todo el material contenido en esta tesis esta protegido por la Ley Federal del Derecho de Autor (LFDA) de los Estados Unidos Mexicanos (México).

**Biblioteca Central** 

Dirección General de Bibliotecas de la UNAM

El uso de imágenes, fragmentos de videos, y demás material que sea objeto de protección de los derechos de autor, será exclusivamente para fines educativos e informativos y deberá citar la fuente donde la obtuvo mencionando el autor o autores. Cualquier uso distinto como el lucro, reproducción, edición o modificación, será perseguido y sancionado por el respectivo titular de los Derechos de Autor.

# Agradecimientos

La culminación de este trabajo, ha sido un gran avance en mi carrera profesional y nunca hubiera sido posible si el apoyo de muchas personas.

Deseo hacer patente mi GRATITUD a mi esposa María Isabel, a mi hijo Braulio César, a mis padres María Antonieta y Carlos, a mis Sinodales y a mis Amigos.

Adicionalmente y en forma AGREGADA,

Agradezco a mi esposa Mária Isabel, ya que sin sus recordatorios, sin su empuje y sin sus siempre acertados consejos tanto personales como profesionales nunca hubiera terminado este trabajo.

Agradezco a mi Hijo Braulio César, ya que es uno de los principales motores que me empujan en todos los proyectos que he empezado.

Agradezco a mis padres; Maria Antonieta y Carlos, y en particular a mi Madre, ya que el gran apoyo que me ha dado al cuidar en ocasiones a mi pequeño, fue de vital ayuda para terminar mi trabajo.

Agradezco a mis sinodales, en particular a Alonso y Jesús, ya que gracias a los conocimientos que compartieron con migo en el aula y fuera de ella, no solo me ayudaron a terminar este trabajo, sino también me ayudan en mi vida profesional del día con día.

Agradezco a mis amigos, en especial a Maria Luisa, por sus consejos y ayuda incodicional.

# INDICE

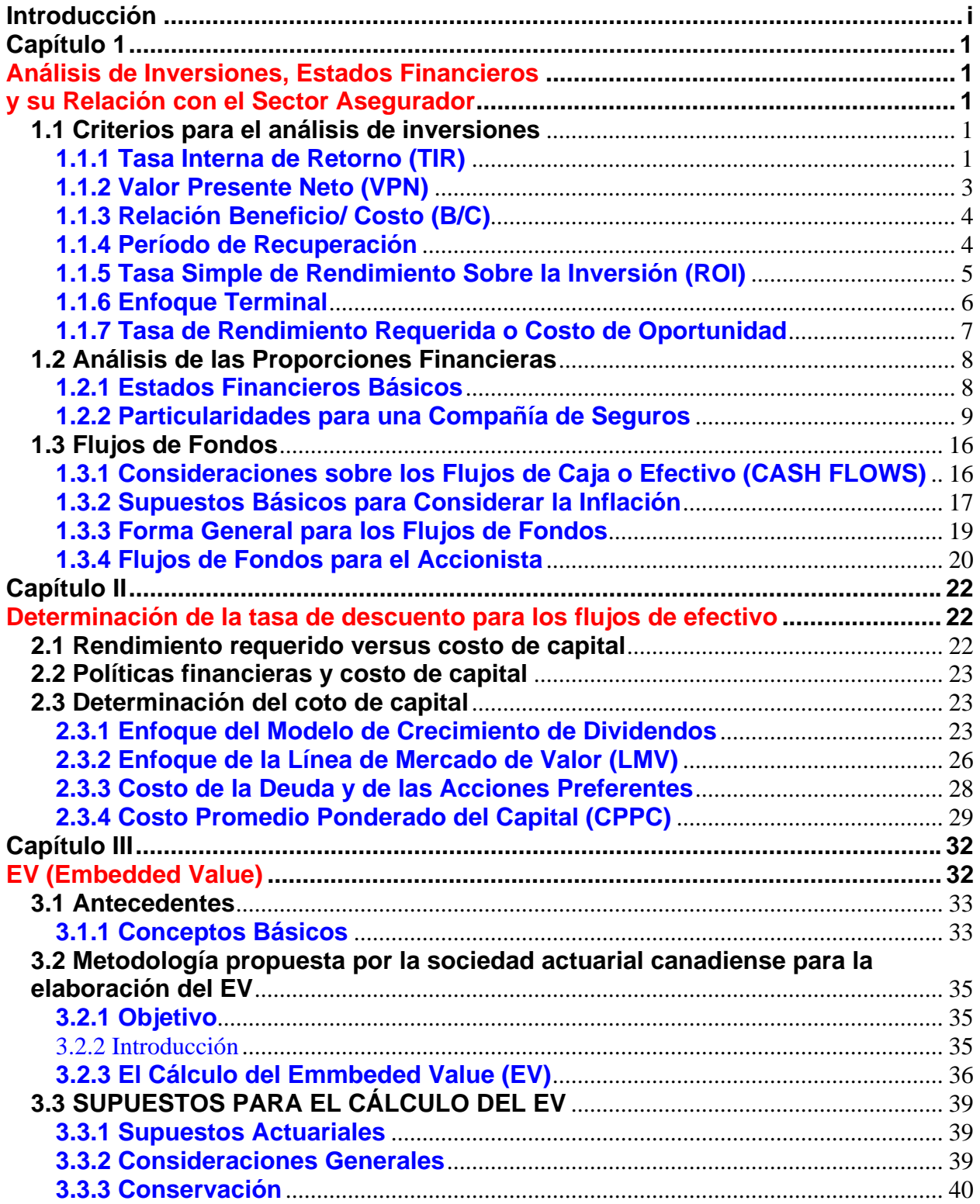

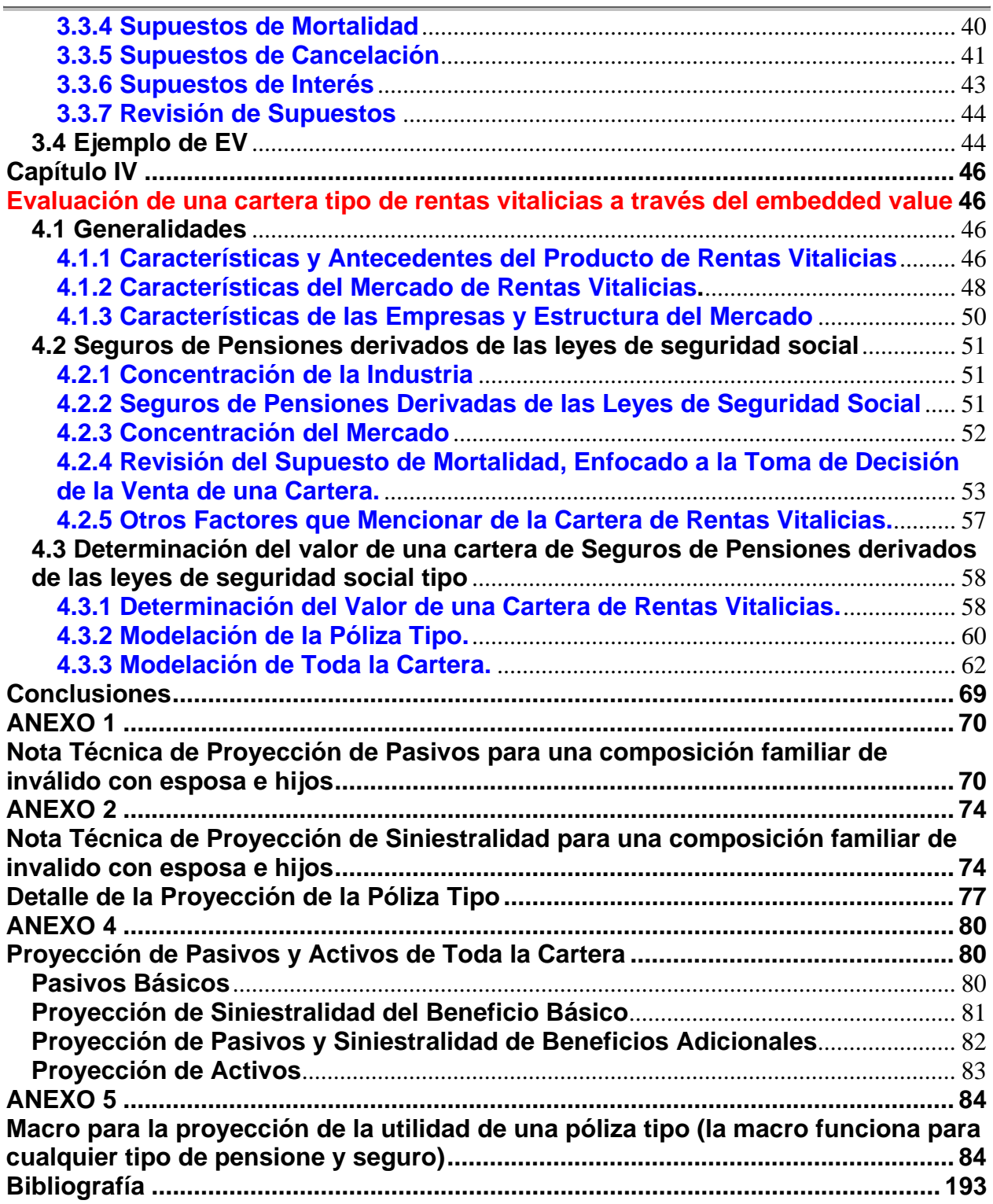

# Introducción

La ley del Instituto Mexicano del Seguro Social, anterior a 1995 se regía por un modelo de reparto, el cual tenía como premisa principal la redistribución del ingreso como expresión de solidaridad y equidad para los trabajadores, este modelo contaba con los ramos de aseguramiento de: Invalidez, Riesgos de trabajo, Cesantía en Edad Avanzada y Muerte, Vejez, Enfermedades y Guarderías.

En 1995 el Gobierno Federal elabora un diagnóstico del modelo considerando la situación financiera y demográfica; este diagnóstico dejó ver la crítica situación financiera en la que se encontraba el Instituto Mexicano del Seguro Social, por lo cual plantea la modificación de la ley del Instituto Mexicano del Seguro Social con el fin de corregir deficiencias para brindar una protección más equitativa y en mejores condiciones para el momento del retiro de los trabajadores adscritos al Instituto Mexicano del Seguro Social.

El 21 de Diciembre de 1995, se publicó en el diario oficial de la federación la Nueva Ley del Seguro Social, la cual iniciaría su vigencia a partir del mes de julio de 1997; posteriormente la Comisión Nacional de Seguros y Fianzas, convocó a las diferentes compañías de seguros que estuviesen interesadas en operar los ramos de Invalidez y vida, y riesgos de trabajo, con sus subramos de vida y sobrevivencia a un proceso de certificación que consistía en cumplir con el capital social e implementar los sistemas e infraestructura necesaria para respaldar el manejo de estas pensiones bajo condiciones operativas y financieras sanas.

Las compañías interesadas en operar este nuevo ramo, se dieron a la tarea de desarrollar los sistemas y crear las áreas especializadas que darían el servicio de pago de rentas.

Fue así como a mediados de marzo del año 1997 la Comisión Nacional de Seguros y Fianzas, empezó el proceso de certificación, que acreditaría a las compañías de seguros en la comercialización de estas pensiones.

Sin embargo, a pesar que el esquema de negocios de las rentas vitalicias parecía muy atractivo, a partir de 2003 los problemas financieros del seguro social convergieron en las empresas especializadas en rentas vitalicias, esta situación se evidencia en este mercado dado que en los últimos tres años las aseguradoras han visto disminuir hasta 70 por ciento las transferencia que el Instituto Mexicano del Seguro Social (IMSS) efectúa hacia esas compañías para que manejen las rentas de los jubilados que así lo decidan.

Para comprobar lo anterior, solo hay que echar un vistazo a lo siguiente:

En 1997, las compañías que invirtieron en la constitución de aseguradoras especializadas en el pago de rentas vitalicias estimaron una asignación de pensiones de 25,000 a 30,000 casos nuevos por año. Con la restricción impuesta por el IMSS, las aseguradoras específicas reciben cuando más 8,000 asignaciones, 30% del mercado originalmente proyectado en la reforma a la seguridad social.

Para las aseguradoras los costos operativos se triplicaron y por ello unas se retiraron de la actividad y otras persisten en el negocio, con la esperanza de que el conflicto se resuelva, aunque no hay expectativa de solución.

Si lo anterior no resulta preocupante, el hecho de que las obligaciones son de largo plazo, y las tasas de interés van a la baja, y los supuestos en mortalidad se están desviando, se aprecia un inminente problema para las compañías especializadas ya que en un futuro cercano pueden llegar a caer en una insolvencia, lo que obligaría a los accionista a una aportación de capital adicional.

Derivado de todo lo anterior, las fusiones y adquisiciones han reducido la cantidad de empresas de rentas vitalicias de a 14 a solo 10 que estan operando actualmente, lo que no para aquí, esto dado que de las 10 compañías de rentas vitalicias con licencia sólo nueve operan realmente.

Se podría suponer que las aseguradoras especializadas podrían llegar a tener un repunte en cuanto se empiece a dar el evento de las jubilaciones, sin embargo esto no es de todo un hecho, dado que los jubilados pueden optar por retiros programados en vez de adquirir una renta vitalicia.

De todo lo antes expuesto es por lo que se hace indispensable que el actuario tenga los elementos necesarios para la evaluación de una cartera de rentas vitalicias. El presente trabajo es con esta finalidad, llevando al lector a conocer todos los elementos necesarios para la obtención del valor de una cartera de rentas vitalicias a través del uso de modelos de embedded value y valuación de inversiones.

# Capítulo 1 Análisis de Inversiones, Estados Financieros y su Relación con el Sector Asegurador

 **1.1 Criterios para el análisis de inversiones** 

En esta sección del presente capitulo, se mencionarán las técnicas más recurrentes en la valuación de inversiones, mismas que comprenden; Tasa Interna de Retorno, Valor Presente Neto, Relación Beneficio Costo y Perido de recuperación.

## **1.1.1 Tasa Interna de Retorno (TIR)**

La tasa interna de retorno, denominada también tasa de rentabilidad, es la medida más simple de rentabilidad de las inversiones en los métodos que emplean flujos descontados. La diferencia principal que esta técnica tiene con respecto a otros criterios, se encuentra en la tasa de descuento que utiliza o costo de capital.

El caso más general de las inversiones, es cuando éstas generan fondos durante varios períodos (principalmente delimitados por años). Cuando se conoce la inversión inicial que los produce, puede obtenerse la tasa de interés que reporta dicha inversión.

Supóngase entonces, una inversión inicial denominada F0 que genera flujos de fondos durante los años 1, 2, 3, … ,n representados por F1 ,F2 ,F3 ,F,4 ,F5 ,…, Fn. Dado que los flujos de fondos se generan durante varios años, deben actualizarse para que tomen en cuenta el valor del dinero en el tiempo. Para esto, deben multiplicarse por el factor de descuento:

$$
V_j = \frac{1}{(1+i)^j}
$$

donde:

j = año de evaluación

i =tasa de interés constante

Vj=Factor de descuento

La tasa de descuento genera un valor presente total, al aplicarse sobre los flujos esperados, este valor será igual al valor presente de la inversión considerada para obtenerlos. La tasa que iguala esta ecuación recibe el nombre de tasa interna de retorno (TIR). Es decir, la TIR es aquella i que satisface:

$$
\sum_{j=0}^{n} \frac{F_j}{(1+i)^j} = 0
$$

Bajo este criterio, la tasa de interés utilizada para descontar los flujos se trata como una incógnita que será determinada a partir del conocimiento de los flujos de fondos.

La importancia de obtener la tasa que iguale la inversión inicial con la corriente de flujos actualizados, radica en que es dicha tasa la máxima tasa de retomo requerida (o costo de capital) que la empresa puede aceptar para financiar el proyecto sin perder dinero. Si un proyecto se financia con una tasa igual a la TIR, la empresa logrará que los fondos generados por el proyecto alcancen exactamente para pagar el servicio de la deuda (capital más intereses). Si por el contrario, la TIR es superior a la tasa de financiamiento, el proyecto será rentable y análogamente si la TIR es inferior, se perderá dinero si el proyecto se lleva adelante. La regla de aceptación para la TIR es aceptar toda inversión cuya tasa sea superior a la tasa de rendimiento requerida.

Es importante profundizar en el concepto de la tasa de rendimiento requerida. Una decisión de inversión debe continuar en la medida en que la rentabilidad del proyecto supere las opciones que ofrece el mercado financiero. Estas opciones representarán la tasa de rendimiento requerida mínima, que será la que se acepte y estará compuesta por el costo de los financiamientos de las inversiones. Si se trata de una deuda, el costo de ésta está dado en el mercado, y si se trata de fondos propios, la tasa requerida por éstos conforme al riesgo, también estará dada por el mercado.

De acuerdo a los diferentes escenarios de tasa de rendimiento requerida (o posible tasa requerida cuando ésta no se conoce con exactitud), se clasifican los resultados obtenidos para la tasa interna de retorno, mostrando como el proyecto más atractivo, aquél que tenga la mayor TIR, y siempre que la diferencia entre ésta y la tasa de rendimiento requerida sea mayor a cero.

La tasa TIR representa una tasa de rentabilidad promedio por el período que se considera, en el cual se divide la vida útil de la inversión. De acuerdo al comportamiento de los flujos y a los escenarios, se presentaran una o más tasas internas de retomo:

a. Si el patrón de flujos de fondos, muestra que luego de un flujo negativo, que puede extenderse por un período o más, aparecen flujos positivos que se continúan hasta el fin de la vida útil de la inversión, existe una sola tasa de rentabilidad.

b. Cuando un patrón de flujos de fondos irregular, en el que luego de los negativos aparecen los positivos y luego vuelven a ocurrir los negativos, surge la posibilidad de más de una tasa, en este caso, el criterio falla al no saber cual es las tasas a considerar como válida en caso de presentarse mas de una solución real positiva a la ecuación y se toma en cuenta lo que sea más probable de presentarse de acuerdo a lo observado en el mercado, o se elaboran diferentes escenarios para cada tasa.

## **1.1.2 Valor Presente Neto (VPN)**

Este concepto puede definirse como el valor presente del conjunto de flujos de fondos que derivan de una inversión, descontados a la tasa de retorno requerida menos la inversión inicial, todo valuado al momento justo de desembolsar la inversión.

Si k es el costo de capital (o la tasa de retorno requerida) de inversión, se define el VPN:

$$
VPN = \sum_{j=1}^{n} \frac{F_j}{(1+k)^j} - F_0
$$

El criterio de aceptación o rechazo de la inversión se establece en función del monto del valor presente neto. La regla es aceptar toda inversión cuyo VPN sea mayor a cero. La clasificación de conveniencia de las inversiones en este criterio, se efectúa sobre la base de valor de éstos, en orden decreciente (esto es, las inversiones más atractivas serán aquellas con mayor VPN).

Profundizando en el concepto de VPN mayor a cero, el valor obtenido equivaldría a que la empresa pidiera un préstamo igual a la inversión inicial más el VPN a la tasa de retormo requerida. Si la empresa repartiera a los propietarios de la inversión, el VPN al momento de obtener el préstamo, realizaría la inversión con el monto restante del préstamo (que sería igual a la inversión inicial). El préstamo más sus intereses (determinados por la tasa de mercado que será la tasa de retormo requerida) se pagarían con los flujos de los fondos que genera el proyecto.

De acuerdo a la definición establecida al inicio de este capítulo, la tasa de rentabilidad es la tasa de interés que se utiliza para descontar, misma que hace que el valor presente neto sea cero. Por la similitud en sus planteamientos, puede afirmarse que la conclusión del análisis que origina el criterio de TIR comparada con la derivada del VPN en la mayoría de los casos serán coincidentes (siempre que la TIR presente un valor real).

## **1.1.3 Relación Beneficio/ Costo (B/C)**

Esta relación que surge del cociente entre los flujos de fondos actualizados a la tasa de rendimiento requerida (k) y el valor actual de la inversión:

$$
RelacionB/C = \frac{\sum_{j=1}^{n} \frac{F_j}{(1+k)^j}}{F_0}
$$

Si la inversión se realiza en m años y los beneficios comenzaran a partir de m + 1, la ecuación es:

$$
RelacionB/C = \frac{\sum_{j=m+1}^{n} \frac{F_j}{(1+k)^j}}{\sum_{j=0}^{m} \frac{F_j}{(1+k)^j}}
$$

Una inversión es aceptable, bajo este criterio, cuando la relación sea mayor a 1. La clasificación de conveniencia de las inversiones, se establecerá según el valor del cociente, cuando éste rebase el 1.

### **1.1.4 Período de Recuperación**

El período de repago o reembolso, se define como el lapso en el cual los beneficios derivados de una inversión, medidos en términos de flujos de fondos, recuperan la inversión inicialmente efectuada:

$$
\min t \text{ donde } \frac{F_0}{\sum_{j=1}^t F_j} \ge 1
$$

Donde:

F0= inversión inicial

Fj = monto anual del flujo de fondos

t = Período de recuperación, para el cual se resuelve la ecuación

En estos flujos no se cuentan las depresiaciones y otros cargos que no implican egresos dentro de los costos, pero sí se consideran los cargos financieros (intereses por ejemplo), mismos que ya se encuentran implícitos en los flujos.

La clasificación de Inversión bajo este criterio, se efectúa sobre la base de la extensión de su período de recuperación. La aceptabilidad de las inversiones, sobre la base de la fijación de ciertos estándares con carácter de máximo.

# **1.1.5 Tasa Simple de Rendimiento Sobre la Inversión (ROI)**

Se define como el cociente entre el promedio de ganancias netas (de depreciaciones e impuestos) sobre inversión inicial (la inversión fija más el capital de trabajo).

ROI = Ganancia promedio anual neta / Inversión inicial

Existen discrepancias en esta definición, pues en ocasiones se toman las ganancias sin descontar depreciaciones o impuestos o se considera el concepto de una ganancia promedio, la ganancia de un año representativo o la del primer año (de dudosa utilidad).

También existen problemas en la definición de inversiones pues a veces no se añade a la inversión fija la inversión que representa un incremento al capital de trabajo. En otros modelos se considera una inversión promedio o inversiones contablemente capitalizadas o adición al concepto de inversión, otros rubros de gastos.

Bajo este criterio, una Inversión es aceptable en la medida que su tasa de retomo (ROI) sea superior a una determinada tasa de corte y el ranking entre varias inversiones se asigna sobre la base de sus tasas de retomo.

La principal ventaja de este método es que se calcula sencillamente a partir de datos que se obtienen con facilidad, aunque existen algunas deficiencias de este criterio, entre las que pueden mencionarse:

a. No toma en cuenta el valor del dinero en el tiempo, pues es indiferente que un beneficio se reciba en el primer año que en el décimo, es decir, ignora la vida útil de la inversión.

b. Se comete a menudo el error de emplear como tasa de corte la tasa de retomo requerida por los accionistas. Es equivocado utilizarla porque los flujos se consideran netos de intereses y otros costos financieros, entonces se estaría midiendo el rendimiento de la inversión considerando sus costos de financiamiento (no se tendría el análisis de la inversión neta)

## **1.1.6 Enfoque Terminal**

En las descripciones de tasa interna de retormo y valor presente neto (TIR y VPN), se afirmó que sus conclusiones eran coincidentes a menudo. Sin embargo existen excepciones en las que, al comparar dos o más inversiones bajo estos criterios, los resultados que arrojan son discrepantes. Esto porque a medida que los flujos de fondos estén distribuidos en el tiempo, en forma diferente, al suponerse reinversiones distintas de ellos, se llega a soluciones contradictorias.

La diferencia en estas reinversiones estriba en que el criterio de TIR implica la oportunidad de reinvertir los flujos de fondos intermedios a una misma tasa, mientras que el criterio de VPN supone que estos flujos se reinvierten a la tasa de retomo requerida. Estos problemas tienen origen en el desconocimiento de una estimación razonable para la tasa de reinversión. Sin embargo, hay ocasiones que ésta puede conocerse.

Cuando puede conocerse la tasa de reinversión, debe calcularse el valor terminal de los flujos de fondos, capitalizando los flujos intermedios hasta el final de la vida útil de la inversión a la tasa de reinversión a considerar. La tasa de rentabilidad terminal será la i que satisface:

$$
F_0 = \frac{Valor \, \text{ter min } al}{\left(1+i\right)^n}
$$

Donde:

 $F_0$ = Valor Inicial

n= Vida útil de la inversión

Valor terminal = Suma de los flujos de fondos compuestos a la tasa de reinversión, a partir del periodo 1 hasta n

*Valor ter* min 
$$
al = \sum_{k=1}^{n} F_k * (1 + tr)^{n-k}
$$

Donde:

tr =Tasa de reinversión

Para aplicar esta técnica a la de valor presente neto, se reinvierten los flujos intermedios a la tasa de reinversión indicada y al obtener el valor terminal de éstos, se descuenta a la tasa de retorno requerida.

En la medida en que se conozcan las tasas de reinversión apropiadas, tanto la tasa de rentabilidad terminal como el valor presente neto terminal reportarán una medida de rentabilidad más afinada que las versiones comunes de ambos criterios.

### **1.1.7 Tasa de Rendimiento Requerida o Costo de Oportunidad**

Los cuatro aspectos fundamentales que aparecen en el análisis de inversiones son:

- a. Elección del criterio para efectuar la evaluación de la inversión
- b. Definición de los flujos relevantes para trabajar con el criterio seleccionado
- c. Análisis del riesgo de los proyectos
- d. Tasa de rendimiento requerida

La tasa de rendimiento requerida puede utilizarse como tasa de descuento en los diferentes modelos de análisis de inversiones. En el criterio de valor presente neto es la tasa a la que se descuentan los flujos de fondos, la tasa de rentabilidad es la tasa contra la que se compara la rentabilidad obtenida para establecer su conveniencia.

La ROA es el mínimo rendimiento aceptable para una inversión. Esta tasa requerida, en la teoría financiera no se refiere a la que la administración de la empresa tienen en consideración sino a la que tienen como objetivo los propietarios de la firma. Cuando se efectúa una inversión, destinando fondos a ella, se pospone otra que reportaría una rentabilidad r, es decir, se pierde la oportunidad de efectuar una inversión de un riesgo similar.

Como definición general, se define a la tasa de rendimiento requerida de una inversión como la tasa que se deja de obtener en la mejor inversión alternativa de riesgo similar. Esta tasa será mínima de rendimiento cuando se utiliza el criterio de tasa de rentabilidad, o sería aquella tasa a la que se supone se reinvierten los fondos cuando se usa el valor presente neto.

Con respecto a la postura relativa al riesgo, los inversores pueden ser

- a. Adversos al riesgo
- b. Neutrales al riesgo
- c. Buscadores de riesgo

La teoría y la práctica del análisis de inversiones suponen que los inversores son adversos al riesgo. En términos de inversiones, la aversión al riesgo implica que el inversionista, por tomar riesgo, requiere de una compensación en el rendimiento que obtendrá de dichas inversiones, situación que deriva en un concepto básico en el análisis de inversiones: El rendimiento requerido de una oportunidad de inversión depende del riesgo del proyecto que se está considerando.

A medida que se opta por las inversiones que implican un mayor riesgo, el inversionista exigirá mayor rendimiento. En caso de no existir riesgo, de cualquier forma se requerirá un rendimiento, representado por la tasa libre de riesgo (rf). Al ir incrementando el riesgo, la compensación por éste, debe irse proporcionando con el rendimiento.

Bajo este esquema, la tasa de rendimiento requerida (ROA) es la suma de una tasa libre de nesgo (rf) más una prima por el riesgo (P,):

 **1.2 Análisis de las Proporciones Financieras**

Una de la partes más importantes, para la toma de decisiones es la correcta interpretación de los estados financieros, es por eso que esta sección se hace una descripción de los mismos así como las salvedades que existen para las compañías de seguros.

# **1.2.1 Estados Financieros Básicos**

### a. Balance General

Muestra el valor de los activos de una empresa y el valor de los derechos sobre estos activos en un momento específico en el tiempo (un día del año, generalmente el fin de algún mes). Los activos se disponen de arriba abajo en orden de liquidez decreciente; es decir los activos que se encuentran en la parte superior de la columna se convertirán en efectivo más pronto que los que se encuentran en la parte inferior de ella. Los activos reflejan los recursos de los cuales dispone una empresa para la realización de su actividad. Los activos circulantes comprenden al efectivo, valores negociables, cuentas por cobrar e inventarios, y son el tipo de activos que se espera que se conviertan en efectivo en el transcurso de un año. Los activos que se encuentran en la parte inferior del estado (planta y equipo, etc.) que se espera que se conviertan en efectivo en un lapso mayor a un año se definen como activos fijos.

Los pasivos muestran la totalidad de las obligaciones contratadas por la empresa con terceros, las partidas que se encuentran en la parte superior de la columna de derechos vencerán y tendrán que ser pagadas en un plazo relativamente corto; las que se encuentran hacia abajo de la columna vencerán en un futuro más distante. Los pasivos circulantes deben pagarse en un año; toda vez que la empresa nunca tiene que liquidar sus deudas a los accionistas comunes, en sentido estricto, el capital social indica la inversión de los accionistas de la empresa y en conjunto con las utilidades retenidas representan el patrimonio de la empresa.

### b. Estado de resultados

En este, se reportan los ingresos (ventas, cobro por servidos) y se encuentran en la parte superior, se deducen diversos costos, incluyendo los impuestos, para poder llegar al ingreso neto disponible para los accionistas comunes. Las utilidades por acción se calculan como el ingreso neto dividido entre el número de acciones en circulación.

## **1.2.2 Particularidades para una Compañía de Seguros**

Los resultados y cifras se presentan en el mismo orden para cualquier empresa, pero en la industria de seguros se ven involucradas algunas variables que requieren ser destacadas para poder comprender la construcción de flujos que se llevará a cabo en el análisis del capítulo 3.

### **Particularidades para el Balance General**

La principal diferencia es que en la industria aseguradora, el pasivo apalanca la operación, para la conformación de los activos es necesario establecer pocas precisiones, pues se toman en cuenta los mismos conceptos que en el modelo general. Sin embargo es necesario mencionar, que el efectivo e inversiones están compuestos por el capital propio de la empresa, pues, como se mencionó, las compañías de seguros y mutualidades no tienen capacidad de endeudamiento por ley, y deben ser autofinanciadas. Se separa el concepto de inversiones del activo circulante, por estar las inversiones, más desglosadas que en otro tipo de industria.

A los activos circulantes, debe añadirse el concepto de Reaseguro y Reafianzamiento, que incluyen ingresos por la gestión de esos contratos (siniestros recuperados y dividendos del año anterior, que se registraron como ingreso). El reaseguro y reafianziamiento son operaciones particulares del sector asegurador, por lo tanto estos conceptos no serán encontrados en el balance general de una firma que pertenezca a otro giro de negocios.

La depreciación es otro concepto que no juega un papel tan importante como en otras industrias pues no se utiliza maquinaria o equipo para generar la producción (seguros). A últimas fechas toma importancia la depreciación del equipo de cómputo que se utiliza para administrar la cartera, aunada a la del edificio y sus contenidos. Pero es importante tener en claro que la depreciación no es un concepto de costo de producción, sino más bien administrativo

En la conformación de los pasivos se introduce la precisión más importante y diferente del resto de modelos: las reservas que están dentro del pasivo circulante y se conforman de la siguiente manera:

- a. Reservas técnicas
- b. Reservas por obligaciones laborales
- c. Reserva de contingencia
- d. Reserva de siniestros ocurridos y no reportados (IBNR)
- e. Otras reservas (reserva matemática especial y de fluctuación de inversiones)

Equiparando los conceptos, podrían pensarse las reservas como el monto de gastos acumulados y documentos por pagar, pues representan las obligaciones presentes y pasadas (IBNR) que no han sido cubiertas y para lo cual debe constituirse un monto que cubrirán las reclamaciones de los asegurados. Al representar el pago de siniestros, el objetivo último y principal del contrato de seguros, las reservas son el pasivo mayor de cualquier compañía de seguros, y en muy pocos casos (representados por las nuevas empresas que han adquirido pocas obligaciones) son menores al capital contable. Este tipo de pasivos se constituyen por disposición legal. La ley determina el monto exacto para las reservas por obligaciones laborales y de contingencia, mientras que especifica los lineamientos básicos para las reservas técnicas y de siniestros ocurridos y no reportados, quedando la técnica de constitución de éstas, a cargo del departamento actuarial de la institución.

Una vez más, se hacen las precisiones correspondientes a los apartados referentes a endeudamientos (emisión de bonos, documentos por pagar y para alguna tasa de financiamiento e hipotecas), que son apartados que no se encuentran en una aseguradora, salvo para la adquisición de edificios u otros activos.

En cuanto a la constitución del capital contable se observan los mismos conceptos, intercambiando el de capital accionario por capital pagado, que es el capital mínimo de garantía devengado. Este capital es aportado por la institución al momento de su constitución, de acuerdo a las disposiciones legales específicas que existen para la operación de cada ramo.

# **BALANCE ILUSTRATIVO DE UNA COMPAÑÍA DE SEGUROS**

#### **COMPAÑÍA DE PENSIONES TIPO, S.A. INSTITUCION DE SEGUROS BALANCE GENERAL A DICIEMBRE**

**CIFRAS EN PESOS Y CENTAVOS (HISTORICOS)**

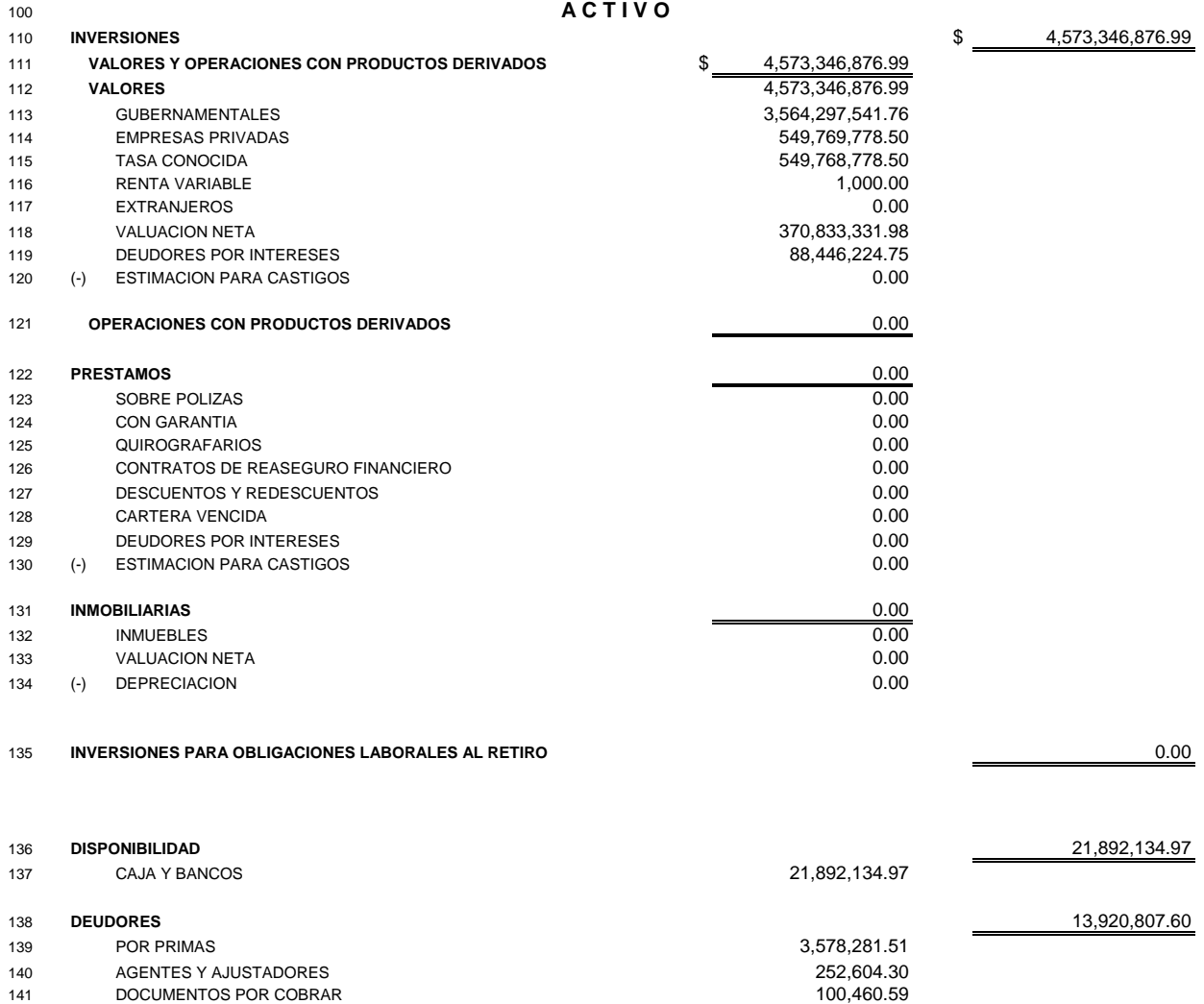

142 PRESTAMOS AL PERSONAL 142 0.00<br>143 OTROS 143 07ROS 143 DEROS 143 0.000 OTROS 9,989,461.20

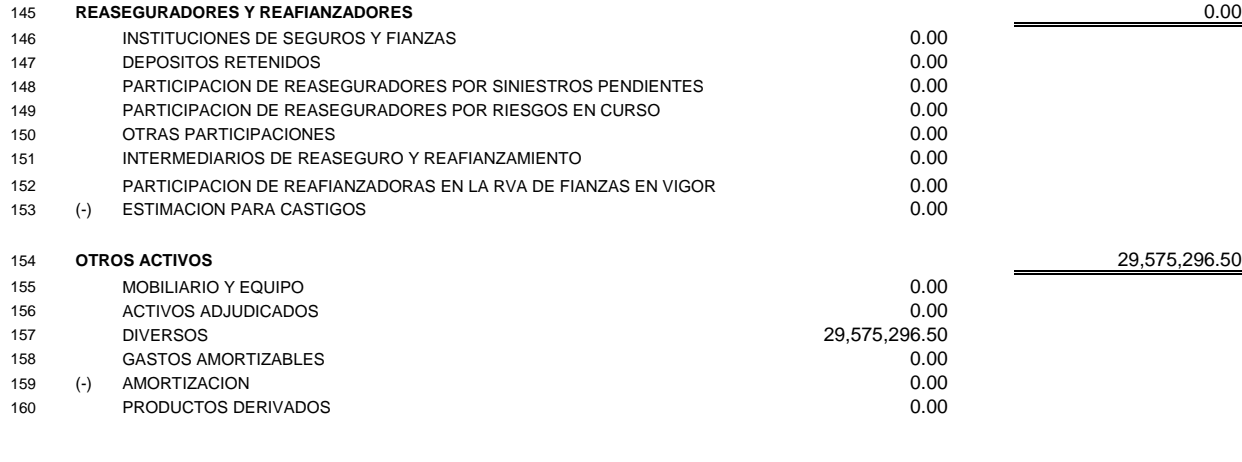

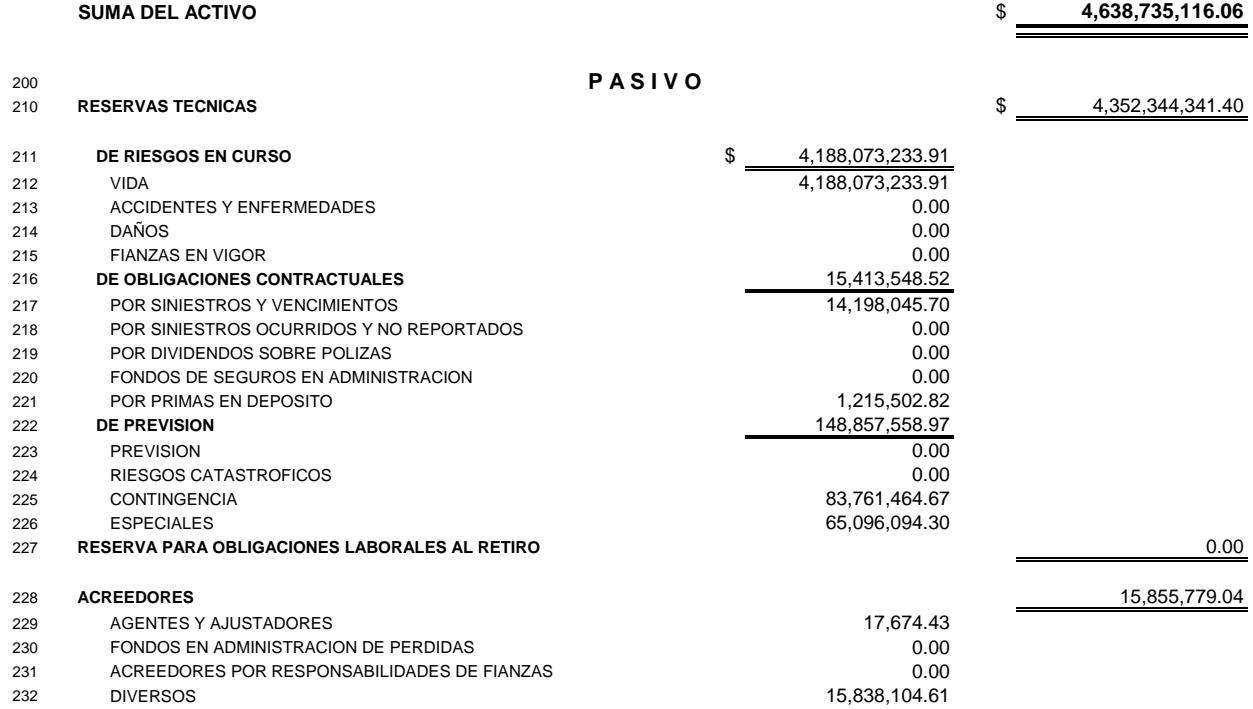

# Análisis de inversiones, estados financieros y su relación con el sector  $\overline{C}$  Capitulo I

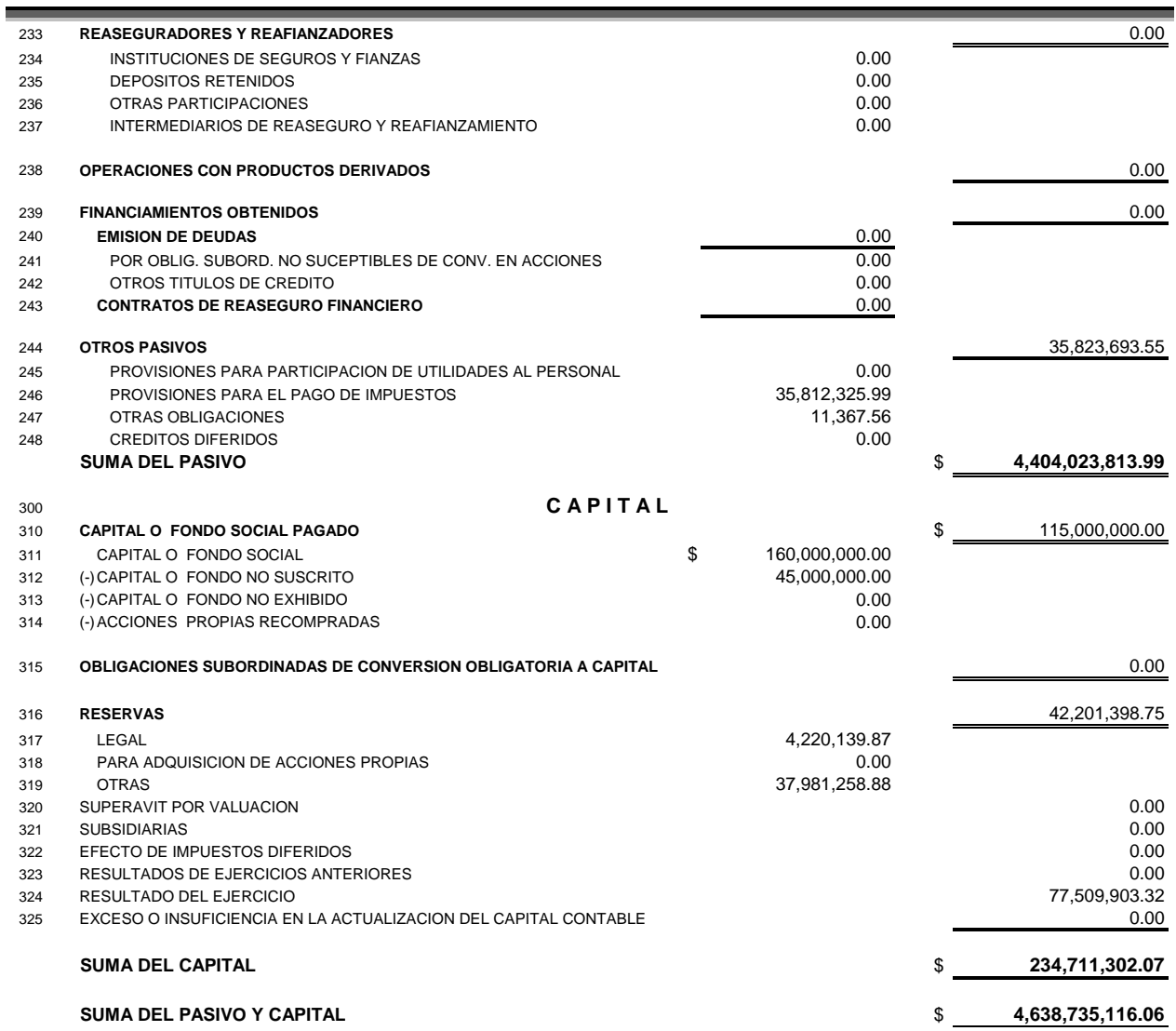

### **Particularidades para el Estado de Resultados**

El ingreso neto está conformado por las primas netas retenidas. Como el negocio está conformado por la venta de seguros, las ventas totales son las primas cobradas en el año, sin embargo y como se mencionó anteriormente, es necesario considerar el concepto de reaseguro (la cobertura que la compañía de seguros necesita para no perder su solvencia ante siniestros mayores). Al ceder parte de su riesgo a otra empresa, la obligación consiguiente para la compañía es ceder parte de sus ingresos como prima de dicho riesgo. De igual forma, es necesario considerar la parte de prima que se necesita extraer para constituir la reserva correspondiente a los nuevos negocios y que es llamada reserva de riesgos en curso. Así pues, no puede considerarse como ingreso para resultados el monto que representa las ventas o primas totales, sino las primas retenidas:

- a. Primas suscritas
- b. Primas cedidas al reaseguro
- c. Incremento a la reserva de riesgos en curso
- d. Primas netas retenidas (a-b-c)

Los costos de producción por definición, son los costos de producir el bien que se comercializa y que es la razón última de ser de la empresa. Así pues, el pago del siniestro es el objetivo de la cobertura del seguro. Otro costo implícito a la producción de una unidad de venta (seguro), es el de adquisición y que representa las comisiones y pagos, asimismo los gastos de administración representan otro costo por la produción de un seguro.

# **ESTADO DE RESULTADOS ILUSTRATIVO**

#### **COMPAÑÍA DE PENSIONES TIPO, S.A. INSTITUCION DE SEGUROS ESTADO DE RESULTADOS DEL PERIODO DEL ENERO A DICIEMBRE**

CIFRAS EN PESOS Y CENTAVOS (HISTORICOS)

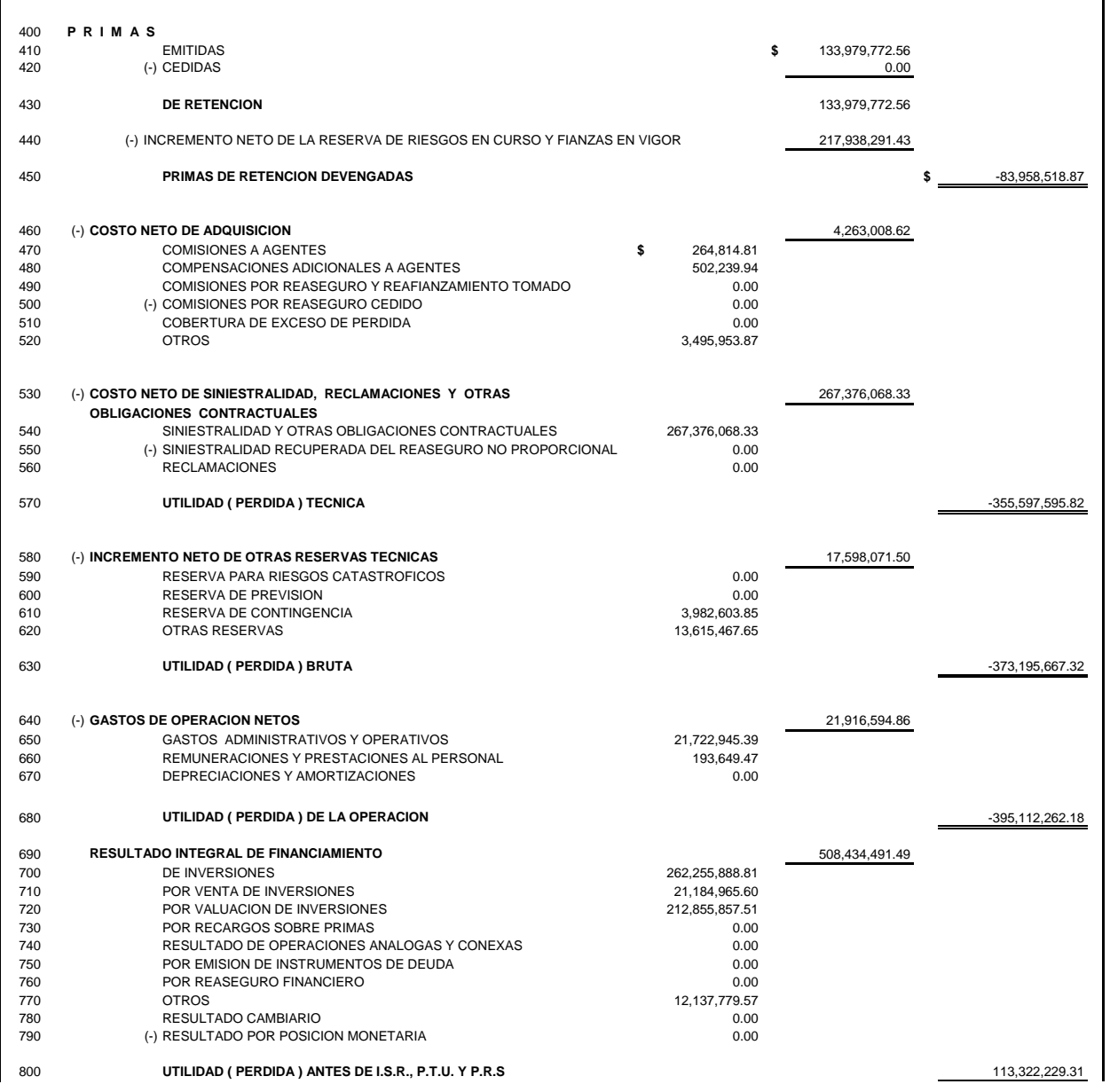

# **1.3 Flujos de Fondos**

En ocaciones, los estados financieron no dan la suficiente información sobre la situación de una compañía, esto dado que existen variables que pueden ser mquilladas, no así en el flujo de efectivo, de aquí que es muy importante que el actuarío conozca tal estado, mismo que a continuación se describe.

### **1.3.1 Consideraciones sobre los Flujos de Caja o Efectivo (CASH FLOWS)**

Los flujos de fondos son la base de cálculo de la mayoría de los criterios para el análisis de inversiones. El flujo de efectivo puede exponerse como la diferencia entre lo cobrado y lo gastado. Este enfoque obedece al valor en el tiempo del dinero. El inversionista solo podrá utilizar los fondos una vez que disponga de ellos, esto es, la utilidad generada es disponible cuando se realiza.

En los criterios que manejan flujos de fondos descontados, se trabaja con una base de efectivo o caja, calculando las inversiones y los costos operativos no en el momento en que se devengan, sino en el que se pagan, al igual que los beneficios se incluyen cuando se perciban.

El flujo de efectivo es diferente a los resultados contables de una propuesta de inversión, tomándose después de la deducción de impuestos. En contraposición, los cargos por depreciaciones no implican una salida de fondos y por lo tanto no deben incluirse en el cálculo. Los créditos se contabilizan como ingresos al momento de incluirlos al modelo.

Los flujos de efectivo que deben considerarse son los que se atribuyen directamente a la inversión que se está analizando, esto es, los flujos de caja que representan la diferencia entre los flujos que resultan de la situación de llevar adelante el proyecto y los flujos que resultan de no llevar adelante el proyecto y son llamados flujos de caja incrementales, para construirlos se parte de la inversión inicial del proyecto, que es el resultante de la inversión total menos el valor de los activos con los que ya se cuenta que puedan integrarse al proyecto o que puedan venderse o subarrendarse para ser reemplazados por los nuevos (inversión marginal).

Al determinar el monto de la inversión, debe incluirse no solo los requerimientos de activos fijos, sino también los relacionados con el capital neto de trabajo, que es variable a medida que el proyecto va llegando a su maduración y al final de la vida útil del proyecto analizado, se vuelve un ingreso (valor residual).

En ciertos proyectos pueden calcularse ciertos costos que no necesariamente representan un gasto: los costos de oportunidad, que se definen como la segunda mejor alternativa, a la que se renuncia para el mismo nivel de riesgo; por ejemplo, la tasa de rendimiento utilizada para el cálculo del valor presente neto es una tasa de interés de oportunidad (tasa de rendimiento requerida).

Los gastos que se efectuaron en el pasado y que son irreversibles (costos hundidos), no deben incluirse en el análisis, simplemente se consideran los efectos incrementales que generan esos gasto.

Cuando un proyecto produce efectos sobre otras inversiones ya realizadas (efectos incidentales), deben incluirse las cantidades en los flujos de caja.

También es preciso establecer un tiempo durante el cual se analizarán los flujos, que depende de muchos factores, entre los que están: la importancia de la inversión, el esfuerzo que se puede destinar, el período por el que se sabe que se generarán los fondos, el periodo específico del que se requiere conocer un análisis detallado, etc.

### **1.3.2 Supuestos Básicos para Considerar la Inflación**

La mayor parte de los países de América Latina sufren procesos inflacionarios agudos, y el no tomar en cuenta la inflación en los flujos de fondos afectaría la validez de las conclusiones u obligaría a trabajar bajo las siguientes suposiciones:

a. Que el movimiento de los precios de los ingresos es igual al movimiento de costos.

b. Que las normas fiscales establecen reevaluaciones de los activos fijos en los períodos en los que se dividieron los flujos del proyecto, y que esas reevaluaciones son iguales a los incrementos en precios, intereses y costos operativos

c. Que la tasa de aumento de precios que toma el inversionista para medir el proyecto en términos reales es igual a la tasa de fluctuación en ingresos, costos operativos, depreciaciones, etc.

d. Que no existen rubros monetarios (como el caso de los activos monetarios) que pueden producir pérdidas por estar expuestos al proceso inflacionario, al representar pérdida de poder adquisitivo

e. Que la renta determinada por estos procedimientos es equivalente a la renta neta fiscal sobre la cual se calcula el impuesto sobre la renta

La imposibilidad de trabajar con todos estos supuestos dentro de un mismo modelo de flujos, implica que es necesario replantearlos de tal forma que reflejen de manera adecuada los efectos de la inflación y aumenten la significación del análisis de la inversión.

En un proceso inflacionario, los precios de los distintos bienes o servicios no aumentan al mismo ritmo. Se producen entonces variaciones en los precios relativos. Estos cambios y su inclusión en el análisis de inversiones toman especial importancia.

De esta forma, los precios de la empresa pueden crecer a una tasa determinada en tanto que los costos pueden crecer a otra, mayor o menor; al igual que los cargos por depreciaciones que suelen crecer como repercusión de normas fiscales, en contextos inflacionarios lo pueden hacer a otra tasa que la de los precios de los productos de la empresa o de sus costos operativos.

Es necesario, entonces, asignar las distintas tasas de crecimiento de los precios involucrados en la inversión.

Una vez definido el problema de precios relativos que influye en el flujo de fondos de una inversión, se considera el aspecto de la obtención de flujos reales. Por lo afirmado en el inciso anterior, es posible tener un flujo de fondos en términos corrientes de los periodos futuros en los que se desarrollará la inversión al conocer la tasa de crecimiento de los distintos precios involucrados.

Para trabajar en términos de unidades monetarias constantes, es preciso deflactar los flujos en unidades monetarias corrientes por medio de un índice que refleje los cambios a precios en la forma más adecuada. El índice deflactor que se utiliza más comúnmente es el índice Nacional de Precios al Consumidor (INPC), calculado por el Banco de México, a partir de los consumos ponderados de una familia urbana promedio. En ocasiones cuando la información disponible lo permite, es posible trabajar con índices deflactores propios de la industria o rama de negocio con la que se involucra el proyecto a evaluar. Estos índices son más adecuados pues tienen más vinculación con los negocios que el conjunto de bienes de consumo básico que conforman el INPC y representan más adecuadamente el poder de compra de la firma, la evolución de precios de la empresa o de sus principales insumos.

## Flujo real = Flujo nominal \* (1/(1+tasa de inflación))

También pueden existir ganancias que resultan de financiarse con fuentes monetarias y este aspecto se ingresa a través del costo de capital o tasa de rendimiento requerida. A menudo, en México y otros países latinoamericanos con sistemas financieros inestables e impredecibles, el costo de capital debe ser fijado subjetivamente, teniendo una tasa que reflejará en términos reales el mínimo rendimiento que el accionista juzgue prudente aceptar, que puede ser el promedio ponderado de las tasas reales de cada una de las fuentes de financiamiento bajo consideración (préstamos y fondos propios), por ejemplo, la tasa de interés del mercado es una Análisis de inversiones, estados financieros y su relación con el sector  $\overline{C}$  Capitulo I

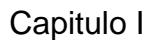

tasa nominal a la que hay que despojar del efecto inflación que lleva implícito para conocer la tasa real, cuando se desea calcular el costo de deuda. En condiciones de inflación, la tasa de interés nominal de un activo financiero se compone de la tasa de interés del mismo más la tasa de inflación que se espera que prevalezca. La siguiente equivalencia se utiliza para encontrar la tasa real a partir de la tasa de inflación y la tasa nominal de interés:

$$
r = \frac{i - \pi}{1 + \pi}
$$

donde:

r = tasa real de interés

i = tasa nominal de interés

 $\pi$  = tasa de inflación

Es importante destacar que si se trabaja con flujos de fondos reales, también deben utilizarse tasas de descuento reales y si se utilizan flujos nominales, las tasas también deben estar en términos nominales.

# **1.3.3 Forma General para los Flujos de Fondos**

En la práctica del análisis de inversiones suele usarse el siguiente modelo general para la

determinación de los flujos de fondos, en una año j cualquiera:

$$
F_j = (\Delta V_j - \Delta C_j - \Delta D_j - \Delta GP_j)(1 - t) + \Delta D_j + \Delta GP_j + \Delta VR_j' - \Delta I_j'
$$

donde:

 $\Delta V$ <sub>*j* = Incremento de las ventas del año j derivadas de la nueva inversión</sub>

∆*Cj* = Incremento de costos de producción, distribución, administración, etc. Del año j derivados de la inversión. Dentro de estos costos no se consideran las depreciaciones, cargos por amortización de gastos preliminares ni los intereses de financiamiento.

<sup>∆</sup>*Dj* = Incremento de depresiaciones del año j derivadas de la nueva inversión

<sup>∆</sup>*GPj* = Incremento de las amortizaciones de gastos preliminares del año j derivadas de la nueva inversión

 $t =$  Tasa de impuesto a la renta.

*t <sup>j</sup>* <sup>∆</sup>*<sup>I</sup>* = Inversiones que se realizarán en el año j, tomando en consideración sus repercusiones impositivas

*<sup>t</sup>* <sup>∆</sup>*VRj* =Valor residual de las inversiones en el año j, después de los efectos impositivos

La definición de flujo de fondos difiere de lo que comúnmente se acepte como resultado de la empresa. Se suman las depreciaciones y la amortización de gastos preliminares (buscando acercarse a la base de caja), al igual que se calcularán los valores residuales cuando se vende algún activo fijo y se deducen las inversiones (por ejemplo, la reposición de una máquina desgastada).

De la misma forma, toda vez que en un año, por aumento de las ventas o por cualquier otra razón, se produzca un incremento de capital de trabajo, también deberá computarse como una inversión en el año que se produzca y deberá, por consiguiente, deducirse en el flujo de fondos.

La tasa impositiva t que se utiliza deberá ser la tasa efectiva de impuesto sobre la renta, que surge de la vinculación entre el impuesto que se paga y la ganancia antes de impuestos, medida en términos del flujo de caja y se supone que el impuesto se paga en el mismo periodo en que se genera la renta.

# **1.3.4 Flujos de Fondos para el Accionista**

El modelo anteriormente descrito toma en cuenta la inversión inicial financiada con fondos propios y/o ajenos. Si se invierte en un proyecto y se calcula la tasa de rentabilidad, el cálculo señalado implica obtenerla prescindiendo de la forma de financiamiento.

Otro enfoque consistiría en analizar la rentabilidad que reporta la máquina sobre la inversión de fondos propios del empresario. Este enfoque se conoce como del accionista o "residual" y debe redefinirse el flujo de fondos para un año j que tiene dos variaciones fundamentales con respecto al modelo básico:

a. Por inversión se denota  $I_{pi}^{t}$  que debe entenderse como el volumen de fondos propios asignados al financiamiento de la inversión en el año j luego de los efectos tributarios.

b. Del flujo de fondos del año j debe deducirse el servicio de la deuda contraída, esto es: intereses (lntj) y la amortización del capital (Aj), así como calcularse los efectos fiscales derivados, entre otros, de las diferencias por posesión monetaria y reevaluaciones.

Estas definiciones originan un flujo que se expresa de la siguiente forma:

$$
F_j = \left(\Delta V_j - \Delta C_j - \Delta D_j - \Delta G P_j - Int_j\right)\left(1 - t\right) + \Delta D_j + \Delta G P_j + VR_j^t - I_{jp}^t - A_j
$$

El análisis de la aceptabilidad de la inversión bajo este enfoque debe efectuarse comparando la inversión con la tasa de rendimiento requerida, introduciendo el concepto de costo de deuda, esto es, la inversión al menos debe cumplir con el criterio de pagar los intereses que genera.

Los apartados de esta sección que se refieren a las generalidades de los estados de resultados, balances generales y la construcción de flujos serán de gran utilidad para comprender el desarrollo y evolución del ejercicio del capítulo 3.

# Capítulo II Determinación de la tasa de descuento para los flujos de efectivo

Uno de los problemas a los que nos enfrentamos cuando tratamos de evaluar una inversión en función de los flujos futuros, es la pregunta sobre ¿a que tasa descontaremos tales flujos?, esto en la terminología financiera, recibe el nombre de costo de capital.

En el presente capitulo desarrollaremos algunas técnicas para determinar esta tasa con la finalidad de emplearla en el último capitulo del presente trabajo.

 **2.1 Rendimiento requerido versus costo de capital** 

Cuando afirmamos que el rendimiento requerido sobre una inversión es de, digamos, 10%, generalmente queremos decir que la inversión tendrá un VPN positivo sólo si su rendimiento excede de 10%. Otra forma de interpretarlo es que la empresa debe ganar 10% sobre la inversión justamente para compensar a sus inversionistas por el financiamiento del proyecto, de aquí que podríamos decir que el 10% es el costo de capital asociado con la inversión.

Para ilustrar este aspecto un poco más, imaginemos que estamos evaluando un proyecto libre de riesgo. En este caso, la manera de determinar el rendimiento requerido es obvia, analizamos los mercados de capital, observamos la tasa actual ofrecida por las inversiones libres de riesgo, y usamos esta tasa para descontar los flujos de efectivo del proyecto. De este modo, el costo de capital de una inversión libre de riesgo es la tasa libre de riesgo.

Si un proyecto es riesgoso, entonces, suponiendo que toda la demás información permanece sin cambiar, el rendimiento requerido será obviamente más alto. En otras palabras, el costo de capital de este proyecto, en caso de que sea riesgoso, será una tasa de descuento mayor que la tasa libre de riesgo.

Por consiguiente, en lo sucesivo usaremos los términos rendimiento requerido, tasa de descuento apropiada y costo de capital en forma intercambiable dado que como lo veremos aquí, todos ellos quieren decir esencialmente lo mismo. El hecho fundamental que debemos entender es que el costo de capital asociado con una inversión depende del riesgo de esa inversión. De lo anterior concluimos que:

El costo de capital depende principalmente de las aplicaciones de los fondos y no de las fuentes.

 **2.2 Políticas financieras y costo de capital** 

Sabemos que la mezcla particular de deuda e instrumentos de capital (acciones) que elige emplear una empresa —su estructura de capital— es una variable de tipo administrativo. En este capítulo, tomaremos como dada la política financiera de una empresa; supondremos que ésta tiene una razón fija de deuda a capital, la cual mantiene. Esta razón refleja la estructura de capital de la empresa fijada como meta.

A partir de lo expuesto, sabemos que el costo de capital general de una empresa reflejará el rendimiento requerido sobre sus activos como un todo. Dado que la empresa utiliza tanto las deudas como los instrumentos de capital (acciones), su costo de capital general será una mezcla de los rendimientos necesarios para compensar tanto a sus acreedores como a sus accionistas. En otras palabras, el costo de capital de una empresa reflejará el costo de su deuda a la vez que el de su capital (acciones). En las secciones subsecuentes hablaremos de estos costos por separado.

 **2.3 Determinación del coto de capital** 

Empezaremos con el aspecto más difícil del tema del costo de capital: ¿Qué es el capital global o general de la empresa? Éste es un tema difícil, porque no existe manera de observar directamente el rendimiento que requieren los inversionistas de la empresa sobre su inversión. Pero dos enfoques que se pueden usar para determinar el coto del capital son el modelo de crecimiento en dividendos y el de la línea de mercado de valor (LMV).

### **2.3.1 Enfoque del Modelo de Crecimiento de Dividendos**

La forma más sencilla de estimar el costo del capital es usando el modelo de crecimiento en dividendos. Recuerde que bajo el supuesto de que los dividendos de la empresa crecerán a una tasa constante g, el precio por acción de capital,  $P_0$  puede escribirse como:

$$
P_0 = \frac{D_0 * (1 + g)}{R_E - g} = \frac{D_1}{R_E - g}
$$

donde;  $D_0$  es el dividendo que se acaba de pagar y  $D_1$  es el dividendo proyectado para el siguiente período. Observe que hemos usado el símbolo  $R_F$  (la E representa el capital accionario) para denotar el rendimiento que los accionistas requerirán sobre la acción.

Podemos arreglar de nuevo estos términos y despejar el valor de  $R<sub>F</sub>$  de la siguiente manera:

$$
R_E = D_1 / P_0 + g
$$

Toda vez que  $R<sub>E</sub>$  es el rendimiento que los accionistas requerirán sobre la acción, puede interpretarse como el costo de capital de la empresa.

**Implantación del enfoque**. A efecto de estimar R<sub>E</sub> por medio del modelo de crecimiento en dividendos, obviamente necesitamos tres elementos de información:  $P_0$ ,  $D_0$  y g. De esto, en el caso de una empresa cuyas acciones se negocien entre el público y pague dividendos, los dos primeros elementos pueden observarse directamente y, por lo tanto, son fáciles de obtener, sólo el tercer elemento, la tasa de crecimiento esperada de los dividendos debe ser estimada.

Para ilustrar cómo calcular R<sub>E</sub>, suponga que Greater States Public Service, una compañía de servicios públicos de gran tamaño, pagó un dividendo de cuatro dólares por acción el año pasado. Las acciones se venden actualmente en 60 dólares por acción. Usted estima que el dividendo crecerá uniformemente a una tasa de 6% anual hacia un futuro indefinido. ¿CuáI será el costo de capital de Greater States?

Usando el modelo de crecimiento en dividendos, podemos calcular el dividendo esperado en el año siguiente.  $D_1$  como sigue:

$$
D_1 = D_0 * (1 + g)
$$
  
=4\*1.06  
=4.24

Dando esto, el costo de capital,  $R_F$ , es:

$$
RE=D1/P0 + g
$$
  
= 4.24/60 + .06  
= 13.07%

El costo de capital será, por lo tanto, de 13.07%.

**Estimación de g** Para usar el modelo de crecimiento en dividendos, debemos establecer una estimación de g, la tasa de crecimiento. Existen en esencia dos formas de hacer esto: 1) por medio de las tasas históricas de crecimiento, o 2) de los pronósticos de los analistas en relación con las tasas futuras de crecimiento. Naturalmente, diferentes fuentes ofrecerán diferentes estimaciones; un enfoque podría ser obtener estimaciones múltiples y posteriormente promediarlas.

De esta manera alternativa, podríamos observar los dividendos de por ejemplo, los cinco anteriores, calcular las tasas de crecimiento de año con año y promediarlos. Por ejemplo, suponga que se presenta la siguiente situación para alguna empresa:

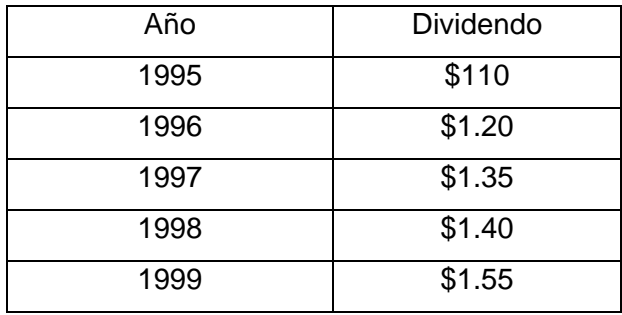

Podemos calcular el cambio porcentual en el dividendo de cada año como describimos a continuación:

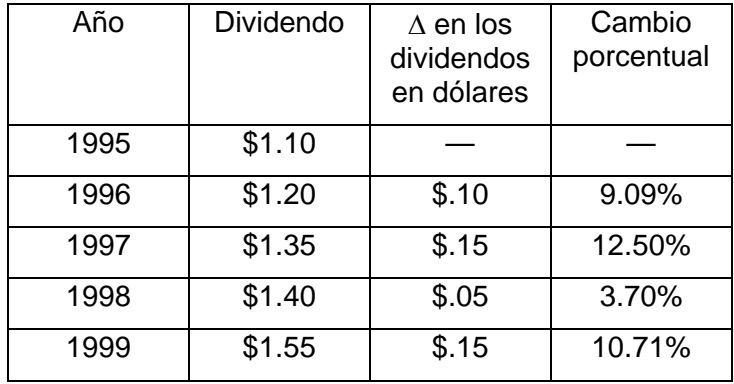

Observe que hemos calculado el cambio en los dividendos año con año y posteriormente lo hemos expresado como un porcentaje. De tal modo, que en 1996 el dividendo aumentó de 1.10 a 1.20 dólares, un incremento de 0.10 dólares. Esto representa un incremento de \$.l0/1.10 = 9.09 por ciento.

Si promediamos las cuatro tasas de crecimiento, el resultado es de (9.09 +12.50+ 3.70 + 10.71)/4 = 9%, y podríamos usar esto como una estimación para la tasa de crecimiento, g, existen otras técnicas estadísticas más sofisticadas que podríamos usar pero todas ellas equivalen a usar un crecimiento en dividendos histórico para predecir el crecimiento futuro.

**Ventajas y desventajas del enfoque** La principal ventaja del enfoque del modelo de crecimiento en dividendos es su simplicidad. Existe cantidad de problemas asociados con él, así como de desventajas.

Primero y antes que nada, el modelo de crecimiento en dividendos es obviamente sólo aplicable a las compañías que pagan dividendos; esto significa que no tiene utilidad en muchos casos. Aún más, incluso en el caso de compañías que pagan dividendos, la clave fundamental es que el dividendo crezca a una tasa constante. Como lo ilustramos en el ejemplo anterior, éste no será nunca exactamente el caso; en realidad, el modelo sólo es aplicable cuando existe la posibilidad de un crecimiento razonablemente uniforme.

Un segundo problema consiste en que el costo estimado del capital es muy sensible a la tasa de crecimiento estimada. En el precio de una acción dada, una revisión ascendente de g es solo un punto porcentual, por ejemplo, incrementa el costo estimado del capital, por lo menos, en la totalidad de un punto porcentual. Ya que es probable que  $D_1$  sea también revisado en forma ascendente, el incremento será mayor que esa cantidad.

Finalmente, este enfoque no toma en cuenta de manera explícita el riesgo. A diferencia del enfoque de la LMV (que consideraremos a continuación), no existe un ajuste directo para el grado de riesgo de la inversión; por ejemplo, no existe una previsión para el grado de certeza o incertidumbre en torno de la tasa estimada de crecimiento de los dividendos. Como resultado, es difícil determinar si el rendimiento estimado está o no en proporción con el nivel de riesgo.

# **2.3.2 Enfoque de la Línea de Mercado de Valor (LMV)**

En este modelo suponemos que el rendimiento requerido o esperado sobre una inversión depende de tres aspectos:

- 1. La tasa libre de riesgo, Rf
- 2. La prima de riesgo de mercado,  $E(R_M)$  Rf
- 3. El riesgo sistemático del activo respecto del promedio al cual haremos referencia como β

Usando la LMV podemos escribir el rendimiento esperado sobre el capital de la compañía,  $E(R_F)$ , como:

$$
E(R_E) = Rf + \beta^*[E(R_M) - R]
$$

Donde β es la estimación de beta. Para aplicar el enfoque de la línea del mercado de valores de manera consistente con el modelo de crecimiento de dividendos, E denotará las expectativas; de aquí en adelante, nos referiremos al rendimiento esperado proveniente de LMV como  $R_F$ , de ahí que:

 $R_F = Rf + \beta^* [E(R_M) - R]$ 

**Implementación del enfoque** Para usar el enfoque de la LMV, necesitamos una tasa libre de riesgo, R<sub>f</sub> una estimación de la prima de riesgo de mercado,  $R_M - R_f$  y una estimación del beta pertinente, suponemos que una estimación de prima de riesgo de mercado (basándonos en acciones comunes de empresas grandes) es 9.4%. Los certificados de la Tesorería de México estaban pagando aproxima mente 4.5% cuando se escribió este trabajo, por lo que usaremos este porcentaje como nuestra tasa libre de riesgo. Los coeficientes beta de las compañías que se negocian públicamente son muy fáciles de obtener.

Para este ejercicio suponemos que la empresa X tiene un beta estimado de 0.95, por lo tanto, podríamos estimar su costo de capital contable como:

> $R_{x} = Rf + \beta$ <sup>\*</sup>[ $E(R_M) - R$ ]  $= 4.5\% + .95 * 9.4\% = 13.43\%$

De es modo, usando el enfoque de la LMV, calculamos que el costo del capital accionario de X es de aproximadamente 13.43 por ciento.

**Ventajas y desventajas del enfoque**. El enfoque de la LMV tiene dos ventajas principales; se ajusta de manera explícita al riesgo, y es aplicable a compañías que no tienen crecimiento uniforme en dividendos, por lo tanto, puede ser útil en una variedad más amplia de circunstancias.

Desde luego, también tiene inconvenientes: requiere que se estimen dos aspectos, la prima de riesgo del mercado y el coeficiente beta. En la medida en que nuestras estimaciones sean deficientes, el costo del capital resultante será inexacto. Por ejemplo, nuestras limitaciones acerca de la prima de riesgo de mercado, 9.4%, se basan en aproximadamente 3 años de rendimientos sobre una cartera de acciones en particular. El uso de periodos o de acciones distintas podría dar como resultado estimaciones muy diferentes.

Finalmente, como sucede en el modelo de crecimiento en dividendos, esencialmente nos basamos en el pasado para predecir el futuro cuando usamos el enfoque de la LMV. Las condiciones económicas pueden cambiar muy rápido y, como siempre, el pasado puede no ser una buena guía para el futuro. En el mejor de los casos, ambos enfoques (el modelo de crecimiento en dividendos y la línea del mercado de valores) son aplicables y los dos dan como resultado respuestas similares. Si esto sucede, podríamos tener alguna confianza en nuestras estimaciones. También podríamos comparar nuestros resultados con los de otras compañías similares, como una forma de verificación.

## **2.3.3 Costo de la Deuda y de las Acciones Preferentes**

Además de los instrumentos de capital, las empresas emiten deuda y, en menor medida acciones preferentes para financiar sus inversiones. Como lo veremos a continuación, la determinación de los costos de capital asociados con estas fuentes de financiamiento es mucho más sencilla que la del costo del capital contable.

### **Costo de la deuda**

El **costo de la deuda** es el rendimiento que exigen los acreedores de la empresa sobre los préstamos. En principio, podríamos determinar el beta de la deuda de la empresa y posteriormente usar la LMV para estimar el rendimiento requerido sobre la deuda, del mismo modo que calculamos el rendimiento requerido sobre el capital contable. Sin embargo esto no es realmente necesario.

A diferencia del costo de capital de una empresa, el de la deuda puede observarse directa o indirectamente, puesto que es la tasa de interés que la empresa deberá pagar sobre los nuevos préstamos solicitados, así, bastará con observar las tasas de interés existentes en los mercados financieros. Por ejemplo, si la empresa ya tiene bonos en circulación, entonces, el rendimiento al vencimiento sobre esos bonos será la tasa requerida por el mercado sobre la nueva deuda de la empresa.

De manera alternativa, si sabemos que los bonos de la empresa han sido clasificados, digamos, como AA, podemos definir la tasa de interés sobre los nuevos bonos emitidos, que también serán evaluados como AA. De cualquier modo, no hay necesidad de estimar un beta para la deuda porque podemos observar directamente la tasa que queremos conocer.

Sin embargo, existe otro aspecto con el cual se debe tener un gran cuidado. La tasa de cupón sobre la deuda pendiente de la empresa es irrelevante en este caso, pues sólo nos da una aproximación del costo de la deuda de la empresa en el momento de su emisión, y sin ninguna de su costo de hoy. Por esta razón, tenemos que observar el rendimiento actual sobre las deudas en el mercado. Usaremos el símbolo  $R_D$  para denotar el costo de la deuda.

### **Costo de las acciones preferentes**

Determinar el costo de las acciones preferentes es bastante sencillo. Las acciones preferentes tienen un dividendo fijo que se paga cada periodo a perpetuidad; por lo tanto, una acción del capital preferente es, en esencia, una perpetuidad, de ahí que su costo R sea de:

 $R = D/P_0$ 

donde D es el dividendo fijo y  $P_0$  el precio actual por acción de capital preferente. Observe que el costo de las acciones preferentes es igual al rendimiento en dividendos sobre las acciones preferentes. Alternativamente, ya que la evaluación de este tipo de acciones es parecida a la de los bonos, el costo de las acciones preferentes puede estimarse mediante la observación de los rendimientos requeridos sobre otras acciones de capital preferente, clasificadas de manera similar.

# **2.3.4 Costo Promedio Ponderado del Capital (CPPC)**

Ahora que tenemos los costos asociados con las principales fuentes de capital que emplea la empresa, necesitamos enfocaremos en la mezcla específica, es decir, la estructura de capital de la empresa; tomaremos esta mezcla, como dada. También, en esta exposición. nos centraremos en la deuda y en los instrumentos de capital.

Los analistas financieros suelen dar prioridad a la capitalización total de una empresa, lo que implica la suma de su deuda a largo plazo y de sus instrumentos de capital. Esto es particularmente cierto al determinar el costo de capital. En tal proceso, los pasivos a corto plazo con frecuencia son ignorados. Por nuestra parte, no distinguiremos en forma explícita entre el valor total y la capitalización total. El enfoque general es aplicable en ambos casos.

# **Pesos de la estructura de capital**

Usaremos el símbolo A (capital accesorio) para representar el valor de mercado del capital accesorio de la empresa, y lo calcularemos multiplicando el número de acciones en circulación por el precio por acción. De manera similar, usaremos D (deuda) para representar el valor de mercado de la deuda de la empresa. También, en el caso de la deuda a largo plazo, multiplicaremos el precio de mercado de un solo bono por el número de bonos en circulación.

Si existieran emisiones múltiples de bonos (como es normalmente el caso), repetimos el cálculo de D para cada uno de ellos y posteriormente sumamos los resultados. Cuando la deuda no es públicamente negociada (porque está en manos de una compañía de seguros de vida, por ejemplo), debemos observar el rendimiento sobre deudas similares que se negocian para estimar el valor de mercado de la deuda, usando este rendimiento como la tasa de descuento. En el caso de una deuda a corto plazo, el valor en libros (contable) y el de mercado deben ser un tanto similares; por lo tanto, podríamos usar el valor en libros como estimación del valor de mercado.

Finalmente, usaremos el símbolo V (valor) para representar el valor de mercado combinado de la deuda y el capital contable:

### V=A+D

Si dividimos ambos lados entre V, podemos calcular los porcentajes del capital total representado por la deuda y el capital:
100%=A/V+D/V

Estos porcentajes pueden interpretarse como pesos de la cartera, y reciben el nombre de de la estructura de capital.

Por ejemplo, si el valor total de mercado de las acciones de una compañía se calculara en 200 millones de dólares, y el de la deuda en 50 millones, entonces el valor combinado sería de 250 millones de dólares. De este total, C/V = \$200 millones/250 millones = 80%; esto significa que 80% del financiamiento de la empresa se haría por medio de instrumentos de capital y 20% restante, por medio de deudas.

Queremos enfatizar aquí que lo correcto es usar los valores de mercado de la deuda y el capital. Bajo ciertas circunstancias, como cuando calculamos las cifras de una compañía cuyo capital es privado, puede no ser posible obtener estimaciones confiables de estas cantidades. En tal caso, podríamos seguir adelante y usar los valores contables para la deuda y el capital accionario. Aunque esto sería mejor que nada, tendríamos que interpretar la respuesta con mucho cuidado.

#### **Impuestos y costo promedio ponderado de capital**

Existe un aspecto final que debemos discutir aquí. Recuerde que siempre estaremos interesados en los flujos de efectivo después de impuestos; si determinamos la tasa de descuento apropiada para tales flujos, entonces la tasa de descuento también necesita expresarse sobre una base después de impuestos.

Es importe mencionar que el interés pagado por una corporación es deducible para propósitos fiscales. Podríamos decir que los pagos a los accionistas tales como los dividendos, no lo son realmente, porque el gobierno paga una parte de los intereses. De tal modo que, al determinar una tasa de descuento después de impuestos necesitamos distinguir entre el costo de la deuda antes y después de impuestos. Para ilustrar lo anterior, suponga que una empresa solicita en préstamo un millón de pesos a la tasa de interés de 9%. La tasa fiscal corporativa es de 34%. ¿Cuál será la tasa después de impuestos sobre este préstamo? La deuda total de intereses será de 90000 pesos al año. Sin embargo, esta cantidad es fiscalmente deducible y, por lo tanto, los intereses de 90000 dólares reducen el pasivo fiscal de la empresa en .34 X \$90 000 = 30 600. El pasivo fiscal por intereses será por lo tanto de \$90000 - 30600 =\$69,400. La tasa de interés después de impuestos de \$59 400/1 millón = 5.94 por ciento.

Observe que, en general, la tasa de interés después de impuestos es igual a la tasa antes de impuestos multiplicada por uno menos la tasa fiscal. [Si usamos el símbolo  $T_c$  para representar la tasa fiscal corporativa, entonces la tasa después de impuestos puede escribir como  $R_D X$  (1  $-$  T<sub>c</sub>).] Por ejemplo, mediante las cifras del párrafo anterior, encontramos que la tasa de interés después de impuestos es de 9% X (1 - .34) = 5.94 por ciento.

Conjuntando los diversos tópicos que hemos expuesto en este capítulo, tenemos ahora los pesos de la estructura de capital junto con el costo del capital accionario y el de la deuda después de impuestos. Para calcular el costo de capital global de la empresa, multiplicamos los pesos de la estructura de capital por los costos asociados y los sumamos. El total es el costo promedio ponderado del capital (CPPC).

 $CPPC = (CIV) * R<sub>E</sub> + (DIV) * R<sub>D</sub> * (1 - T<sub>C</sub>)$ 

Este CPPC tiene una interpretación muy clara: es el rendimiento general que la empresa deberá ganar sobre sus activos existentes para mantener el valor de sus acciones; también implica el rendimiento requerido sobre cuales quieres inversiones realizadas por la empresa que tengan esencialmente los mismos riesgos que los de las operaciones existentes. Por lo tanto, si estuviéramos evaluando los flujos de efectivo provenientes de una expansión propuesta de nuestras operaciones actuales, ésta es la tasa de descuento que usaríamos.

# Capítulo III EV (Embedded Value)

Los directivos de las empresas de seguros, siempre se hacen una pregunta.

#### **¿Cómo medir la rentabilidad esperada?**

Es estos días existen varios modelos que nos auxilian en esta tarea, tales como:

- Costeo basado en actividades (ABC por sus siglas en inglés): Es la técnica utilizada para reasignar adecuadamente los costos incurridos en función al criterio que se elija: por bienes/servicios/clientes/productos, considerando todos los procesos y áreas involucrados en la empresa. El ABC Management, es la forma de manejar el ABC para identificar oportunidades de mercado, modificar procesos, etc., tendientes a mejorar la productividad.
- Asignación de gastos: Poner los gastos en función de las obligaciones contractuales (primas iniciales y de renovación, pólizas, siniestros, etc.).
- ROE (Return on Equity): Indicador contable generalizado en muchas industrias, es el cociente de la utilidad del ejercicio entre el patrimonio al inicio del período; en seguros se usa cuando hay contabilidad con diferimiento de costos (US-GAAP).
- **EV (Embedded Value): Es el valor presente de los flujos futuros esperados, de las pólizas en vigor de una aseguradora, que tienen garantía de renovación con tarifas máximas para el cliente.**
- Value At Risk (VAR): Para Embedded Value o Appraisal Value, el monto que se perdería si se diera una desviación adversa en supuestos, con un grado de confianza dado (estudios de sensibilidad)..
- Valor Económico Agregado (VEA o EVA): Utilidad del ejercicio, más incremento en el Embedded Value, menos el costo de capital de la empresa.
- Market Value Added (MVA): Para empresas que cotizan en bolsa, incremento en el valor de la empresa, en base al precio de la acción en el mercado.

Sin embargo el objetivo de este trabajo, es solo analizar el embebed value y la aplicación de este en la determinación del valor de la cartera de una compañía de pensiones.

 **3.1 Antecedentes** 

Desde hace pocos años se ha incrementado el uso del EV tanto en los estados unidos como en nuestro país, esto dado que como su principal socio comercial y destino de muchas de las inversiones americanas, de aquí que el EV se ha convertido en un instrumento común de análisis de cartera.

Al igual que en México, el EV se ha implementado en Canada, el Reino Unido y en algunas compañías europeas.

La razón en parte de este crecimiento es el aumento en la demanda de información por parte de los inversionistas para evaluar los resultados financieros de compañías basados en fundamentos económicos y actuariales, asimismo los inversionistas quieren estar seguros que los movimientos gerenciales están de acuerdo a sus intereses.

Es importante mencionar que el EV actualmente es uno más de los reportes que se procesan en las compañías de seguros americanas, de aquí que al inicio existió una resistencia por parte de las gerencias de las compañías en la implementación de este nuevo reporte.

#### **3.1.1 Conceptos Básicos**

El EV de una compañía es igual al valor presente de las ganancias esperada en un periodo de 10 años o más y que pueden ser distribuidas a los accionistas.

Las utilidades que pueden ser distribuidas a los accionistas están basadas en la contabilidad estatutaria (contabilidad real). Las ganancias que deben ser distribuidas a los accionistas; si las utilidades retenidas de la compañía son suficientes para cubrir el capital pagado, cualquier cosa que este en exceso de esto, esta en posibilidades de ser distribuido a los accionistas, esto, periodo tras periodo contable, de aquí que los cambios en el EV nos indican si los accionistas estarán en posibilidades de retirar más o menos dividendos en el futuro.

Del párrafo anterior, podemos definir que el EV es una medida de creación o de destrucción de valor para los accionistas.

El EV esta basado en una metodología actuarial que podemos ver en forma indirecta en diferente literatura, es importante mencionar que dado que estamos hablando de creación o destrucción de valor, los supuestos actuariales son combinados con la contabilidad estatutaria.

La formula básica para saber si existe una creación o destrucción de valor es:

 $Value$ <sub>*-</sub>Added*(*t*) =  $EV(t)$  −  $EV(t-1)$  + *dividendos pagados*, − *capital* inyectado,</sub>

Para fines ilustrativos, abajo se aprecia el formato que es utilizado en estados unidos.

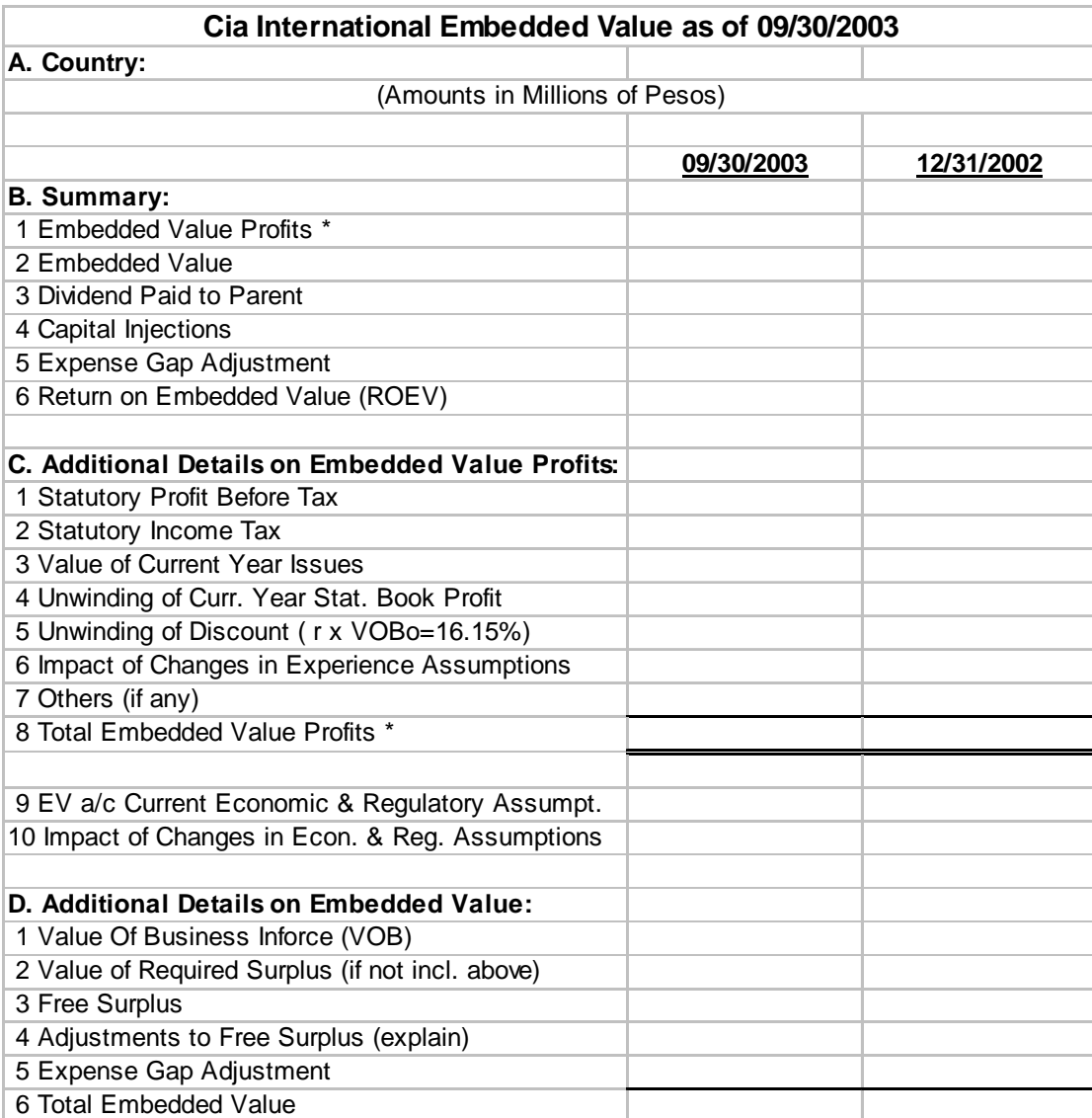

Resumiendo, el EV es una proyección prospectiva sobre los resultados financieros de una línea de negocio o de toda una compañía. De aquí que la selección de los supuestos es de vital importancia en el cálculo del EV.

En muchos aspectos, el EV es una extensión natural del flujo de efectivo, sin embargo una de las cosas que lo hacen diferentes, es que, lo que calculamos con el EV son las utilidades distribuibles a los accionistas. El EV debe estar basado en supuestos realistas dado que no existe una explicita provisión para las desviaciones en los supuestos.

La tasa de descuento con la que calculamos el EV, puede variar, esto dependiendo de la tasa de oportunidad que se le halla asignando a cada línea de negocio, así como la aplicación que se le dará al modelo.

En EV pretende utilizar los supuestos actualizados a la fecha de valuación, de aquí que es posible que estos varíen con los que se usaron al desarrollar los productos, lo que mostraría si el pricing utilizado esta dando resultados o esta provocando una perdida.

El EV es una herramienta esencial para la toma decisiones, esta indicara a los accionistas si su dinero ha sido bien invertido o es necesario destinar los recursos hacia otro lado.

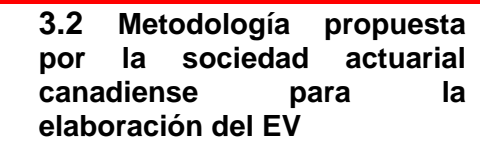

#### **3.2.1 Objetivo**

El objetivo de la metodología, es el promover un estándar para la valuación del EV, esto para facilitar la comparación del EV para las acciones de compañías de seguros de vida en Canadá.

#### **3.2.2 Introducción**

El EV como lo vimos arriba, esta definido como:

La suma del valor presente de:

- Ingresos futuros de los accionistas después de impuestos (ingreso atribuible para los accionistas, incluyendo el producto financiero del capital pagado);
- El valor presente de cambios futuros en el capital pagado; y
- Cualquier capital que este en exceso al capital pagado.

Estos valores presentes deben ser calculados usando las tasas que reflejen actualmente a largo plazo la tasa de interés libre de riesgo más un estimado de la prima de riesgo demandada por los inversionistas

La expresión "Capital pagado" se refiere a la cantidad de capital que la compañía necesita tener reservado (es decir inmediatamente distribuible) para soportar las pólizas en vigor de negocios.

La expresión "Capital Libre (surplus)" se refiere al valor de mercado después de impuestos del capital en exceso del capital pagado a la fecha de valuación del EV.

Un elemento que es usado para satisfacer los requerimientos del capital es la participación del resto de los accionistas.

Algunas consideraciones importantes para las compañías que están operando en diferentes puntos geográficos o jurisdicciones regularatorias.

#### **3.2.3 El Cálculo del Emmbeded Value (EV)**

Negocios incluidos en él calculo del (EV)

Él cálculo de EV debe incluir todas las pólizas en vigor a la fecha de valuación del EV. Los bloques menores de negocio pueden ser valuados usando aproximaciones razonables.

El EV excluye el valor de nuevas ventas ocurridas después de la fecha de valuación de EV.

El valor de nuevos negocios para el año calendario más reciente proporciona un indicador útil para los nuevos negocios. Es frecuente desglosar como un elemento separado este valor, particularmente en cualquier desglose en el cual se reconcilian cambios en el EV de un período a otro.

Nuevos negocios para EV para fines de reporte deben ser definidos de una manera consistente con prácticas actuales de la compañía. Cualquier cambio en la definición de nuevos negocios debe ser desglosado.

La valuación de cualquier material de operaciones de seguros de no-vida o subsidiarias y el método usado para determinar su valor debe ser desglosado por separado.

#### **1. Tasa de Descuento**

La tasa de descuento debe ser basado en los índices externos mas que en las tasas de una compañía específica. La tasa de descuento debe reflejar la tasa de interés libre de riesgo a largo plazo más un estimado del premio de riesgo demandado por inversionistas. Para negocios en otros países, la tasa de descuento puede ajustarse para permitir diferencias en la curva de rendimiento libre de riesgo o el riesgo ligado a cambios de tasas actuales.

Por ejemplo, para negocios canadienses, ésta tasa podría ser seleccionada basada en tasas de intereses recientes para bonos del gobierno de Canadá en 10 años o más, mas un premio de riesgo. Para una buena diversificación, la compañía de seguros canadiense su premio por riesgo es de 3% a 4% que es razonable.

Dado que la determinación de la tasa de descuento merece mayor desarrollo, el punto se discutio en forma agregada en el capitulo II.

#### **2. Capital Pagado**

El capital pagado o el equivalente que exige la legislación de cada país, debe ser el estándar.

Las regulaciones canadienses esperan que las compañías mantengan capital disponible en exceso para los requerimientos mínimos, aunque las expectativas que regulan la cantidad en particular de exceso han evolucionado con el tiempo.

a. Participación del exceso de capital pagado

Si el capital esta en exceso al nivel requerido de capital pagado, el cálculo de EV debe reconocer el impacto de esta situación en la coordinación de cualquier recargo futuro del capital pagado y el producto financiero.

El capital en exceso también tiene valor para los accionistas en la magnitud de pago de dividendos, así como en la participación de dividendos para los asegurados, esto sujeto a las limitaciones estatutarias.

b. Consideraciones multinacionales

En el caso de multinacionales, la suma de los valores de operaciones subsidiarias (basadas en los reportes de requerimientos locales) puede ser diferente a los valores de operaciones consolidadas determinadas en la base de la compañía, por lo que será necesario hacer los ajustes apropiados que puedan ser necesarios para permitir una adecuada consolidación

c. Supuestos económicos

Los principales supuestos para el cálculo del EV incluye; la tasa de interés de reinversión, intereses de default; tasa de inflación y gastos de inversión.

Los supuestos económicos deben soportar una relación razonable entre si y con la tasa de descuento.

d. Supuestos no económicos

Es recomendable que supuestos actuariales reflejen la experiencia reciente de la compañía. Donde la experiencia de la compañía no sea posible usar, entonces la experiencia de la industria será un buen recurso. En el caso de que diferentes supuestos sean usados, estos deben ser desglosados.

La proyección de supuestos de EV debe reflejar "la mejor estimación"; esto es, sin restricciones de una regulación de consideraciones.

Dado que la selección de supuestos es vital para el cálculo del EV, se hablará más en detalle de estos en el siguiente punto de este capitulo.

#### **3. Desglose del EV.**

Los resultados deben preparase en una base consistente de período a período; cualquier cambio material en métodos o supuestos deben ser desglosados.

Dado que el EV proporciona información financiera que demandan diferentes usuarios de información, este debe incluir lo siguiente:

- (i) Desglose de acuerdo al estándar del país.
- (ii) Principales resultados

Al menos los siguientes resultados deben ser presentados:

- EV total
- El valor de nuevos negocios para el año que termina, con el EV a fecha de valuación
- Valor del capital menos el capital pagado
- Valor del capital pagado

Si los resultados de años anteriores son publicados, lo siguiente debe también ser presentado:

- Reconciliación de EV como resultados de años anteriores, incluyendo
	- o Valor de nuevos negocios suscritos durante el año
	- o Cambios normales incluyendo experiencia en ganancias y perdidas
	- o Impacto de cualquier cambio significativo en supuestos.

Esta sección podrá incluir información necesaria que permita al lector un adecuado análisis de los resultados (por ejemplo: una definición de nuevos negocios).

#### (iii) Supuestos

Los principales supuestos usados para determinar EV se deben describir, incluyendo los siguientes:

- Tasa de descuento
- Ganancias de reinversión después de impuestos
- Inflación proyectada
- Tasas de interés
- Tasas de cambio recientes
- La cantidad de capital pagado y el resultado de la proporción de MCCSR
- (iv) Información adicional, misma que ayudará al análisis de los resultados, tales como la sensibilidad de los resultados para un supuesto en particular.

#### **4. Revisión actuarial y auditoria**

En piases donde el EV es desglosado (ejemplo: UK, Australia, Sudáfrica) las compañías aseguradoras tienen su propio EV revisado por terceros, esto con la finalidad de elevar la credibilidad de los resultados.

#### **3.3 SUPUESTOS PARA EL CÁLCULO DEL EV**

Los supuestos para el cáclulo del EV, son de ital importancia, esto dado que de estos depende la cercania de los resultados obtenidos con la realidad.

#### **3.3.1 Supuestos Actuariales**

La guía de auditoria y la Recomendación # 1 del Comité de la AAA sobre los Principios Reportes Financieros describen muchas de las consideraciones para la selección de supuestos actuariales (mortalidad, morbilidad, cancelación e interés).

#### **3.3.2 Consideraciones Generales**

La Recomendación # 1 específica que los supuestos actuariales para fundamentar los cálculos de las proyecciones:

1. Deben ser apropiados a las circunstancias específicas de la compañía,

2. Deben estar basados en la experiencia, la cual es razonablemente aplicable a los negocios específicos a la luz de todas las características de esos negocios y las tendencias de la experiencia que pueden ser razonablemente esperadas en el futuro, y

3. Deben ser seleccionados de tal manera que ninguna parte de la prima tenga una carga específica para utilidad.

Así mismo se deben considerar lo siguiente en los supuestos:

1. El carácter y magnitud de los negocios de la compañía, los tipos de negocios que suscribe, la antigüedad de la compañía y su tasa de crecimiento,

2. La experiencia anterior de la compañía hasta el punto en que el actuario la considere como una base válida para supuestos actuariales, con la debida consideración para las probables consecuencias de cualquier cambio significativo en el método de operación o en los planes para el futuro, y

3. Tendencias en los resultados experimentados, condiciones económicas y de inversión, influencias gubernamentales o externas de otro tipo y desarrollo médico y social que afectan costos y requerimientos financieros.

#### **3.3.3 Conservación**

Los supuestos de conservación deben considerar lo siguiente:

1. Provisión para desviaciones adversas.

2. Las provisiones para desviación adversa deben ser razonables y realistas, i.e., no indebidamente conservadoras.

#### **3.3.4 Supuestos de Mortalidad**

La experiencia en mortalidad puede variar significativamente de compañía a compañía por varias razones, las cuales incluyen

- 1. Diferencias en la suscripción
- 2. Características de los mercados
- 3. Métodos de mercadeo

En la selección de supuestos específicos de mortalidad, el actuario debe considerar cuidadosamente esos factores asociados a las circunstancias de su propia compañía. Además, el actuario debe considerar

4. La experiencia reciente de mortalidad en la industria, según lo evidenciado por los estudios de mortalidad intercompañías,

5. Tendencias recientes en la experiencia de mortalidad en la industria, y

6. La experiencia reciente de mortalidad en la compañía.

Las compañías pequeñas no tienen un volumen aceptable de experiencia en mortalidad para servir como base para la construcción de tablas de mortalidad y es frecuentemente necesario confiar extensivamente en la experiencia intercompañías. Sin embargo, en tal caso, es prudente validar el supuesto de mortalidad contra la experiencia real de la compañía mediante estudios de cocientes de mortalidad "real/esperada" para distintos años de experiencia. En el análisis de los cocientes de mortalidad "real/esperada" sobre varios años, el actuario debe estar conciente del grado de fluctuación en las estadísticas anuales, lo cual puede ser razonablemente esperado, basado en el tamaño de su compañía.

#### **3.3.5 Supuestos de Cancelación**

La experiencia en cancelación varía substancialmente de compañía a compañía y esta influenciada significativamente por el carácter de las operaciones de la compañía.

Algunos de los factores que afectan la experiencia en cancelación incluyen

- 1. Características de los mercados,
- 2. Métodos de mercadeo y fuerza de ventas.
- 3. Políticas de conservación de Pólizas,
- 4. Métodos o sistemas para el cobro de primas,
- 5. Condiciones económicas,
- 6. Características del producto,
- 7. Edad y sexo, y
- 8. Duración de la póliza

Excepto en las compañías nuevas y pequeñas, la experiencia reciente de la compañía es la base más frecuentemente preferida para la derivación de supuestos de cancelación. Sin embargo, las circunstancias extenuantes pasadas deben ser consideradas, dado que la experiencia anterior de la compañía es útil sólo en el entendido de que el actuario la considere como una base válida para las actuales expectativas.

Teóricamente, las tasas de cancelación deberían variar por edad de emisión dado que las tasas de cancelación a una edad específica pueden variar significativamente y de edad de emisión a edad de emisión. Sin embargo, muchas compañías han variado los supuestos de cancelación para un producto dado solamente para duración de la póliza. Cuando las reservas son vistas en conjunto para todas las edades de emisión combinadas, el uso de factores de cancelación mixtos los cuales no varían por edad pueden producir una sincronización aceptable de costos con el ingreso de primas.

El actuario debe tomar precaución extrema en la selección de provisiones para desviación adversa incluidas en los supuestos de cancelación. En muchos casos, ello no puede ser determinado intuitivamente o a partir de un razonamiento general ya que las provisiones para desviación adversa deberían ser incrementos positivos o negativos a los supuestos de cancelación realistas. El efecto de las provisiones propuestas para una desviación adversa debe ser cuidadosamente probado para evitar un efecto en las ganancias muy diferente al esperado.

En reconocimiento de las dificultades para determinar provisiones apropiadas para desviación adversa en el supuesto de cancelación, muchos actuarios han usado supuestos de cancelación realistas en el cálculo de reservas, con provisiones para desviación adversa incluidas solamente en otros supuestos actuariales

Para dar al lector algún parámetro para el rango de supuestos, con fines ilustrativos, se presentan los siguientes supuestos de cancelación para productos tradicionales.

Tasas de Cancelación sobre las pólizas que estaban en vigor el año previo

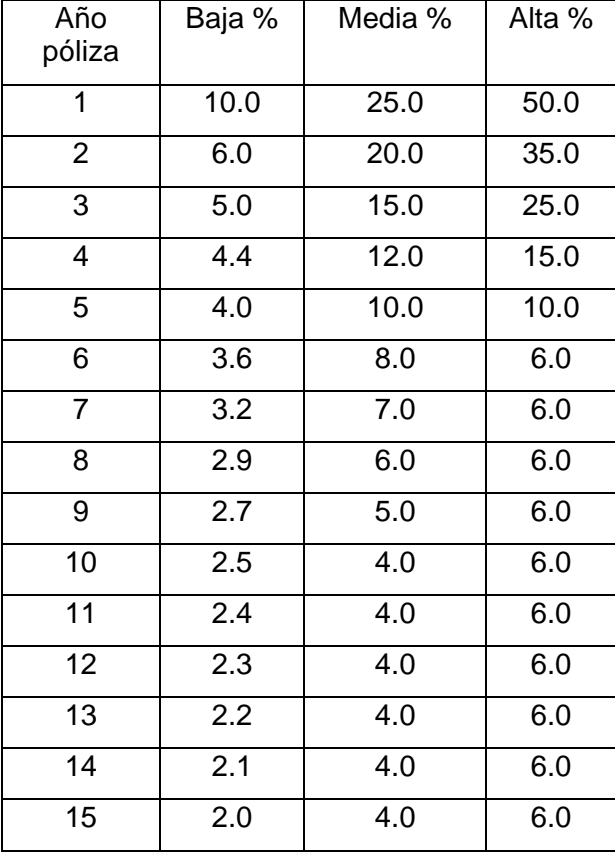

Las cancelaciones de pólizas sin significativamente mas altas en los años iniciales. Este fenómeno es también observado pero a un menor grado, durante el segundo año póliza.

#### **3.3.6 Supuestos de Interés**

Los supuestos sobre intereses deberían reflejar cuidadosamente la consideración de distintos factores que tienen impacto significativo sobre las tasas inversiones actuales y esperadas para el futuro:

- 1. Condiciones actuales de inversión, incluyendo.
	- (i) rendimientos actuales sobre fondos nuevos,
	- (ii) perspectivas a corto plazo para el rendimiento de fondos nuevos, y
	- (iii) perspectivas a largo plazo para el rendimiento de fondos nuevos.
- 2. Política de inversión de la compañía
	- (i) Política actual, y
	- (ii) Política futura anticipada.

Como un ejemplo de como una compañía puede establecer supuestos de interés para las inversiones actuales y nuevas emisiones, considérese una compañía hipotética que actualmente esta recibiendo 8% sobre fondos invertidos (en bonos de primera clase), sobre los cuales se prevé bajo un escenario realista que su tasa de rendimiento no declinará para los siguientes tres o cinco años. Esta compañía puede deducir 1% como una provisión para desviación adversa, por lo tanto se fija el supuesto inicial para fondos nuevos. Para una compañía tal el fijar el supuesto inicial de fondos nuevos abajo del 1% puede ser considerado indebidamente conservativo.

El supuesto inicial para fondos nuevos podría ser nivelado para unos cuantos años (típicamente tres o cinco años) o declinarlo gradualmente dependiendo de la percepción de la compañía de la etapa actual en el de interés" i.e., alto o bajo, la política de inversión anticipada de la compañía y el grado de conservación debe estar contenido en el supuesto.

La prudencia dicta que para los supuestos últimos de interés para fondos nuevos (después de 10 o 15 años), las provisiones para desviación adversa deberían ser substancialmente mayores que para el futuro cercano, en reconocimiento de la inhabilidad para pronosticar el futuro a largo plazo con cierto grado de certidumbre. Muchos actuarios estarían renuentes a proyectar rendimientos actuales altos dentro de 15 o 20 años.

Los supuestos para fondos nuevos no son los supuestos de interés (los cuales están reflejados en el cálculo de factores de reserva). Los supuestos de interés (i) en el año póliza t deben reflejar un compuesto de las inversiones hechas y tasas de fondos nuevos aplicables en el año t y en cada uno de los t - 1 años póliza previos. Tasas compuestas de interés pueden ser derivadas aproximadamente a partir de los supuestos para nuevos fondos y del análisis de flujos de efectivo estimados y de los movimientos de inversión anticipados.

#### **3.3.7 Revisión de Supuestos**

En cada fecha de valuación, el actuario debería revisar los supuestos para asegurar que los supuestos usados para emisiones de años anteriores continúan siendo apropiados para las emisiones del año actual. Si los supuestos anteriores son inapropiados, entonces los nuevos supuestos serían seleccionados y por lo tanto recalculados los factores de reserva para emisiones del año actual. En esta cuestión, el actuario cumple con el requerimiento de que los supuestos sean seleccionados a la fecha de cálculo.

 **3.4 Ejemplo de EV** 

El siguiente ejemplo solo trata de introducir al lector a la elaboración del de un EV, mismo que se desarrollara con mayor detalle para la cartera de rentas vitalicias de una compañía tipo en el capitulo IV.

Supongamos que éste es el estado de resultados de una empresa, al cierre de 1999, con su proyección de utilidades al 2002:

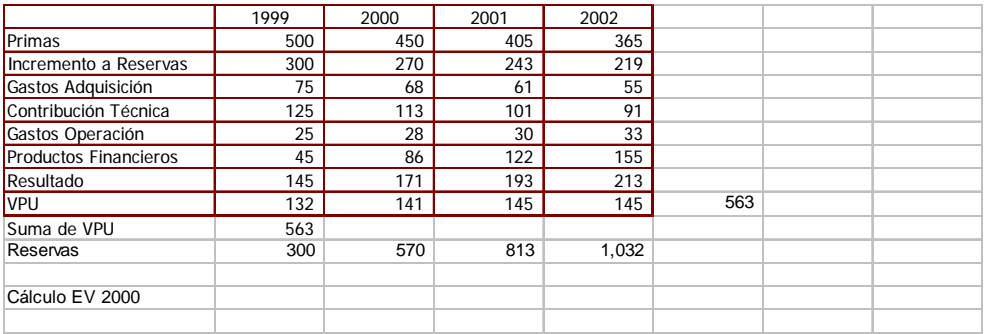

En este caso, el valor presente de las utilidades esperadas al cierre de 1999 asciende a 563 (equivalente a Embedded Value).

El valor esperado al cierre del 2000 de estas utilidades, incluyendo la utilidad generada durante 1999 es de 619, considerando una tasa de descuento del 10%.

Si durante el 2000 la conservación se reduce del 90% al 80%, el resultado de ese ejercicio y la proyección ajustada hasta el 2002 sería la siguiente:

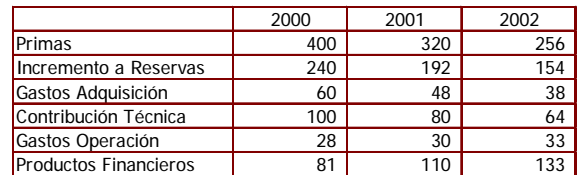

- En este caso, el valor presente de utilidades futuras, más las utilidades reales generadas durante 1999 y 2000 asciende a 539.
- Aunque la utilidad de 1999 vs. la del 2000 (145 vs. 154) presenta un incremento del 6%, el valor presente de utilidades esperadas vs. las realmente obtenidas (619 vs. 539) refleja una disminución del 13%.
- Esto muestra que el impacto en resultados de algún cambio de estrategia o diferencia entre los supuestos utilizados y la realidad, no necesariamente se refleja en un ejercicio pero sí en las utilidades esperadas, por lo cual es necesario calcular el EV del negocio.

# Capítulo IV Evaluación de una cartera tipo de rentas vitalicias a través del embedded value

La evaluación del valor de un negocio en cualquier momento en el tiempo, actualmente se ha convertido en una de las ventajas competitivas más importantes para cualquier compañía, no haciendo la acepción las de seguros, mismas que requieren tomar medidas inmediatas al ver que los resultados que en un futuro se puedan dar no son los adecuados, es por esto que el EV se ha convertido hoy en día en la herramienta más utilizada por los actuarios para inferir sobre los resultados de una cartera y calcular en valor de la misma.

 **4.1 Generalidades**

A continuación se mencionan las caracteristicas particulares que el negicio de las rentas vitalicias tienen.

#### **4.1.1 Características y Antecedentes del Producto de Rentas Vitalicias**

El Nuevo Sistema de Pensiones vigente en nuestro país a partir de 1997, es un plan de contribuciones definidas con garantía de pensión mínima, basado en un esquema de capitalización, obligatorio para todos los trabajadores afiliados al Instituto Mexicano del Seguro Social (IMSS).

El sistema es un programa público, que se auxilia de la participación privada para la administración financiera de las cuentas individuales, **apoyándose en aseguradoras denominadas especializadas en seguro de pensiones**, bajo un esquema de competencia. En él, los trabajadores tienen la libertad de elegir una vez, cada doce meses, a la administradora de fondos para el retiro (AFORE) que se encargará del manejo financiero de sus recursos durante la etapa de acumulación y en lo que toca al pago de la renta vitalicia, el pensionado deberá elegir a la aseguradora que le ofrezca mayores beneficios adicionales a su pensión básica.

Los trabajadores sin embargo, no tienen la posibilidad de evitar la afiliación a alguna de estas empresas ya que la transformación al nuevo sistema fue total, esto es, no existe la opción de cotizar al sistema de reparto vigente hasta antes de 1997. El cambio de sistema solo reconoció los derechos adquiridos por los trabajadores que cotizaron al anterior régimen, los cuales, al momento del retiro, deberán seleccionar entre los beneficios definidos en el sistema de reparto y los alcanzables bajo la modalidad de capitalización individual, con el objetivo de contratar una renta vitalicias con alguna compañía de seguros o recibir su pensión a través del seguros social.

El monto de pensión que un trabajador recibirá al final de su vida laboral esta basado financieramente en los recursos que logre acumular durante su etapa activa. La trayectoria de acumulación de estos fondos depende a su vez, de su carrera salarial, años de cotización, ahorro voluntario con fines de pensión y de la tasa de rendimiento neta obtenida por sus aportaciones.

A través del sistema de AFOREs, los trabajadores buscan maximizar la tasa de rendimiento neta de las subcuentas de retiro, cesantía en edad avanzada y vejez. Los recursos destinados a la subcuenta de vivienda (mismos que forman parte también del monto constitutivo de la pensión), reciben el rendimiento obtenido por el INFONAVIT a partir de sus remanentes de operación.

El sistema de competencia entre las AFOREs, busca generar las condiciones de eficiencia para que los trabajadores accedan a estas mejores tasas de rendimiento neto. Se asume que las empresas a través de la movilidad de trabajadores tendrán incentivos a competir en precios y rendimientos para ganar la preferencia de los trabajadores, efecto que se repite en las aseguradoras especializadas, ya que estas compiten por la administración de la renta vitalicia, a través de los beneficios adicionales que otorgan. Por restricciones del regulador, las AFOREs solo podrán acceder a una concentración máxima del 20% de las cuentas estimadas anualmente para el mercado potencial.

Actualmente, la posibilidad de competir por rendimientos se encuentra acotada por la existencia de un régimen de inversión basado en restricciones cuantitativas. Este régimen establece límites máximos y mínimos de concentración en activos de acuerdo a su plazo o al tipo de emisor. El sistema de pensiones no tiene sin embargo definida como una característica estructural la existencia de un régimen único de inversión. Se prevé que en el futuro inmediato las empresas podrán operar familias de fondos, de tal manera que las inversiones sean un elemento diferenciador de las empresas, que permita a los trabajadores una elección de acuerdo a su perfil de riesgo- rendimiento, hecho que actualmente ya se esta dando.

En materia de comisiones, las empresas están autorizadas a cobrar porcentajes sobre los flujos de aportaciones, sobre los saldos o una combinación de ambos y sobre rendimientos. Las administradoras no pueden discriminar precios contra ninguno de sus afiliados, aunque están permitidos esquemas de estímulos por permanencia.

En el caso de las aseguradoras especializadas estas obtienen sus utilidades mediante el producto financiero obtenido en exceso al interés técnico y la alta mortalidad que podrían tener sus pensionados.

A cambio del cobro de comisiones, las AFOREs se encuentran obligadas a administrar financieramente los recursos de las cuentas de retiro y aportaciones voluntarias de los afiliados, así como a llevar un registro de la evolución de los saldos de las cuentas de vivienda. Así mismo, deben prestar servicios de información y orientación al afiliado y expedir cuando así les sea requeridas constancias de la evolución de los saldos en las diferentes subcuentas.

Por su parte las aseguradoras especializadas están obligadas a administrar adecuadamente el monto constitutivo que les fue transferido para el pago de la renta vitalicia así como respetar lo ofrecido como beneficio adicional a sus pensionados constituyendo la reserva correspondiente.

#### **4.1.2 Características del Mercado de Rentas Vitalicias.**

El mercado de las aseguradoras de rentas vitalicias esta definido en su concepto más amplio, por el número de invalidados, incapacitados, viudas y huérfanos que habían cotizado al régimen de seguridad social del IMSS.

Bajo esta definición, al cierre del mes de junio de 2004 el mercado de las aseguradoras especializadas estaba constituido por un total de 135,280 rentas vitalicias administradas por aseguradoras especializadas.

Del total de rentas vitalicias administradas, el 84.3% corresponde a invalides y 15.7% a riesgos de trabajo.

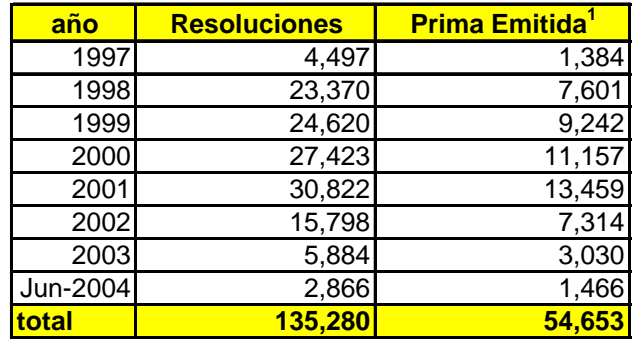

Fuente: AMIS

1- Cifras en millones de pesos

Desde el punto de vista de las aseguradoras especializadas, aun cuando el total de la prima emitida suma casi 55 mil millones de pesos, el mercado se encuentra acotado a aquellas cuentas que presentan niveles de renta que permiten una administración rentable de las mismas, sin embargo la CNSF obliga a todas las aseguradoras a visitar a los prospectos.

El perfil del mercado muestra que en promedio los pensionados prospectos tienen derecho a rentas vitalicias de 1.33 salarios mínimos.

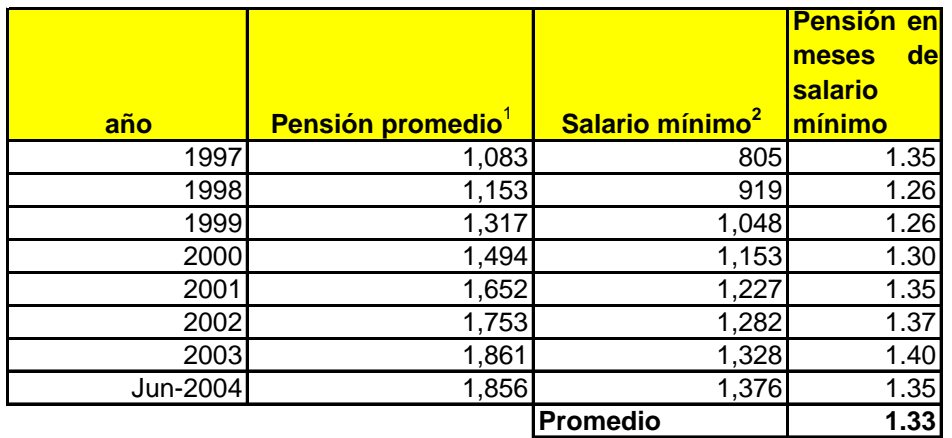

Fuente: 1- AMIS, 2 - Sistema único de cotización (SUC)

Las edades promedio de contratación son, para riesgo de trabajo; 52 para ascendientes, 36 para los incapacitados y 35 para los viudos y por otro lado para Invalidez y vida; 61 para ascendientes, 42 para inválidos y 45 para viudos.

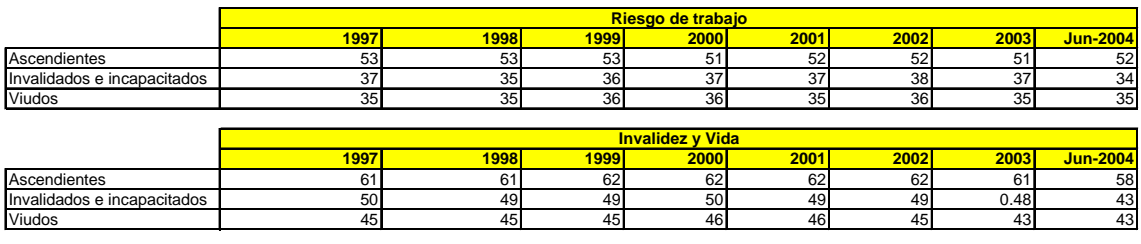

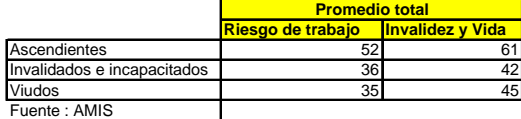

Por otro lado, es importante mencionar que las resoluciones emitidas por parte del IMSS han sido muy diferentes a las estimadas por la CNSF al inicio de la operación de este seguro cerrando en el 2003 con solo el 10.2% de lo estimado, de aquí que diferentes compañías especializadas has decidido cancelar sus operaciones de este seguro.

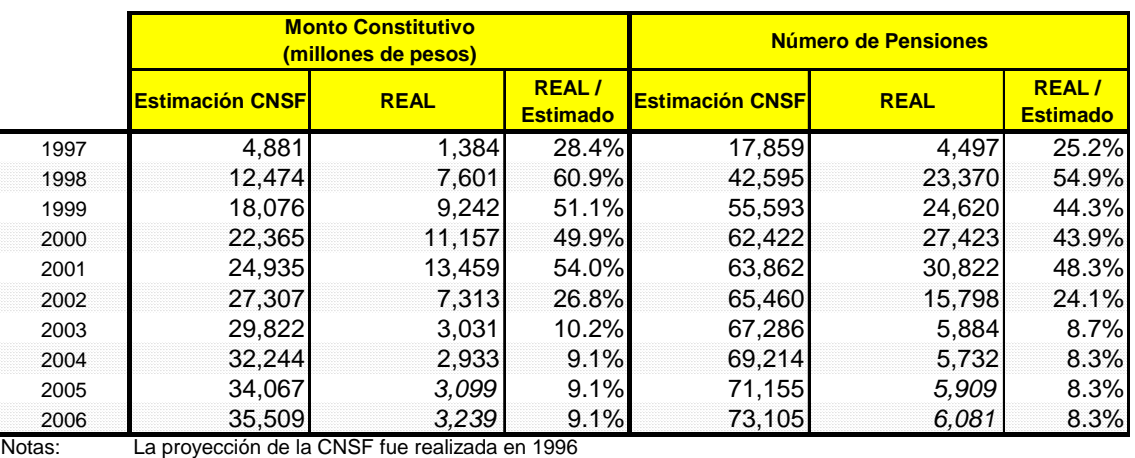

En 97 se considera 1/2 año de la estimación de la CNSF en los subsecuentes se prorratea

La estimación de la CNSF se actualizó a junio de 2004

En 2004 las cifras reales se anualizaron con base a las cifras de junio

Fuente: AMIS

#### **4.1.3 Características de las Empresas y Estructura del Mercado**

Al cierre del tercer trimestre de 2001 existían 14 compañías autorizadas para operar los seguros de pensiones, derivados de las leyes de seguridad social, siete de estas compañías ofrecían este tipo de seguro de manera especializada mientras que el resto manejaba adicionalmente otras operaciones y ramos de los seguros tradicionales, cinco de las catorce compañías operaban bajo el esquema de filiales de empresas del extranjero y siete formaban parte de grupos financieros, la mayoría de estos grupos, contaban con experiencia previa e información sobre los trabajadores que cotizantes al IMSS, dado que estos administraban los recursos correspondientes al sistema SAR vigente a partir de 1992.

El surgimiento de las AFOREs y de Aseguradoras Especializadas en Rentas vitalicias, motivó también la participación del capital extranjero. Cinco de las catorce aseguradoras especializadas se constituyeron con capital de empresas foráneas, algunas de ellas con experiencia en sistemas similares de administración de fondos de pensiones.

A lo largo de proceso de consolidación de los participantes en la industria se han registrado operaciones de compra de acciones de aseguradoras especializadas.

Las operaciones que involucraron al 100% del capital se efectuaron sobre aseguradoras que durante los primeros años de operación del sistema alcanzaron una participación limitada del mercado.

Actualmente, el número de aseguradoras especializadas en la industria es de 10. Todas las compañías registran participación de grupos extranjeros en su capital.

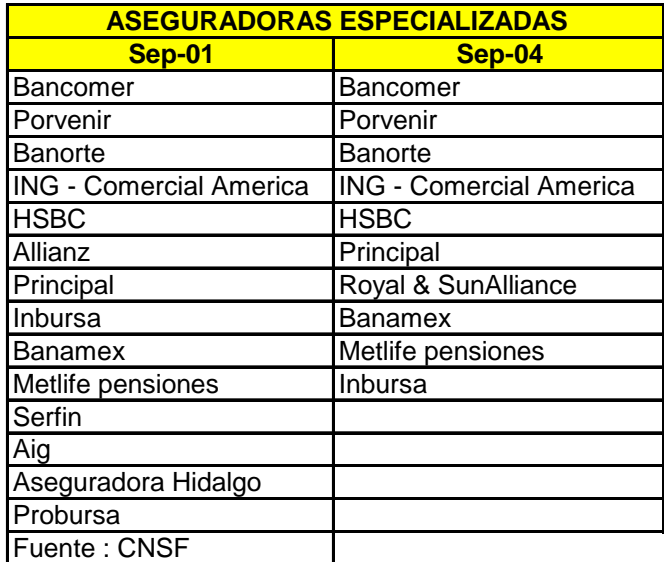

Las ventajas de arranque con que contaban algunas aseguradoras y las exitosas campañas comerciales instrumentadas, se reflejaron sobre los indicadores de concentración. Al cierre de septiembre de 1997, las cinco empresas mas grandes del sistema concentraron el 85.2% de los pensionados totales. En los años subsecuentes este nivel de concentración ha disminuido.

 **4.2 Seguros de Pensiones derivados de las leyes de seguridad social**

Es importante conocer el panorama general del mercado para tomar una posible decisión de venta, es por eso que a continuación se enumeran las condiciones del mercado de rentas vitalicias.

#### **4.2.1 Concentración de la Industria**

Al finalizar el tercer trimestre de 2004, el sector asegurador estaba conformado por 87 Compañías, de las cuales una era institución nacional de seguros, una sociedad mutualista de seguros y el resto instituciones de seguros privadas. De las 87 instituciones, 7 empresas estaban incorporadas a algún grupo financiero, mientras que 38 presentaban capital mayoritariamente extranjero, con autorización para operar como filiales de instituciones financieras del exterior.

Durante el tercer trimestre de 2004, se autorizaron cuatro nuevas compañías; dos de las cuales, Assurant Vida México, S.A. y Assurant Daños México, S.A. recibieron autorización para operar como instituciones filiales de seguros. Las otras dos compañías autorizadas fueron: Aseguradora Patrimonial Vida, S.A. y Aseguradora Patrimonial Daños, S.A. para operar vida y daños, respectivamente.

Asimismo, en el mismo periodo, la Secretaría de Hacienda y Crédito Público revocó la autorización otorgada a Prodins S.A de C.V para organizarse y funcionar como institución de seguros.

Al cierre de septiembre de 2004, 27 compañías operaron los seguros de Vida, Accidentes y Enfermedades y Daños en conjunto, mientras que 5 compañías operaron Vida y Accidentes y Enfermedades. Por otra parte, 3 compañías operaron Daños y Vida, mientras que 18 compañías lo hicieron exclusivamente en la operación de Daños, 7 operaron exclusivamente los seguros de Vida y 1 compañía operó exclusivamente Accidentes y Enfermedades. Finalmente, y de acuerdo con la LGISMS, **11 compañías operaron exclusivamente seguros de pensiones derivados de las Leyes de Seguridad Social** y 12 los Seguros de Salud.

#### **4.2.2 Seguros de Pensiones Derivadas de las Leyes de Seguridad Social**

Al concluir el tercer trimestre del año 2004, eran 11 el número de compañías autorizadas a ofrecer los seguros de pensiones derivados de las Leyes de Seguridad Social.

Desde el inicio de la operación de estos seguros hasta septiembre de 2004, el IMSS otorgó 137,930 documentos de elegibilidad para los ramos de Invalidez y Vida y Riesgos de Trabajo, de los cuales se registró que un total de 136,538 personas ya habían elegido aseguradora a esa fecha. Este último dato representó 5,753 casos más que los reportados en septiembre de 2003.

En total, los montos constitutivos (prima única para el pago de rentas vitalicias) acumulados desde el inicio del sistema ascendieron a 71,776.3 millones de pesos al cierre del tercer trimestre de 2004, de los cuales el 85.5% correspondió a pensiones por Invalidez y Vida y el 14.5% restante, a pensiones derivadas de Riesgos de Trabajo.

Las primas directas generadas al cierre del tercer trimestre de 2004 alcanzaron los 3,940.5 millones de pesos, lo que representó un incremento real de 61.8% con respecto al mismo periodo del año anterior, sin embargo, es importante mencionar que este incremento es explicado por la instrumentación de los incrementos (11%) en las pensiones de invalidez y vida y riesgos de trabajo (artículos décimo cuarto y vigésimo cuarto transitorios del decreto que adiciona y reforma diversas disposiciones de la Ley del Seguro Social). Dicha instrumentación significó la transferencia de primas por concepto de los pagos retroactivos y de las rentas vitalicias de los pensionados con derecho a este incremento vigentes al 31 de marzo de 2004.

#### **4.2.3 Concentración del Mercado**

El índice de concentración CR5 compuesto por la participación acumulada desde el inicio de la operación de estos seguros, de las cinco instituciones con mayor presencia en el mercado fue de 72.8% de la emisión directa. Al término del tercer trimestre de 2004, este índice estuvo conformado por la participación de Pensiones BBVA Bancomer, 19.5%; Pensiones Inbursa, 18.3%; Aseguradora Porvenir GNP, 15.4%; Pensiones Banamex, 11.2% y Pensiones Banorte Generali, 8.4%.

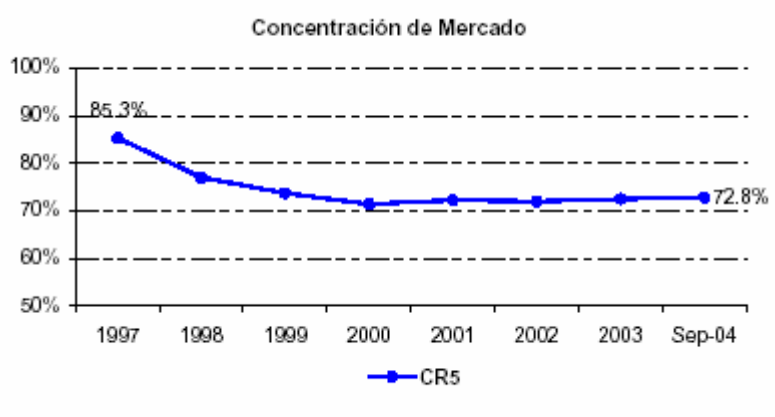

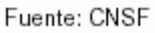

Es conveniente destacar que las compañías integradas a grupos financieros mostraron una participación del 26.6%, mientras que las empresas filiales de compañías del exterior registraron un 20.8%. Adicionalmente, las compañías integradas a grupos financieros y que además presentaban un capital mayoritariamente extranjero presentaron una participación del 30.8%.

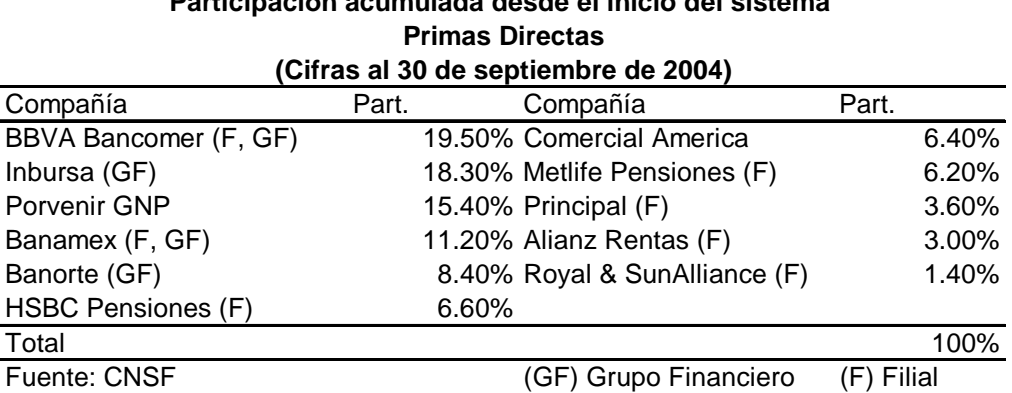

# **Participación acumulada desde el inicio del sistema**

#### **4.2.4 Revisión del Supuesto de Mortalidad, Enfocado a la Toma de Decisión de la Venta de una Cartera.**

El sector asegurador ha tenido una sobre mortalidad del 47.3% comparado con la esperada de monto constitutivo, en cambio las compañías que verifican sobrevivencia han tenido una sobre mortalidad del 76%, sin embargo en el transcurso del tiempo tiende a disminuir el porcentaje, es decir la diferencia entre la mortalidad real y la mortalidad esperada tiende a ser menor. Este comportamiento esta dado principalmente por la sobre mortalidad de inválidos, aspecto que hay que considerar en el futuro ya que los casos de invalidez e incapacidad han disminuido considerablemente.

## **TOTAL MERCADO**

#### **Ascendientes, Viudos, Inválidos e Incapacitados**

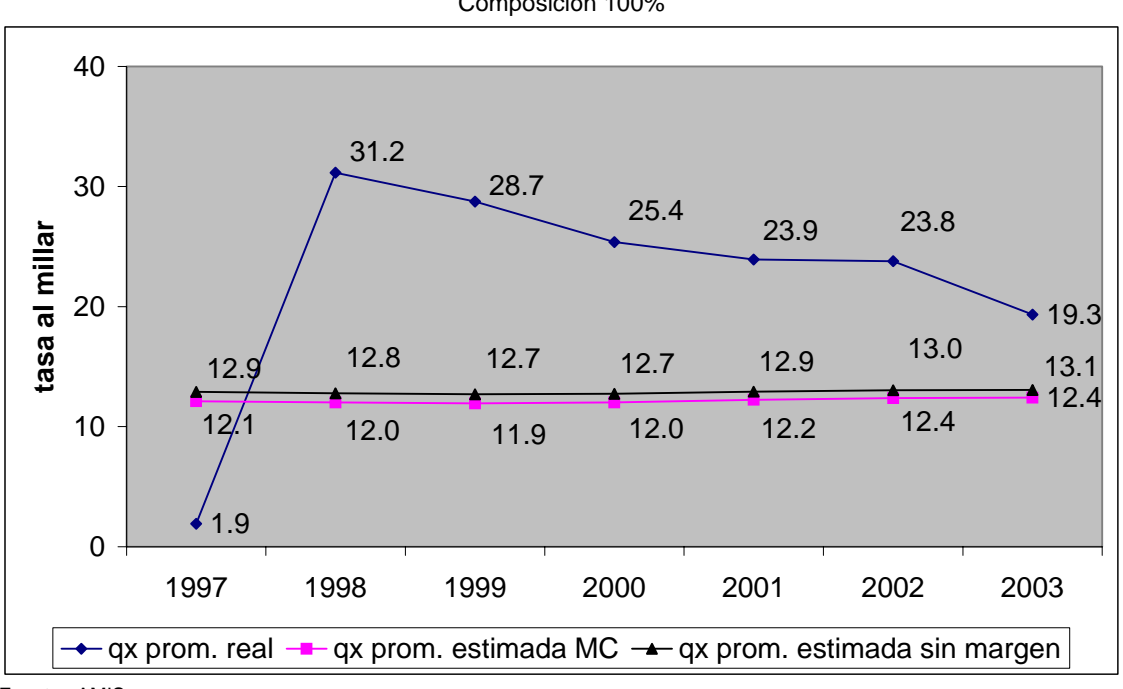

Composición 100%

Fuente : AMIS

#### **Ascendientes y Viudos**

Composición 57.2%

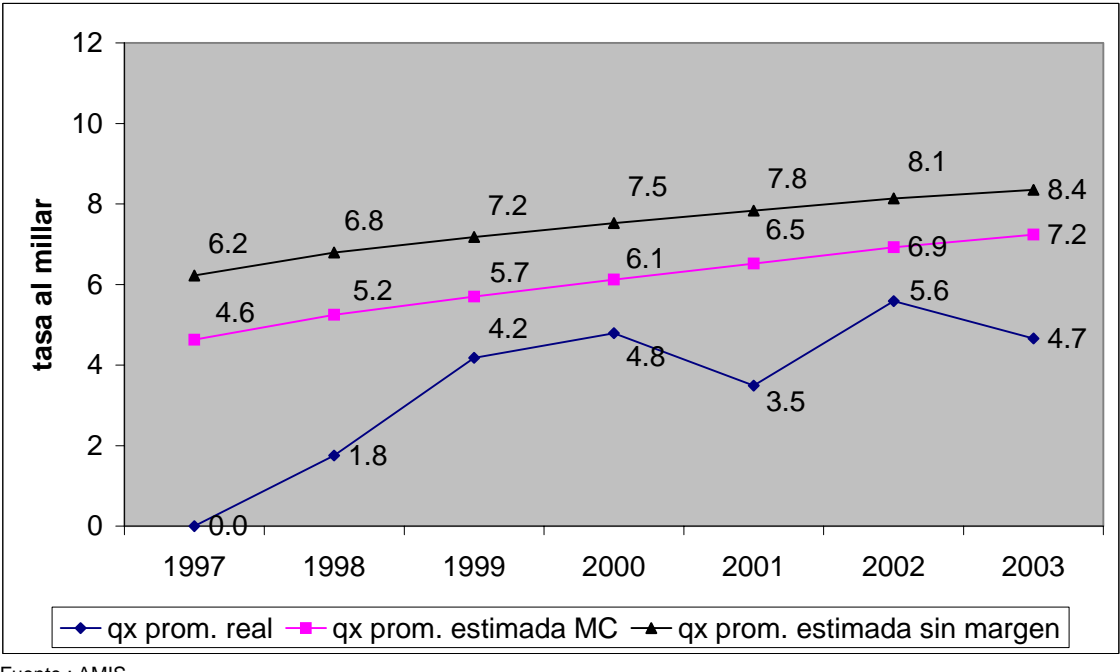

Fuente : AMIS

#### **Inválidos e Incapacitados**

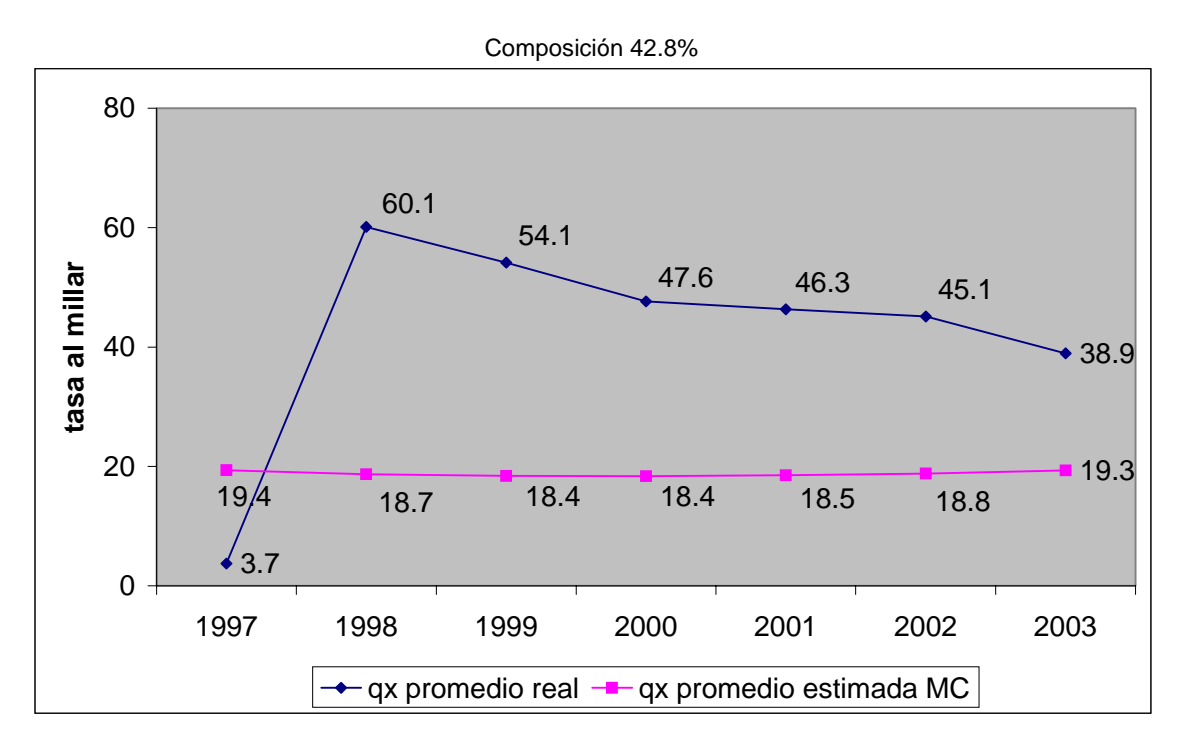

De lo anterior, concluimos que las compañías han estado capitalizando utilidades de forma anticipada, lo que nos lleva al hecho de que en el futuro existe la posibilidad de descapitalización de las mismas, provocando que estas no puedan hacer frente a sus obligaciones, esto principalmente para las compañías que tienen muchos inválidos en sus carteras.

En el caso de Riesgos de Trabajo, al analizar el comportamiento de la mortalidad de Incapacitados, observamos que existe una mortalidad menor a la esperada debido principalmente a las incapacidades parciales que tienen una submortalidad del 193% (mortalidad similar a la de los activos) los cuales representan el 90% del total de los casos de incapacidad, mientras que se observa que la mortalidad de los incapacitados al 100% tienen una mortalidad similar a la de los inválidos.

**INCAPACITADOS** 

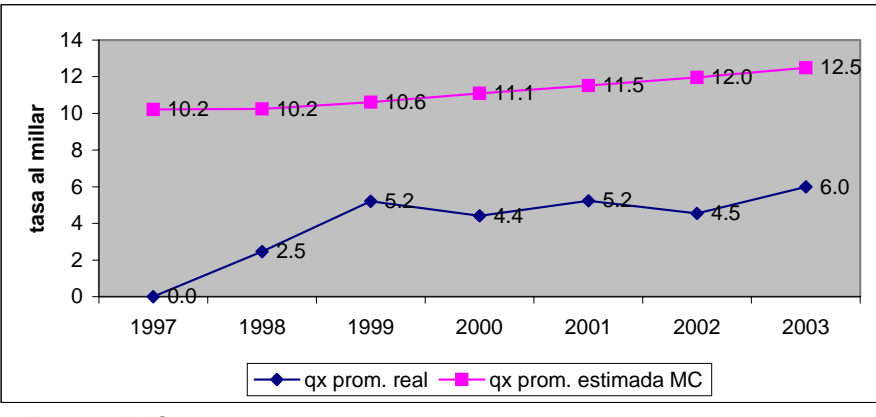

Fuente : AMIS

INCAPACITADOS (100%)

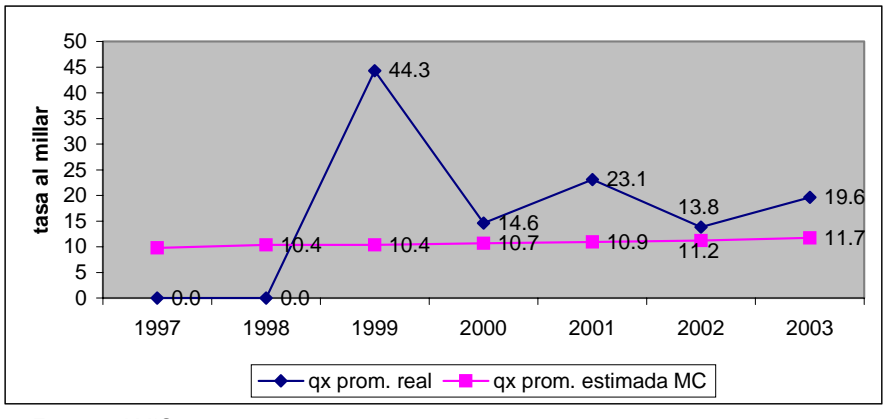

Fuente : AMIS

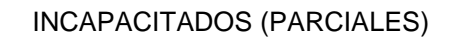

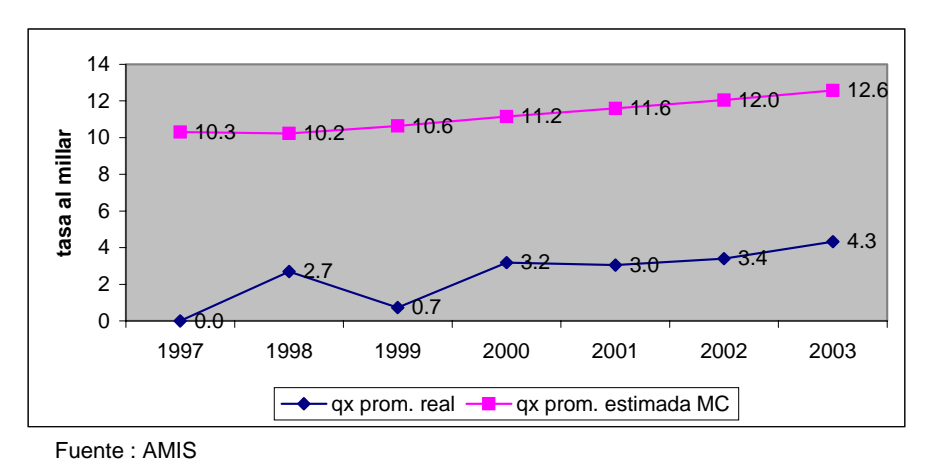

De lo anterior, concluimos que las pensiones de incapacidad parcial, darán problemas a las compañías de seguros, esto toda ves que la qx considerada para el cálculo de los montos constitutivos es la de los inválidos, y el comportamiento de están teniendo estas pensiones es similar a la de los activos, lo que es un punto más en contra de las compañías que tengas en su cartera gran cantidad de incapacitados parciales, ya que no les alcanzaran los recursos transferidos por IMSS para hacer frente a sus obligaciones.

Finalmente concluyo que las compañías pequeñas se verán en la necesidad de vender sus carteras, dado que no podrán hacer frente a sus obligaciones en el futuro.

#### **4.2.5 Otros Factores que Mencionar de la Cartera de Rentas Vitalicias.**

Al inicio de la operación de las rentas vitalicias, las compañías que decidieron tomar el riesgo en este negocio fueron 14 actualmente son 11.

Al mes de noviembre del 2003, las 11 aseguradoras que participan en el mercado de las rentas vitalicias reportaron una caída de 72.3 por ciento en las primas directas por ese concepto en los primeros nueve meses del 2003, informó la Comisión Nacional de Seguros y Fianzas (CNSF).

Mientras que al tercer trimestre del 2003 las primas de los seguros de pensiones derivados de las leyes de seguridad social sumaron 2 mil 317 millones de pesos, en el mismo periodo del 2002 ascendían a 8 mil 29 millones de pesos, de acuerdo con la CNSF.

La Asociación Mexicana de Instituciones de Seguros (AMIS) ha denunciado que la caída en el mercado de las rentas vitalicias se debe a que el Instituto Mexicano del Seguro Social (IMSS) induce a los trabajadores a pensionarse bajo el régimen de 1973 en lugar de recurrir a empresas privadas.

En cuanto a los montos constitutivos, que es el dinero requerido para contratar los seguros de renta vitalicia y de sobrevivencia, las aseguradoras recibieron 6 mil 705 millones de pesos más que en el mismo periodo del 2003.

Desde el inicio del sistema, en julio de 1997, hasta septiembre del 2003, los montos constitutivos acumulados ascendieron a 66 mil 274 millones de pesos.

En septiembre del 2002 el monto constitutivo reportado fue de 59 mil 569 millones de pesos, según la CNSF.

El organismo supervisor también informó que desde julio de 1997 hasta septiembre del 2003, el IMSS otorgó 132 mil 110 documentos de elegibilidad, de los cuales 130 mil 785 personas ya han elegido una aseguradora para que les administre su pensión, es decir, 6 mil 231 personas más que en septiembre del 2002.

Datos de la CNSF revelan que cuatro compañías de las 11 que participan en el mercado de rentas vitalicias concentran el 70.7 por ciento de las primas directas acumuladas desde que arrancó el sistema.

Inbursa concentra el 18.3 por ciento del mercado; Bancomer, el 19.5 por ciento; Porvenir GNP, el 15.4 por ciento, y Banamex, el 11.2 por ciento.

De aquí que a las compañías de pensiones que no han logrado cumplir con la estimaciones de ventas hechas en sus estudios de factibilidad respectivos, ya no les es atractivo el negoció, por lo que no sería de extrañarse que tales compañías iniciaran un proceso de venta de cartera, por lo que es indispensable contar con un modelo para determinar tal precio, modelo que es objeto de este capitulo.

 **4.3 Determinación del valor de una cartera de Seguros de Pensiones derivados de las leyes de seguridad social tipo**

Finalmente con todo lo expuesto, a continuación se determinará el valor de la cartera de rentas vitalicias tipo.

#### **4.3.1 Determinación del Valor de una Cartera de Rentas Vitalicias.**

Para fines de modelo que se desarrollara es importante mencionar que en el ramo de rentas vitalicias, tanto la legislación, bases técnicas y operativas son iguales para todas las compañías, de tal manera que la compra de cartera se convierte en un buen negocio toda vez que es completamente aplicable la economía de escala, misma que en términos generales indica que las características tecnológicas de una empresa conduce a bajar el costo promedio a largo plazo conforme aumenta la producción, que aplicado a la industria quiere decir que las compañías como bancomer e inbursa no se les incrementarían los gastos al comprar una cartera de otra compañía dado que ya cuentan con la infraestructura para administrar grandes volúmenes.

Para fines de la determinación del valor de la cartera de pensiones, utilizaremos en modelo de embebed value visto en capítulos anteriores.

El valor de una cartera de cualquier negocio, se obtiene contestando a la pregunta, ¿Cuánto flujo de efectivo me dejara el negocio en el futuro? y ¿Por cuánto tiempo?.

Los flujos de efectivos de la cartera de rentas vitalicias y en general de cualquier negocio de seguros, depende esencialmente de supuestos, particularmente en lo que se refiere a mortalidad, caducidad, supervivencia, tasas de interés.

#### **Para la cartera que nos ocupa:**

#### **Mortalidad.**

Para este supuesto, tradicionalmente las compañías echan mano de su experiencia siniestral, sin embargo para rentas vitalicias, y para fines del presente trabajo, utilizaremos los supuestos establecidos en las reglas de operación emitidas por la CNSF en 1997 mediante la circular S-22.1.

#### **Intereses técnico**

Al igual que la mortalidad, la CNSF estableció un interés técnico de 3.5% real anualizado.

#### **Cancelación de Emisión**

Para fines de nuestro trabajo, no se considera emisión toda vez que estamos vendiendo la cartera en vigor que tenemos a la fecha de valuación.

#### **Inflación**

Toda vez que lo que se busca en este trabajo, es obtener el valor presente de los flujos para fines del valor de la cartera, este supuesto no esta involucrado.

#### **Tasa libre de riesgo**

Para fines de la tasa de descuento, la tasa libre de riesgo será CETES 28.

#### **Tiempo de duración de los flujos**

En estricto sentido, se debería proyectar los flujos hasta el agotamiento de la cartera, sin embargo el número de periodos que se proyectan, depende en gran medida de las negociaciones con la parte compradora, para fines de este trabajo, se tomaran 10 años de proyección.

#### **Tasa de descuento**

La compañía tipo, maneja una tasa de retorno mínima de 12%, por lo que para determinar el valor de la cartera, manejaremos tal tasa.

#### **Modelo de proyección de los pasivos**.

La proyección de los pasivos del beneficio básico, se realizará de acuerdo a la nota técnica que para tal efecto elaboro AMIS (anexo 1).

#### **Proyección de los activos**

Para fines de la proyección de los activos, se considera una proyección de la siniestralidad (básica y adicional), misma que realizará de acuerdo a la nota técnica que para tal efecto elaboro la AMIS y la compañía tipo respectivamente (anexo 2), esta siniestralidad es la que se utiliza para la proyección de los flujos.

#### **4.3.2 Modelación de la Póliza Tipo.**

Con la finalidad de ejemplificar el modelo, desarrolle una macro en excel (anexo 5 y se anexa disco), con el objetivo de ver el comportamiento de una póliza tipo.

#### **Supuesto de inflación**

Dado que estamos determinando el valor de la cartera a la fecha de la corrida de la proyección, no se considera supuesto de inflación.

#### **Características de la póliza:**

**Tipo de seguro** Invalidez **Tipo de pensión** Viudez con Orfandad

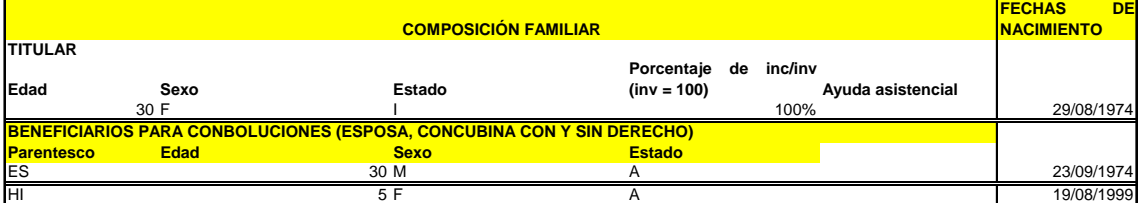

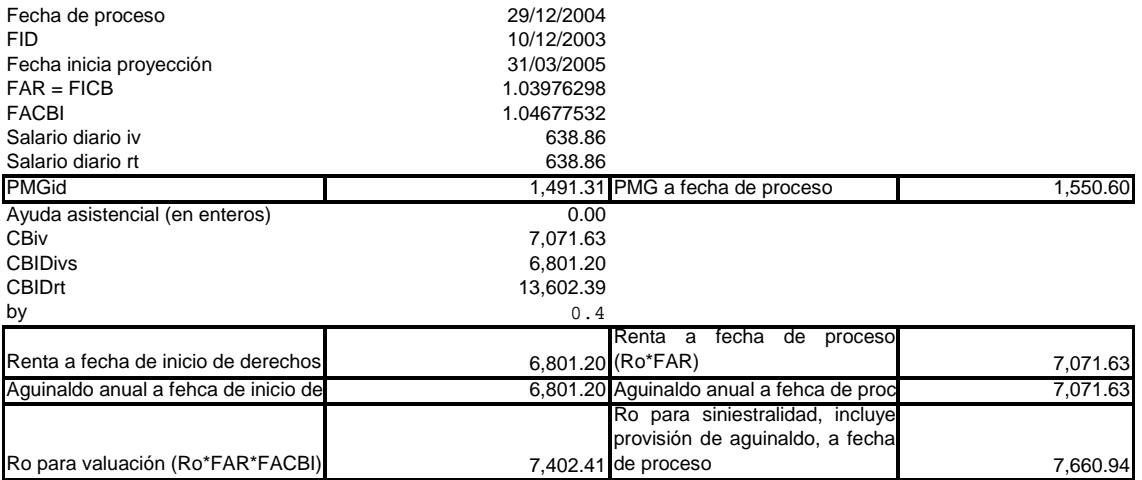

#### **Proyección de la Reserva Matemática Especial.**

Para obtener la proyección de la reserva matemática especial, se saco una proporción entre los saldos de la Reserva Matemática Básica y la Matemática Especial a la fecha de inicio de proyección.

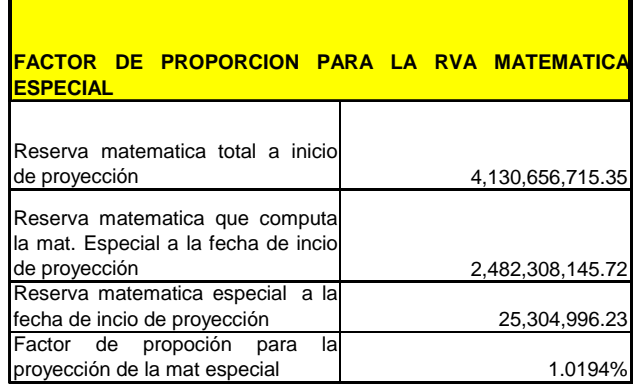

#### **Proyección del Producto Financiero.**

Para obtener la proyección del producto financiero, consideramos el valor inicial del activo igual a la reserva inicial, y consideramos con tal importe, la compra de papel indexado.

La tasa cupón es de acuerdo a la tasa obtenida por la compañía.

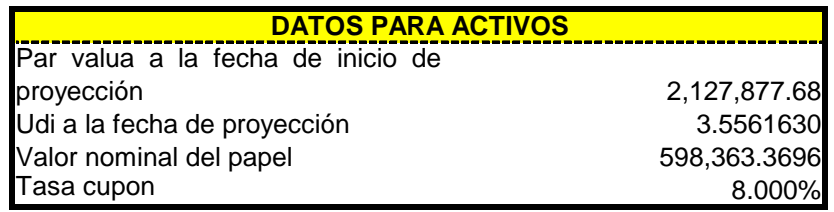

#### **Gastos de administración**

Los gastos de administración, para fines de la proyección de la póliza tipo, se determinaron en función de los gastos totales de la cartera divididos entre el número de pólizas al inicio de la proyección.

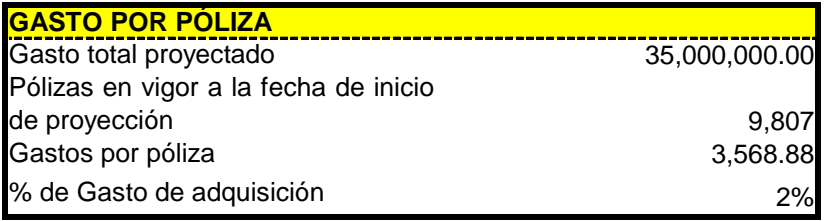

#### **Proyección de la póliza tipo**

Bajo los supuestos anteriores y a una tasa de oportunidad de 12%, el valor de la póliza tipo en caso de quererla vender es de 406,106.36 (el detalle se encuentra en el anexo 3).

#### **4.3.3 Modelación de Toda la Cartera.**

#### **VALOR DE LA CARTERA AL 31 DE DICIEMBRE DE 2004**

#### **Proyección de los pasivos.**

Al cierre del 2004, la compañía tipo, contaba con la siguiente estructura de pasivos:

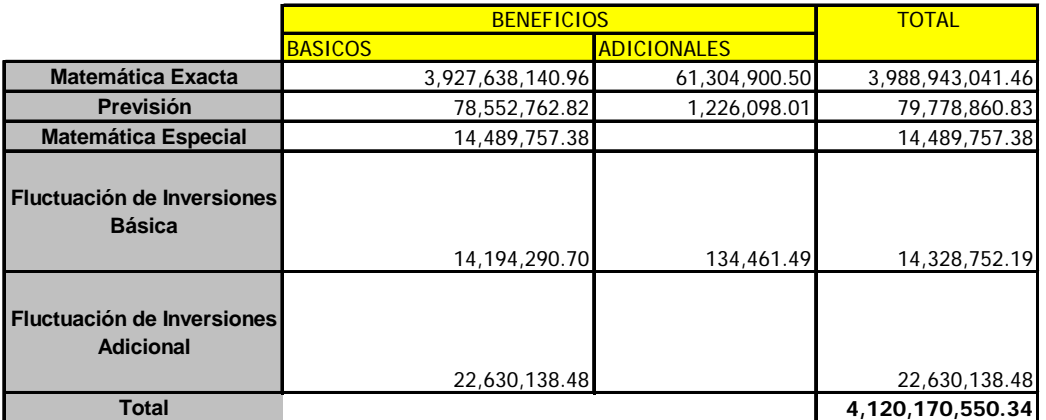

# **Proyección de las reservas (Detalle por reserva anexo 4)**

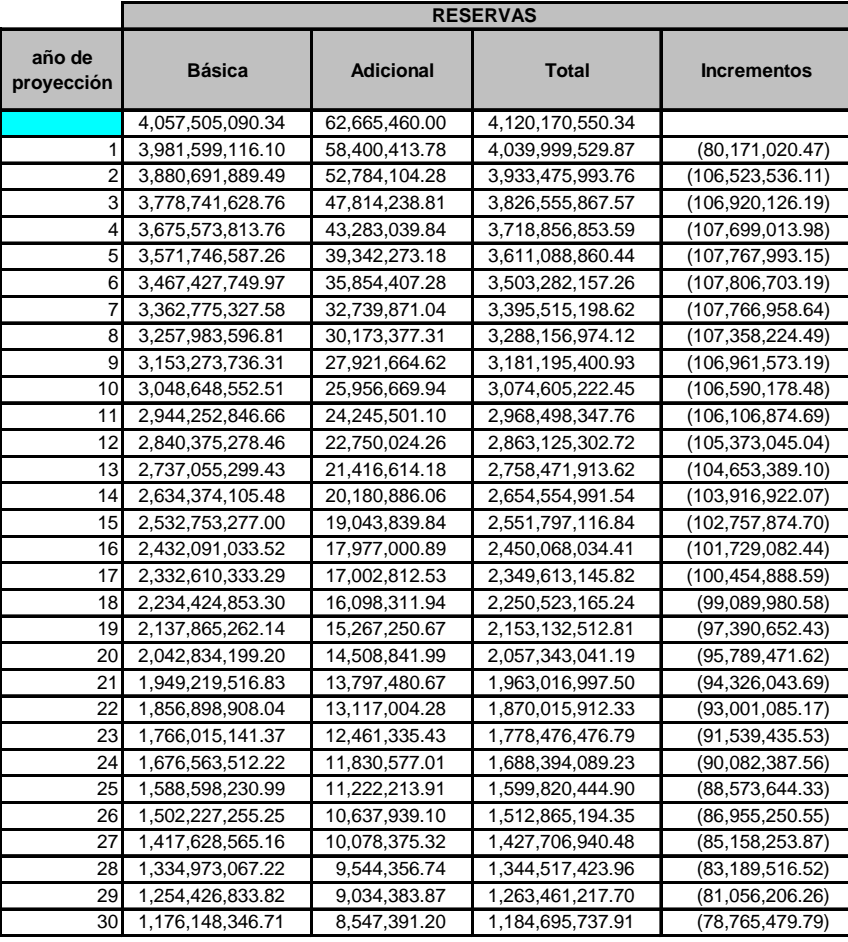

### **Proyección de Siniestralidad (detalle por tipo de pago anexo 4)**

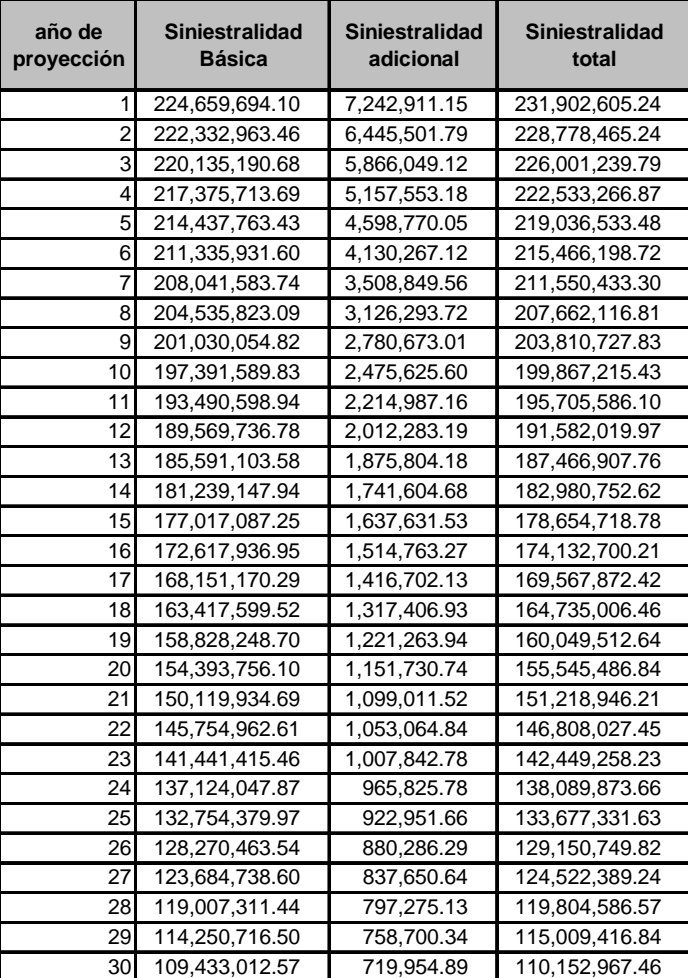

#### **Proyección de activos**

Al cierre del 2004, la compañía tipo, contaba con la siguiente estructura de activos:

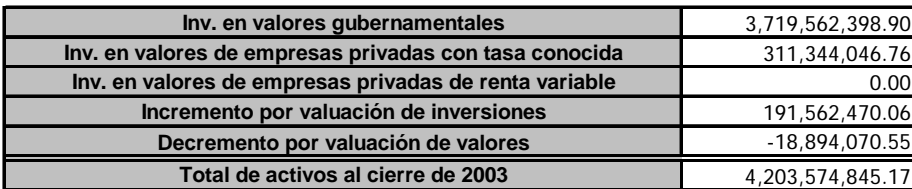

# **Proyección de activos (detalle en anexo 4)**

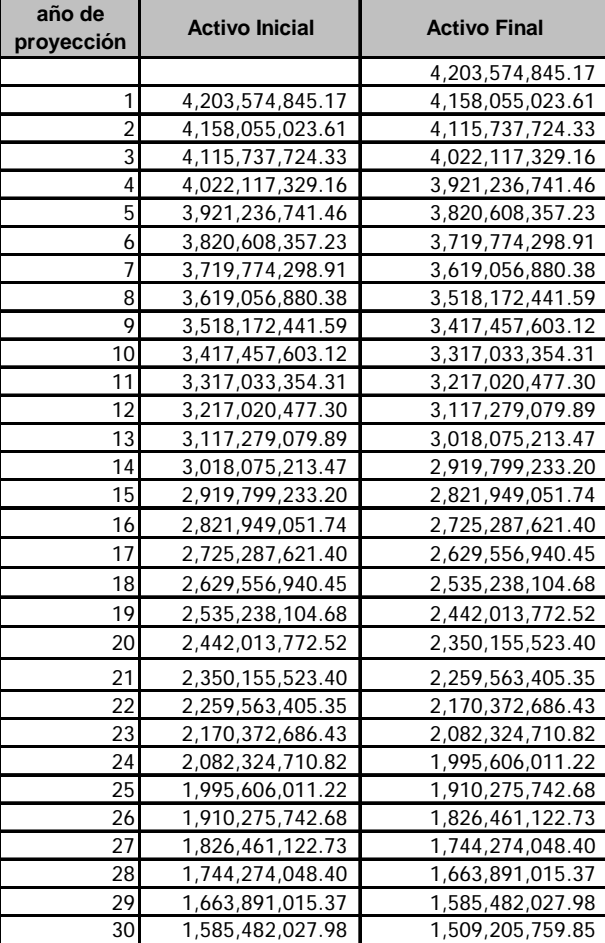
## **Proyección del estado de resultados**

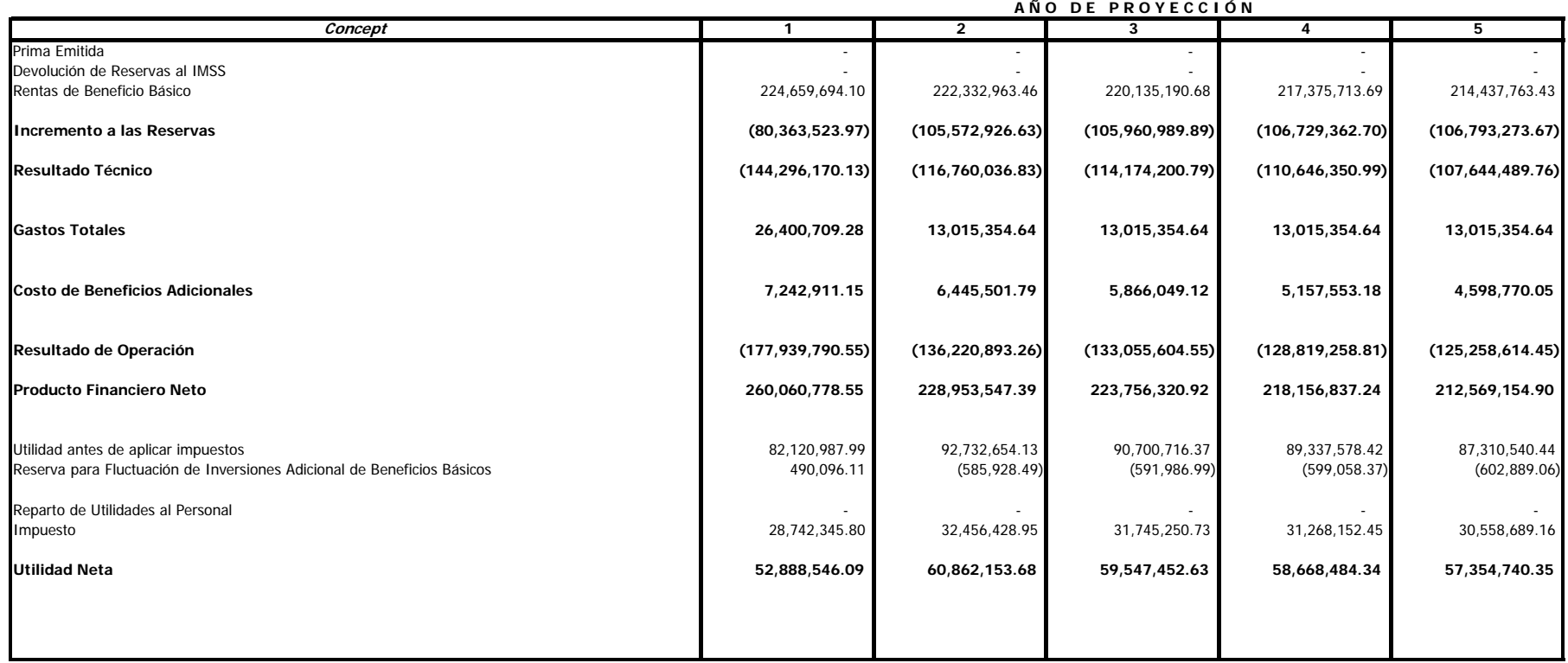

▅

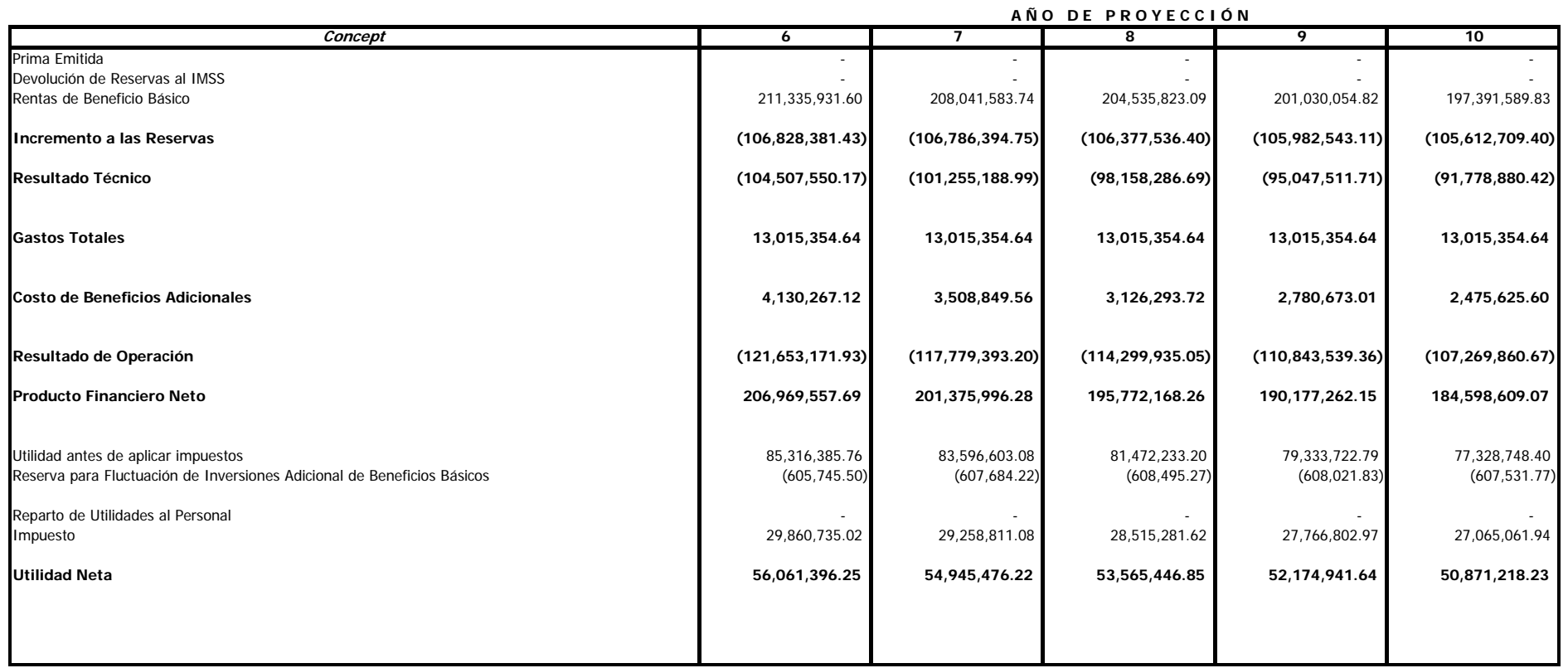

#### **Valor presente de las utilidades**

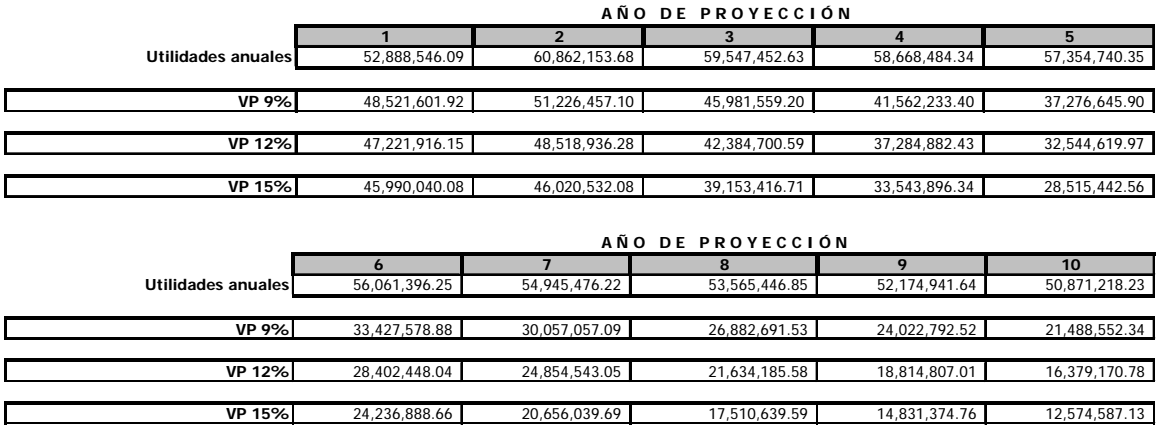

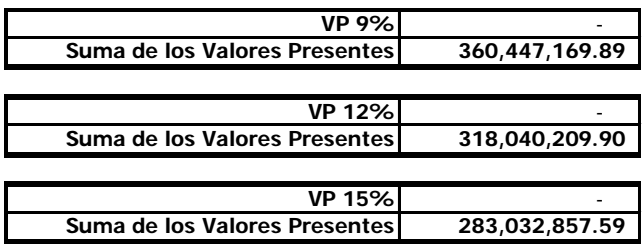

Después de realizar la proyección de los estados de resultados de la cartera tipo por 10 años con los supuestos mencionados arriba, y trayendo a valor presente los flujos obtenidos en los años proyectados a una tasa de oportuniudad de 9%, 12% y 15% obtenemos que el valor de la cartera sería **360, 318 o 283 millones respectivamente**.

Es importante mencionar que este precio es una base, ya que tambien en las negociaciones influyen apectos como; el portafolio al que estan invertidas las reservas, el perfil de la cartera, el número de años a proyectar, la complejidad que podría representar la implementación de los beneficios adicionales así como el costo técnico de lestos beneficios que se heredan con la compra de la cartera.

# **Conclusiones**

A lo largo de este trabajo pudimos ver diferentes herramientas para poder hacer una evaluación efectiva de proyectos de inversión, así como la aplicación de estos modelos en la estimación del valor de la cartera de una compañía de rentas vitalicias tipo, ¿Pero cual es el objetivo de mostrar estas herramientas y por que en la cartera de rentas vitalicias?

Como vimos en el capitulo 4, el negocio de las rentas vitalicias esta dejando de ser negocio, esto dadas las desviaciones en los supuestos de siniestralidad y la baja constante de las tasas de interés a largo plazo, supuestos que son la base que dieron origen al negocio. De aquí que el contar con una herramienta como la que expusimos en este trabajo, el actuario puede predecir las posibles desviaciones así como estar en posibilidades de hacer un análisis de escenarios.

De manera agregada, este modelo ayuda a la compañía a cumplir con nuevas disposiciones de la CNSF, ya que los nuevos esquemas de vigilancia prospectiva obligan a la compañía de seguros ha hacer un análisis de escenarios en el que se pretende estimar la solvencia de la compañías bajo supuestos extremos, de aquí que el modelo "**embedde value**" se convierte en una herramienta muy poderosa para atener tales requerimientos.

Finalmente, y derivado del análisis visto en el capitulo cuatro, es importante mencionar que las compañía especializadas en rentas vitalicias deben de poner especial atención en los supuestos de mortalidad con los que se están valuando las reservas técnicas y calculando los montos constitutivos, ya que se ve una clara tendencia al cruce la de mortalidad esperada y la real, lo que conduciría a una submortalidad y por consiguientes una aportación de capital.

Adicionalmente, en los últimos meses se aprecia una caída en las tasas de interés a largo plazo, lo que desvía un supuesto más, mismo que aumenta el pay back y disminuye el valor presente neto, lo que aunado a lo que esta pasando con la mortalidad puede ocasionar una perdida difícil de recuperar en los nuevos negocios que las compañías especializadas coloquen.

Como conclusión final, podemos decir que una empresa de seguros es rentable si tiene suficientes activos para hacer frente a sus pasivos y tiene un sobrante, **de aquí que el modelo visto en este trabajo nos da la herramienta para saber si realmente tenemos ese sobrante y el negocio en realidad dará dinero a la compañía**.

# ANEXO 1

### **Nota Técnica de Proyección de Pasivos para una composición familiar de inválido con esposa e hijos**

**DEFINICIONES PARA LA NOT. TEC. DE IyV**

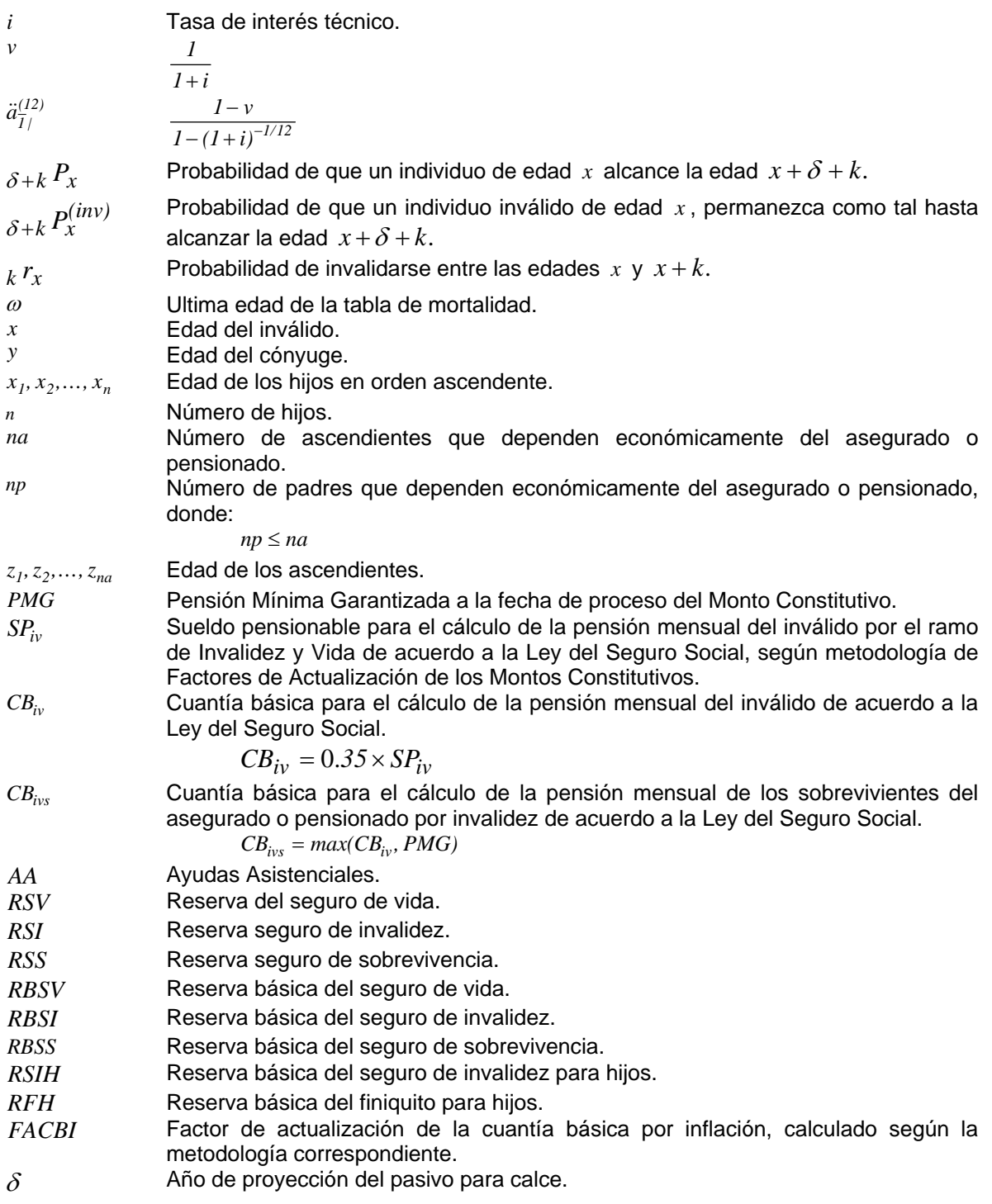

#### SEGURO DE INVALIDEZ

### *Inválido(a) con hijos y cónyuge*

$$
V^{(iv)}_{\delta,x,y,x_1,x_2,\dots,x_n} = a^{(12)}_{\overline{I}/}\times \sum_{k=0}^{\omega-x_1-\delta} \delta_{+k} P^{(inv)}_x \times \left[ \delta_{+k} P_y \times \left( \sum_{j=0}^n P_{\delta+k}^{*(n)}(j) \times b_l(j) \right) + (1-\delta_{+k} P_y) \times \left( \sum_{j=0}^n P_{\delta+k}^{*(n)}(j) \times b_2(j) \right) \right] \times v^k
$$

### Donde:

 $P_{\delta+k}^{*(n)}(j)$ es la probabilidad que sobrevivan *j* hijos de *n* originales en el año  $\delta + k$ *b (j) <sup>1</sup>* es el beneficio a pagar por los derechohabientes considerando que el cónyuge sobrevive

$$
b_2(j)
$$
 es el beneficio a pagar por los derechohabientes considerando que el cónyuge ha muerto

$$
P_{\delta+k}^{*(n)}(j) = \begin{cases} \sum\limits_{t=0}^{j} P_{\delta+k}^{*(n-1)}(t) \times P_{\delta+k,n}(j-t) & n \ge j\\ 0 & n < j \end{cases}
$$

$$
P_{\delta+k}^{*(0)}(0) = 1
$$

$$
P_{\delta+k,m}(s) = \begin{cases} I - \delta + k \, P_{x_m}^u & s = 0 \\ \delta + k \, P_{x_m}^u & s = 1 \\ 0 & s = 2,3,4,...,n \end{cases}
$$

$$
\delta + k P_{x_m}^u = \begin{cases}\n\delta + k P_{x_m} & si(x_m) noesinválido \\
\delta + k P_{x_m} = \begin{cases}\n0 & si(x_m + \delta + k \ge 25 \\
1 & si(x_m + \delta + k \le 16)\n\end{cases} \\
\delta + k P_{x_m} & si(x_m) esinválido\n\end{cases}
$$

$$
b_1(j) = max(CB_{iv} \times (1 + 0.15 + j \times 0.1 + AA), PMG) + \frac{1}{12} \times max(CB_{iv}, PMG)
$$
  

$$
b_2(j) = \begin{cases} max(CB_{iv} \times (1 + 0.15), PMG) + \frac{1}{12} \times max(CB_{iv}, PMG) & j = 0\\ max(CB_{iv} \times (1 + j \times 0.1 + AA), PMG) + \frac{1}{12} \times max(CB_{iv}, PMG) & j = 1,2,...,n \end{cases}
$$

Anexos

$$
RBSI_{\delta} = V_{\delta,x,y,x_1,x_2,...,x_n}^{(iv)}
$$

## *Seguro de invalidez para hijos*

Se define para este seguro:

$$
P_k^{**}(n)(h) = \begin{cases} \sum\limits_{t=0}^{h} P_k^{**}(n-1)(t) \times P_{k,n}^*(h-t) & n \ge h \\ 0 & n < h \end{cases}
$$

$$
P_k^{**}(0)(0) = 1
$$

$$
P_{k,m}^{*}(s) = \begin{cases} I - {}_{k}P_{x_{m}}^{*u} & s = 0\\ {}_{k}P_{x_{m}}^{*u} & s = 1\\ 0 & s = 2,3,4,...,n \end{cases}
$$

$$
{}_{k}P_{x_{m}}^{*u} = \begin{cases} {}_{k}P_{x_{m}} & si(x_{m} \text{ })noesinválido \\ {}_{k}P_{x_{m}}^{(inv)} & si(x_{m} \text{ })esinválido \end{cases} \quad k \, P_{x_{m}} = \begin{cases} 0 & si(x_{m} + k \geq 25 \\ 1 & si(x_{m} + k \leq 16 \end{cases}
$$

$$
P_k^{*(n)}(h) = \begin{cases} \sum\limits_{t=0}^h P_k^{*(n-1)}(t) \times P_{k,n}(h-t) & n \ge h \\ 0 & n < h \end{cases}
$$

$$
P_k^{*(0)}(0) = 1
$$
  
\n
$$
P_{k,m}(s) = \begin{cases} I - {}_{k}P_{x_m}^{u} & s = 0 \\ {}_{k}P_{x_m}^{u} & s = 1 \\ 0 & s = 2,3,4,...,n \end{cases}
$$
  
\n
$$
{}_{k}P_{x_m}^{u} = \begin{cases} I - {}_{k}P_{x_m}^{u} & s = 1 \\ {}_{k}P_{x_m} & s = 1 \\ {}_{k}P_{x_m}^{u} & s = 1 \end{cases}
$$
  
\n
$$
{}_{k}P_{x_m}^{u} = \begin{cases} 0 & s = 1 \\ 1 & s = 16 \\ 1 & s = 16 \end{cases}
$$

*Inválido(a) con hijos y cónyuge*

$$
RSIH_{\delta} = a_{\overline{I}/}^{(12)} \times \sum_{j=1}^{n} 25 - x_j r_{x_j} \times a_{\delta, x, y, x_1, x_2, ..., x_n}^{(*)}
$$

Donde:

$$
d_{\delta,x,y,x_1,x_2,\ldots,x_n}^{(\ast j)} = \begin{cases} \sum\limits_{k=25-x_j}^{\infty} {}_{k}P_{x}^{(inv)} \times \left( \sum\limits_{h=0}^{n} \left( P_{k}^{*(n)}(h) - P_{k}^{*(n)}(h) \right) \times \left( {}_{k}P_{y} \times b_{1}(h) + (1 - {}_{k}P_{y}) \times b_{2}(h) \right) \right) \times v^{k-\delta} & si(x_m) \text{ no es inválide} \\ 0 & si(x_m) \text{ es inválido} \end{cases}
$$

$$
b_1(h) = max(CB_{iv} \times (1 + 0.15 + h \times 0.1 + AA), PMG) + \frac{1}{12} \times max(CB_{iv}, PMG)
$$
  

$$
b_2(h) = \begin{cases} max(CB_{iv} \times (1 + 0.15), PMG) + \frac{1}{12} \times max(CB_{iv}, PMG) & h = 0\\ max(CB_{iv} \times (1 + h \times 0.1 + AA), PMG) + \frac{1}{12} \times max(CB_{iv}, PMG) & h = 1,2,...,n \end{cases}
$$

*Reserva del Seguro de Invalidez***.**

$$
RSI_{\delta} = FACBI \times (RBSI_{\delta} + RSIH_{\delta})
$$

# ANEXO 2

### **Nota Técnica de Proyección de Siniestralidad para una composición familiar de invalido con esposa e hijos**

DEFINICIONES PARA INVALIDEZ Y VIDA

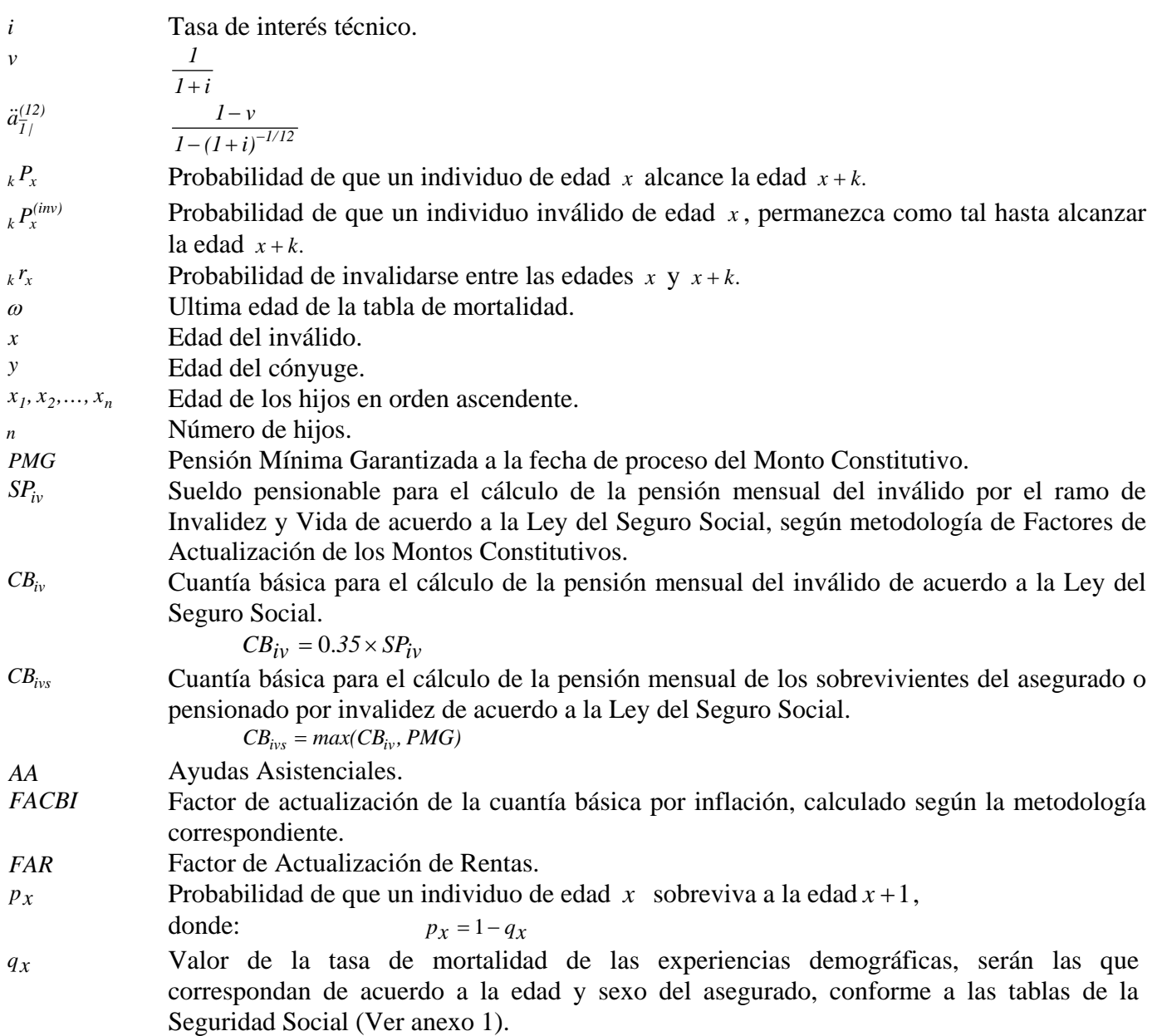

### SEGURO DE INVALIDEZ

### **Inválido(a) con hijos y cónyuge**

$$
S_{k,x,y,x_1,x_2,...,x_n}^{(iv)} = FACBI \times a_{\overline{I}/}^{(12)} \times {}_{k}P_{x}^{(inv)} \times \left[ {}_{k}P_{y} \times \left( \sum_{j=0}^{n} P_{k}^{*(n)}(j) \times b_{I}(j) \right) + (I - {}_{k}P_{y}) \times \left( \sum_{j=0}^{n} P_{k}^{*(n)}(j) \times b_{2}(j) \right) \right]
$$

Donde:

| $k = 0,1,2, \ldots, \omega - x_1$ |                                                                                            |
|-----------------------------------|--------------------------------------------------------------------------------------------|
| $P_k^{*(n)}(j)$                   | es la probabilidad que sobrevivan <i>j</i> hijos de <i>n</i> originales en el año <i>k</i> |
| $b_1(j)$                          | es el beneficio a pagar por los derechohabientes considerando que el cónyuge sobrevive     |
| $b_2(j)$                          | es el beneficio a pagar por los derechohabientes considerando que el cónyuge ha muerto     |

$$
P_k^{*(n)}(j) = \begin{cases} \frac{j}{\sum\limits_{t=0}^{j} P_k^{*(n-1)}(t) \times P_{k,n}(j-t)} & n \ge j\\ 0 & n < j \end{cases}
$$

$$
P_k^{*(0)}(0) = 1
$$
  
\n
$$
P_{k,m}(s) = \begin{cases} I - {}_{k}P_{x_m}^{u} & s = 0 \\ {}_{k}P_{x_m}^{u} & s = 1 \\ 0 & s = 2,3,4,...,n \end{cases}
$$
  
\n
$$
{}_{k}P_{x_m}^{u} = \begin{cases} I - {}_{k}P_{x_m}^{u} & s(ix_m \text{ }) \text{no} \text{ } e \text{.} \text{no} \text{.} \text{no} \text
$$

$$
b_1(j) = max(CB_{iv} \times (1 + 0.15 + j \times 0.1 + AA), PMG) + \frac{1}{12} \times max(CB_{iv}, PMG)
$$
  

$$
b_2(j) = \begin{cases} max(CB_{iv} \times (1 + 0.15), PMG) + \frac{1}{12} \times max(CB_{iv}, PMG) & j = 0\\ max(CB_{iv} \times (1 + j \times 0.1 + AA), PMG) + \frac{1}{12} \times max(CB_{iv}, PMG) & j = 1,2,...,n \end{cases}
$$

#### SEGURO DE SOBREVIVENCIA

#### **Inválido(a) con hijos y cónyuge**

$$
S_{k,\overline{x},y,x_1,x_2,...,x_n}^{(iv)} = CB_{ivs} \times FACBI \times \frac{13}{12} \times d_{1/2}^{(12)} \times \left(1 - \frac{1}{k} P_x^{(inv)} \right) \times \left( \frac{\sum_{j=0}^{n} P_k^{*(n)}(j) \times b_1(j)}{\sum_{j=0}^{n} P_k^{*(n)}(j) \times b_2(j)} \right)
$$

Donde:

$$
k = 0,1,2,\ldots,\omega - x_1
$$
  
\n
$$
P_k^{*(n)}(j)
$$
 es la probabilidad que sobrevivan *j* hijos de *n* originales en el año *k*

 $b_j(j)$ es el beneficio a pagar por los sobrevivientes considerando que el cónyuge sobrevive

 $b_2(j)$ es el beneficio a pagar por los sobrevivientes considerando que el cónyuge ha muerto

$$
P_k^{*(n)}(j) = \begin{cases} \sum_{t=0}^j P_k^{*(n-1)}(t) \times P_{k,n}(j-t) & n \ge j \\ 0 & n < j \end{cases}
$$

 $P_k^{*(0)}(0) = 1$ 

$$
P_{k,m}(s) = \begin{cases} I - {}_{k}P_{x_{m}}^{u} & s = 0\\ {}_{k}P_{x_{m}}^{u} & s = 1\\ 0 & s = 2, 3, 4, ..., n \end{cases}
$$

$$
{}_{k}P_{x_{m}}^{u} = \begin{cases} {}_{k}P_{x_{m}} & si (x_{m}) \text{ no es inválido} \\ {}_{k}P_{x_{m}}^{u} & si (x_{m}) \text{ es inválido} \end{cases} \qquad {}_{k}P_{x_{m}} = \begin{cases} 0 & si x_{m} + k \geq 25 \\ 1 & si x_{m} + k \leq 16 \end{cases}
$$

$$
b_1(j) = min(0.9 + j \times 0.2, I)
$$
  

$$
b_2(j) = min(j \times 0.3, I)
$$

# ANEXO 3 **Detalle de la Proyección de la Póliza Tipo**

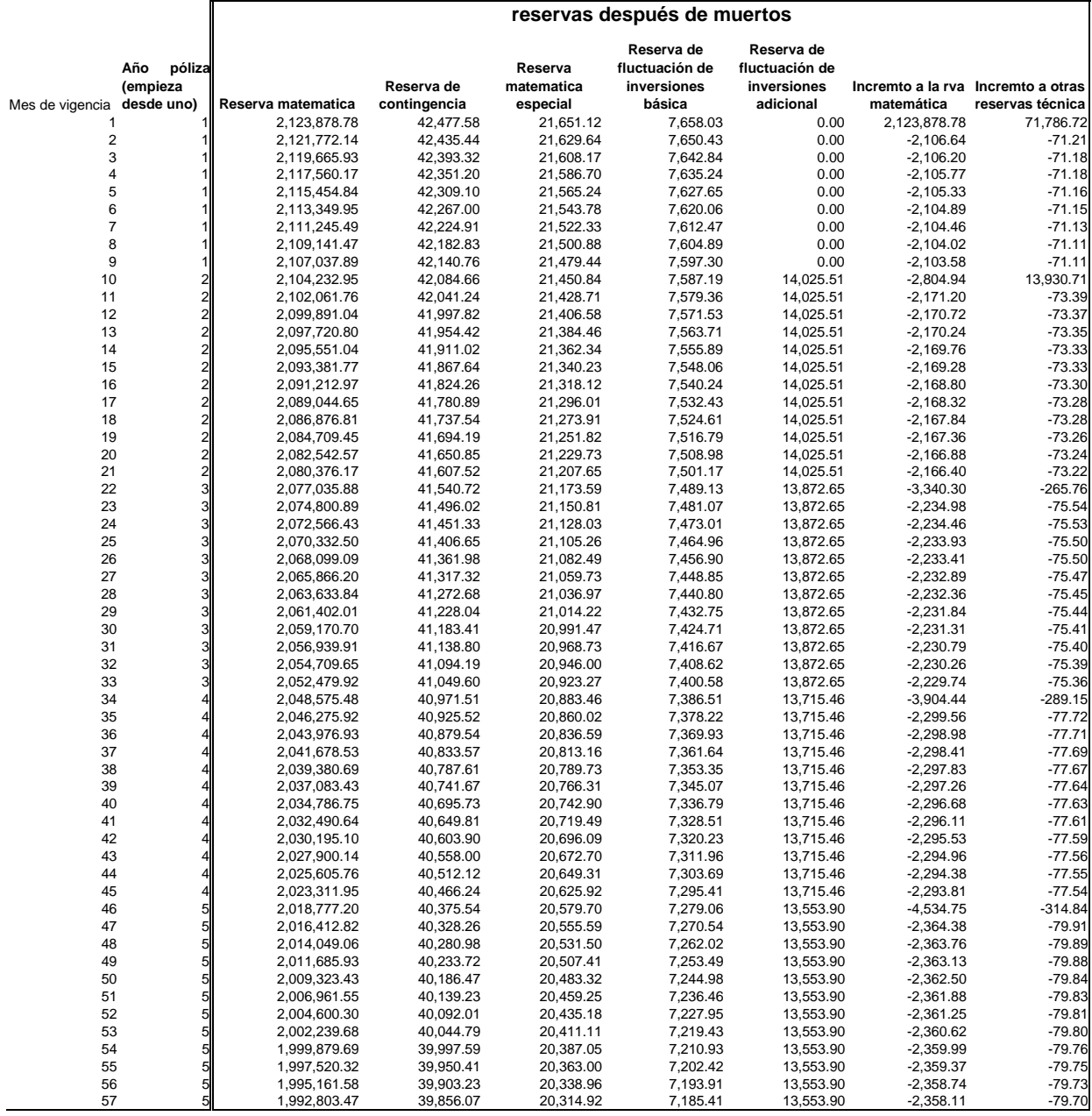

#### **Gastos**

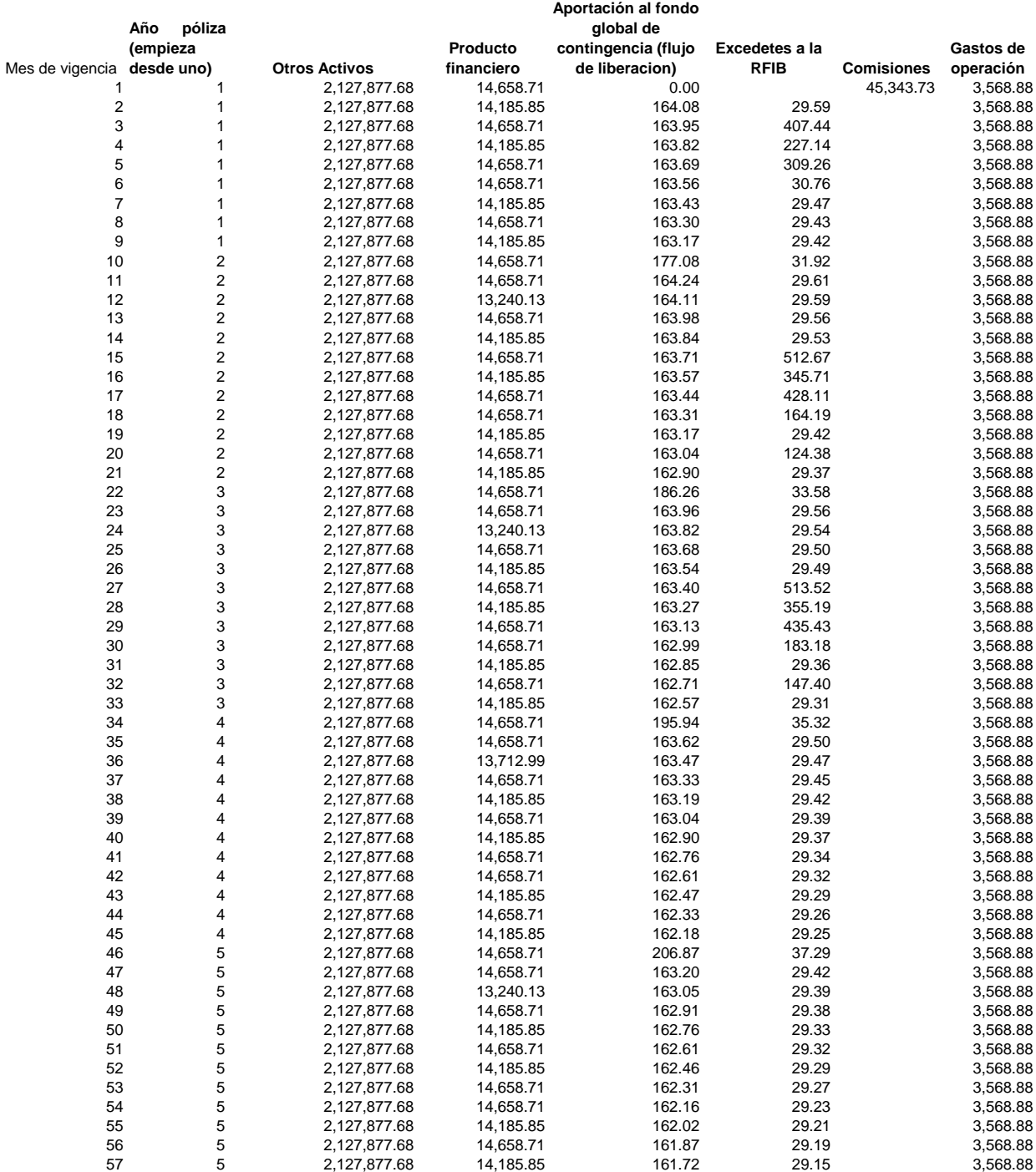

Ľ

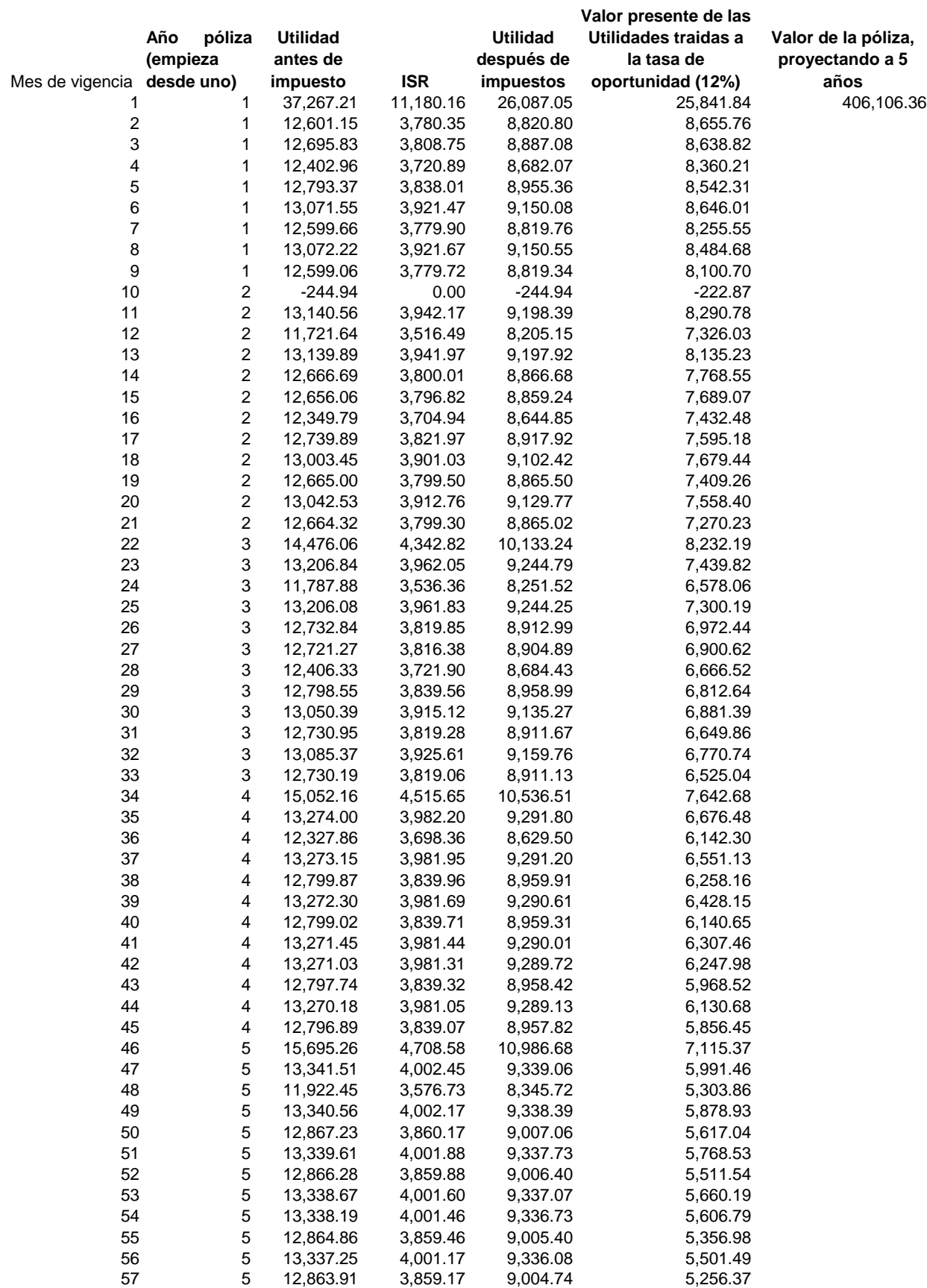

Е

# ANEXO 4

## **Proyección de Pasivos y Activos de Toda la Cartera**

## **Pasivos Básicos**

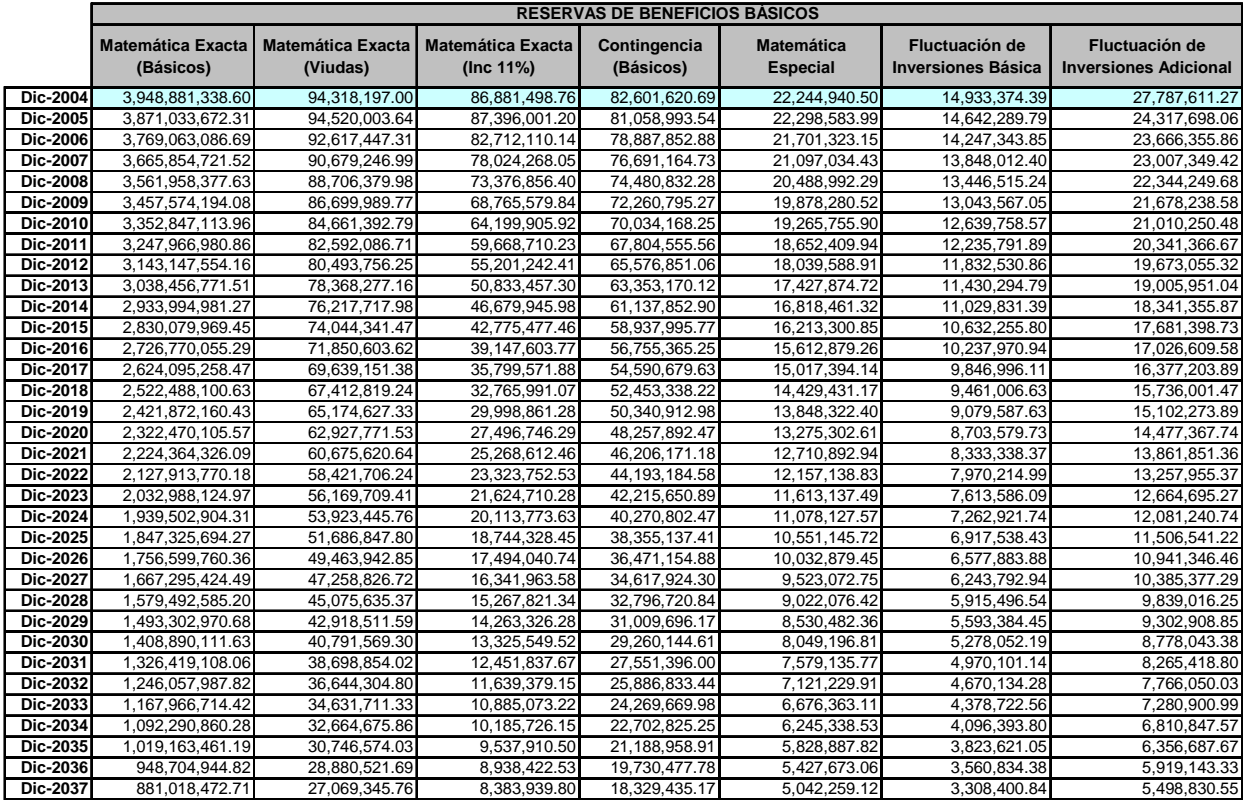

## **Proyección de Siniestralidad del Beneficio Básico**

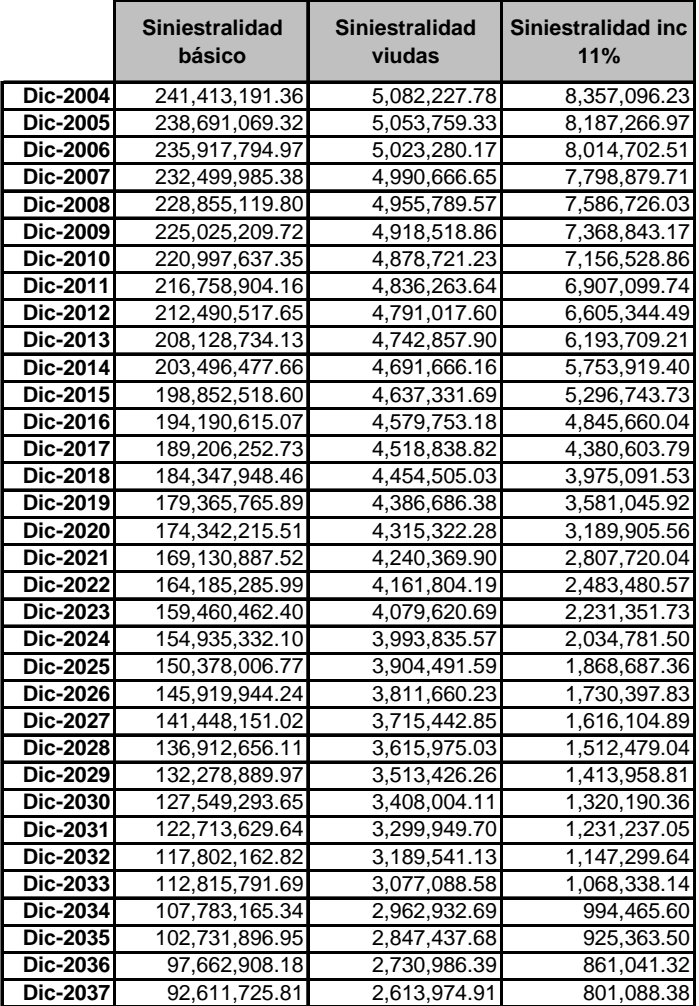

## **Proyección de Pasivos y Siniestralidad de Beneficios Adicionales**

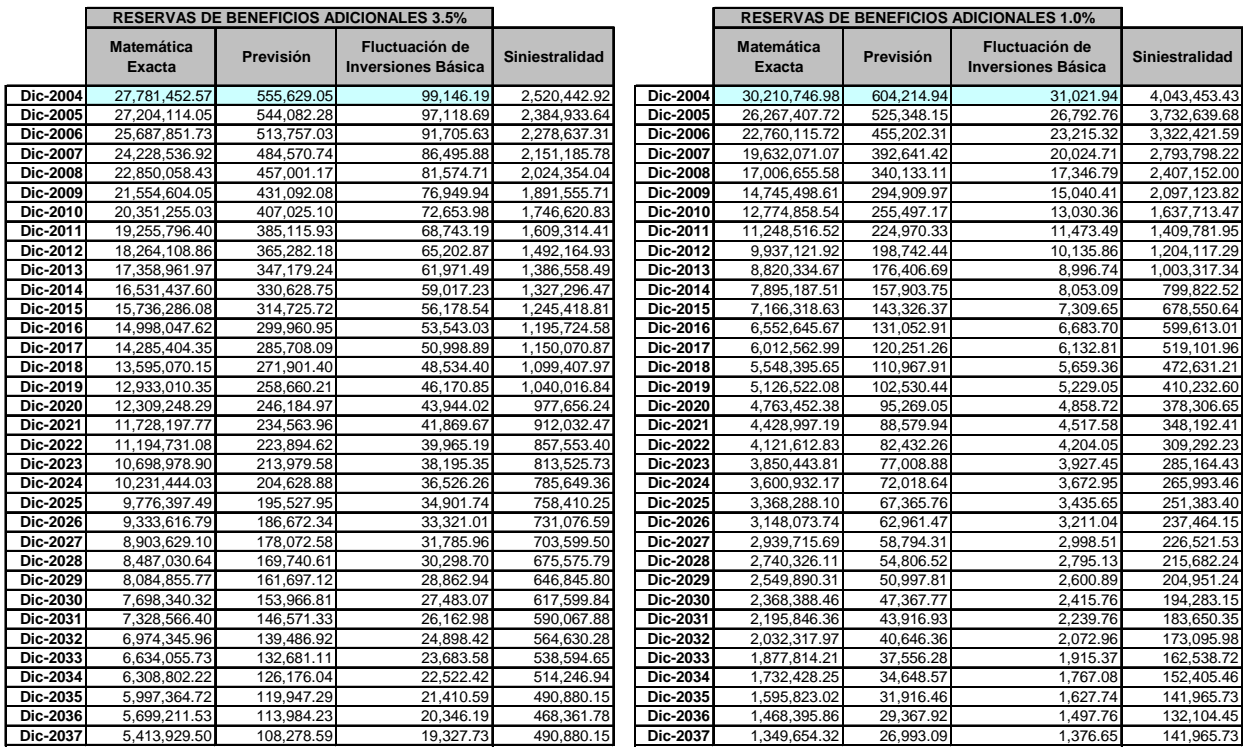

Anexos

# **Proyección de Activos**

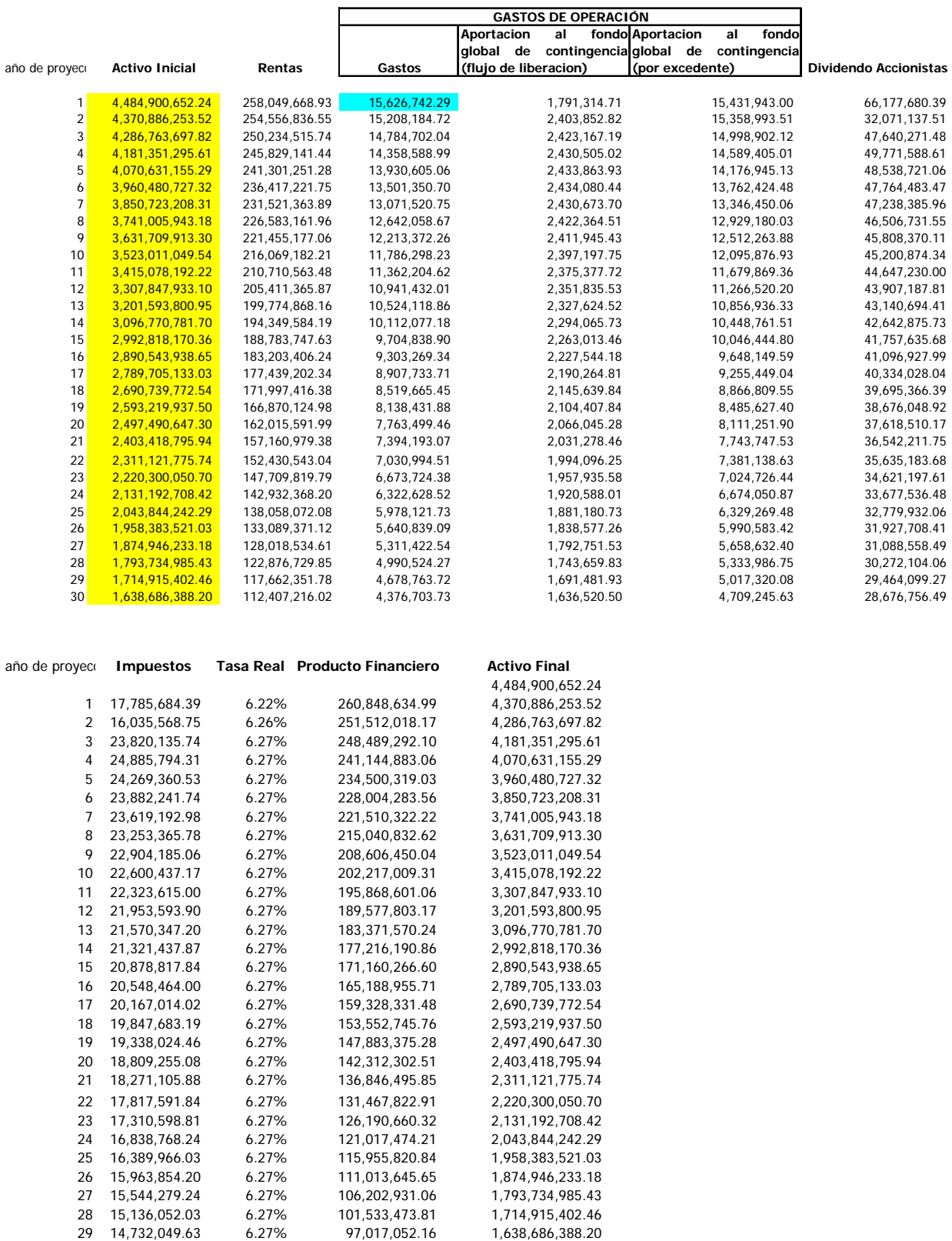

30 14,338,378.24 6.27% 92,662,952.33 1,565,204,519.93

# ANEXO 5

### **Macro para la proyección de la utilidad de una póliza tipo (la macro funciona para cualquier tipo de pensione y seguro)**

'/\* Estructura donde se almacena a los integrantes del grupo familiar, en la \*/

 $\frac{1}{2}$  posicion 0 se almacena a la esposa o conyuge segun sea el caso y en las  $\frac{1}{2}$ 

'/\* posiciones de la 1 a la 25 se almacenan los hijos o dependientes  $*$ /

' CASOS POR CLAVE

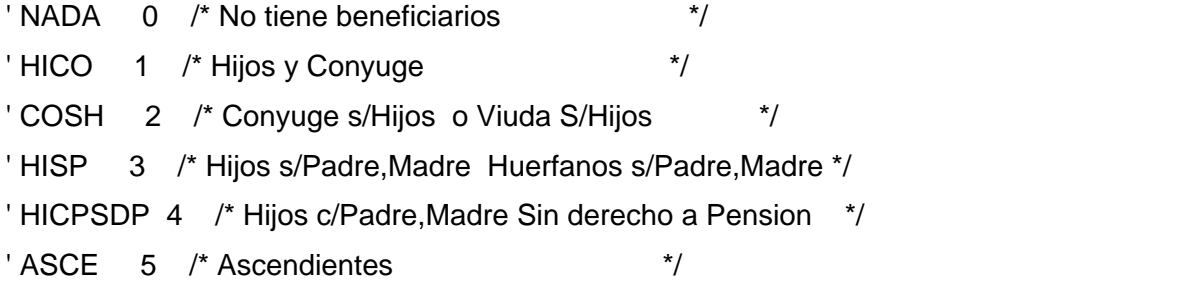

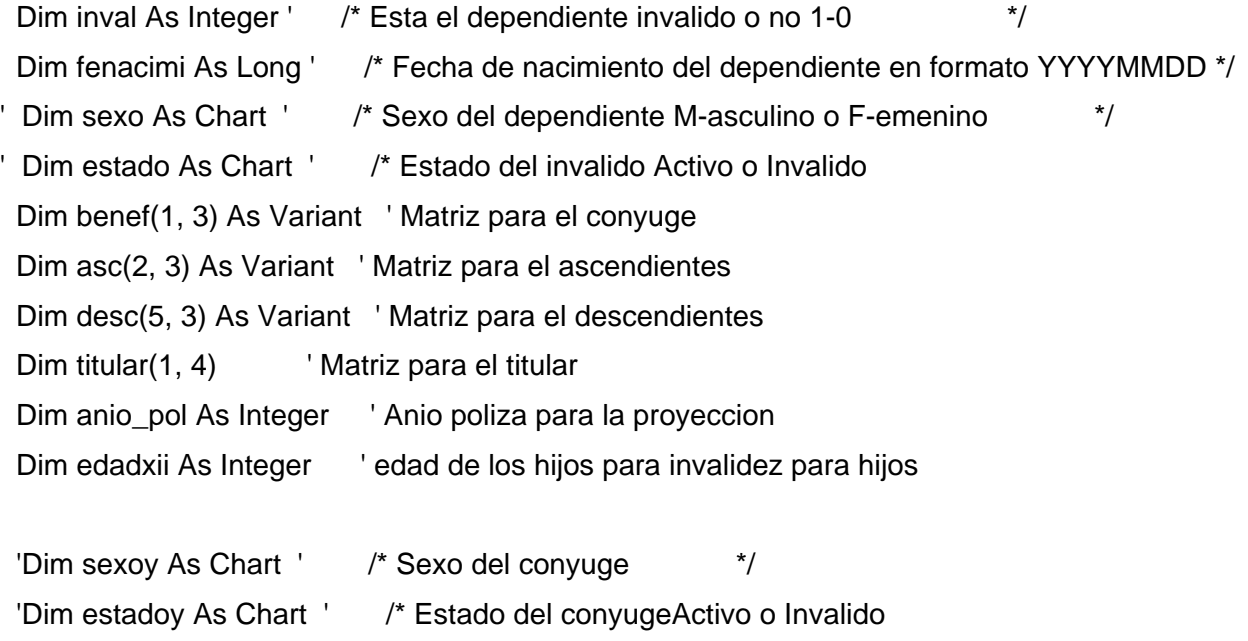

Dim orfa As Chart ' /\* Estatus de orfandad S-encilla, D-oble, N-ula o ' '-nada \*/ Dim pare As Chart ' /\* Parentesco con el titular ES-posa HI-jo/ja AS-endiente \*/

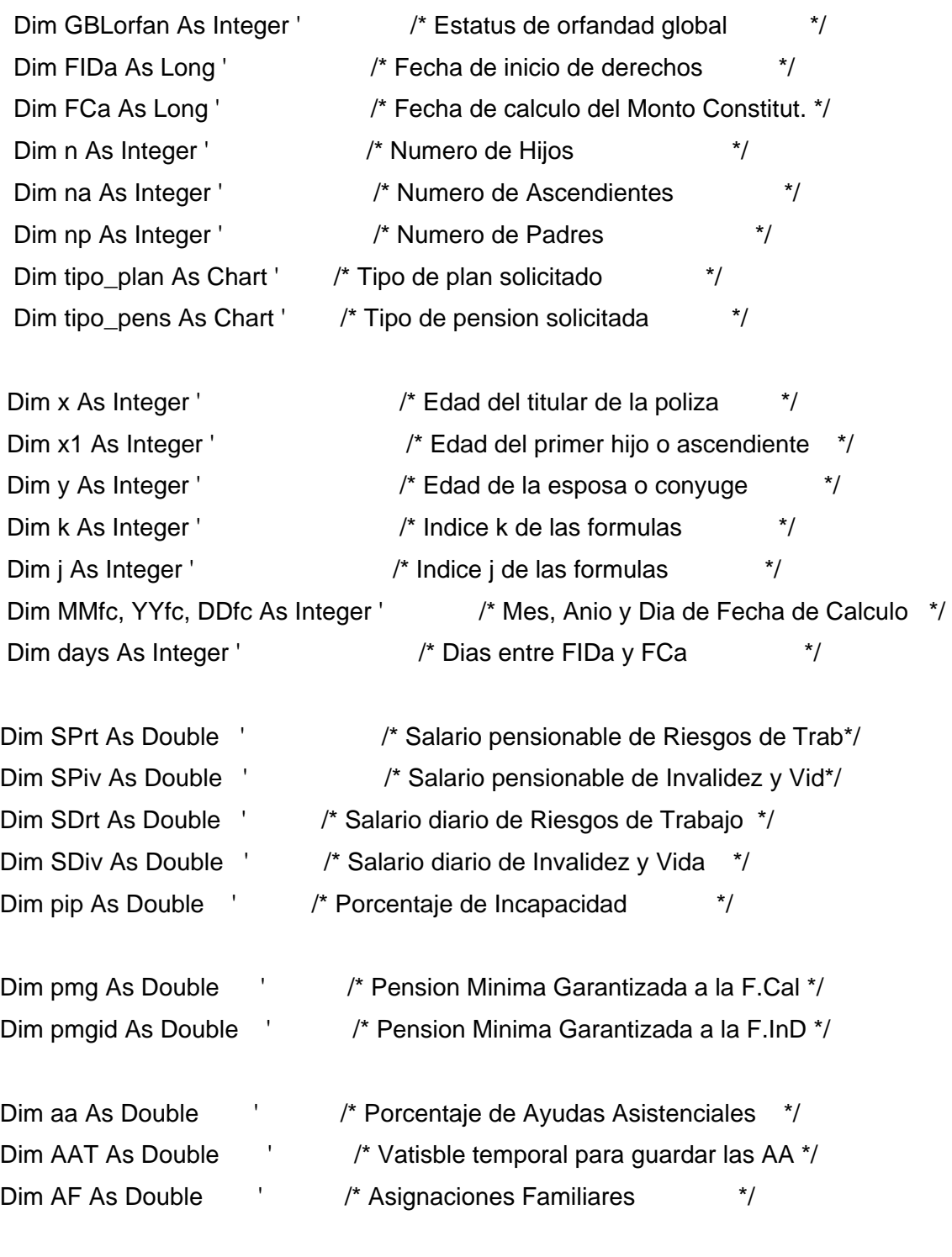

Dim CBIDivs As Double  $\frac{1}{2}$  /\* Cuantia Basica de IV de SOB a la FID  $\frac{1}{2}$ 

Anexos

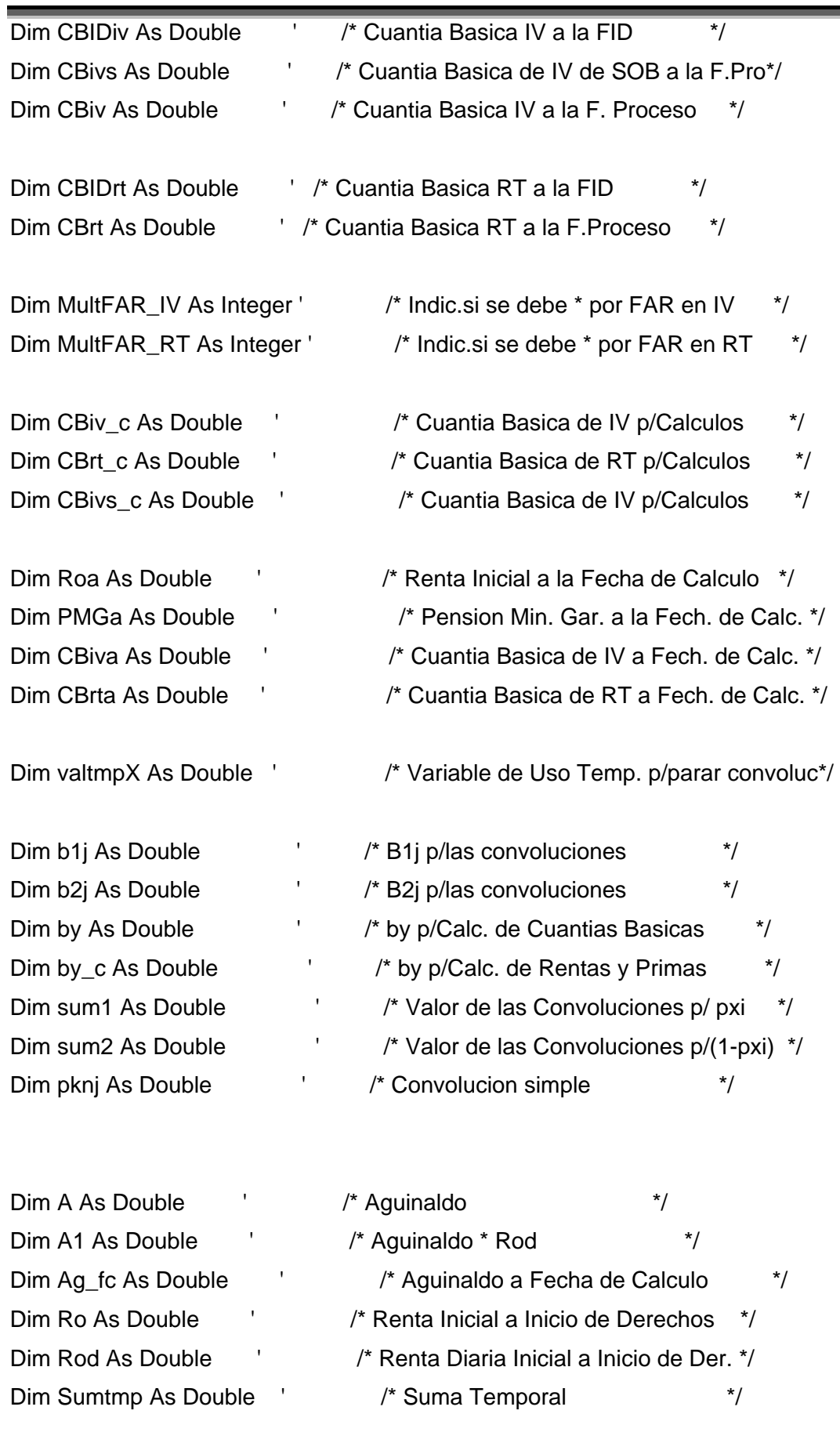

Anexos

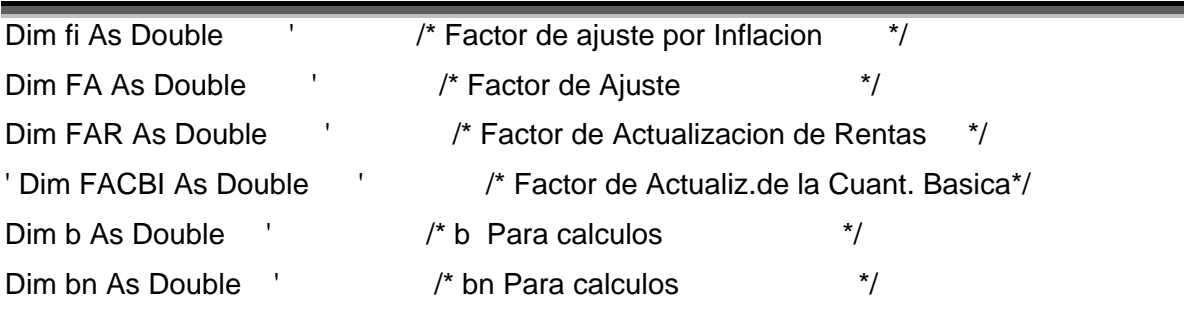

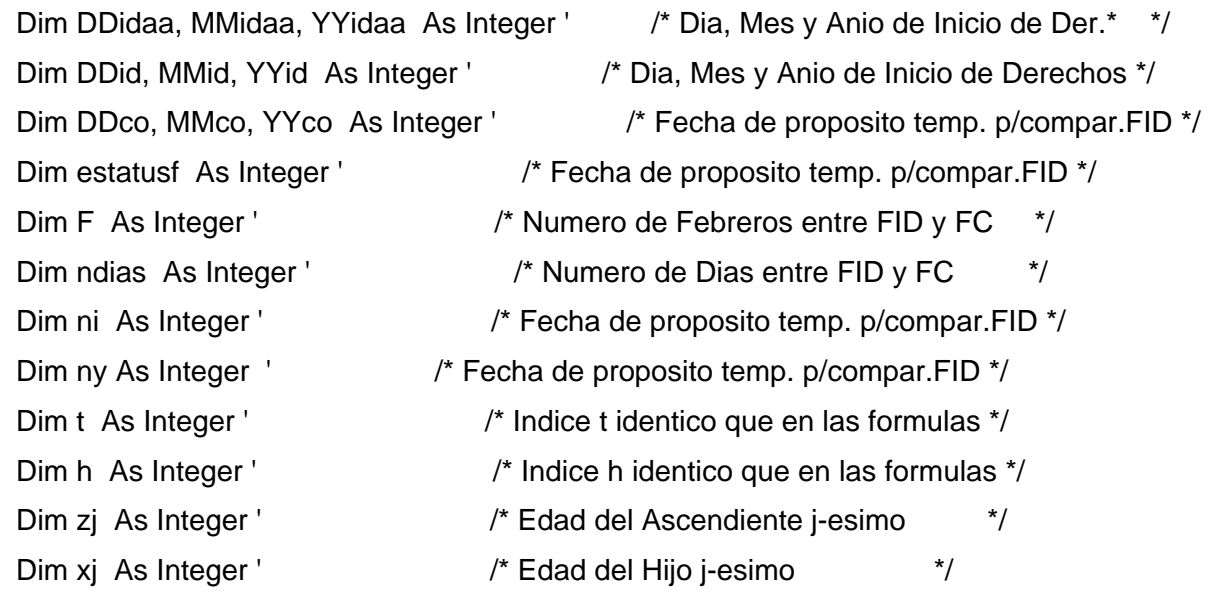

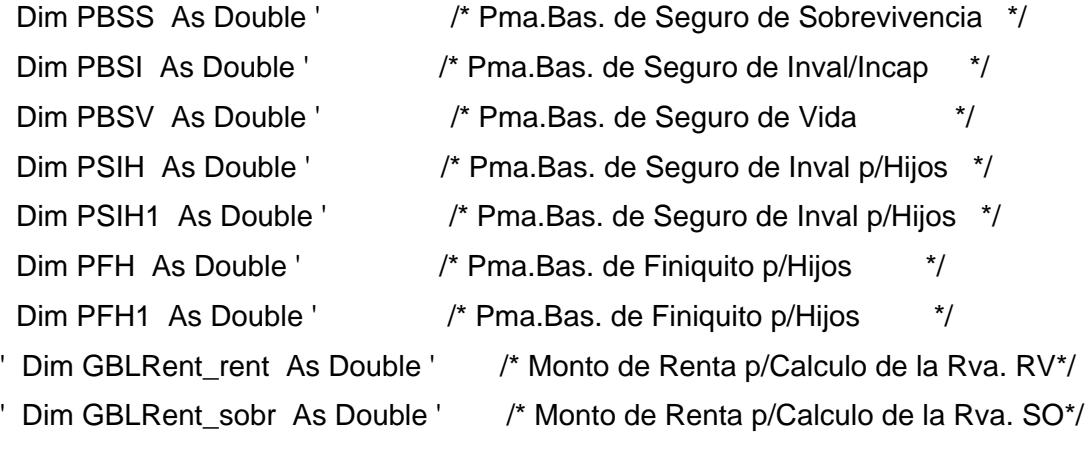

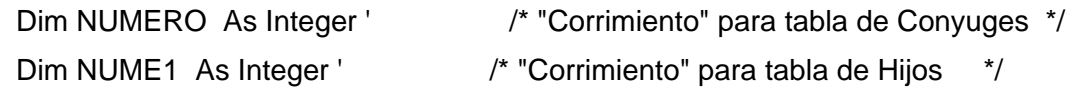

Dim NUME2 As Integer ' /\* "Corrimiento" para tabla de Titulares \*/ '/\* Determinacion de los valores que son fijos como el Salario minimo a Julio \*/  $\frac{1}{2}$  de 1997, Tasa de interes tecnico, limites de las tablas, etc.  $\frac{1}{2}$ 'int valores\_fijos() Public Const w As Integer =  $111'$  /\* final de la tabla de activos Public Const wi As Integer = 101 ' final de la tabla de invalidos Public Const SMGDF797 As Double = 804.52 '/\* Salario Minimo General 'Public Const i As Double = 0.035 '/\* Tasa de interes tecnico \*/ 'Public Const v As Double =  $1/(1 + i)$  '/\* Valor Presente \*/ 'Public Const a1 12 As Double =  $(1 - v) / (1 - ((1 + i) \wedge (-1 / 12)))$  '/\* Factor p/formulas\*/ Public i As Double '/\* Tasa de interes tecnico  $*$ / Public v As Double '/\* Valor Presente  $*$ / Public a1\_12 As Double '/\* Factor p/formulas\*/ Public Const alfa As Double =  $0.01$  '/\* alfa = gastos de administracion  $\frac{*}{4}$ Public Const beta As Double =  $0.02$  '/\* beta = seguridad Sub proyeccion() MiLibro = Application.ActiveWorkbook.Name EstaHoja = Application.ActiveSheet.Name

años proy = InputBox("Introdusca el número de años que desea proyectar la reserva", "Años de proyeccion", 10)

meses\_proy = años\_proy \* 12

' \*\*\*\*\*\*\*\*\*BORRRA RANGO \*\*\*\*\*\*\*\*\*\*\*\*\*\*\*\*\*\*\*\*

- ' Range("W67:AH67").Select ' rango donde se empiezan a cargar las anualidades
- ' Range(Selection, Selection.End(xlDown)).Select
- ' Selection.ClearContents

' \*\*\*\*\*\*\*\*\*\*\*\*\*\*\*\*\*

i = Application.Sheets(EstaHoja).Cells(8, 2)

### $v = 1 / (1 + i)$ a1  $12 = (1 - v) / (1 - ((1 + i) \wedge (-1 / 12)))$

caso = Application.Workbooks(MiLibro).Sheets(EstaHoja).Range("caso") 'pip = Application.Sheets(EstaHoja).Cells(12, 4)

mes\_aniv = Mes\_aniversario(Application.Sheets(EstaHoja).Cells(29, 2))

Select Case caso

```
 Case "RTA" ' incapacitado solo 
 For r = 67 To meses prov + 67 Step 1 \cdots renglon inicial y final de la proveccion
 If (r = 67 Or mes_aniv = Mes_aniversario(Application.Sheets(EstaHoja).Cells(r, 4))) Then
   anio_proy = Application.Sheets(EstaHoja).Cells(r, 2) - 1 
 DEFINE_COMPOSICION (anio_proy)
  PBSVx = calc_incrt() * pipDEFINE_COMPOSICION (anio_proy + 1)
  PBSVx mas 1 = calc inc rt() * pip
   Application.Sheets(EstaHoja).Cells(r, 23) = PBSVx 
   Application.Sheets(EstaHoja).Cells(r, 29) = PBSVx_mas_1 
  Else 
   Application.Sheets(EstaHoja).Cells(r, 23) = PBSVx 
   Application.Sheets(EstaHoja).Cells(r, 29) = PBSVx_mas_1 
  End If 
  Next r 
 Case "RTCH" ' RT, vida, Viudez con Orfandad 
 For r = 67 To meses_proy + 67 Step 1 \cdot ' renglon inicial y final de la proyeccion
 If (r = 67 Or mes aniv = Mes aniversario(Application.Sheets(EstaHoja).Cells(r, 4))) Then
   anio_proy = Application.Sheets(EstaHoja).Cells(r, 2) - 1 
   DEFINE_COMPOSICION (anio_proy) 
  PBSVx = calc\_vihu\_vi\_rt() * pipPSIHx = calc_invh_vihu_vi_rt() * pip
  PF1x = calc_fnh_vi_{r} \rightarrow pip
   Application.Sheets(EstaHoja).Cells(r, 23) = PBSVx 
   Application.Sheets(EstaHoja).Cells(r, 24) = PSIHx 
   Application.Sheets(EstaHoja).Cells(r, 25) = PFIx
```
DEFINE\_COMPOSICION (anio\_proy + 1) PBSVx mas  $1 =$  calc\_vihu\_vi\_rt() \* pip  $PSIHx\_mas_1 = calc_invh\_vihu_vi_nt() * pip$ PFIx mas  $1 =$  calc finh vi rt()  $*$  pip Application.Sheets(EstaHoja).Cells(r, 29) = PBSVx\_mas\_1 Application.Sheets(EstaHoja).Cells(r, 30) = PSIHx\_mas\_1 Application.Sheets(EstaHoja).Cells(r, 31) = PFIx\_mas\_1 Else Application.Sheets(EstaHoja).Cells(r, 23) = PBSVx Application.Sheets(EstaHoja).Cells(r, 24) = PSIHx Application.Sheets(EstaHoja).Cells(r, 25) = PFIx Application.Sheets(EstaHoja).Cells(r, 29) = PBSVx\_mas\_1 Application.Sheets(EstaHoja).Cells(r, 30) = PSIHx\_mas\_1 Application.Sheets(EstaHoja).Cells(r, 31) = PFIx\_mas\_1 End If Next r Case "RTS" ' RT, vida, ascendientes For  $r = 67$  To meses proy  $+ 67$  Step 1  $\cdot$  renglon inicial y final de la proyeccion If  $(r = 67$  Or mes aniv = Mes aniversario(Application.Sheets(EstaHoja).Cells(r, 4))) Then anio\_proy = Application.Sheets(EstaHoja).Cells(r, 2) - 1 DEFINE\_COMPOSICION (anio\_proy)  $PBSVx = calc_ase\_vi_rt() * pip$  $PSIHx = 0$  $PF1x = 0$  Application.Sheets(EstaHoja).Cells(r, 23) = PBSVx Application.Sheets(EstaHoja).Cells(r, 24) = PSIHx Application.Sheets(EstaHoja).Cells(r, 25) = PFIx DEFINE\_COMPOSICION (anio\_proy + 1) PBSVx mas  $1 =$  calc asce vi rt()  $*$  pip  $PSIHx_mas_1 = 0$ PFIx mas  $1 = 0$  Application.Sheets(EstaHoja).Cells(r, 29) = PBSVx\_mas\_1 Application.Sheets(EstaHoja).Cells(r, 30) = PSIHx\_mas\_1 Application.Sheets(EstaHoja).Cells(r, 31) = PFIx\_mas\_1 Else Application.Sheets(EstaHoja).Cells(r, 23) = PBSVx

```
Anexos
```

```
 Application.Sheets(EstaHoja).Cells(r, 24) = PBIHx 
   Application.Sheets(EstaHoja).Cells(r, 25) = PFIx 
   Application.Sheets(EstaHoja).Cells(r, 29) = PBSVx_mas_1 
  Application.Sheets(EstaHoja).Cells(r, 30) = PBIHx_mas_1
  Application.Sheets(EstaHoja).Cells(r, 31) = PFIx mas 1
  End If 
  Next r 
 Case "RTH" ' RT, vida, Hurfano de Padre y Madre 
 For r = 67 To meses_proy + 67 Step 1 \cdot ' renglon inicial y final de la proyeccion
 If (r = 67 Or mes aniv = Mes aniversario(Application.Sheets(EstaHoja).Cells(r, 4))) Then
   anio_proy = Application.Sheets(EstaHoja).Cells(r, 2) - 1 
 DEFINE_COMPOSICION (anio_proy)
  PBSVx = calc_{husp_{v}}vi_{r}rt() * pipPSIHx = calc_invh_husp_vi_rt() * pip
  PFIx = calc_finh_vi_rt() * pip
   Application.Sheets(EstaHoja).Cells(r, 23) = PBSVx 
   Application.Sheets(EstaHoja).Cells(r, 24) = PSIHx 
   Application.Sheets(EstaHoja).Cells(r, 25) = PFIx 
 DEFINE_COMPOSICION (anio_proy + 1)
  PBSVx_mas_1 = calc_husp_vi_rt() * pip
  PSIHx mas 1 = calc invh husp vi rt() * pip
  PFIx mas 1 = calc finh vi rt() * pip
   Application.Sheets(EstaHoja).Cells(r, 29) = PBSVx_mas_1 
   Application.Sheets(EstaHoja).Cells(r, 30) = PSIHx_mas_1 
  Application.Sheets(EstaHoja).Cells(r, 31) = PFIx mas 1
  Else 
  Application.Sheets(EstaHoja).Cells(r, 23) = PBSVx
   Application.Sheets(EstaHoja).Cells(r, 24) = PBIHx 
   Application.Sheets(EstaHoja).Cells(r, 25) = PFIx 
   Application.Sheets(EstaHoja).Cells(r, 29) = PBSVx_mas_1 
  Application.Sheets(EstaHoja).Cells(r, 30) = PSIHx_mas_1
  Application.Sheets(EstaHoja).Cells(r, 31) = PFIx mas 1
  End If 
  Next r 
 Case "RTC" ' RT, vida, Viudez 
 For r = 67 To meses_proy + 67 Step 1 \cdot ' renglon inicial y final de la proyeccion
```

```
If (r = 67 Or mes_aniv = Mes_aniversario(Application.Sheets(EstaHoja).Cells(r, 4))) Then
   anio_proy = Application.Sheets(EstaHoja).Cells(r, 2) - 1 
  DEFINE_COMPOSICION (anio_proy) 
  PBSVx = calc_vish_vi_rt() * pip
  PSIHx = 0PFIx = 0 Application.Sheets(EstaHoja).Cells(r, 23) = PBSVx 
   Application.Sheets(EstaHoja).Cells(r, 24) = PSIHx 
   Application.Sheets(EstaHoja).Cells(r, 25) = PFIx 
 DEFINE_COMPOSICION (anio_proy + 1)
  PBSVx mas 1 = \text{calc\_vish\_vi\_rt}() * pip
  PSIHx_mas_1 = 0PFIx mas 1 = 0Application.Sheets(EstaHoja).Cells(r, 29) = PBSVx_mas_1
  Application.Sheets(EstaHoja).Cells(r, 30) = PSIHx_mas_1
   Application.Sheets(EstaHoja).Cells(r, 31) = PFIx_mas_1 
  Else 
   Application.Sheets(EstaHoja).Cells(r, 23) = PBSVx 
   Application.Sheets(EstaHoja).Cells(r, 24) = PSIHx 
   Application.Sheets(EstaHoja).Cells(r, 25) = PFIx 
  Application.Sheets(EstaHoja).Cells(r, 29) = PBSVx_mas_1
  Application.Sheets(EstaHoja).Cells(r, 30) = PSIHx_mas_1
   Application.Sheets(EstaHoja).Cells(r, 31) = PFIx_mas_1 
  End If 
  Next r 
 Case "RTAC" ' RT, Incapacidad con conyuge 
 For r = 67 To meses proy + 67 Step 1 \ldots renglon inicial y final de la proyeccion
 If (r = 67 Or mes aniv = Mes aniversario(Application.Sheets(EstaHoja).Cells(r, 4))) Then
   anio_proy = Application.Sheets(EstaHoja).Cells(r, 2) - 1 
  DEFINE_COMPOSICION (anio_proy) 
  PBSVx = calc_inc_rt() * pip
  PSIHx = 0PF1x = 0PBSSx = calc_inccosh_so_rt() * pip
   Application.Sheets(EstaHoja).Cells(r, 23) = PBSVx 
   Application.Sheets(EstaHoja).Cells(r, 24) = PSIHx
```

```
Anexos
```

```
 Application.Sheets(EstaHoja).Cells(r, 25) = PFIx 
   Application.Sheets(EstaHoja).Cells(r, 26) = PBSSx 
  DEFINE_COMPOSICION (anio_proy + 1) 
  PBSVx mas 1 = calc inc rt() * pip
  PSIHx mas 1 = 0PF1x_mas_1 = 0 PBSSx_mas_1 = calc_inccosh_so_rt() * pip 
   Application.Sheets(EstaHoja).Cells(r, 29) = PBSVx_mas_1 
   Application.Sheets(EstaHoja).Cells(r, 30) = PSIHx_mas_1 
  Application.Sheets(EstaHoja).Cells(r, 31) = PFIx mas 1
  Application.Sheets(EstaHoja).Cells(r, 32) = PBSSx_mas_1
  Else 
   Application.Sheets(EstaHoja).Cells(r, 23) = PBSVx 
   Application.Sheets(EstaHoja).Cells(r, 24) = PSIHx 
   Application.Sheets(EstaHoja).Cells(r, 25) = PFIx 
   Application.Sheets(EstaHoja).Cells(r, 26) = PBSSx 
   Application.Sheets(EstaHoja).Cells(r, 29) = PBSVx_mas_1 
  Application.Sheets(EstaHoja).Cells(r, 30) = PBIHx_mas_1
   Application.Sheets(EstaHoja).Cells(r, 31) = PFIx_mas_1 
   Application.Sheets(EstaHoja).Cells(r, 32) = PBSSx_mas_1 
  End If 
  Next r 
 Case "RTCHX" ' RT, vida, Hurfano con Madre (padre) sin derecho a pensión 
 For r = 67 To meses_proy + 67 Step 1 \cdot ' renglon inicial y final de la proyeccion
 If (r = 67 Or mes aniv = Mes aniversario(Application.Sheets(EstaHoja).Cells(r, 4))) Then
   anio_proy = Application.Sheets(EstaHoja).Cells(r, 2) - 1 
 DEFINE_COMPOSICION (anio_proy)
  PBSVx = calc_hucpsdp_vi_rt() * pip
  PSIHx = calc_invh_hucpsdp_vi_rt() * pip
  PF1x = calc_fnh_virt() * pip Application.Sheets(EstaHoja).Cells(r, 23) = PBSVx 
   Application.Sheets(EstaHoja).Cells(r, 24) = PSIHx 
   Application.Sheets(EstaHoja).Cells(r, 25) = PFIx 
 DEFINE_COMPOSICION (anio_proy + 1)
  PBSVx mas 1 = calc hucpsdp vi rt() * pip
  PSIHx\_mas_1 = calc_invh\_hucpsdp_vi_r(t) * pip
```

```
PFIx mas 1 = calc finh vi rt() * pip
   Application.Sheets(EstaHoja).Cells(r, 29) = PBSVx_mas_1 
   Application.Sheets(EstaHoja).Cells(r, 30) = PSIHx_mas_1 
  Application.Sheets(EstaHoja).Cells(r, 31) = PFIx mas 1
  Else 
   Application.Sheets(EstaHoja).Cells(r, 23) = PBSVx 
   Application.Sheets(EstaHoja).Cells(r, 24) = PSIHx 
   Application.Sheets(EstaHoja).Cells(r, 25) = PFIx 
   Application.Sheets(EstaHoja).Cells(r, 29) = PBSVx_mas_1 
  Application.Sheets(EstaHoja).Cells(r, 30) = PBIHx_mas_1
  Application.Sheets(EstaHoia).Cells(r, 31) = PFIx mas 1
  End If 
  Next r 
 Case "RTAS" ' RT, Incapacidad con ascendientes 
 For r = 67 To meses proy + 67 Step 1 \cdot renglon inicial y final de la proyeccion
 If (r = 67 Or mes_aniv = Mes_aniversario(Application.Sheets(EstaHoja).Cells(r, 4))) Then
   anio_proy = Application.Sheets(EstaHoja).Cells(r, 2) - 1 
 DEFINE_COMPOSICION (anio_proy)
  PBSVx = calc_inc_rt() * pip
  PSIHx = 0PFIx = 0PBSSx = calc_incasce_so_rt() * pip
   Application.Sheets(EstaHoja).Cells(r, 23) = PBSVx 
   Application.Sheets(EstaHoja).Cells(r, 24) = PSIHx 
   Application.Sheets(EstaHoja).Cells(r, 25) = PFIx 
   Application.Sheets(EstaHoja).Cells(r, 26) = PBSSx 
 DEFINE_COMPOSICION (anio_proy + 1)
  PBSVx mas 1 = calc inc rt() * pip
  PSIHx mas 1 = 0PF1x_max_1 = 0 PBSSx_mas_1 = calc_incasce_so_rt() * pip 
   Application.Sheets(EstaHoja).Cells(r, 29) = PBSVx_mas_1 
   Application.Sheets(EstaHoja).Cells(r, 30) = PSIHx_mas_1 
   Application.Sheets(EstaHoja).Cells(r, 31) = PFIx_mas_1 
   Application.Sheets(EstaHoja).Cells(r, 32) = PBSSx_mas_1 
  Else
```
Application.Sheets(EstaHoja).Cells(r, 23) = PBSVx Application.Sheets(EstaHoja).Cells(r, 24) = PSIHx Application.Sheets(EstaHoja).Cells(r, 25) = PFIx Application.Sheets(EstaHoja).Cells(r, 26) = PBSSx Application.Sheets(EstaHoja).Cells(r, 29) = PBSVx\_mas\_1 Application.Sheets(EstaHoja).Cells(r, 30) = PBIHx\_mas\_1 Application.Sheets(EstaHoja).Cells(r, 31) = PFIx\_mas\_1 Application.Sheets(EstaHoja).Cells(r, 32) = PBSSx\_mas\_1 End If Next r Case "RTACH" ' RT, Incapacidad con conyuge e hijos For  $r = 67$  To meses proy  $+ 67$  Step 1  $\cdot$  renglon inicial y final de la proyeccion If ( $r = 67$  Or mes aniv = Mes\_aniversario(Application.Sheets(EstaHoja).Cells(r, 4))) Then anio\_proy = Application.Sheets(EstaHoja).Cells(r, 2) - 1 DEFINE\_COMPOSICION (anio\_proy)  $PBSVx = calc_incrt() * pip$ PBSSx = calc\_inchico\_so\_rt()  $*$  pip PSIHx = calc\_invh\_inchico\_so\_rt()  $*$  pip PFIx = calc\_finh\_so\_rt()  $*$  pip Application.Sheets(EstaHoja).Cells(r, 23) = PBSVx Application.Sheets(EstaHoja).Cells(r, 26) = PBSSx Application.Sheets(EstaHoja).Cells(r, 27) = PSIHx Application.Sheets(EstaHoja).Cells(r, 28) = PFIx DEFINE\_COMPOSICION (anio\_proy + 1) PBSVx mas  $1 =$  calc inc rt()  $*$  pip PBSSx mas  $1 =$  calc inchico so rt()  $*$  pip PSIHx mas  $1 =$  calc invh inchico so rt() \* pip PFIx mas  $1 =$  calc finh so rt()  $*$  pip Application.Sheets(EstaHoja).Cells(r, 29) = PBSVx\_mas\_1 Application.Sheets(EstaHoja).Cells(r, 32) = PBSSx\_mas\_1 Application.Sheets(EstaHoja).Cells(r, 33) = PSIHx\_mas\_1 Application.Sheets(EstaHoja).Cells(r, 34) = PFIx mas 1 Else Application.Sheets(EstaHoja).Cells(r, 23) = PBSVx Application.Sheets(EstaHoja).Cells(r, 26) = PBSSx Application.Sheets(EstaHoja).Cells(r, 27) = PSIHx

```
 Application.Sheets(EstaHoja).Cells(r, 28) = PFIx 
   Application.Sheets(EstaHoja).Cells(r, 29) = PBSVx_mas_1 
   Application.Sheets(EstaHoja).Cells(r, 32) = PBSSx_mas_1 
  Application.Sheets(EstaHoja).Cells(r, 33) = PSIHx_mas_1
  Application.Sheets(EstaHoja).Cells(r, 34) = PFIx mas 1
  End If 
  Next r 
 Case "RTACHX" ' RT, Incapacidad con hijos con padre (madre) sin derecho a pensión 
 For r = 67 To meses_proy + 67 Step 1 \cdot ' renglon inicial y final de la proyeccion
 If (r = 67 Or mes aniv = Mes aniversario(Application.Sheets(EstaHoja).Cells(r, 4))) Then
   anio_proy = Application.Sheets(EstaHoja).Cells(r, 2) - 1 
 DEFINE_COMPOSICION (anio_proy)
  PBSVx = calc\_inc\_rt() * pipPBSSx = calc_inchicpsdp_so_rt() * pip
  PSIHx = calc_invh_inchicpsdp_so_rt() * pip
  PF1x = calc_finh_so_f(t) * pip Application.Sheets(EstaHoja).Cells(r, 23) = PBSVx 
   Application.Sheets(EstaHoja).Cells(r, 26) = PBSSx 
   Application.Sheets(EstaHoja).Cells(r, 27) = PSIHx 
   Application.Sheets(EstaHoja).Cells(r, 28) = PFIx 
  DEFINE_COMPOSICION (anio_proy + 1) 
  PBSVx mas 1 = calc inc rt() * pip
   PBSSx_mas_1 = calc_inchicpsdp_so_rt() * pip 
   PSIHx_mas_1 = calc_invh_inchicpsdp_so_rt() * pip 
  PFIx mas 1 = calc finh so rt() * pip
   Application.Sheets(EstaHoja).Cells(r, 29) = PBSVx_mas_1 
   Application.Sheets(EstaHoja).Cells(r, 32) = PBSSx_mas_1 
  Application.Sheets(EstaHoja).Cells(r, 33) = PSIHx_mas_1
  Application.Sheets(EstaHoja).Cells(r, 34) = PFIx mas 1
  Else 
   Application.Sheets(EstaHoja).Cells(r, 23) = PBSVx 
   Application.Sheets(EstaHoja).Cells(r, 26) = PBSSx 
   Application.Sheets(EstaHoja).Cells(r, 27) = PSIHx 
   Application.Sheets(EstaHoja).Cells(r, 28) = PFIx 
   Application.Sheets(EstaHoja).Cells(r, 29) = PBSVx_mas_1 
   Application.Sheets(EstaHoja).Cells(r, 32) = PBSSx_mas_1
```

```
Application.Sheets(EstaHoia).Cells(r, 33) = PSIHx_mas_1
  Application.Sheets(EstaHoja).Cells(r, 34) = PFIx mas 1
  End If 
  Next r 
 Case "RTAH" ' RT, Incapacidad con hijos sin padre (madre) 
 For r = 67 To meses_proy + 67 Step 1 \cdot ' renglon inicial y final de la proyeccion
 If (r = 67 Or mes_aniv = Mes_aniversario(Application.Sheets(EstaHoja).Cells(r, 4))) Then
   anio_proy = Application.Sheets(EstaHoja).Cells(r, 2) - 1 
  DEFINE_COMPOSICION (anio_proy) 
  PBSVx = calc_inc_rt() * pip
  PBSSx = calc_inchisp_so_rt() * pip
  PSIHx = calc_invh_inchisp_so_rt() * pip
  PFIx = calc_finh_so_rt() * pip
   Application.Sheets(EstaHoja).Cells(r, 23) = PBSVx 
   Application.Sheets(EstaHoja).Cells(r, 26) = PBSSx 
   Application.Sheets(EstaHoja).Cells(r, 27) = PSIHx 
   Application.Sheets(EstaHoja).Cells(r, 28) = PFIx 
 DEFINE_COMPOSICION (anio_proy + 1)
  PBSVx mas 1 = calc inc rt() * pip
  PBSSx_mas_1 = calc_inchisp_so_rt() * pipPSIHx mas 1 = calc invh inchisp so rt() * pip
  PFIx mas 1 = calc finh so rt() * pip
   Application.Sheets(EstaHoja).Cells(r, 29) = PBSVx_mas_1 
   Application.Sheets(EstaHoja).Cells(r, 32) = PBSSx_mas_1 
   Application.Sheets(EstaHoja).Cells(r, 33) = PSIHx_mas_1 
   Application.Sheets(EstaHoja).Cells(r, 34) = PFIx_mas_1 
  Else 
   Application.Sheets(EstaHoja).Cells(r, 23) = PBSVx 
   Application.Sheets(EstaHoja).Cells(r, 26) = PBSSx 
   Application.Sheets(EstaHoja).Cells(r, 27) = PSIHx 
   Application.Sheets(EstaHoja).Cells(r, 28) = PFIx 
   Application.Sheets(EstaHoja).Cells(r, 29) = PBSVx_mas_1 
   Application.Sheets(EstaHoja).Cells(r, 32) = PBSSx_mas_1 
  Application.Sheets(EstaHoja).Cells(r, 33) = PSIHx_mas_1
  Application.Sheets(EstaHoja).Cells(r, 34) = PFIx mas 1
  End If
```
#### Next r

```
***************** INICIAN CASOS DE INVALIDEZ ***************************
Case "IVA" ' invalido solo 
   For r = 67 To meses_proy + 67 Step 1 \cdot ' renglon inicial y final de la proyeccion
    If (r = 67 Or mes_aniv = Mes_aniversario(Application.Sheets(EstaHoja).Cells(r, 4))) Then
     anio_proy = Application.Sheets(EstaHoja).Cells(r, 2) - 1 
     DEFINE_COMPOSICION (anio_proy) 
    PBSVx = calc_inv_iv(pmg, CBiv)
    DEFINE_COMPOSICION (anio_proy + 1)
    PBSVx mas 1 = calc inv iv(pmg, CBiv)
     Application.Sheets(EstaHoja).Cells(r, 23) = PBSVx 
     Application.Sheets(EstaHoja).Cells(r, 29) = PBSVx_mas_1 
     Else 
     Application.Sheets(EstaHoja).Cells(r, 23) = PBSVx 
     Application.Sheets(EstaHoja).Cells(r, 26) = PBSSx 
     Application.Sheets(EstaHoja).Cells(r, 27) = PSIHx 
     Application.Sheets(EstaHoja).Cells(r, 28) = PFIx 
     Application.Sheets(EstaHoja).Cells(r, 29) = PBSVx_mas_1 
    Application.Sheets(EstaHoja).Cells(r, 32) = PBSSx_mas_1
    Application.Sheets(EstaHoja).Cells(r, 33) = PSIHx_mas_1
     Application.Sheets(EstaHoja).Cells(r, 34) = PFIx_mas_1 
     End If 
    Next r 
   Case "IVCH" ' IV, vida, Viudez con Orfandad 
   For r = 67 To meses proy + 67 Step 1 \cdot renglon inicial y final de la proyeccion
    If (r = 67 Or mes aniv = Mes aniversario(Application.Sheets(EstaHoja).Cells(r, 4))) Then
     anio_proy = Application.Sheets(EstaHoja).Cells(r, 2) - 1 
     DEFINE_COMPOSICION (anio_proy) 
    PBSVx = calc\_vihu_vi_iv()PSIHx = calc_invh_vihu_vi_iv()
    PF1x = calc_fnh_vi_v Application.Sheets(EstaHoja).Cells(r, 23) = PBSVx 
     Application.Sheets(EstaHoja).Cells(r, 24) = PSIHx 
     Application.Sheets(EstaHoja).Cells(r, 25) = PFIx
```

```
DEFINE_COMPOSICION (anio_proy + 1)
  PBSVx mas 1 = calc vihu vi iv()
  PSIHx_mas_1 = calc_invh_vinu_vi_v()PFIx mas 1 = calc finh vi iv()
  Application.Sheets(EstaHoja).Cells(r, 29) = PBSVx_mas_1
   Application.Sheets(EstaHoja).Cells(r, 30) = PSIHx_mas_1 
   Application.Sheets(EstaHoja).Cells(r, 31) = PFIx_mas_1 
  Else 
   Application.Sheets(EstaHoja).Cells(r, 23) = PBSVx 
   Application.Sheets(EstaHoja).Cells(r, 24) = PSIHx 
  Application.Sheets(EstaHoja).Cells(r, 25) = PFIx
   Application.Sheets(EstaHoja).Cells(r, 29) = PBSVx_mas_1 
   Application.Sheets(EstaHoja).Cells(r, 30) = PSIHx_mas_1 
   Application.Sheets(EstaHoja).Cells(r, 31) = PFIx_mas_1 
  End If 
  Next r 
 Case "IVS" ' IV, vida, ascendientes 
 For r = 67 To meses proy + 67 Step 1 \cdot renglon inicial y final de la proyeccion
 If (r = 67 Or mes aniv = Mes aniversario(Application.Sheets(EstaHoja).Cells(r, 4))) Then
   anio_proy = Application.Sheets(EstaHoja).Cells(r, 2) - 1 
 DEFINE_COMPOSICION (anio_proy)
  PBSVx = calc_asce_vi_iv()
  PSIHx = 0PF1x = 0 Application.Sheets(EstaHoja).Cells(r, 23) = PBSVx 
   Application.Sheets(EstaHoja).Cells(r, 24) = PSIHx 
   Application.Sheets(EstaHoja).Cells(r, 25) = PFIx 
 DEFINE_COMPOSICION (anio_proy + 1)
  PBSVx mas 1 = calc asce vi iv()
  PSIHx_mas_1 = 0PFIx mas 1 = 0 Application.Sheets(EstaHoja).Cells(r, 29) = PBSVx_mas_1 
   Application.Sheets(EstaHoja).Cells(r, 30) = PSIHx_mas_1 
   Application.Sheets(EstaHoja).Cells(r, 31) = PFIx_mas_1 
  Else 
   Application.Sheets(EstaHoja).Cells(r, 23) = PBSVx
```

```
Anexos
```

```
 Application.Sheets(EstaHoja).Cells(r, 24) = PSIHx 
   Application.Sheets(EstaHoja).Cells(r, 25) = PFIx 
   Application.Sheets(EstaHoja).Cells(r, 29) = PBSVx_mas_1 
  Application.Sheets(EstaHoja).Cells(r, 30) = PBIHx_mas_1
  Application.Sheets(EstaHoja).Cells(r, 31) = PFIx mas 1
  End If 
  Next r 
 Case "IVH" ' IV, vida, Hurfano de Padre y Madre 
 For r = 67 To meses_proy + 67 Step 1 \cdot ' renglon inicial y final de la proyeccion
 If (r = 67 Or mes aniv = Mes aniversario(Application.Sheets(EstaHoja).Cells(r, 4))) Then
   anio_proy = Application.Sheets(EstaHoja).Cells(r, 2) - 1 
 DEFINE_COMPOSICION (anio_proy)
  PBSVx = calc_{husp_{v}}vi_{iv}()PSIHx = calc_invh_husp_vi_iv()
  PF1x = calc finh vi iv()
   Application.Sheets(EstaHoja).Cells(r, 23) = PBSVx 
   Application.Sheets(EstaHoja).Cells(r, 24) = PSIHx 
   Application.Sheets(EstaHoja).Cells(r, 25) = PFIx 
 DEFINE_COMPOSICION (anio_proy + 1)
   PBSVx_mas_1 = calc_husp_vi_iv() 
  PSIHx mas 1 = calc invh husp vi iv()
  PFIx mas 1 = calc finh vi iv()
   Application.Sheets(EstaHoja).Cells(r, 29) = PBSVx_mas_1 
   Application.Sheets(EstaHoja).Cells(r, 30) = PSIHx_mas_1 
  Application.Sheets(EstaHoja).Cells(r, 31) = PFIx mas 1
  Else 
  Application.Sheets(EstaHoja).Cells(r, 23) = PBSVx
   Application.Sheets(EstaHoja).Cells(r, 24) = PSIHx 
   Application.Sheets(EstaHoja).Cells(r, 25) = PFIx 
   Application.Sheets(EstaHoja).Cells(r, 29) = PBSVx_mas_1 
  Application.Sheets(EstaHoja).Cells(r, 30) = PBIHx_mas_1
  Application.Sheets(EstaHoja).Cells(r, 31) = PFIx mas 1
  End If 
  Next r 
 Case "IVC" ' IV, vida, Viudez 
 For r = 67 To meses_proy + 67 Step 1 \cdot ' renglon inicial y final de la proyeccion
```

```
If (r = 67 Or mes_aniv = Mes_aniversario(Application.Sheets(EstaHoja).Cells(r, 4))) Then
   anio_proy = Application.Sheets(EstaHoja).Cells(r, 2) - 1 
  DEFINE_COMPOSICION (anio_proy) 
  PBSVx = calc_vish_vi_iv()
  PSIHx = 0PFIx = 0 Application.Sheets(EstaHoja).Cells(r, 23) = PBSVx 
   Application.Sheets(EstaHoja).Cells(r, 24) = PSIHx 
   Application.Sheets(EstaHoja).Cells(r, 25) = PFIx 
 DEFINE_COMPOSICION (anio_proy + 1)
  PBSVx mas 1 = calc_vish_vi_iv()
  PSIHx_mas_1 = 0PFIx mas 1 = 0Application.Sheets(EstaHoja).Cells(r, 29) = PBSVx_mas_1
  Application.Sheets(EstaHoja).Cells(r, 30) = PSIHx_mas_1
   Application.Sheets(EstaHoja).Cells(r, 31) = PFIx_mas_1 
  Else 
   Application.Sheets(EstaHoja).Cells(r, 23) = PBSVx 
   Application.Sheets(EstaHoja).Cells(r, 24) = PSIHx 
   Application.Sheets(EstaHoja).Cells(r, 25) = PFIx 
  Application.Sheets(EstaHoja).Cells(r, 29) = PBSVx_mas_1
  Application.Sheets(EstaHoja).Cells(r, 30) = PBIHx_mas_1
   Application.Sheets(EstaHoja).Cells(r, 31) = PFIx_mas_1 
  End If 
  Next r 
 Case "IVAC" ' IV, Incapacidad con conyuge 
 For r = 67 To meses proy + 67 Step 1 \ldots renglon inicial y final de la proyeccion
 If (r = 67 Or mes aniv = Mes aniversario(Application.Sheets(EstaHoja).Cells(r, 4))) Then
   anio_proy = Application.Sheets(EstaHoja).Cells(r, 2) - 1 
  DEFINE_COMPOSICION (anio_proy) 
  PBSVx = calc_inv_iv(pmg, CBiv)
  PSIHx = 0PF1x = 0PBSSx = calc invcosh so iv()
   Application.Sheets(EstaHoja).Cells(r, 23) = PBSVx 
   Application.Sheets(EstaHoja).Cells(r, 24) = PSIHx
```
```
Anexos
```

```
 Application.Sheets(EstaHoja).Cells(r, 25) = PFIx 
   Application.Sheets(EstaHoja).Cells(r, 26) = PBSSx 
  DEFINE_COMPOSICION (anio_proy + 1) 
  PBSVx mas 1 = calc inv iv(pmg, CBiv)
  PSIHx mas 1 = 0PF1x_mas_1 = 0 PBSSx_mas_1 = calc_invcosh_so_iv() 
   Application.Sheets(EstaHoja).Cells(r, 29) = PBSVx_mas_1 
   Application.Sheets(EstaHoja).Cells(r, 30) = PSIHx_mas_1 
  Application.Sheets(EstaHoja).Cells(r, 31) = PFIx mas 1
  Application.Sheets(EstaHoja).Cells(r, 32) = PBSSx_mas_1
  Else 
   Application.Sheets(EstaHoja).Cells(r, 23) = PBSVx 
   Application.Sheets(EstaHoja).Cells(r, 24) = PSIHx 
   Application.Sheets(EstaHoja).Cells(r, 25) = PFIx 
   Application.Sheets(EstaHoja).Cells(r, 26) = PBSSx 
   Application.Sheets(EstaHoja).Cells(r, 29) = PBSVx_mas_1 
  Application.Sheets(EstaHoja).Cells(r, 30) = PBIHx_mas_1
   Application.Sheets(EstaHoja).Cells(r, 31) = PFIx_mas_1 
   Application.Sheets(EstaHoja).Cells(r, 32) = PBSSx_mas_1 
  End If 
  Next r 
 Case "IVCHX" ' IV, vida, Hurfano con Madre (padre) sin derecho a pensión 
 For r = 67 To meses_proy + 67 Step 1 \cdot ' renglon inicial y final de la proyeccion
 If (r = 67 Or mes aniv = Mes aniversario(Application.Sheets(EstaHoja).Cells(r, 4))) Then
   anio_proy = Application.Sheets(EstaHoja).Cells(r, 2) - 1 
 DEFINE_COMPOSICION (anio_proy)
  PBSVx = calc_hucpsdp_vi_iv()
  PSIHx = calc_invh_hucpsdp_vi_iv()
  PF1x = calc_fnh_vi_v Application.Sheets(EstaHoja).Cells(r, 23) = PBSVx 
   Application.Sheets(EstaHoja).Cells(r, 24) = PSIHx 
   Application.Sheets(EstaHoja).Cells(r, 25) = PFIx 
 DEFINE_COMPOSICION (anio_proy + 1)
  PBSVx mas 1 = calc hucpsdp vi iv()
   PSIHx_mas_1 = calc_invh_hucpsdp_vi_iv()
```

```
PFIx mas 1 = calc finh vi iv()
   Application.Sheets(EstaHoja).Cells(r, 29) = PBSVx_mas_1 
   Application.Sheets(EstaHoja).Cells(r, 30) = PSIHx_mas_1 
  Application.Sheets(EstaHoja).Cells(r, 31) = PFIx mas 1
  Else 
   Application.Sheets(EstaHoja).Cells(r, 23) = PBSVx 
   Application.Sheets(EstaHoja).Cells(r, 24) = PSIHx 
   Application.Sheets(EstaHoja).Cells(r, 25) = PFIx 
   Application.Sheets(EstaHoja).Cells(r, 29) = PBSVx_mas_1 
   Application.Sheets(EstaHoja).Cells(r, 30) = PSIHx_mas_1 
  Application.Sheets(EstaHoia).Cells(r, 31) = PFIx mas 1
  End If 
  Next r 
 Case "IVAS" ' IV, Incapacidad con ascendientes 
 For r = 67 To meses proy + 67 Step 1 \cdot renglon inicial y final de la proyeccion
 If (r = 67 Or mes_aniv = Mes_aniversario(Application.Sheets(EstaHoja).Cells(r, 4))) Then
   anio_proy = Application.Sheets(EstaHoja).Cells(r, 2) - 1 
 DEFINE_COMPOSICION (anio_proy)
  PBSVx = calc_inv_iv(pmg, CBiv)
  PSIHx = 0PFIx = 0PBSSx = calc invasce so iv()
   Application.Sheets(EstaHoja).Cells(r, 23) = PBSVx 
   Application.Sheets(EstaHoja).Cells(r, 24) = PSIHx 
   Application.Sheets(EstaHoja).Cells(r, 25) = PFIx 
   Application.Sheets(EstaHoja).Cells(r, 26) = PBSSx 
 DEFINE_COMPOSICION (anio_proy + 1)
  PBSVx mas 1 = calc inv iv(pmg, CBiv)
  PSIHx mas 1 = 0PF1x_max_1 = 0PBSSx_mas_1 = calc_invasce_so_iv()
   Application.Sheets(EstaHoja).Cells(r, 29) = PBSVx_mas_1 
   Application.Sheets(EstaHoja).Cells(r, 30) = PSIHx_mas_1 
   Application.Sheets(EstaHoja).Cells(r, 31) = PFIx_mas_1 
   Application.Sheets(EstaHoja).Cells(r, 32) = PBSSx_mas_1 
  Else
```
Application.Sheets(EstaHoja).Cells(r, 23) = PBSVx Application.Sheets(EstaHoja).Cells(r, 24) = PSIHx Application.Sheets(EstaHoja).Cells(r, 25) = PFIx Application.Sheets(EstaHoja).Cells(r, 26) = PBSSx Application.Sheets(EstaHoja).Cells(r, 29) = PBSVx\_mas\_1 Application.Sheets(EstaHoja).Cells(r, 30) = PBIHx\_mas\_1 Application.Sheets(EstaHoja).Cells(r, 31) = PFIx\_mas\_1 Application.Sheets(EstaHoja).Cells(r, 32) = PBSSx\_mas\_1 End If Next r Case "IVACH" ' IV, Incapacidad con conyuge e hijos For  $r = 67$  To meses proy  $+ 67$  Step 1  $\cdot$  renglon inicial y final de la proyeccion If ( $r = 67$  Or mes aniv = Mes\_aniversario(Application.Sheets(EstaHoja).Cells(r, 4))) Then anio\_proy = Application.Sheets(EstaHoja).Cells(r, 2) - 1 DEFINE\_COMPOSICION (anio\_proy) PBSVx = calc\_inv\_iv(pmg, CBiv)  $PBSSx = calc$  invhico so iv() PSIHx = calc\_invh\_invhico\_so\_iv()  $PF1x = calc$  finh so iv() Application.Sheets(EstaHoja).Cells(r, 23) = PBSVx Application.Sheets(EstaHoja).Cells(r, 26) = PBSSx Application.Sheets(EstaHoja).Cells(r, 27) = PSIHx Application.Sheets(EstaHoja).Cells(r, 28) = PFIx DEFINE\_COMPOSICION (anio\_proy + 1) PBSVx mas  $1 =$  calc inv iv(pmg, CBiv) PBSSx\_mas\_1 = calc\_invhico\_so\_iv() PSIHx mas  $1 =$  calc\_invh\_invhico\_so\_iv() PFIx mas  $1 =$  calc finh so iv() Application.Sheets(EstaHoja).Cells(r, 29) = PBSVx\_mas\_1 Application.Sheets(EstaHoja).Cells(r, 32) = PBSSx\_mas\_1 Application.Sheets(EstaHoja).Cells(r, 33) = PSIHx\_mas\_1 Application.Sheets(EstaHoja).Cells(r, 34) = PFIx mas 1 Else Application.Sheets(EstaHoja).Cells(r, 23) = PBSVx Application.Sheets(EstaHoja).Cells(r, 26) = PBSSx Application.Sheets(EstaHoja).Cells(r, 27) = PSIHx

```
 Application.Sheets(EstaHoja).Cells(r, 28) = PFIx 
   Application.Sheets(EstaHoja).Cells(r, 29) = PBSVx_mas_1 
   Application.Sheets(EstaHoja).Cells(r, 32) = PBSSx_mas_1 
  Application.Sheets(EstaHoja).Cells(r, 33) = PSIHx_mas_1
  Application.Sheets(EstaHoja).Cells(r, 34) = PFIx mas 1
  End If 
  Next r 
 Case "IVACHX" ' IV, Incapacidad con hijos con padre (madre) sin derecho a pensión 
 For r = 67 To meses_proy + 67 Step 1 \cdot ' renglon inicial y final de la proyeccion
 If (r = 67 Or mes aniv = Mes aniversario(Application.Sheets(EstaHoja).Cells(r, 4))) Then
   anio_proy = Application.Sheets(EstaHoja).Cells(r, 2) - 1 
 DEFINE_COMPOSICION (anio_proy)
   PBSVx = calc_inv_iv(pmg, CBiv) 
  PBSSx = calc invhicpsdp_so_iv()
  PSIHx = calc_invh_invhicpsdp_so_iv()
  PFIx = calc finh so iv() Application.Sheets(EstaHoja).Cells(r, 23) = PBSVx 
   Application.Sheets(EstaHoja).Cells(r, 26) = PBSSx 
   Application.Sheets(EstaHoja).Cells(r, 27) = PSIHx 
   Application.Sheets(EstaHoja).Cells(r, 28) = PFIx 
  DEFINE_COMPOSICION (anio_proy + 1) 
  PBSVx mas 1 = calc inv iv(pmg, CBiv)
   PBSSx_mas_1 = calc_invhicpsdp_so_iv() 
   PSIHx_mas_1 = calc_invh_invhicpsdp_so_iv() 
  PFIx mas 1 = calc finh so iv()
   Application.Sheets(EstaHoja).Cells(r, 29) = PBSVx_mas_1 
   Application.Sheets(EstaHoja).Cells(r, 32) = PBSSx_mas_1 
  Application.Sheets(EstaHoja).Cells(r, 33) = PSIHx_mas_1
  Application.Sheets(EstaHoja).Cells(r, 34) = PFIx mas 1
  Else 
   Application.Sheets(EstaHoja).Cells(r, 23) = PBSVx 
   Application.Sheets(EstaHoja).Cells(r, 26) = PBSSx 
   Application.Sheets(EstaHoja).Cells(r, 27) = PSIHx 
   Application.Sheets(EstaHoja).Cells(r, 28) = PFIx 
   Application.Sheets(EstaHoja).Cells(r, 29) = PBSVx_mas_1 
   Application.Sheets(EstaHoja).Cells(r, 32) = PBSSx_mas_1
```

```
Application.Sheets(EstaHoia).Cells(r, 33) = PSIHx_mas_1
  Application.Sheets(EstaHoja).Cells(r, 34) = PFIx mas 1
  End If 
  Next r 
 Case "IVAH" ' IV, Incapacidad con hijos sin padre (madre) 
 For r = 67 To meses_proy + 67 Step 1 \cdot ' renglon inicial y final de la proyeccion
 If (r = 67 Or mes_aniv = Mes_aniversario(Application.Sheets(EstaHoja).Cells(r, 4))) Then
   anio_proy = Application.Sheets(EstaHoja).Cells(r, 2) - 1 
  DEFINE_COMPOSICION (anio_proy) 
  PBSVx = calc_inv_iv(pmg, CBiv)
  PBSSx = calc invhisp so iv()
  PSIHx = calc_invh_invhisp_so_iv()
  PF1x = \text{calc} finh so iv()
   Application.Sheets(EstaHoja).Cells(r, 23) = PBSVx 
   Application.Sheets(EstaHoja).Cells(r, 26) = PBSSx 
   Application.Sheets(EstaHoja).Cells(r, 27) = PSIHx 
   Application.Sheets(EstaHoja).Cells(r, 28) = PFIx 
 DEFINE_COMPOSICION (anio_proy + 1)
  PBSVx mas 1 = calc inv iv(pmg, CBiv)
   PBSSx_mas_1 = calc_invhisp_so_iv() 
  PSIHx mas 1 = calc invh_invhisp_so_iv()
  PFIx mas 1 = calc finh so iv()
   Application.Sheets(EstaHoja).Cells(r, 29) = PBSVx_mas_1 
   Application.Sheets(EstaHoja).Cells(r, 32) = PBSSx_mas_1 
   Application.Sheets(EstaHoja).Cells(r, 33) = PSIHx_mas_1 
   Application.Sheets(EstaHoja).Cells(r, 34) = PFIx_mas_1 
  Else 
   Application.Sheets(EstaHoja).Cells(r, 23) = PBSVx 
   Application.Sheets(EstaHoja).Cells(r, 26) = PBSSx 
   Application.Sheets(EstaHoja).Cells(r, 27) = PSIHx 
   Application.Sheets(EstaHoja).Cells(r, 28) = PFIx 
   Application.Sheets(EstaHoja).Cells(r, 29) = PBSVx_mas_1 
   Application.Sheets(EstaHoja).Cells(r, 32) = PBSSx_mas_1 
  Application.Sheets(EstaHoja).Cells(r, 33) = PSIHx_mas_1
  Application.Sheets(EstaHoja).Cells(r, 34) = PFIx mas 1
  End If
```
Next r

Case Else

valor  $= 0$ 

End Select

año\_proyectado =  $Int((r - 67) / 12)$ 

```
 Mensaje = "PROYECCION DE RESERVA POR " + CStr(año_proyectado) + " AÑOS" + " 
TERMINADA" ' Define el mensaje.
```
Estilo = vbInformation ' Define los botones.

Título = "Años proyectados" ' Define el título.

Ayuda = "" ' Define el archivo de ayuda.

Ctxt = 1000 ' Define el tema

' el contexto

' Muestra el mensaje.

Respuesta = MsgBox(Mensaje, Estilo, Título, Ayuda, Ctxt)

End Sub

Function Renta\_Ro(caso)

MiLibro = Application.ActiveWorkbook.Name

EstaHoja = Application.ActiveSheet.Name

```
by = Application.Workbooks(MiLibro).Sheets(EstaHoja).Range("by") 
n = Application.Workbooks(MiLibro).Sheets(EstaHoja).Range("n") 
na = Application.Workbooks(MiLibro).Sheets(EstaHoja).Range("na") 
pmg = Application.Workbooks(MiLibro).Sheets(EstaHoja).Range("PMG") 
pmgid = Application.Workbooks(MiLibro).Sheets(EstaHoja).Range("PMGID") 
CBIDrt = Application.Workbooks(MiLibro).Sheets(EstaHoja).Range("CBIDrt") 
CBIDivs = Application.Workbooks(MiLibro).Sheets(EstaHoja).Range("CBIDivs") 
CBiv = Application.Workbooks(MiLibro).Sheets(EstaHoja).Range("CBiv") 
CBIDivs = Application.Workbooks(MiLibro).Sheets(EstaHoja).Range("CBIDivs") 
aa = Application.Workbooks(MiLibro).Sheets(EstaHoja).Range("aa")
```
caso = Application.Sheets(EstaHoja).Cells(6, 2) pip = Application.Sheets(EstaHoja).Cells(12, 4)

Select Case caso

```
 Case "RTA" ' incapacitado solo 
 Ro = pip * CBIDrt Case "RTAC" ' RT, Incapacidad con conyuge 
 Ro = CBIDrt * pip Case "RTAS" ' RT, Incapacidad con ascendientes 
  Ro = CBIDrt * pip 
 Case "RTACH" ' RT, Incapacidad con conyuge e hijos 
 Ro = CBIDrt * pip Case "RTACHX" ' RT, Incapacidad con hijos con padre (madre) sin derecho a pensión 
 Ro = CBIDrt * pip Case "RTAH" ' RT, Incapacidad con hijos sin padre (madre) 
 Ro = CBIDrt * pip Case "RTCH" ' RT, vida, Viudez con Orfandad 
 bn = Application.Min(by + n * 0.2, 1)
 If by + n * 0.2 \le 1 Then
   Ro = CBIDrt * (by + n * 0.2) Else 
   Ro = CBIDrt End If 
 Case "RTS" ' RT, vida, ascendientes 
 bna = na * 0.2
  Ro = CBIDrt * bna 
 Case "RTH" ' RT, vida, Hurfano de Padre y Madre 
 bn = Application.Min(n * 0.3, 1)
 Ro = CBIDrt * bn Case "RTC" ' RT, vida, Viudez 
 Ro = CBIDrt * bv Case "RTCHX" ' RT, vida, Hurfano con Madre (padre) sin derecho a pensión 
 bn = Application.Min(n * 0.2, 1)
 Ro = CBIDrt * bn***************** INICIAN CASOS DE INVALIDEZ ***************************
 Case "IVA" ' invalido solo
```

```
b = Application.Max(CBIDiv * (1 + 0.15), pmgid)
```

```
Ro = b
```

```
 Case "IVAC" ' IV, Incapacidad con conyuge 
 b = Application.Max(CBIDiv * (1 + 0.15 + aa), pmgid)
 Ro = b Case "IVAS" ' IV, Incapacidad con ascendientes 
 If na = 1 Then
   If CBIDiv *(1 + 0.2) > pmgid Then
    Ro = CBIDiv * (1 + 0.2) A = applicacion.Max(CBIDiv, pmgid) 
    Else 
     Ro = pmgid 
    A = R<sub>0</sub> End If 
  Else 
   If CBIDiv *(1 + 0.2 + aa) > pmgid Then
    Ro = CBIDiv * (1 + 0.2 + aa) A = applicacion.Max(CBIDiv, pmgid) 
    Else 
     Ro = pmgid 
    A = Ro End If 
  End If 
 Case "IVACH" ' IV, Incapacidad con conyuge e hijos 
 b = Application.Max(CBIDiv *(1 + 0.15 + n * 0.1 + aa), pmgid)
 Ro = b Case "IVACHX" ' IV, Incapacidad con hijos con padre (madre) sin derecho a pensión 
 bn = Application.Min(n * 0.2, 1)
  Ro = CBIDivs * bn 
 Case "IVAH" ' IV, Incapacidad con hijos sin padre (madre) 
 bn = Application.Max(CBIDiv *(1 + n * 0.1 + aa), pmgid)
 Ro = bn Case "IVCH" ' IV, vida, Viudez con Orfandad 
 bn = Application.Min(0.9 * (1 + aa) + n * 0.2, 1)
  Ro = CBIDivs * bn 
 Case "IVS" ' IV, vida, ascendientes 
 bna = na * 0.2
  Ro = CBIDivs * bna
```

```
Anexos
```

```
 Case "IVH" ' RT, vida, Hurfano de Padre y Madre 
   bn = Application.Min(n * 0.3, 1)
   Ro = CBIDivs * bn
   Case "IVC" ' RT, vida, Viudez 
   b = Application. Min(0.9 * (1 + aa), 1)
    Ro = CBIDivs * b 
   Case "IVCHX" ' RT, vida, Hurfano con Madre (padre) sin derecho a pensión 
   bn = Application.Min(n * 0.2, 1)
   Ro = CBIDivs * bn
   Case Else 
   valor = 0 End Select 
RentaRo = RoEnd Function
```

```
Function Aguinaldo(caso) 
MiLibro = Application.ActiveWorkbook.Name 
EstaHoja = Application.ActiveSheet.Name
```

```
by = Application.Workbooks(MiLibro).Sheets(EstaHoja).Range("by") 
n = Application.Workbooks(MiLibro).Sheets(EstaHoja).Range("n") 
na = Application.Workbooks(MiLibro).Sheets(EstaHoja).Range("na") 
pmg = Application.Workbooks(MiLibro).Sheets(EstaHoja).Range("PMG") 
pmgid = Application.Workbooks(MiLibro).Sheets(EstaHoja).Range("PMGID") 
CBIDrt = Application.Workbooks(MiLibro).Sheets(EstaHoja).Range("CBIDrt") 
CBiv = Application.Workbooks(MiLibro).Sheets(EstaHoja).Range("CBiv") 
CBIDivs = Application.Workbooks(MiLibro).Sheets(EstaHoja).Range("CBIDivs") 
aa = Application.Workbooks(MiLibro).Sheets(EstaHoja).Range("aa")
```

```
'caso = Application.Sheets(EstaHoja).Cells(6, 2) 
pip = Application.Sheets(EstaHoja).Cells(12, 4)
```

```
If pip > 0.5 Then
 Aguinaldo inc = \text{CBIDrt} * 0.5Else
```
Aguinaldo  $inc = 0$ End If

```
Select Case caso 
   Case "RTA" ' incapacitado solo 
   A = Aguinaldo_inc
   Case "RTAC" ' RT, Incapacidad con conyuge 
   A = Aguinaldo_inc
   Case "RTAS" ' RT, Incapacidad con ascendientes 
   A = Aguinaldo inc
   Case "RTACH" ' RT, Incapacidad con conyuge e hijos 
   A = Aguinaldo_inc
   Case "RTACHX" ' RT, Incapacidad con hijos con padre (madre) sin derecho a pensión 
   A = Aguinaldo inc
   Case "RTAH" ' RT, Incapacidad con hijos sin padre (madre) 
   A = Aguinaldo inc
   Case "RTCH" ' RT, vida, Viudez con Orfandad 
   bn = Application.Min(by + n * 0.2, 1)
   s = by + n * 0.2A = Aguinaldo_inc * (by / s)
   Case "RTS" ' RT, vida, ascendientes 
   bna = na * 0.2
   A = CBIDrt * bna Case "RTH" ' RT, vida, Hurfano de Padre y Madre 
   bn = Application.Min(n * 0.3, 1)
   Ro = CBIDrt * bnA = Ro * 0.5 Case "RTC" ' RT, vida, Viudez 
   Ro = CBIDrt * byA = Ro * 0.5 Case "RTCHX" ' RT, vida, Hurfano con Madre (padre) sin derecho a pensión 
   bn = Application.Min(n * 0.2, 1)
   Ro = CBIDrt * bnA = 0
```

```
******************** INICIAN CASOS DE INVALIDEZ ***************
```

```
 Case "IVA" ' invalido solo 
 b = Application.Max(CBIDiv * (1 + 0.15), pmgid)
 Ro = b A = Application.Max(CBIDiv, pmgid) 
 Case "IVAC" ' IV, Incapacidad con conyuge 
 b = Application.Max(CBIDiv * (1 + 0.15 + aa), pmgid)
 Ro = bIf CBIDiv *(1 + 0.15 + aa) > pmgid Then
    A = Application.Max(CBIDiv, pmgid) 
  Else 
   A = R_0 End If 
 Case "IVAS" ' IV, Incapacidad con ascendientes 
 If na = 1 Then
   If CBIDiv *(1 + 0.2) > pmgid Then
     Ro = CBIDiv * (1 + 0.2) A = applicacion.Max(CBIDiv, pmgid) 
    Else 
      Ro = pmgid 
    A = Ro End If 
  Else 
   If CBIDiv *(1 + 0.2 + aa) > pmgid Then
     Ro = CBIDiv * (1 + 0.2 + aa) A = applicacion.Max(CBIDiv, pmgid) 
    Else 
      Ro = pmgid 
    A = Ro End If 
  End If 
 Case "IVACH" ' IV, Incapacidad con conyuge e hijos 
 b = Application.Max(CBIDiv *(1 + 0.15 + n * 0.1 + aa), pmgid)
 Ro = bIf CBIDiv *(1 + 0.15 + n * 0.1 + aa) > pmgid Then
```

```
 A = Application.Max(CBIDiv, pmgid) 
  Else 
  A = R_0 End If 
 Case "IVACHX" ' IV, Incapacidad con hijos con padre (madre) sin derecho a pensión 
 bn = Application.Min(n * 0.2, 1)
  Ro = CBIDivs * bn 
 A = R<sub>0</sub> Case "IVAH" ' IV, Incapacidad con hijos sin padre (madre) 
 bn = Application.Max(CBIDiv *(1 + n * 0.1 + aa), pmgid)
 Ro = bnIf CBIDiv *(1 + n * 0.1 + aa) > pmgid Then
   A = Application.Max(CBIDiv, pmgid) 
  Else 
  A = R_0 End If 
 Case "IVCH" ' IV, vida, Viudez con Orfandad 
 bn = Application.Min(0.9 * (1 + aa) + n * 0.2, 1)
  Ro = CBIDivs * bn 
 A = Ro Case "IVS" ' IV, vida, ascendientes 
 bna = na * 0.2
  Ro = CBIDivs * bna 
 A = Ro Case "IVH" ' RT, vida, Hurfano de Padre y Madre 
 bn = Application.Min(n * 0.3, 1)
 Ro = CBIDivs * bn
 A = R_0 Case "IVC" ' RT, vida, Viudez 
 b = Application.Min(0.9 * (1 + aa), 1)
  Ro = CBIDivs * b 
 A = Ro * 0.9 Case "IVCHX" ' RT, vida, Hurfano con Madre (padre) sin derecho a pensión 
 bn = Application.Min(n * 0.2, 1)
 Ro = CBIDivs * bn
 A = Ro
```
 Case Else valor  $= 0$  End Select Aguinaldo  $= A$ End Function

Sub DEFINE\_COMPOSICION(anio\_pol)

MiLibro = Application.ActiveWorkbook.Name EstaHoja = Application.ActiveSheet.Name

```
by = Application.Workbooks(MiLibro).Sheets(EstaHoja).Range("by") 
n = Application.Workbooks(MiLibro).Sheets(EstaHoja).Range("n") 
na = Application.Workbooks(MiLibro).Sheets(EstaHoja).Range("na") 
pmg = Application.Workbooks(MiLibro).Sheets(EstaHoja).Range("PMG") 
CBiv = Application.Workbooks(MiLibro).Sheets(EstaHoja).Range("CBiv") 
aa = Application.Workbooks(MiLibro).Sheets(EstaHoja).Range("aa") 
pip = Application.Workbooks(MiLibro).Sheets(EstaHoja).Range("pip") 
'********TITULAR ********
```
'EDADES

```
titular(1, 1) = Application.Sheets(EstaHoja).Cells(12, 1) + anio_pol 
'SEXOS
```
titular(1, 2) = Application.Sheets(EstaHoja).Cells(12, 2)

'ESTADOS

titular(1, 3) = Application.Sheets(EstaHoja).Cells(12, 3)

'PORCENTAJE DE INCAPACIDAD

titular(1, 4) = Application.Sheets(EstaHoja).Cells(12, 4)

'\*\*\*\*\*\*\*\*\*\*\*\* DATOS ESPOSA CON O SIN DERECHO\*\*\*\*\*\*\*\*

'EDADES

benef(1, 1) = Application. Sheets (EstaHoja). Cells (15, 2) + anio\_pol 'SEXOS

benef(1, 2) = Application.Sheets(EstaHoja).Cells(15, 3)

'ESTADOS

benef(1, 3) = Application.Sheets(EstaHoja).Cells(15, 4)

\*\*\*\*\*\*\*\*\*\*\*\*\* ASCENDEINTES\*\*\*\*\*\*\*\*\*\*\*\*\*\*\*\*\*\*\*\*\*\*\*\*\*\*

'EDADES

asc(1, 1) = Application.Sheets(EstaHoja).Cells(16, 2) + anio\_pol

asc(2, 1) = Application.Sheets(EstaHoja).Cells(17, 2) + anio\_pol

'SEXOS

asc(1, 2) = Application.Sheets(EstaHoja).Cells(16, 3)

asc(2, 2) = Application.Sheets(EstaHoja).Cells(17, 3)

'ESTADOS

asc(1, 3) = Application.Sheets(EstaHoja).Cells(16, 4)

asc(2, 3) = Application.Sheets(EstaHoja).Cells(17, 4)

' \*\*\*\*\*\*\*\*\*\*\* HIJOS \*\*\*\*\*\*\*\*\*\*\*\*

'EDADES

desc(1, 1) = Application.Sheets(EstaHoja).Cells(18, 2) + anio\_pol desc(2, 1) = Application.Sheets(EstaHoja).Cells(19, 2) + anio\_pol desc(3, 1) = Application.Sheets(EstaHoja).Cells(20, 2) + anio\_pol desc(4, 1) = Application.Sheets(EstaHoja).Cells(21, 2) + anio\_pol desc(5, 1) = Application.Sheets(EstaHoja).Cells(22, 2) + anio\_pol 'SEXOS desc(1, 2) = Application.Sheets(EstaHoja).Cells(18, 3) desc(2, 2) = Application.Sheets(EstaHoja).Cells(19, 3) desc(3, 2) = Application.Sheets(EstaHoja).Cells(20, 3) desc(4, 2) = Application.Sheets(EstaHoja).Cells(21, 3) desc(5, 2) = Application.Sheets(EstaHoja).Cells(22, 3) 'estadoS desc(1, 3) = Application.Sheets(EstaHoja).Cells(18, 4) desc(2, 3) = Application.Sheets(EstaHoja).Cells(19, 4) desc(3, 3) = Application.Sheets(EstaHoja).Cells(20, 4) desc(4, 3) = Application.Sheets(EstaHoja).Cells(21, 4) desc(5, 3) = Application.Sheets(EstaHoja).Cells(22, 4)

End Sub

'Function pu\_calce\_viudas\_sola(ByVal edad\_x As Integer, sexo, i\_tec As Double, anio\_poliza As Integer)

'Dim sexo\_busca As Integer 'Dim EstaHoja As String, MiLibro As String 'Dim px As Range 'Dim hoja As String ' 'MiLibro = Application.ActiveWorkbook.Name 'EstaHoja = Application.ActiveSheet.Name 'Set px = Application.Workbooks(MiLibro).Sheets("px").Range("tabla\_mort") 'If sexo = "M" Then  $'$  sexo\_busca = 1 'Else '  $sexo_busca = 2$ 'End If For  $k = 0$  To  $w - (edd_x + anio_poliza)$ Next k 'pu\_calce\_viudas\_sola = ax 'End Function

'Sub pu\_viudas()

'

'

'Dim EstaHoja As String, MiLibro As String 'Dim px As Range 'Dim edad\_x As Integer 'Dim Numfilas As Long 'Dim hoja As String 'Dim ax As Double 'Dim i\_tec As Double '

## $i_{\text{t}}$  tec = 0.035

'

```
'MiLibro = Application.ActiveWorkbook.Name 
'EstaHoja = Application.ActiveSheet.Name 
'Set \qquad \qquad \qquad \text{px} \qquad \qquad \text{=}Application.Workbooks("rva_rta_adicional_viudas_042003.xls").Sheets("px").Range("tabla_mor
t") 
'fila_ini = Application.ActiveCell.Row 
'Numfilas = Application.Sheets(EstaHoja).Cells(fila_ini, 13).CurrentRegion.Rows.Count 
'For anualidad = 0 To 1
'For fila = fila ini To Numfilas
  ax = 0\text{edad}_x =Application.Workbooks("rva_rta_adicional_viudas_042003.xls").Sheets(EstaHoja).Cells(fila, 14) 
+ anualidad 
  For k = 0 To 110 - edad xax = ax + kpx(k, edad_x, px) * (1 / ((1 + i_tec) \wedge k))Next k
   Application.Workbooks("rva_rta_adicional_viudas_042003.xls").Sheets(EstaHoja).Cells(fila,
15 + anualidad). Value = ax' ax = 1
'Next fila 
'Next anualidad 
'End Sub 
'Function kPx(k As Long, edad As Integer, sexo_busca As Integer, px As Range) 
  kPx = 1If k > 0 Then
  For x = 1 To k
     kPx = kPx * Application.VLoop(edad + x - 1, px, sexo_busca + 1, falso)Next x
' End If 
'End Function 
Function MesesEntre(ByVal Fecha1 As Date, ByVal Fecha2 As Date) 
If Fecha1 > Fecha2 Then 
  FechaPaso = Fecha2 
  Fecha2 = Fecha1 
  Fecha1 = FechaPaso 
End If
```

```
 Año1 = Year(Fecha1) 
  Año2 = Year(Fecha2) 
  Mes1 = Month(Fecha1) 
  mes2 = Month(Fecha2) 
  AñosEntre = Año2 - Año1 
 var1 = mes2 - Mes1If (mes2 = 2 And Day(Fecha2) >= 28) Then
  diasEntre = 31 - Day(Fecha1) 
Else 
  diasEntre = Day(Fecha2) - Day(Fecha1) 
End If 
If var1 > 0 Then
 If diasEntre \geq 0 Then
   MesesEntre = AñosEntre * 12 + var1 
  Else 
   MesesEntre = AñosEntre * 12 + var1 - 1 
  End If 
Elself var1 = 0 Then
  If diasEntre >= 0 Then 
   MesesEntre = AñosEntre * 12 
  Else 
   MesesEntre = AñosEntre * 12 - 1 
  End If 
Else 
  If diasEntre >= 0 Then 
   MesesEntre = AñosEntre * 12 + var1 
  Else 
   MesesEntre = AñosEntre * 12 + var1 - 1 
  End If 
End If 
End Function 
Function Mes_aniversario(ByVal Fecha1 As Date) 
  Mes_aniversario = Month(Fecha1) 
End Function 
Function FICB(ByVal fidi As Date, ByVal fc As Date) 
  Dim inpc As Range
```

```
 MiLibro = Application.ActiveWorkbook.Name 
  YYid = Year(fidi) 
  YYfc = Year(fc) 
  MMid = Month(fidi) 
 MMfc = Month(fc) diasEntre = fc - fidi 
  Set inpc = Application.Workbooks(MiLibro).Sheets("INPC").Range("inpc") 
If diasEntre <= 365 Then 'Si esto pasa se pivotea sobre el año de fidi 
  If MMid = 1 Then
     If fc \geq CDate("01/01/" + CStr(YYid)) And fc \leq CDate("31/01/" + CStr(YYid)) Then
       FICB = 1 Else 
        FICB = Application.VLookup(YYid - 1, inpc, 2, falso) / Application.VLookup(YYid - 2, 
inpc, 2, falso) 
      End If 
   Else 
     If fc \geq CDate("01/02/" + CStr(YYid)) And fc \leq CDate("31/01/" + CStr(YYid + 1)) Then
       FICB = 1 Else 
        FICB = Application.VLookup(YYid, inpc, 2, falso) / Application.VLookup(YYid - 1, inpc, 
2, falso) 
      End If 
   End If 
Else ' si diasEntre > 365, se pivotea sobre el año de fc 
   t = YYfc - YYid 
  MC primo = MMfc + (12 * t) If Abs(MMid) < Abs(MMfc) Then 
     If Abs(MMid) = 1 Then
       F = Int((MC\_primo - MMid) / 12) + 1 Else 
       F = Int((MC\_primo - MMid) / 12) End If 
   ElseIf Abs(MMid) > Abs(MMfc) Then 
     If Abs(MMfc) = 1 Then
       F = Int((MC) primo - MMid) / 12)
      Else 
       F = Int((MC\_primo - MMid) / 12) + 1
```

```
 End If 
   Else 
    F = Int((MC\_primo - MMid) / 12) End If 
  If MMfc = 1 Then
     FICB = Application.VLookup(YYfc - 2, inpc, 2, falso) / Application.VLookup(YYfc - 2 - F, 
inpc, 2, falso) 
   Else 
     FICB = Application.VLookup(YYfc - 1, inpc, 2, falso) / Application.VLookup(YYfc - 1 - F, 
inpc, 2, falso) 
   End If 
End If 
End Function 
Function INC_UDI(ByVal fecha_1 As Date, ByVal fecha_2 As Date) 
  Dim udis As Range 
 'Dim fecha_numerador As Integer
 'Dim fecha denominador As Integer
     'Dim fecha_numerador As Integer 
  MiLibro = Application.ActiveWorkbook.Name 
 año fecha1 = \text{Year}(fecha1)
 mes fecha1 = \text{Month}(\text{fecha}1) año_fecha_2 = Year(fecha_2) 
 mes fecha 2 = \text{Month}(\text{fecha 2}) Set udis = Application.Workbooks(MiLibro).Sheets("udis-inpc").Range("udis_facbi") 
 fecha numerador = CStr(CStr(año-fecha2) + CStr(mes-fecha2) +CStr(ultimodia(DateSerial(CStr(año_fecha_2), CStr(mes_fecha_2), 1)))) 
  fecha_denominador = CStr(CStr(año_fecha_1) + CStr(mes_fecha_1) + 
CStr(ultimodia(DateSerial(CStr(año_fecha_1), CStr(mes_fecha_1), 1)))) 
  INC_UDI = Application.VLookup(fecha_numerador, udis, 2, falso) / 
Application.VLookup(fecha_denominador, udis, 2, falso) 
End Function 
'Sub facbi_pru() 
'fidi = CDate("01/01/2004") 
'fc = CDate("01/10/2004") 
 Function FACBI(ByVal fidi As Date, ByVal fc As Date)
```

```
 Dim udis As Range 
 'Dim fecha numerador As Integer
  'Dim fecha_denominador As Integer 
    'Dim fecha numerador As Integer
  MiLibro = Application.ActiveWorkbook.Name 
  año_fidi = Year(fidi) 
  año_fc = Year(fc) 
  Mes_fidi = Month(fidi) 
 mes\_fc = \text{Month}(fc) Set udis = Application.Workbooks(MiLibro).Sheets("udis-inpc").Range("udis_facbi") 
If mes fc = 1 Then
  fecha_numerador = CStr(CStr(año_fc - 1) + "12" + "31") fecha_denominador = CStr(CStr(año_fc - 2) + "12" + "31") 
  FACBI = Application. VLookup (fecha_numerador, udis, 2, falso) /
Application.VLookup(fecha_denominador, udis, 2, falso) 
Else 
  fecha numerador = CStr(CStr(añofc) + CStr(mesfc - 1) +
CStr(ultimodia(DateSerial(CStr(año_fc), CStr(mes_fc - 1), 1)))) 
   fecha_denominador = CStr(año_fc - 1) + "12" + "31" 
  FACBI = Application.VLookup(fecha_numerador, udis, 2, falso) /
Application.VLookup(fecha_denominador, udis, 2, falso) 
End If 
End Function 
Function FIMOD(ByVal fc As Date) 
  Dim udi_diaria As Range 
  YYfc = Year(fc) 
 MMfc = Month(fc)D D f c = D a v f c MiLibro = Application.ActiveWorkbook.Name 
  Set udi_diaria = Application.Workbooks(MiLibro).Sheets("udis-inpc").Range("udis_facbi") 
 If MMfc -1 = 2 Then
       udma = 28Elself MMfc - 1 = 1 Then
        udma = 31 
    Elself MMfc - 1 = 3 Then
```

```
udma = 31Elself MMfc - 1 = 5 Then
      udma = 31Elself MMfc - 1 = 7 Then
      udma = 31Elself MMfc - 1 = 8 Then
      udma = 31Elself MMfc - 1 = 10 Then
      udma = 31
    Elself MMfc - 1 = 12 Then
      udma = 31
     Else 
      udma = 30 End If 
If D^c = 10 Then
  If MMfc = 1 Then
    fecha_numerador = CStr(CStr(YYfc) + CStr(MMfc) + "15")fecha denominador = CStr(CStr(YYfc - 1) + "12" + "31") ' FIMOD = fecha_denominador 
      FIMOD = Application.VLookup(fecha_numerador, udi_facbi, 2, falso) / 
Application.VLookup(fecha_denominador, udi_facbi, 2, falso) 
   Else 
     fecha_numerador = CStr(CStr(YYfc) + CStr(MMfc) + "15") 
     fecha_denominador = CStr(CStr(YYfc) + CStr(MMfc - 1) + CStr(udma)) 
       ' FIMOD = fecha_numerador 
       FIMOD = Application.VLookup(fecha_numerador, udi_diaria, 2, falso) / 
Application. VLookup (fecha denominador, udi diaria, 2, falso)
   End If 
Else 
   fecha_denominador_complemento = CStr(CStr(YYfc) + CStr(MMfc) + "5") 
   fecha_numerador = CStr(CStr(YYfc) + CStr(MMfc) + "10") 
  If MMfc = 1 Then
    fecha_denominador = CStr(CStr(YYfc - 1) + "12" + "31")FIMOD = (Application.VLookup(fecha_numerador, udi_diaria, 2, falso)
Application. VLookup (fecha denominador, udi diaria, 2, falso))
(Application.VLookup(fecha_numerador, udi_diaria, 2, falso)
Application.VLookup(fecha_denominador_complemento, udi_diaria, 2, falso)) 
   Else
```

```
fecha_denominador = CStr(CStr(YYfc) + CStr(MMfc - 1) + CStr(udma))FIMOD = (Application.VLookup(fecha_numerador, udi_diaria, 2, falso)<br>ication.VLookup(fecha_denominador, udi_diaria, 2, falso))
Application. VLookup (fecha denominador, udi diaria, 2, falso)
(Application.VLookup(fecha_numerador, udi_diaria, 2, falso)
Application.VLookup(fecha_denominador_complemento, udi_diaria, 2, falso)) 
   End If 
End If 
End Function 
Function ultimodia(ByVal Fecha As Date) 
Dim Mess As Integer, Añoo As Integer 
Añoo = Year(Fecha) 
Mess = Month(Fecha) 
If Mess = 2 Then
 If Añoo Mod 4 = 0 Then
    ultimodia = 29 
  Else 
   ultimodia = 28 
  End If 
Elself Mess = 4 Then
  ultimodia = 30 
F Iself Mess = 6 Then
  ultimodia = 30 
Elself Mess = 4 Then
 ultimodia = 30Elself Mess = 9 Then
  ultimodia = 30 
Elself Mess = 11 Then
  ultimodia = 30 
Else 
  ultimodia = 31 
End If 
End Function 
'Sub pmg_a() 
'fc_pmg = DateSerial(2004, 10, 31) 
Function PMG_a_fecha(ByVal fc_pmg As Date)
```

```
MiLibro = Application.ActiveWorkbook.Name 
Set inpc = Application.Workbooks(MiLibro).Sheets("INPC").Range("inpc") 
año_fc_pmg = Year(fc_pmg) 
 If Month(fid) = 1 Then
    pmg = Round(SMGDF797 * Application.VLookup(año_fc_pmg - 2, inpc, 2, 0) / 
Application.VLookup(1996, inpc, 2, falso), 2) 
   Else 
    PMG_a_fecha = Round(SMGDF797 * Application.VLookup(año_fc_pmg - 1, inpc, 2, 0) / 
Application.VLookup(1996, inpc, 2, falso), 2) 
  End If 
End Function 
Function CBID_ivs(tipo_seguro, SDiv, SDrt, ayuda_asistencial, num_hijos, num_esposos, 
num asc, ByVal fid As Date, ByVal fc As Date)
' SDiv = 87.39 
' SDrt = 87.39 
' tipo pens = "IV"' AA = 0
n = num hijos
 ny = num_esposos 
na = num\_ascaa = ayuda_asistencial / 100 
' fc = DateSerial(2003, 3, 16)
' fid = DateSerial(2002, 8, 14) 
 FAR = FICB(fid, fc) fi = 1 'FIMOD(fc) 'Checar si afecta el fi en la cuantia 
 pip = 1 SPiv = SDiv * (365 / 12) * FAR * fi ' Salario Pensionable de IV 
  SPrt = SDrt * (365 / 12) * FAR * fi ' Salario Pensionable de RT 
  CBIDiv = 0.35 * SDiv * (365 / 12) 
 CBiv = 0.35 * SPivpmgid = PMG a fecha(fid)
 pmg = PMG a fecha(fc)
 AF = (n * 0.1) + (ny * 0.15) + (na * 0.1)
```
If  $(pip = 1)$  Then

```
CBIDrt = Application.Max(Application.Max(0.7 * SDrt * (365 / 12), CBIDiv * (1 + AF + aa)),
pmgid) 
  CBrt = Application.Max(Application.Max(0.7 * SPrt, CBiv * (1 + AF + aa)), pmg)
   If (CBrt = pmg And tipo_seguro = "RT") Then 
   MultFAR_RT = 1Elself tipo sequro = "RT" Then
    MultFAR_RT = 0 End If 
  Else 
  If (pip < 1) Then
   CBIDrt = Application.Max(0.7 * SDrt * (365 / 12), pmgid)
    CBrt = Application.Max(0.7 * SPrt, pmg) 
    If (CBrt = pmg And tipo_seguro = "RT") Then 
     MultFAR_RT = 1 
    ElseIf (tipo_seguro = "RT") Then 
      MultFAR_RTT = 0 End If 
   Else 
   CBIDrt = 0CBrt = 0 End If 
  End If 
  CBID_ivs = Application.Max(CBIDiv, pmgid) 
  CBivs = Application.Max(CBiv, pmg) 
  If ((CBivs = pmg) And (tipo_seguro = "IV")) Then 
  MultFAR IV = 1 ElseIf tipo_seguro = "IV" Then
```
MultFAR  $IV = 0$  End If by = Application.Max $(0.4, (0.9 * pmgid) / CBIDt)$ 

by\_c = Application.Max $(0.4, (0.9 * pmg) / CBrt)$ 

End Function

' \*\*\*\*\*\*\*\*\*\*\*\*\*\*\*\*\*\*\*

' Calculo de la probabilidad de que el Titular de edad x sobreviva k1 anios \*/

```
' haciendo las consideraciones correspondientes si es hombre o mujer y si es */
```
' invalido o invalida o no \*/

Function kPx(k1)

```
MiLibro = Application.ActiveWorkbook.Name 
EstaHoja = Application.ActiveSheet.Name
```

```
edadx = titular(1, 1)sexo = titular(1, 2)estado = titular(1, 3)pip = Application.Sheets(EstaHoja).Cells(12, 4)
```

```
valor = 1
```

```
 If sexo = "M" Then 
  columna = 2 
 Else 
  columna = 3 
 End If 
If estado = "I" Then \overline{S} ' Si Xm es invalido
  Set px = Application.Workbooks(MiLibro).Sheets("px").Range("tabla_mort_invalidos")
```

```
If (edadx + k1 > 101) Then
   valor = 0 Else 
   If edadx + k1 - 1 \le 100 Then tope = edadx + k1 - 1 Else tope = 100
   If (sexo = 'M'') Then ' Si Xm es Hombre '/
     For ii = Application.Max(edadx, 15) To tope Step 1 
      valor = valor * Application.VLookup(ii, px, columna, 0) 
     Next ii 
   Else 'Si Xm es Mujer */
     For ii = Application.Max(edadx, 15) To tope Step 1 
      valor = valor * Application.VLookup(ii, px, columna, 0) 
     Next ii 
    End If 
   End If 
  Else ' Si Xm NO invalido */ 
   Set px = Application.Workbooks(MiLibro).Sheets("px").Range("tabla_mort_activos") 
  If (edadx + k1 > 110) Then
   valor = 0 Else 
   If edadx + k1 - 1 \le 110 Then tope = edadx + k1 - 1 Else tope = 110
   If sexo = "M" Then \qquad ' Si Xm es Hombre \frac{*}{ } For ii = edadx To tope Step 1 
      valor = valor * Application.VLookup(ii, px, columna, 0) 
     Next ii 
   Else 'Si Xm es Mujer */
     For ii = edadx To tope Step 1 
      valor = valor * Application.VLookup(ii, px, columna, 0) 
     Next ii 
    End If 
   End If 
  End If 
 kPx = valor
End Function
```

```
'/* Calculo de la probabilidad de que la conyuge con edad y sobreviva k1 anios */
```
'/\* haciendo las consideraciones correspondientes si es hombre o mujer y si es \*/

 $\frac{1}{2}$  invalido o invalida o no  $\frac{1}{2}$ Function kPy(k1)

'Function kPy(byval k1 as integer, ByVal edad As Integer, estado, sexo)

MiLibro = Application.ActiveWorkbook.Name EstaHoja = Application.ActiveSheet.Name

edady = benef $(1, 1)$  $sexov = benefit(1, 2)$  $estadoy = benefit(1, 3)$ 

```
valor = 1 MiLibro = Application.ActiveWorkbook.Name 
 EstaHoja = Application.ActiveSheet.Name 
If sexoy = "M" Then
  columna = 2 
 Else 
 column = 3 End If 
If estadoy = 'I' Then ' Si Xm es invalido
  Set px = Application.Workbooks(MiLibro).Sheets("px").Range("tabla_mort_invalidos") 
 If (edady + k1 > 101) Then
  valor = 0 Else 
  If edady + k1 - 1 \le 100 Then tope = edady + k1 - 1 Else tope = 100
  If (sexo = ^{\prime\prime}M") Then ^{\prime\prime} Si Xm es Hombre ^{\prime\prime}/
    For ii = Application.Max(edady, 15) To tope Step 1 
      valor = valor * Application.VLookup(ii, px, columna, 0) 
    Next ii 
  Else 'Si Xm es Mujer */
    For ii = Application.Max(edady, 15) To tope Step 1 
      valor = valor * Application.VLookup(ii, px, columna, 0) 
    Next ii
```

```
 End If 
   End If 
 Else 'Si Xm NO invalido */
   Set px = Application.Workbooks(MiLibro).Sheets("px").Range("tabla_mort_activos") 
  If (edady + k1 > 110) Then
   valor = 0 Else 
   If edady + k1 - 1 \le 110 Then tope = edady + k1 - 1 Else tope = 110
   If sexoy = "M" Then \blacksquare ' Si Xm es Hombre \spadesuit/
     For ii = edady To tope Step 1 
      valor = valor * Application.VLookup(ii, px, columna, 0) 
     Next ii 
   Else 'Si Xm es Mujer */
     For ii = edady To tope Step 1 
      valor = valor * Application.VLookup(ii, px, columna, 0) 
     Next ii 
    End If 
   End If 
  End If 
 kPy = valorEnd Function
```

```
'/* Calculo de la probabilidad de el beneficiario asendende dep, sobreviva k1 */ 
'/* anios haciendo las consideraciones correspondientes si es hombre o mujer */ 
'/* y si es invalido o invalida o no */
```

```
Function kPzi(k1, dep)
```
'Function kPzi(byval k1 as integer, ByVal edad As Integer, ByVal stado As char, byval sexo as char)

MiLibro = Application.ActiveWorkbook.Name

EstaHoja = Application.ActiveSheet.Name

'Dim asc(2, 3) As Variant

## ''EDADES

'

```
\text{'asc}(1, 1) = 50'asc(2, 1) = 55''SEXOS 
'asc(1, 2) = "F"'asc(2, 2) = "M"''ESTADOS 
'asc(1, 3) = "A"'asc(2, 3) = "I"' 
num_asc = dep 
'k1 = 5edadzj = asc(num_asc, 1)sexozi = asc(num_asc, 2)estadozj = asc(num_asc, 3)valor = 1If sexozj = M'' Then
    columna = 2 
  Else 
    columna = 3 
  End If 
 If estadozj = "I" Then ' Si Xm es invalido
   Set px = Application.Workbooks(MiLibro).Sheets("px").Range("tabla_mort_invalidos") 
  If (edadx + k1 > 101) Then
   valor = 0 Else 
   If edadzj + k1 - 1 <= 100 Then tope = edadzj + k1 - 1 Else tope = 100
   If (sexozj = "M") Then \blacksquare ' Si Xm es Hombre \spadesuit/
      For ii = Application.Max(edadzj, 15) To tope Step 1 
       valor = valor * Application.VLookup(ii, px, columna, 0) 
      Next ii 
   Else 'Si Xm es Mujer */
      For ii = Application.Max(edadzj, 15) To tope Step 1 
       valor = valor * Application.VLookup(ii, px, columna, 0) 
      Next ii 
    End If 
   End If
```

```
 Else ' Si Xm NO invalido */ 
  Set px = Application. Workbooks(MiLibro). Sheets("px"). Range("tabla_mort_activos")
  If (edadzj + k1 > 110) Then
   valor = 0 Else 
   If edadzj + k1 - 1 <= 110 Then tope = edadzj + k1 - 1 Else tope = 110
   If sexozj = "M" Then ' Si Xm es Hombre */ For ii = edadzj To tope Step 1 
      valor = valor * Application.VLookup(ii, px, columna, 0) 
     Next ii 
   Else 'Si Xm es Muier */
     For ii = edadzj To tope Step 1 
      valor = valor * Application.VLookup(ii, px, columna, 0) 
     Next ii 
    End If 
   End If 
 End If 
kPzi = valorEnd Function
```
'/\* Calculo de la probabilidad de que el dependiente hijo dep, sobreviva k1 \*/ '/\* anios haciendo las consideraciones correspondientes si es hombre o mujer \*/ '/\* y si es invalido o invalida o no, p/el Calculo de la Invalidez p/Hijos \*/

```
Function kPxi(k1, dep)
```
'Function kPzi(byval k1 as integer, ByVal edad As Integer, ByVal stado As char, byval sexo as char) MiLibro = Application.ActiveWorkbook.Name EstaHoja = Application.ActiveSheet.Name Dim valor As Double

Dim hij(4, 3) As Variant

## ''EDADES

```
Anexos
```

```
'hii(1, 1) = Application. Sheets (EstaHoja). Cells (18, 2)
```
- 'hij(2, 1) = Application.Sheets(EstaHoja).Cells(19, 2)
- 'hij(3, 1) = Application.Sheets(EstaHoja).Cells(20, 2)
- 'hij(4, 1) = Application.Sheets(EstaHoja).Cells(21, 2)
- ''SEXOS
- 'hij(1, 2) = Application.Sheets(EstaHoja).Cells(18, 3)
- 'hij(2, 2) = Application.Sheets(EstaHoja).Cells(19, 3)
- 'hij(3, 2) = Application.Sheets(EstaHoja).Cells(20, 3)
- 'hij(4, 2) = Application.Sheets(EstaHoja).Cells(21, 3)
- ''ESTADOS
- 'hij(1, 3) = Application.Sheets(EstaHoja).Cells(18, 4)
- 'hij(2, 3) = Application.Sheets(EstaHoja).Cells(19, 4)
- 'hij(3, 3) = Application.Sheets(EstaHoja).Cells(20, 4)
- 'hij(4, 3) = Application.Sheets(EstaHoja).Cells(21, 4)

```
num_hijo = dep
```

```
'num hijo = 1
```
valor  $= 1$ 

```
edadx = desc(num_hijo, 1)
sexox = desc(num_hijo, 2)estadox = desc(num_hijo, 3)
```

```
If sexox = "M" Then
  columna = 2 
 Else 
   columna = 3
```

```
 End If
```

```
If estadox = "I" Then \frac{1}{2} \frac{1}{2} Si Xm es invalido \frac{1}{2} Set px = Application.Workbooks(MiLibro).Sheets("px").Range("tabla_mort_invalidos") 
 If edadx + k1 > 101 Then ''/* Yan no hay valores en la tabla */
  value = 0 Else 
  If sexox = "M" Then \frac{1}{2} Si Xm es Hombre \frac{*}{2}If edadx + k1 - 1 \le 100 Then tope = edadx + k1 - 1 Else tope = 100
```

```
 For ii = Application.Max(edadx, 15) To tope Step 1 
       valor = valor * Application.VLookup(ii, px, columna, 0) 
     Next ii 
    Else 
    If edadx + k1 - 1 \le 100 Then tope = edadx + k1 - 1 Else tope = 100
     For ii = Application.Max(edadx, 15) To tope Step 1 
       valor = valor * Application.VLookup(ii, px, columna, 0) 
     Next ii 
    End If 
   End If 
  Else '/* Si Xm no es invalido */ 
   Set px = Application.Workbooks(MiLibro).Sheets("px").Range("tabla_mort_activos") 
  If ((edadx + k1 > 110) Or (edadx + k1 > = 25)) Then
   valor = 0Elself (edadx + k1 <= 16) Then \frac{1}{2} Si Xm+k <= 16 \frac{*}{2}valor = 1 Else 
   If sexox = "M" Then \frac{1}{2} '/* Si Xm es Hombre */
    If edadx + k1 - 1 \le 24 Then tope = edadx + k1 - 1 Else tope = 24
     For ii = Application.Max(edadx, 15) To tope Step 1 
       valor = valor * Application.VLookup(ii, px, columna, 0) 
     Next ii 
    Else '/* Si Xm es Mujer */ 
     If edadx + k1 - 1 \le 24 Then tope = edadx + k1 - 1 Else tope = 24
     For ii = Application.Max(edadx, 15) To tope Step 1 
       valor = valor * Application.VLookup(ii, px, columna, 0) 
     Next ii 
    End If 
   End If 
  End If 
kPxi =valor
End Function
```

```
'/* Variacion de las pxi, (1-pxi), para efectos de la generacion de las convo- */ 
'/* luciones para hijos "normales" sean estos invalidos o no */
```
Function Pkm(s, dep) Dim valor As Double

```
 Select Case s 
    Case 0 
    value = 1 - kPxi(k, dep) Case 1 
    value = kPxi(k, dep) Case Else 
    valor = 0 End Select 
    Pkm = valor 
End Function
```

```
Sub prueba_fun() 
  A = CBIDiv(87.39, 0, 1, 0, 1, DateSerial(2003, 3, 16), fid = DateSerial(2002, 8, 14)) 
  SDiv = 87.39 
  SDrt = 87.39 
  tipo_pens = "IV" 
 aa = 0n = 0 'num de hijos
  ny = 1 ' num de esposas 
  na = 0 'num de asc 
  fc = DateSerial(2003, 3, 16) 
  fid = DateSerial(2002, 8, 14) 
End Sub 
Sub prueba_fun2() 
caso = "IVC" 
fc = DateSerial(2005, 2, 28) 
fidi = DateSerial(2004, 12, 29) 
meses = MesesEntre(fc, fidi) 
End Sub
```
'/\* Rutina de Calculo de las convoluciones sencillas para el calculo de los \*/ '/\* hijos "normales" sean estos invalidos o no \*/ Function pk\_(n1, j1)

'Type varibles\_pk 'Dim n1 As Integer 'Dim j1 As Integer Dim t As Integer Dim valor As Double 'End Type

' Valores para probar

```
If ((j1 = 0) And (n1 = 0)) Then
  valor = 1 Else 
    If (n1 < j1) Then
       valor = 0 Else 
      value = 0For t = 0 To j1 Step 1
       valor = valor + pk_(n1 - 1, t) * Pkm(j1 - t, n1)
       Next t 
     End If 
  End If 
pk = valor
End Function 
Function Pkma(s, dep) 
  Select Case s
```
Case 0

valor =  $1 - kPzi(k, dep)$  Case 1  $value = kPzi(k, dep)$  Case esle valor  $= 0$  End Select Pkma = valor End Function

Function pk\_a(n1, j1)

```
If ((j1 = 0) And (n1 = 0)) Then
  value = 1 Else 
    If (n1 < j1) Then
   value = 0 Else 
   valor = 0For t = 0 To j1 Step 1
    valor = valor + pk_a(n1 - 1, t) * Pkma(j1 - t, n1)
    Next 
     End If 
  End If 
  pk_a = valor 
End Function
```
'/\* Calculo de la probablidad de los hijos para la Invalidez para hijos, tanto \*/ '/\* tanto para el sexo F-emenino, como para el M-asculino \*/ Function kPxii(k1, dep)

EstaHoja = Application.ActiveSheet.Name

```
MiLibro = Application.ActiveWorkbook.Name 
'EDADES 
'desc(1, 1) = Application.Sheets(EstaHoja).Cells(18, 2) 
'desc(2, 1) = Application.Sheets(EstaHoja).Cells(19, 2) 
'desc(3, 1) = Application.Sheets(EstaHoja).Cells(20, 2) 
'desc(4, 1) = Application.Sheets(EstaHoja).Cells(21, 2) 
'desc(5, 1) = Application.Sheets(EstaHoja).Cells(22, 2) 
''SEXOS 
'desc(1, 2) = Application.Sheets(EstaHoja).Cells(18, 3) 
'desc(2, 2) = Application.Sheets(EstaHoja).Cells(19, 3) 
'desc(3, 2) = Application.Sheets(EstaHoja).Cells(20, 3) 
'desc(4, 2) = Application.Sheets(EstaHoja).Cells(21, 3) 
'desc(5, 2) = Application.Sheets(EstaHoja).Cells(22, 3) 
''estadoxiiS 
'desc(1, 3) = Application.Sheets(EstaHoja).Cells(18, 4) 
'desc(2, 3) = Application.Sheets(EstaHoja).Cells(19, 4) 
'desc(3, 3) = Application.Sheets(EstaHoja).Cells(20, 4) 
'desc(4, 3) = Application.Sheets(EstaHoja).Cells(21, 4) 
'desc(5, 3) = Application.Sheets(EstaHoja).Cells(22, 4) 
num_hijo = dep
```

```
 edadxii = desc(num_hijo, 1) 
sexoxii = desc(num-hijo, 2) estadoxii = desc(num_hijo, 3) 
valor = 1
```

```
If sexoxii = "M" Then
   columna = 2 
 Else 
   columna = 3 
 End If
```
```
If (estadoxii = "I" Or dep = j) Then \frac{1}{2} '/* Si Xm es invalido */
 Set px = Application. Workbooks(MiLibro). Sheets("px"). Range("tabla_mort_invalidos")
 If (edadxii + k1 > 101) Then
  valor = 0 Else 
  If edadxii + k1 \le 101 Then tope = edadxii + k1 - 1 Else tope = 100
  If (sexoxii = "M") Then \frac{1}{2} \frac{1}{2} Si Xm es Hombre \frac{1}{2} For ii = Application.Max(edadxii, 15) To tope Step 1 
      valor = valor * Application.VLookup(ii, px, columna, 0) 
     Next ii 
   Else 
     For ii = Application.Max(edadxii, 15) To tope Step 1 
      valor = valor * Application.VLookup(ii, px, columna, 0) 
    Next ii 
   End If 
  End If 
 Else 
 Set px = Application. Workbooks(MiLibro). Sheets("px"). Range("tabla_mort_activos")
 If ((edadxii + k1 > 110) Or (edadxii + k1 > = 25)) Then
  valor = 0 Else 
  If (edadxii + k1 <= 16) Then ' ' Si Xm+k = 16 ^*/valor = 1 Else 
    If (sexoxii = "M") Then \frac{1}{2} \frac{1}{2} Si Xm es Hombre \frac{1}{2}If edadxii + k1 - 1 \le 24 Then tope = edadxii + k1 - 1 Else tope = 24
      For ii = Application.Max(edadxii, 15) To tope Step 1 
       valor = valor * Application.VLookup(ii, px, columna, 0) 
      Next ii 
     Else 
      For ii = Application.Max(edadxii, 15) To tope Step 1 
       valor = valor * Application.VLookup(ii, px, columna, 0) 
      Next ii 
     End If 
   End If 
  End If
```
 End If kPxii = valor End Function

```
'/* Calculo de las rj */ 
Function kRj(k1, dep) As Double 
  MiLibro = Application.ActiveWorkbook.Name 
  Dim valor As Double 
  Dim p1 As Integer 
value = 1edadxii = desc(dep, 1) Set rx = Application.Workbooks(MiLibro).Sheets("px").Range("tabla_invalidez") 
 If (edadxii + k1 > 60) Then \frac{1}{2} Si ya no hay valores en Tabla \frac{1}{2}valor = 1 Else 
  For p1 = 0 To k1 - 1 Step 1
   valor = valor *(1 - (Application.VLookup(edadxii + p1, rx, 2, 0) / 1000)) Next p1 
  End If 
 valor = 1 - valor
 kRi = valorEnd Function
```

```
'/* Variacion de las pxi, (1-pxi), para efectos de la generacion de las convo- */ 
'/* luciones para hijos para el calculo de la Invalidez para hijos */ 
Function Pkn(s, dep)
```

```
 Select Case s 
  Case 0 
  valor = 1 - kPxii(k, dep)
  Case 1 
  value = kPxii(k, dep) Case Else 
  valor = 0
```
 End Select  $Pkn = valor$ End Function Function Pkn\_p(s, dep) Dim valor As Double Select Case s Case 0  $value = 1 - kPxii(k, dep)$  Case 1  $value = kPxii(k, dep)$  Case Else valor  $= 0$  End Select Pkn\_p = valor End Function '/\* Rutina de Calculo de las convoluciones sencillas para el calculo de los \*/ '/\* hijos para Invalidez para hijos \*/ Function pk\_\_(n1, h1) As Double Dim t As Integer If  $((h1 = 0)$  And  $(n1 = 0))$  Then valor  $= 1$  Else If  $(n1 < h1)$  Then valor  $= 0$  Else  $value = 0$ For  $t = 0$  To h1 Step 1 valor = valor + pk\_(n1 - 1, t) \* Pkn(h1 - t, n1) Next t End If End If

```
pk = valorEnd Function 
'/* Rutina de Calculo de las convoluciones doble para el calculo de los */ 
'/* seguros de invalidez para hijos "normales" sean estos invalidos o no */ 
Function pk__p(n1, h1) 
'Type varibles_pk 
'Dim n1 As Integer 
'Dim j1 As Integer 
Dim t As Integer 
Dim valor As Double 
'End Type 
' Valores para probar 
 If ((h1 = 0) And (n1 = 0)) Then
  valor = 1 Else 
    If (n1 < h1) Then
       valor = 0 Else 
      value = 0For t = 0 To h1 Step 1
       valor = valor + pk_p(n1 - 1, t) * Pkn_p(h1 - t, n1)
       Next t 
     End If 
  End If 
 pk p = valor
End Function 
'/* ------------------------- Juego de Rutinas para RT-------------------------*/
```
'/\* -------------------------------- VIDA -------------------------------------\*/

'/\* Calculo de la(el) Viuda(o) y Huerfanos VIDA, para Riesgo de Trabajo \*/

Function calc\_vihu\_vi\_rt()

'Dim benef(1, 3) As Variant

'EstaHoja = Application.ActiveSheet.Name ''EDADES 'benef(1, 1) = Application.Sheets(EstaHoja).Cells(15, 2) + anio\_pol ''SEXOS 'benef(1, 2) = Application.Sheets(EstaHoja).Cells(15, 3) ''ESTADOS 'benef(1, 3) = Application.Sheets(EstaHoja).Cells(15, 4) '

''EDADES

'desc(1, 1) = Application.Sheets(EstaHoja).Cells(18, 2) + anio\_pol  $cd(2, 1)$  = Application. Sheets (EstaHoja). Cells (19, 2) + anio\_pol  $cd(3, 1)$  = Application. Sheets (EstaHoja). Cells (20, 2) + anio\_pol  $\text{''desc}(4, 1) = \text{Application}.\text{Sheets}(\text{EstaHoja}).\text{Cells}(21, 2) + \text{anio-pol}$ 'desc(5, 1) = Application.Sheets(EstaHoja).Cells(22, 2) + anio\_pol ''SEXOS 'desc(1, 2) = Application.Sheets(EstaHoja).Cells(18, 3) 'desc(2, 2) = Application.Sheets(EstaHoja).Cells(19, 3) 'desc(3, 2) = Application.Sheets(EstaHoja).Cells(20, 3) 'desc(4, 2) = Application.Sheets(EstaHoja).Cells(21, 3) 'desc(5, 2) = Application.Sheets(EstaHoja).Cells(22, 3) '''estadoxiiS 'desc(1, 3) = Application.Sheets(EstaHoja).Cells(18, 4) 'desc(2, 3) = Application.Sheets(EstaHoja).Cells(19, 4) 'desc(3, 3) = Application.Sheets(EstaHoja).Cells(20, 4) 'desc(4, 3) = Application.Sheets(EstaHoja).Cells(21, 4)

'desc(5, 3) = Application.Sheets(EstaHoja).Cells(22, 4)

'num benef  $= 1$ 

 $'estado = benefit(1, 3)$ 

```
'MiLibro = Application.ActiveWorkbook.Name 
' 
'by = Application.Workbooks(MiLibro).Sheets(EstaHoja).Range("by") 
'n = Application.Workbooks(MiLibro).Sheets(EstaHoja).Range("n") 
valor = 0valtmpX = -1x1 = \text{benef}(1, 1)For k = 0 To w - x1 Step 1
  sum1 = 0sum2 = 0For j = 0 To n Step 1
   pknj = pk(n, j)b1j = Application.Min((25 / 24) * by + (j * 0.2), (25 / 24))
   b2j = (25 / 24) * Application. Min(j * 0.3, 1)
   sum1 = sum1 + pknj * b1jsum2 = sum2 + pknj * b2j Next j 
  valor = valor + (kPy(k) * sum1 + (1 - kPy(k)) * sum2) * Application. Power(v, k)
  If (valtmpX = valor) Then
   k = wvaltmpX = valor End If 
  Next k 
valor = a1 12 * valor
  calc_vihu_vi_rt = valor 
End Function
```

```
'/* Calculo de la(el) Viudo(a) sin hijos VIDA, para Riesgo de Trabajo */ 
Function calc_vish_vi_rt() 
  Dim valor As Double
```
### valor  $= 0$

```
'EstaHoja = Application.ActiveSheet.Name 
'MiLibro = Application.ActiveWorkbook.Name 
''EDADES 
'benef(1, 1) = Application.Sheets(EstaHoja).Cells(15, 2) + anio_pol 
''SEXOS 
'benef(1, 2) = Application.Sheets(EstaHoja).Cells(15, 3) 
''ESTADOS 
'benef(1, 3) = Application.Sheets(EstaHoja).Cells(15, 4) 
' 
' by = Application.Workbooks(MiLibro).Sheets(EstaHoja).Range("by") 
 y = \text{benef}(1, 1)For k = 0 To w - y Step 1
   valor = valor + kPy(k) * Application. Power(v, k)
  Next k 
 valor = by * 12.5 * (valor - (11 / 24))
 calc vish vi rt = valor
End Function 
'/* Calculo de Huerfanos con padre o madre sin derecho a pension VIDA, para */ 
'/* Riesgo de Trabajo */
Function calc_hucpsdp_vi_rt()
Dim valor As Double 
'EstaHoja = Application.ActiveSheet.Name 
'MiLibro = Application.ActiveWorkbook.Name 
''EDADES 
'benef(1, 1) = Application.Sheets(EstaHoja).Cells(15, 2) + anio_pol 
''SEXOS 
'benef(1, 2) = Application.Sheets(EstaHoja).Cells(15, 3) 
''ESTADOS 
'benef(1, 3) = Application.Sheets(EstaHoja).Cells(15, 4)
```
#### ''EDADES

```
'desc(1, 1) = Application.Sheets(EstaHoja).Cells(18, 2) + anio_pol 
'desc(2, 1) = Application.Sheets(EstaHoja).Cells(19, 2) + anio_pol 
\dotsdesc(3, 1) = Application. Sheets(EstaHoja). Cells(20, 2) + anio_pol
'desc(4, 1) = Application.Sheets(EstaHoja).Cells(21, 2) + anio_pol 
'desc(5, 1) = Application.Sheets(EstaHoja).Cells(22, 2) + anio_pol 
''SEXOS 
'desc(1, 2) = Application.Sheets(EstaHoja).Cells(18, 3) 
'desc(2, 2) = Application.Sheets(EstaHoja).Cells(19, 3) 
'desc(3, 2) = Application.Sheets(EstaHoja).Cells(20, 3) 
'desc(4, 2) = Application.Sheets(EstaHoja).Cells(21, 3) 
'desc(5, 2) = Application.Sheets(EstaHoja).Cells(22, 3) 
'''estadoxiiS 
'desc(1, 3) = Application.Sheets(EstaHoja).Cells(18, 4) 
'desc(2, 3) = Application.Sheets(EstaHoja).Cells(19, 4) 
'desc(3, 3) = Application.Sheets(EstaHoja).Cells(20, 4) 
'desc(4, 3) = Application.Sheets(EstaHoja).Cells(21, 4) 
'desc(5, 3) = Application.Sheets(EstaHoja).Cells(22, 4) 
' 
'
```

```
'by = Application.Workbooks(MiLibro).Sheets(EstaHoja).Range("by") 
'n = Application.Workbooks(MiLibro).Sheets(EstaHoja).Range("n")
```

```
valor = 0valtmpX = -1x1 = \text{benef}(1, 1)For k = 0 To w - x1 Step 1
 sum1 = 0sum2 = 0For i = 0 To n Step 1
  pknj = pk(n, j)b1j = Application.Min(j * 0.2, 1)
  b2j = (25 / 24) * Application. Min(j * 0.3, 1)
  sum1 = sum1 + pknj * b1jsum2 = sum2 + pknj * b2j
```

```
 Next j 
  valor = valor + (kPy(k) * sum1 + (1 - kPy(k)) * sum2) * Application. Power(v, k)
  If valtmpX = valor Then
   k = wvaltmpX = valor
   End If 
  Next k 
valor = a1_12 * valor
  calc_hucpsdp_vi_rt = valor 
End Function 
'/* Calculo de Ascendientes VIDA, para Riesgo de Trabajo */ 
Function calc_asce_vi_rt() 
Dim valor As Double 
'EstaHoja = Application.ActiveSheet.Name 
'MiLibro = Application.ActiveWorkbook.Name 
''EDADES 
\text{c}'asc(1, 1) = Application. Sheets(EstaHoja). Cells(16, 2) + anio_pol
\text{c}'asc(2, 1) = Application. Sheets(EstaHoja). Cells(17, 2) + anio_pol
''SEXOS 
\text{c}'asc(1, 2) = Application.Sheets(EstaHoja).Cells(16, 3)
'asc(2, 2) = Application.Sheets(EstaHoja).Cells(17, 3) 
''ESTADOS 
'asc(1, 3) = Application.Sheets(EstaHoja).Cells(16, 4) 
\text{c}'asc(2, 3) = Application. Sheets(EstaHoja). Cells(17, 4)
' 
'by = Application.Workbooks(MiLibro).Sheets(EstaHoja).Range("by") 
'na = Application.Workbooks(MiLibro).Sheets(EstaHoja).Range("na") 
 valor = 0For j = 1 To na Step 1
```

```
sum1 = 0
```

```
Anexos
```

```
zi = asc(i, 1)For k = 0 To w - z Step 1
   sum1 = sum1 + kPzi(k, j) * Application. Power(v, k)
   Next k 
  valor = valor + 0.2 * 12.5 * (sum1 - (11 / 24)) Next j 
  calc_asce_vi_rt = valor 
End Function 
' 
'/* ---------------------- INVALIDEZ PARA HIJOS VIDA ------------------------- */ 
'/* Calculo de Invalidez para hijos, Viuda(o) y Huerfanos VIDA para Riesgo de */ 
\frac{1}{2} Trabajo \frac{1}{2} Trabajo
Function calc_invh_vihu_vi_rt() 
Dim valor As Double 
'EstaHoja = Application.ActiveSheet.Name 
'MiLibro = Application.ActiveWorkbook.Name 
''EDADES 
cd(1, 1) = Application. Sheets (EstaHoja). Cells (18, 2) + anio_pol
cd(2, 1) = Application. Sheets (EstaHoja). Cells (19, 2) + anio_pol
'desc(3, 1) = Application.Sheets(EstaHoja).Cells(20, 2) + anio_pol 
cd(4, 1) = Application. Sheets (EstaHoja). Cells (21, 2) + anio_pol
cdesc(5, 1) = Application. Sheets (EstaHoja). Cells (22, 2) + anio_pol
''SEXOS 
'desc(1, 2) = Application.Sheets(EstaHoja).Cells(18, 3) 
'desc(2, 2) = Application.Sheets(EstaHoja).Cells(19, 3) 
'desc(3, 2) = Application.Sheets(EstaHoja).Cells(20, 3) 
'desc(4, 2) = Application.Sheets(EstaHoja).Cells(21, 3) 
'desc(5, 2) = Application.Sheets(EstaHoja).Cells(22, 3) 
''ESTADOS 
'desc(1, 3) = Application.Sheets(EstaHoja).Cells(18, 4) 
'desc(2, 3) = Application.Sheets(EstaHoja).Cells(19, 4) 
'desc(3, 3) = Application.Sheets(EstaHoja).Cells(20, 4) 
'desc(4, 3) = Application.Sheets(EstaHoja).Cells(21, 4)
```
 $\text{`desc}(5, 3) = \text{Application}$ . Sheets(EstaHoja). Cells(22, 4)

'

```
' 
'by = Application.Workbooks(MiLibro).Sheets(EstaHoja).Range("by") 
'n = Application.Workbooks(MiLibro).Sheets(EstaHoja).Range("n") 
 valor = 0x1 = desc(1, 1)For j = 1 To n Step 1
  If desc(i, 3) = "I" Then 'estado del descendiene
   sum1 = 0 Else 
   xi = desc(i, 1)sum1 = 0For k = 25 - xj To w - x1 Step 1
    sum2 = 0For h = 0 To n Step 1
      b1j = Application.Min((25 / 24) * by + (h * 0.2), (25 / 24))
      b2j = (25 / 24) * Application.Min(h * 0.3, 1)sum2 = sum2 + (pk_(n, h) - pk_(n, h)) * (kPy(k) * b1j + (1 - kPy(k)) * b2j)
      Next h 
     sum1 = sum1 + sum2 * Application. Power(v, k)
    Next k 
   End If 
  valor = valor + (kRj(25 - xj, j) * sum1)
  Next j 
 valor = a1 12 * valor
  calc_invh_vihu_vi_rt = valor 
End Function
```
'/\* Calculo de Huerfanos sin padre y madre VIDA, para Riesgo de Trabajo \*/ Function calc\_husp\_vi\_rt()

Dim valor As Double

'EstaHoja = Application.ActiveSheet.Name

'MiLibro = Application.ActiveWorkbook.Name

#### ''EDADES

```
'desc(1, 1) = Application.Sheets(EstaHoja).Cells(18, 2) + anio_pol 
cd(2, 1) = Application. Sheets (EstaHoja). Cells (19, 2) + anio_pol
'desc(3, 1) = Application.Sheets(EstaHoja).Cells(20, 2) + anio_pol 
'desc(4, 1) = Application.Sheets(EstaHoja).Cells(21, 2) + anio_pol 
'desc(5, 1) = Application.Sheets(EstaHoja).Cells(22, 2) + anio_pol 
''SEXOS 
'desc(1, 2) = Application.Sheets(EstaHoja).Cells(18, 3) 
'desc(2, 2) = Application.Sheets(EstaHoja).Cells(19, 3) 
'desc(3, 2) = Application.Sheets(EstaHoja).Cells(20, 3) 
'desc(4, 2) = Application.Sheets(EstaHoja).Cells(21, 3) 
'desc(5, 2) = Application.Sheets(EstaHoja).Cells(22, 3) 
''ESTADOS 
'desc(1, 3) = Application.Sheets(EstaHoja).Cells(18, 4) 
'desc(2, 3) = Application.Sheets(EstaHoja).Cells(19, 4) 
'desc(3, 3) = Application.Sheets(EstaHoja).Cells(20, 4) 
'desc(4, 3) = Application.Sheets(EstaHoja).Cells(21, 4) 
'desc(5, 3) = Application.Sheets(EstaHoja).Cells(22, 4) 
' 
' 
'by = Application.Workbooks(MiLibro).Sheets(EstaHoja).Range("by") 
'n = Application.Workbooks(MiLibro).Sheets(EstaHoja).Range("n") 
 valor = 0valtmpX = -1x1 = desc(1, 1)For k = 0 To w - x1 Step 1
  sum1 = 0For j = 0 To n Step 1
   pknj = pk(n, j)b1j = Application.Min(j * 0.3, 1)
   sum1 = sum1 + pknj * b1j Next j 
  valor = valor + sum1 * Application. Power(v, k)
  If (valtmpX = valor) Then
```
 $k = w$  $valtmpX = valor$  End If Next k valor =  $(25 / 24)$  \* a1\_12 \* valor calc\_husp\_vi\_rt = valor End Function

'

'/\* Calculo de Invalidez para hijos, Huesfanos sin padre y madre VIDA, para \*/  $\frac{1}{2}$  Riesgo de Trabajo  $\frac{1}{2}$  Riesgo de Trabajo Function calc\_invh\_husp\_vi\_rt()

Dim valor As Double

```
'EstaHoja = Application.ActiveSheet.Name
```

```
'MiLibro = Application.ActiveWorkbook.Name
```
''EDADES

 $cd(1, 1)$  = Application. Sheets (EstaHoja). Cells (18, 2) + anio\_pol 'desc(2, 1) = Application.Sheets(EstaHoja).Cells(19, 2) + anio\_pol  $cd(3, 1)$  = Application. Sheets (EstaHoja). Cells (20, 2) + anio\_pol  $\text{cdesc}(4, 1) = \text{Application}$ . Sheets(EstaHoja). Cells(21, 2) + anio\_pol 'desc(5, 1) = Application.Sheets(EstaHoja).Cells(22, 2) + anio\_pol ''SEXOS 'desc(1, 2) = Application.Sheets(EstaHoja).Cells(18, 3) 'desc(2, 2) = Application.Sheets(EstaHoja).Cells(19, 3) 'desc(3, 2) = Application.Sheets(EstaHoja).Cells(20, 3) 'desc(4, 2) = Application.Sheets(EstaHoja).Cells(21, 3) 'desc(5, 2) = Application.Sheets(EstaHoja).Cells(22, 3) ''ESTADOS 'desc(1, 3) = Application.Sheets(EstaHoja).Cells(18, 4) 'desc(2, 3) = Application.Sheets(EstaHoja).Cells(19, 4) 'desc(3, 3) = Application.Sheets(EstaHoja).Cells(20, 4) 'desc(4, 3) = Application.Sheets(EstaHoja).Cells(21, 4)

'desc(5, 3) = Application.Sheets(EstaHoja).Cells(22, 4)

```
'by = Application.Workbooks(MiLibro).Sheets(EstaHoja).Range("by") 
'n = Application.Workbooks(MiLibro).Sheets(EstaHoja).Range("n")
```

```
valor = 0x1 = desc(1, 1)For j = 1 To n Step 1
  If desc(i, 3) = "I" Then 'estado del descendiene
   sum1 = 0 Else 
   xi = desc(i, 1)sum1 = 0For k = 25 - xj To w - x1 Step 1
    sum2 = 0For h = 0 To n Step 1
      b1j = Application. Min(h * 0.3, 1)
      sum2 = sum2 + (pk_(n, h) - pk_(n, h)) * b1j
      Next h 
     sum1 = sum1 + sum2 * Application. Power(v, k)
    Next k 
   End If 
  valor = valor + kRi(25 - xi, i) * sum1
  Next j 
 valor = (25 / 24) * a1_12 * valor
 calc invh husp vi rt = valor
End Function 
' 
'/* Calculo de Invalidez para hijos, Huerfanos con padre o madre sin derecho a */ 
'/* pension VIDA, para Riesgo de Trabajo */ 
Function calc_invh_hucpsdp_vi_rt() 
Dim valor As Double 
'EstaHoja = Application.ActiveSheet.Name 
'MiLibro = Application.ActiveWorkbook.Name 
''EDADES 
cd(1, 1) = Application. Sheets (EstaHoja). Cells (18, 2) + anio_pol
'desc(2, 1) = Application.Sheets(EstaHoja).Cells(19, 2) + anio_pol
```

```
\text{`desc}(3, 1) = \text{Application}. Sheets(EstaHoja). Cells(20, 2) + anio_pol
cd(4, 1) = Application. Sheets (EstaHoja). Cells (21, 2) + anio_pol
'desc(5, 1) = Application.Sheets(EstaHoja).Cells(22, 2) + anio_pol 
''SEXOS 
'desc(1, 2) = Application.Sheets(EstaHoja).Cells(18, 3) 
'desc(2, 2) = Application.Sheets(EstaHoja).Cells(19, 3) 
'desc(3, 2) = Application.Sheets(EstaHoja).Cells(20, 3) 
'desc(4, 2) = Application.Sheets(EstaHoja).Cells(21, 3) 
'desc(5, 2) = Application.Sheets(EstaHoja).Cells(22, 3) 
''ESTADOS 
'desc(1, 3) = Application.Sheets(EstaHoja).Cells(18, 4) 
'desc(2, 3) = Application.Sheets(EstaHoja).Cells(19, 4) 
'desc(3, 3) = Application.Sheets(EstaHoja).Cells(20, 4) 
'desc(4, 3) = Application.Sheets(EstaHoja).Cells(21, 4) 
'desc(5, 3) = Application.Sheets(EstaHoja).Cells(22, 4) 
' 
' 
'by = Application.Workbooks(MiLibro).Sheets(EstaHoja).Range("by") 
'n = Application.Workbooks(MiLibro).Sheets(EstaHoja).Range("n") 
 valor = 0x1 = desc(1, 1)For j = 1 To n Step 1
  If desc(i, 3) = "I" Then 'estado del descendiene
   sum1 = 0 Else 
   xi = desc(i, 1)sum1 = 0For k = 25 - xi To w - x1 Step 1
     sum2 = 0For h = 0 To n Step 1
      b1j = Application.Min(h * 0.2, 1)
      b2j = Application.Min(25 / 24) * Application.Min(h * 0.3, 1)
      sum2 = sum2 + (pk_(n, h) - pk_(n, h)) * (kPy(k) * b1j + (1 - kPy(k)) * b2j)
      Next h 
     sum1 = sum1 + sum2 * Application. Power(v, k)
```

```
 Next k 
   End If 
  valor = valor + kRi(25 - xi, i) * sum1
  Next j 
 valor = a1 12 * valor
  calc_invh_hucpsdp_vi_rt = valor 
End Function 
' 
'/* ---------------------- FINIQUITO PARA HIJOS VIDA ------------------------- */ 
'/* Calculo de Finiquito para Hijos VIDA, para Riesgo de Trabajo */ 
Function calc_finh_vi_rt()
'EstaHoja = Application.ActiveSheet.Name 
'MiLibro = Application.ActiveWorkbook.Name 
'EDADES 
'desc(1, 1) = Application.Sheets(EstaHoja).Cells(18, 2) + anio_pol 
cd(2, 1) = Application. Sheets (EstaHoja). Cells (19, 2) + anio_pol
cd(3, 1) = Application. Sheets (EstaHoja). Cells (20, 2) + anio_pol
\text{''desc}(4, 1) = \text{Application}.\text{Sheets}(\text{EstaHoja}).\text{Cells}(21, 2) + \text{anio-pol}'desc(5, 1) = Application.Sheets(EstaHoja).Cells(22, 2) + anio_pol 
''SEXOS 
'desc(1, 2) = Application.Sheets(EstaHoja).Cells(18, 3) 
'desc(2, 2) = Application.Sheets(EstaHoja).Cells(19, 3) 
'desc(3, 2) = Application.Sheets(EstaHoja).Cells(20, 3) 
'desc(4, 2) = Application.Sheets(EstaHoja).Cells(21, 3) 
'desc(5, 2) = Application.Sheets(EstaHoja).Cells(22, 3) 
''estadoS 
'desc(1, 3) = Application.Sheets(EstaHoja).Cells(18, 4) 
'desc(2, 3) = Application.Sheets(EstaHoja).Cells(19, 4) 
'desc(3, 3) = Application.Sheets(EstaHoja).Cells(20, 4) 
'desc(4, 3) = Application.Sheets(EstaHoja).Cells(21, 4) 
'desc(5, 3) = Application.Sheets(EstaHoja).Cells(22, 4) 
 valor = 0valtmpX = -1For j = 1 To n Step 1
```

```
xi = desc(i, 1)b1j = 0If xi < 19 Then
   b1j = 0.6 * Application. Power(v, 19 - xj) * kPxi(19 - xj, j)
   Else 
    If xj < 25 Then
      b1j = 0.6 Else 
      b1j = 0 End If 
   End If 
   value = value + b1j Next j 
 calc_finh_vi_rt = valor 
End Function 
' 
'/* ----------------------------- INCAPACIDAD ---------------------------------*/ 
'/* Calculo de Incapacitado sin hijos, conyuge ni ascendientes, para Riesgo de */ 
\frac{1}{2}'* Trabajo \frac{1}{2}Function calc_inc_rt() 
Dim valor As Double 
'EstaHoja = Application.ActiveSheet.Name 
'MiLibro = Application.ActiveWorkbook.Name 
''EDADES 
'titular(1, 1) = Application.Sheets(EstaHoja).Cells(12, 1) + anio_pol 
''SEXOS 
'titular(1, 2) = Application.Sheets(EstaHoja).Cells(12, 2) 
''ESTADOS 
'titular(1, 3) = Application.Sheets(EstaHoja).Cells(12, 3) 
''PORCENTAJE DE INCAPACIDAD 
'titular(1, 4) = Application.Sheets(EstaHoja).Cells(12, 4) 
'
```

```
x = \text{titular}(1, 1)pip = titular(1, 4)For k = 0 To wi - x Step 1
  valor = valor + kPx(k) * Application. Power(v, k)
  Next k 
 If (pip > 0.5) Then
  valor = 12.5 * (valor - (11 / 24))
  Else 
  If ((pip > 0.25) And (pip <= 0.5)) Then
   valor = 12 * (valor - (11 / 24)) Else 
   valor = 0 End If 
  End If 
  calc_inc_rt = valor 
End Function 
'''
'/* Calculo de Incapacitado con Hijos y Conyuge SOBREVIVENCIA, para Riesgo de */ 
\frac{1}{2}' Trabajo \frac{1}{2}Function calc_inchico_so_rt() 
Dim valor As Double 
'EstaHoja = Application.ActiveSheet.Name 
'MiLibro = Application.ActiveWorkbook.Name 
''********TITULAR ******** 
''EDADES 
'titular(1, 1) = Application. Sheets (EstaHoja). Cells (12, 1) + anio pol
''SEXOS 
'titular(1, 2) = Application.Sheets(EstaHoja).Cells(12, 2) 
''ESTADOS 
'titular(1, 3) = Application.Sheets(EstaHoja).Cells(12, 3) 
''PORCENTAJE DE INCAPACIDAD 
'titular(1, 4) = Application.Sheets(EstaHoja).Cells(12, 4) 
' 
"************ ESPOSA ***************
```
''EDADES  $\beta$  benef(1, 1) = Application. Sheets (EstaHoja). Cells (15, 2) + anio pol ''SEXOS 'benef(1, 2) = Application.Sheets(EstaHoja).Cells(15, 3) ''ESTADOS 'benef(1, 3) = Application.Sheets(EstaHoja).Cells(15, 4) '

```
'' ****************** HIJOS **************
```
## ''EDADES

'

'

'desc(1, 1) = Application.Sheets(EstaHoja).Cells(18, 2) + anio\_pol 'desc(2, 1) = Application.Sheets(EstaHoja).Cells(19, 2) + anio\_pol 'desc(3, 1) = Application.Sheets(EstaHoja).Cells(20, 2) + anio\_pol  $cd(4, 1)$  = Application. Sheets (EstaHoja). Cells (21, 2) + anio\_pol 'desc(5, 1) = Application.Sheets(EstaHoja).Cells(22, 2) + anio\_pol ''SEXOS 'desc(1, 2) = Application.Sheets(EstaHoja).Cells(18, 3) 'desc(2, 2) = Application.Sheets(EstaHoja).Cells(19, 3) 'desc(3, 2) = Application.Sheets(EstaHoja).Cells(20, 3) 'desc(4, 2) = Application.Sheets(EstaHoja).Cells(21, 3) 'desc(5, 2) = Application.Sheets(EstaHoja).Cells(22, 3) ''estadoS 'desc(1, 3) = Application.Sheets(EstaHoja).Cells(18, 4) 'desc(2, 3) = Application.Sheets(EstaHoja).Cells(19, 4) 'desc(3, 3) = Application.Sheets(EstaHoja).Cells(20, 4) 'desc(4, 3) = Application.Sheets(EstaHoja).Cells(21, 4) 'desc(5, 3) = Application.Sheets(EstaHoja).Cells(22, 4) ' ' ' ' 'by = Application.Workbooks(MiLibro).Sheets(EstaHoja).Range("by") 'n = Application.Workbooks(MiLibro).Sheets(EstaHoja).Range("n")  $'pip = titular(1, 4)$ 

```
valor = 0valtmpX = -1x1 = desc(1, 1)For k = 0 To w - x1 Step 1
  sum1 = 0sum2 = 0For j = 0 To n Step 1
   pknj = pk(n, j)b1j = Application.Min((25 / 24) * by + (j * 0.2), (25 / 24))
   b2j = (25 / 24) * Application. Min(j * 0.3, 1)
   sum1 = sum1 + pknj * b1jsum2 = sum2 + pknj * b2j Next j 
  valor = valor + (1 - kPx(k)) * (kPy(k) * sum1 + (1 - kPy(k)) * sum2) * Application.Power(v, k)
  If (valtmpX = valor) Then
   k = w valtmpX = valor 
   End If 
  Next k 
 valor = a1_12 * valor
 If (pip < 1) Then
  valor = 0 End If 
calc_inchico_so_rt = valor 
End Function 
'/* Calculo de Incapacitado con conyuge sin hijos SOBREVIVENCIA, para Riesgo */ 
' de Trabajo 'Function calc_inccosh_so_rt() 
  Dim valor As Double
```
'EstaHoja = Application.ActiveSheet.Name 'MiLibro = Application.ActiveWorkbook.Name

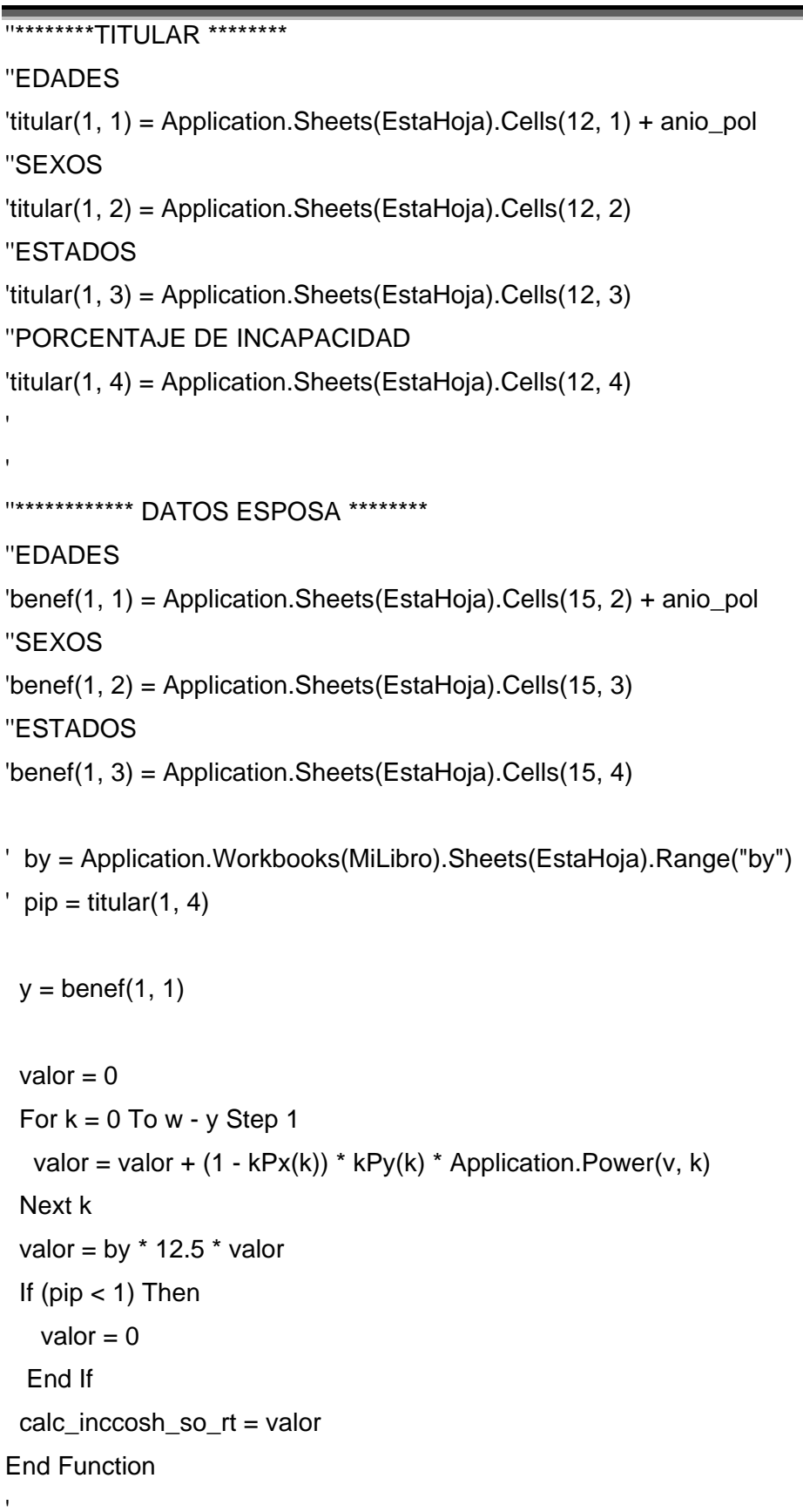

'/\* Calculo de Incapacitado con Hijos sin padre o madre, SOBREVIVENCIA, para \*/

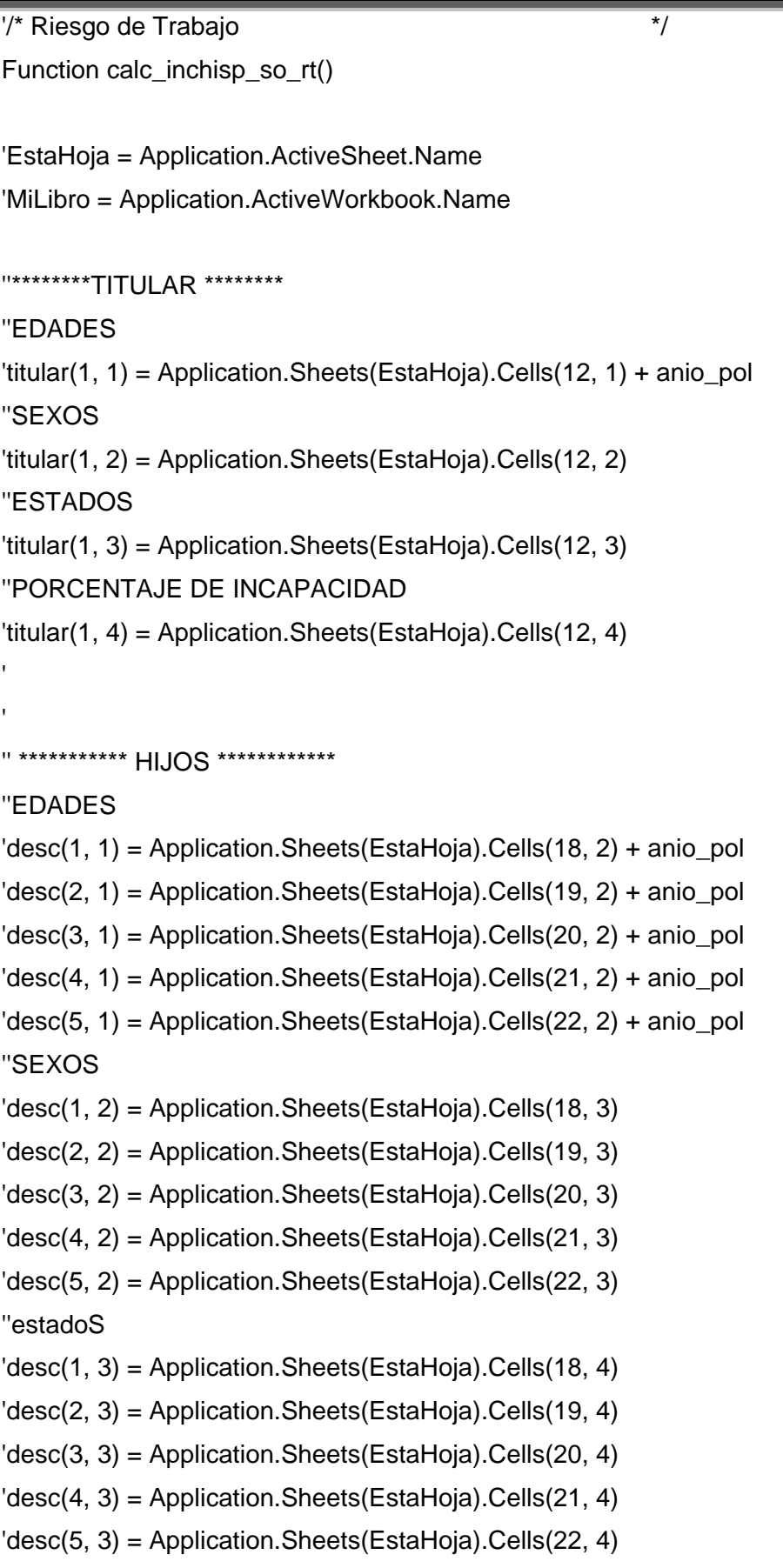

Þ

```
'by = Application.Workbooks(MiLibro).Sheets(EstaHoja).Range("by") 
'n = Application.Workbooks(MiLibro).Sheets(EstaHoja).Range("n")
```

```
valor = 0valtmpX = -1pip = titular(1, 4)x1 = desc(1, 1)For k = 0 To w - x1 Step 1
  sum1 = 0For j = 0 To n Step 1
   pknj = pk(n, j)b1j = Application.Min(j * 0.3, 1)
   sum1 = sum1 + pknj * b1j Next j 
  valor = valor + (1 - kPx(k)) * sum1 * Application. Power(v, k)
  If (valtmpX = valor) Then
   k = wvaltmpX = valor
   End If 
  Next k 
 valor = (25 / 24) * a1_12 * valor
 If (pip < 1) Then
  valor = 0 End If 
 calc_inchisp_so_rt = valor 
End Function 
' 
'/* Calculo de Incapacitado con Hijos con padre o madre sin derecho a pension */ 
'/* SOBREVIVENCIA, para Riesgo de Trabajo */ 
Function calc_inchicpsdp_so_rt()
```

```
'EstaHoja = Application.ActiveSheet.Name 
'MiLibro = Application.ActiveWorkbook.Name
```

```
''********TITULAR ********
```
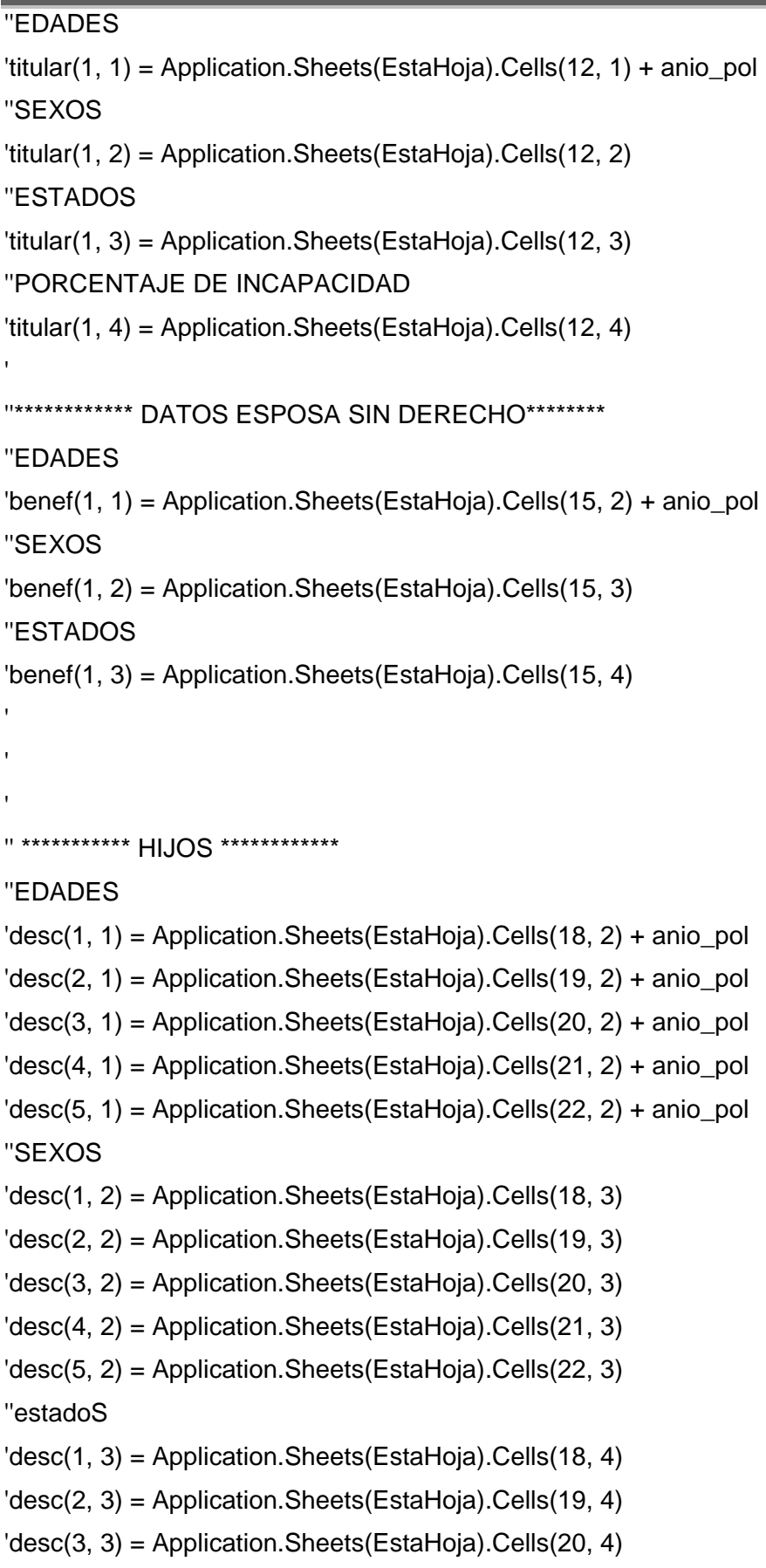

Þ

```
Anexos
```

```
\text{''desc}(4, 3) = \text{Application}.\text{Sheets}(\text{EstaHoja}).\text{Cells}(21, 4)'desc(5, 3) = Application.Sheets(EstaHoja).Cells(22, 4)
```

```
'by = Application.Workbooks(MiLibro).Sheets(EstaHoja).Range("by") 
'n = Application.Workbooks(MiLibro).Sheets(EstaHoja).Range("n")
```

```
valor = 0valtmpX = -1pip = titular(1, 4)x1 = desc(1, 1)For k = 0 To w - x1 Step 1
  sum1 = 0sum2 = 0For j = 0 To n Step 1
   pknj = pk(n, j)b1j = Application.Min(j * 0.2, 1)
   b2j = (25 / 24) * Application. Min(j * 0.3, 1)
   sum1 = sum1 + pknj * b1jsum2 = sum2 + pknj * b2j Next j 
  valor = valor + (1 - kPx(k)) * (kPy(k) * sum1 + (1 - kPy(k)) * sum2) * Application.Power(v, k)If (valtmpX = valor) Then
   k = wvaltmpX = valor End If 
  Next k 
  interumpe = 10 
 valor = a1 12 * valor
 If (pip < 1) Then
  value = 0 End If 
  calc_inchicpsdp_so_rt = valor 
End Function 
' 
'/* Calculo de Incapacitado con Ascendientes SOBREVIVENCIA, para Riesgo de */ 
' Trabajo '
```

```
Function calc_incasce_so_rt()
Dim valor As Double 
'EstaHoja = Application.ActiveSheet.Name 
'MiLibro = Application.ActiveWorkbook.Name 
' 
''********TITULAR ******** 
''EDADES 
'titular(1, 1) = Application.Sheets(EstaHoja).Cells(12, 1) + anio_pol 
''SEXOS 
'titular(1, 2) = Application.Sheets(EstaHoja).Cells(12, 2) 
''ESTADOS 
'titular(1, 3) = Application.Sheets(EstaHoja).Cells(12, 3) 
''PORCENTAJE DE INCAPACIDAD 
'titular(1, 4) = Application.Sheets(EstaHoja).Cells(12, 4) 
' 
'' ********** DATOS DE LOS ASCENDIENTES ********** 
''EDADES 
\text{c}'asc(1, 1) = Application. Sheets(EstaHoja). Cells(16, 2) + anio_pol
\text{c}'asc(2, 1) = Application. Sheets(EstaHoja). Cells(17, 2) + anio_pol
''SEXOS 
'asc(1, 2) = Application.Sheets(EstaHoja).Cells(16, 3) 
\text{c}'asc(2, 2) = Application. Sheets(EstaHoja). Cells(17, 3)
''ESTADOS 
'asc(1, 3) = Application.Sheets(EstaHoja).Cells(16, 4) 
\text{c}'asc(2, 3) = Application.Sheets(EstaHoja).Cells(17, 4)
' 
' 
' 
'by = Application.Workbooks(MiLibro).Sheets(EstaHoja).Range("by") 
'na = Application.Workbooks(MiLibro).Sheets(EstaHoja).Range("na") 
'pip = titular(1, 4)valor = 0For j = 1 To na Step 1
  sum1 = 0
```

```
zi = asc(i, 1)For k = 0 To w - zj Step 1
   sum1 = sum1 + (1 - kPx(k)) * kPzi(k, j) * Application.Power(v, k) Next k 
  valor = valor + 0.2 * 12.5 * sum1 Next j 
 If (pip < 1) Then
   value = 0 End If 
calc incasce so rt = valor
End Function 
' 
'/* ------------------- INCAPACIDAD PARA HIJOS SOBREVIVENCIA ----------------- */ 
'/* Calculo de Invalidez para hijos, Incapacitado con hijos y conyuge */ 
'/* SOBREVIVENCIA, para Riesgo de Trabajo */ 
Function calc_invh_inchico_so_rt() 
'EstaHoja = Application.ActiveSheet.Name 
'MiLibro = Application.ActiveWorkbook.Name 
' 
''********TITULAR ******** 
''EDADES 
'titular(1, 1) = Application. Sheets (EstaHoja). Cells (12, 1) + anio_pol
''SEXOS 
'titular(1, 2) = Application.Sheets(EstaHoja).Cells(12, 2) 
''ESTADOS 
'titular(1, 3) = Application.Sheets(EstaHoja).Cells(12, 3) 
''PORCENTAJE DE INCAPACIDAD 
'titular(1, 4) = Application.Sheets(EstaHoja).Cells(12, 4) 
' 
' 
'' **************** ESPOSA ******************** 
'
```
# ''EDADES

'benef(1, 1) = Application.Sheets(EstaHoja).Cells(15, 2) + anio\_pol

```
Anexos
```
''SEXOS 'benef(1, 2) = Application.Sheets(EstaHoja).Cells(15, 3) ''ESTADOS 'benef(1, 3) = Application.Sheets(EstaHoja).Cells(15, 4) ' ' ' '' \*\*\*\*\*\*\*\*\*\*\* HIJOS \*\*\*\*\*\*\*\*\*\*\*\* ''EDADES  $cd(1, 1)$  = Application. Sheets (EstaHoja). Cells (18, 2) + anio\_pol  $\text{`desc}(2, 1) = \text{Application}$ . Sheets(EstaHoja). Cells(19, 2) + anio\_pol 'desc(3, 1) = Application.Sheets(EstaHoja).Cells(20, 2) + anio\_pol  $cd(4, 1)$  = Application. Sheets (EstaHoja). Cells (21, 2) + anio\_pol 'desc(5, 1) = Application.Sheets(EstaHoja).Cells(22, 2) + anio\_pol ''SEXOS 'desc(1, 2) = Application.Sheets(EstaHoja).Cells(18, 3) 'desc(2, 2) = Application.Sheets(EstaHoja).Cells(19, 3) 'desc(3, 2) = Application.Sheets(EstaHoja).Cells(20, 3) 'desc(4, 2) = Application.Sheets(EstaHoja).Cells(21, 3) 'desc(5, 2) = Application.Sheets(EstaHoja).Cells(22, 3) ''estadoS 'desc(1, 3) = Application.Sheets(EstaHoja).Cells(18, 4) 'desc(2, 3) = Application.Sheets(EstaHoja).Cells(19, 4) 'desc(3, 3) = Application.Sheets(EstaHoja).Cells(20, 4) 'desc(4, 3) = Application.Sheets(EstaHoja).Cells(21, 4) 'desc(5, 3) = Application.Sheets(EstaHoja).Cells(22, 4) ' ' 'by = Application.Workbooks(MiLibro).Sheets(EstaHoja).Range("by") 'n = Application.Workbooks(MiLibro).Sheets(EstaHoja).Range("n")  $value = 0$  $pip = titular(1, 4)$  $x1 = desc(1, 1)$ 

For  $i = 1$  To n Step 1 If  $(desc(i, 3) = "I")$  Then

```
sum1 = 0 Else 
   xi = desc(i, 1)sum1 = 0For k = 25 - xj To w - x1 Step 1
    sum2 = 0For h = 0 To n Step 1
      b1j = Application.Min((25 / 24) * by + (h * 0.2), (25 / 24))
      b2j = (25 / 24) * Application. Min(h * 0.3, 1)
      PRUEBA_VAR = pk_p(n, h)sum2 = sum2 + (pk_(n, h) - pk_(n, h)) * (kPy(k) * b1j + (1 - kPy(k)) * b2j)
     Next h 
    sum1 = sum1 + (1 - kPx(k)) * sum2 * Application. Power(v, k)
    Next k 
   End If 
  valor = valor + kRj(25 - xj, j) * sum1
  Next j 
 valor = a1 12 * valor
 If (pip < 1) Then
  valor = 0 End If 
 calc invh inchico so rt = valor
End Function 
' 
'/* Calculo de Invalidez para hijos, Incapacitado con hijos sin padre o madre */ 
'/* SOBREVIVENCIA, para Riesgo de Trabajo */ 
Function calc_invh_inchisp_so_rt()
'EstaHoja = Application.ActiveSheet.Name 
'MiLibro = Application.ActiveWorkbook.Name 
''********TITULAR ******** 
''EDADES 
'titular(1, 1) = Application. Sheets (EstaHoja). Cells (12, 1) + anio_pol
''SEXOS 
'titular(1, 2) = Application.Sheets(EstaHoja).Cells(12, 2)
```
''ESTADOS 'titular(1, 3) = Application.Sheets(EstaHoja).Cells(12, 3) ''PORCENTAJE DE INCAPACIDAD 'titular(1, 4) = Application.Sheets(EstaHoja).Cells(12, 4) ' ' '' \*\*\*\*\*\*\*\*\*\*\* HIJOS \*\*\*\*\*\*\*\*\*\*\*\* ''EDADES 'desc(1, 1) = Application.Sheets(EstaHoja).Cells(18, 2) + anio\_pol  $cd(2, 1)$  = Application. Sheets (EstaHoja). Cells (19, 2) + anio\_pol  $\text{`desc}(3, 1) = \text{Application}$ . Sheets(EstaHoja). Cells(20, 2) + anio\_pol 'desc(4, 1) = Application.Sheets(EstaHoja).Cells(21, 2) + anio\_pol 'desc(5, 1) = Application.Sheets(EstaHoja).Cells(22, 2) + anio\_pol ''SEXOS 'desc(1, 2) = Application.Sheets(EstaHoja).Cells(18, 3) 'desc(2, 2) = Application.Sheets(EstaHoja).Cells(19, 3) 'desc(3, 2) = Application.Sheets(EstaHoja).Cells(20, 3) 'desc(4, 2) = Application.Sheets(EstaHoja).Cells(21, 3) 'desc(5, 2) = Application.Sheets(EstaHoja).Cells(22, 3) ''estadoS 'desc(1, 3) = Application.Sheets(EstaHoja).Cells(18, 4) 'desc(2, 3) = Application.Sheets(EstaHoja).Cells(19, 4) 'desc(3, 3) = Application.Sheets(EstaHoja).Cells(20, 4) 'desc(4, 3) = Application.Sheets(EstaHoja).Cells(21, 4) 'desc(5, 3) = Application.Sheets(EstaHoja).Cells(22, 4) 'by = Application.Workbooks(MiLibro).Sheets(EstaHoja).Range("by") 'n = Application.Workbooks(MiLibro).Sheets(EstaHoja).Range("n")

```
valor = 0pip = titular(1, 4)x1 = desc(1, 1)For i = 1 To n Step 1
 If (desc(i, 3) = "I") Then
  sum1 = 0 Else
```

```
xi = desc(i, 1)sum1 = 0For k = 25 - xj To w - x1 Step 1
    sum2 = 0#For h = 0 To n Step 1
      b1j = Application.Min(h * 0.3, 1)
      sum2 = sum2 + (pk_(n, h) - pk_(n, h)) * b1j
     Next h 
    sum1 = sum1 + (1# - kPx(k)) * sum2 * Application. Power(v, k)
    Next k 
   End If 
  valor = valor + kRi(25 - xi, i) * sum1
  Next j 
 valor = (25 / 24) * a1_12 * valor
 If (pip < 1) Then
  value = 0 End If 
 calc invh inchisp so rt = valor
End Function 
' 
'/* Calculo de Invalidez para hijos, Incapacitado con hijos con padre o madre */ 
'/* sin derecho a pension SOBREVIVENCIA, para Riesgo de Trabajo */ 
Function calc_invh_inchicpsdp_so_rt() 
'EstaHoja = Application.ActiveSheet.Name 
'MiLibro = Application.ActiveWorkbook.Name 
' 
''********TITULAR ******** 
''EDADES 
'titular(1, 1) = Application. Sheets (EstaHoja). Cells (12, 1) + anio_pol
''SEXOS 
'titular(1, 2) = Application.Sheets(EstaHoja).Cells(12, 2) 
''ESTADOS 
'titular(1, 3) = Application.Sheets(EstaHoja).Cells(12, 3) 
''PORCENTAJE DE INCAPACIDAD 
'titular(1, 4) = Application.Sheets(EstaHoja).Cells(12, 4)
```
'' \*\*\*\*\*\*\*\*\*\*\*\*\*\*\*\* ESPOSA SIN DERECHO\*\*\*\*\*\*\*\*\*\*\*\*\*\*\*\*\*\*\*\* ' ''EDADES  $\beta$  benef(1, 1) = Application. Sheets (EstaHoja). Cells (15, 2) + anio pol ''SEXOS 'benef(1, 2) = Application.Sheets(EstaHoja).Cells(15, 3) ''ESTADOS 'benef(1, 3) = Application.Sheets(EstaHoja).Cells(15, 4) ' ' ' '' \*\*\*\*\*\*\*\*\*\*\* HIJOS \*\*\*\*\*\*\*\*\*\*\*\* ''EDADES  $\dots$ desc(1, 1) = Application. Sheets(EstaHoja). Cells(18, 2) + anio\_pol 'desc(2, 1) = Application.Sheets(EstaHoja).Cells(19, 2) + anio\_pol  $cd(3, 1)$  = Application. Sheets (EstaHoja). Cells (20, 2) + anio\_pol  $cd(4, 1)$  = Application. Sheets (EstaHoja). Cells (21, 2) + anio\_pol  $\text{`desc}(5, 1) = \text{Application}$ . Sheets(EstaHoja). Cells(22, 2) + anio\_pol ''SEXOS 'desc(1, 2) = Application.Sheets(EstaHoja).Cells(18, 3) 'desc(2, 2) = Application.Sheets(EstaHoja).Cells(19, 3) 'desc(3, 2) = Application.Sheets(EstaHoja).Cells(20, 3) 'desc(4, 2) = Application.Sheets(EstaHoja).Cells(21, 3) 'desc(5, 2) = Application.Sheets(EstaHoja).Cells(22, 3) ''estadoS 'desc(1, 3) = Application.Sheets(EstaHoja).Cells(18, 4) 'desc(2, 3) = Application.Sheets(EstaHoja).Cells(19, 4) 'desc(3, 3) = Application.Sheets(EstaHoja).Cells(20, 4) 'desc(4, 3) = Application.Sheets(EstaHoja).Cells(21, 4) 'desc(5, 3) = Application.Sheets(EstaHoja).Cells(22, 4) ' 'by = Application.Workbooks(MiLibro).Sheets(EstaHoja).Range("by") 'n = Application.Workbooks(MiLibro).Sheets(EstaHoja).Range("n")

 $value = 0$ 

```
pip = titular(1, 4)x1 = desc(1, 1)For j = 1 To n Step 1
  If (desc(i, 3) = "I") Then
   sum1 = 0 Else 
   xj = desc(j, 1)sum1 = 0For k = 25 - xj To w - x1 Step 1
     sum2 = 0For h = 0 To n Step 1
      b1j = Application.Min(h * 0.2, 1)
      b2j = (25 / 24) * Application. Min(h * 0.3, 1)
      sum2 = sum2 + (pk_(n, h) - pk_(n, h)) * (kPy(k) * b1j + (1 - kPy(k)) * b2j)
     Next h 
     sum1 = sum1 + (1 - kPx(k)) * sum2 * Application. Power(v, k)
    Next k 
   End If 
  valor = valor + kRj(25 - xj, j) * sum1
  Next j 
 valor = a1_12 * valor
 If (pip < 1) Then
   valor = 0 End If 
  calc_invh_inchicpsdp_so_rt = valor 
End Function 
' 
'/* ---------------------- FINIQUITO PARA HIJOS VIDA ------------------------- */ 
'/* Calculo de Finiquito para hijos SOBREVIVENCIA, para Riesgo de Trabajo */ 
Function calc_finh_so_rt() 
'EstaHoja = Application.ActiveSheet.Name 
'MiLibro = Application.ActiveWorkbook.Name 
'''EDADES 
"desc(1, 1) = Application.Sheets(EstaHoja).Cells(18, 2) + anio-pol"desc(2, 1) = Application.Sheets(EstaHoja).Cells(19, 2) + anio_pol
```

```
"desc(3, 1) = Application.Sheets(EstaHoja).Cells(20, 2) + anio-pol"desc(4, 1) = Application.Sheets(EstaHoja).Cells(21, 2) + anio-pol''desc(5, 1) = Application.Sheets(EstaHoja).Cells(22, 2) + anio_pol 
'''SEXOS 
''desc(1, 2) = Application.Sheets(EstaHoja).Cells(18, 3) 
''desc(2, 2) = Application.Sheets(EstaHoja).Cells(19, 3) 
''desc(3, 2) = Application.Sheets(EstaHoja).Cells(20, 3) 
''desc(4, 2) = Application.Sheets(EstaHoja).Cells(21, 3) 
''desc(5, 2) = Application.Sheets(EstaHoja).Cells(22, 3) 
'''estadoS 
''desc(1, 3) = Application.Sheets(EstaHoja).Cells(18, 4) 
''desc(2, 3) = Application.Sheets(EstaHoja).Cells(19, 4) 
''desc(3, 3) = Application.Sheets(EstaHoja).Cells(20, 4) 
''desc(4, 3) = Application.Sheets(EstaHoja).Cells(21, 4) 
''desc(5, 3) = Application.Sheets(EstaHoja).Cells(22, 4) 
' 
'by = Application.Workbooks(MiLibro).Sheets(EstaHoja).Range("by") 
'n = Application.Workbooks(MiLibro).Sheets(EstaHoja).Range("n") 
 valor = 0valtmpX = -1For i = 1 To n Step 1
  xj = desc(j, 1)b1j = 0If (x<sub>i</sub> < 19) Then
    b1j = 0.6 * Application.Power(v, 19 - xj) * kPxi(19 - xj, j) * (1 - kPx(25 - xj))
   Else 
    If ((x) = 19) And (x) < 25)) Then
     b1j = 0.6 * (1 - kPx(25 - xj)) Else 
     If (xj >= 25) Then
      b1j = 0 End If 
     End If 
    End If
```

```
value = value + b1j
```

```
 Next j 
 If (pip < 1) Then
   valor = 0 End If 
 calc finh so rt = valor
End Function 
'***************************************************************************** 
'******************************INVALIDEZ************************************* 
'/* ---------------------- Rutinas para el calculo de IV ----------------------*/ 
'/* Calculo de Viuda(o) y Huerfanos VIDA, para Invalidez y Vida */ 
Function calc_vihu_vi_iv() 
  Dim valor As Double 
 valor = 0#valtmpX = -1#x1 = desc(1, 1)For k = 0 To w - x1 Step 1
  sum1 = 0sum2 = 0For j = 0 To n Step 1
   pknj = pk(n, j)b1j = Application.Min(0.9 *(1# + (aa * (12# / 13#))) + (j * 0.2), 1#)b2j = Application.Min(j * 0.3, 1#)
   sum1 = sum1 + pknj * b1jsum2 = sum2 + pknj * b2j
   Next j 
' valtmp1 =
  valor = valor + (kPy(k) * sum1 + (1# - kPy(k)) * sum2) * Application. Power(v, k)
  If valtmpX = valor Then
   k = wvaltmpX = valor End If 
  Next k 
  valor = (13# / 12#) * a1_12 * valor
```

```
Anexos
```

```
calc vihu vi iv = valor
End Function 
' 
'/* Calculo de Viuda(o) sin hijos VIDA, para Invalidez y Vida */ 
Function calc_vish_vi_iv()
  Dim valor As Double 
valor = 0y = \text{benef}(1, 1)For k = 0 To w - y Step 1
  valor = valor + kPy(k) * Application. Power(v, k)
  Next k 
 b1j = Application.Min(0.9 * (1 + aa * (12 / 13)), 1)
valor = b1j * 13 * (valor - (11 / 24)) calc_vish_vi_iv = valor 
End Function 
'/* Calculo de Huerfanos sin padre y Madre VIDA, para Invalidez y Vida */ 
Function calc_husp_vi_iv()
  Dim valor As Double 
 valor = 0#valtmpX = -1#x1 = desc(1, 1)For k = 0 To w - x1 Step 1
  sum1 = 0#For j = 0 To n Step 1
   pknj = pk(n, j)b1j = Application.Min(j * 0.3, 1#)
   sum1 = sum1 + pknj * b1j Next j 
  valor = valor + sum1 * Application. Power(v, k)
  If (valtmpX = valor) Then
   k = w valtmpX = valor 
   End If
```
```
 Next k 
 valor = (13# / 12#) * a1_12 * valor 
 calc_husp_vi_iv = valor 
End Function 
'/* Calculo de Huerfanos con padre o Madre sin derecho a pension VIDA, para */ 
'/* Invalidez y Vida */ 
Function calc_hucpsdp_vi_iv() 
  Dim valor As Double 
 valor = 0#valtmpX = -1#x1 = desc(1, 1)For k = 0 To w - x1 Step 1
  sum1 = 0#sum2 = 0#For j = 0 To n Step 1
   pkni = pk (n, j)
   b1j = Application.Min(j * 0.2, 1#)
   b2j = Application. Min(j * 0.3, 1#)
   sum1 = sum1 + pknj * b1jsum2 = sum2 + pknj * b2j Next j 
  valor = valor + (kPy(k) * sum1 + (1# - kPy(k)) * sum2) * Application. Power(v, k)
  If (valtmpX = valor) Then
   k = wvaltmpX = valor
   End If 
  Next k 
 valor = (13# / 12#) * a1_12 * valor 
  calc_hucpsdp_vi_iv = valor 
End Function 
' 
'/* Calculo de Ascendientes VIDA, para Invalidez y Vida */ 
Function calc_asce_vi_iv()
```

```
Anexos
```

```
 Dim valor As Double 
 valor = 0#For j = 1 To na Step 1
  sum1 = 0#zi = asc(1, 1)For k = 0 To w - zj Step 1
   sum1 = sum1 + kPzi(k, j) * Application. Power(v, k)
   Next k 
  valor = valor + 0.2 * 13# * (sum1 - (11# / 24#))
  Next j 
 calc_asce_vi_iv = valor 
End Function 
' 
'/* ------------------------ INVALIDEZ PARA HUERFANOS (VIDA) ----------------- */ 
'/* Calculo de Invalidez para hijos, Viuda(o) y Huerfanos VIDA, para Invalidez */ 
''/* y Vida ''/
Function calc_invh_vihu_vi_iv()
  Dim valor As Double 
 valor = 0#x1 = desc(1, 1)For i = 1 To n Step 1
  If desc(j, 3) = "I" Then
   sum1 = 0# Else 
   xj = desc(j, 1)sum1 = 0#For k = 25 - xj To w - x1 Step 1
    sum2 = 0#For h = 0 To n Step 1
     b1j = Application.Min(0.9 *(1# + (aa * (12# / 13#))) + (h * 0.2), 1#)b2j = Application.Min(h * 0.3, 1#)
     sum2 = sum2 + (pk_(n, h) - pk_(n, h)) * (kPy(k) * b1j + (1# - kPy(k)) * b2j)
     Next h 
    sum1 = sum1 + sum2 * Application. Power(v, k)
    Next k
```

```
End If
  valor = valor + (kRi(25 - xi, i) * sum1)
  Next j 
 valor = (13# / 12#) * a1_12 * valor 
 calc invh vihu vi iv = valor
End Function 
'/* Calculo de Invalidez para hijos, Huefanos de Padre y Madre VIDA, para */ 
'/* Invalidez y Vida \frac{1}{2} */
Function calc_invh_husp_vi_iv()
  Dim valor As Double 
 valor = 0#x1 = desc(1, 1)For j = 1 To n Step 1
  If desc(j, 3) = "I" Then
   sum1 = 0# Else 
   xi = desc(i, 1)sum1 = 0#For k = 25 - xj To w - x1 Step 1
    sum2 = 0#For h = 0 To n Step 1
      b1j = Application.Min(h * 0.3, 1#)
      sum2 = sum2 + (pk_(n, h) - pk_(n, h)) * b1j
     Next h 
    sum1 = sum1 + sum2 * Application. Power(v, k)
    Next k 
   End If 
  valor = valor + (kRj(25 - xj, j) * sum1)
  Next j 
 valor = (13# / 12#) * a1_12 * valor 
  calc_invh_husp_vi_iv = valor 
End Function
```
'/\* Calculo de Invalidez para hijos, Huefanos con Padre o Madre sin derecho a \*/

Anexos

```
\frac{1}{4} pension VIDA, para Invalidez y Vida \frac{1}{4}Function calc_invh_hucpsdp_vi_iv()
  Dim valor As Double 
 valor = 0#x1 = desc(1, 1)For j = 1 To n Step 1
  If (desc(j, 3) = "I") Then
    sum1 = 0# Else 
    xi = desc(i, 1)sum1 = 0#For k = 25 - xj To w - x1 Step 1
     sum2 = 0#For h = 0 To n Step 1
      b1j = Application.Min(h * 0.2, 1#)
      b2j = Application. Min(h * 0.3, 1#)
      sum2 = sum2 + ((pk_(n, h) - pk_(n, h)) * (kPy(k) * b1j + (1 - kPy(k)) * b2j))
      Next h 
     sum1 = sum1 + (sum2 * Application. Power(v, k))
     Next k 
   End If 
  valor = valor + (kRj(25 - xj, j) * sum1)
  Next j 
  valor = (13# / 12#) * a1_12 * valor 
  calc_invh_hucpsdp_vi_iv = valor 
End Function 
'/* ---------------------- FINIQUITO PARA HIJOS VIDA ------------------------- */ 
'/* Calculo de Finiquito para hijos, VIDA VIDA, para Invalidez y Vida */ 
Function calc_finh_vi_iv() 
  Dim valor As Double 
 valor = 0#valtmpX = -1#For j = 1 To n Step 1
```
Anexos

```
xi = desc(i, 1)b1j = 0#If (x<sub>i</sub> < 19) Then
   b1j = 0.6 * Application. Power(v, 19 - xj) * kPxi(19 - xj, j)
   Else 
    If (xj < 25) Then
      b1j = 0.6 Else 
      b1j = 0# End If 
   End If 
  valor = valor + b1j Next j 
  calc_finh_vi_iv = valor 
End Function 
'/* ---------------------------- INVALIDEZ ------------------------------------*/ 
'/* Calculo de Invalido con hijos y conyuge INVALIDEZ, para Invalidez y Vida */ 
Function calc_invhico_inv_iv()
  Dim valor As Double 
 valor = 0#valtmpX = -1#x1 = desc(1, 1)For k = 0 To w - x1 Step 1
  sum1 = 0#sum2 = 0#For j = 0 To n Step 1
   pknj = pk(n, j)b1j = Application.Max(CBiv * (1# + 0.15 + j * 0.1 + aa), pmg) + (1# / 12#) *Application.Max(CBiv, pmg) 
   If (j = 0) Then
      b2j = Application.Max(CBiv * (1# + 0.15), pmg) + (1# / 12#) * Application.Max(CBiv, pmg)
    Else 
      b2j = Application.Max(CBiv * (1# + j * 0.1 + aa), pmg) + (1# / 12#) *Application.Max(CBiv, pmg) 
    End If
```

```
sum1 = sum1 + pknj * b1jsum2 = sum2 + pknj * b2j Next j 
  valor = valor + (kPx(k) * (kPy(k) * sum1 + (1# - kPy(k)) * sum2) * Application. Power(v, k))
  If (valtmpX = Val) Then
   k = wvaltmpX = Val End If 
  Next k 
 valor = a1 12 * valor
 calc invhico inv iv = valor
End Function 
'/* Calculo de Invalido con conyuge sin hijos INVALIDEZ, para Invalidez y Vida */ 
Function calc_invcosh_inv_iv()
  Dim valor As Double 
 valor = 0#x =titula(1, 1)For k = 0 To wi - x Step 1
  b1j = Application.Max(CBiv * (1# + 0.15 + aa), pmg) + (1# / 12#) * Application.Max(CBiv,
pmg) 
  b2j = Application.Max(CBiv * (1# + 0.15), pmg) + (1# / 12#) * Application.Max(CBiv, pmg)
  valor = valor + (kPx(k) * (kPy(k) * b1j + (1# - kPy(k)) * b2j) * Application.Power(v, k))
  Next k 
valor = a1 12 * valor
 calc invcosh inv iv = valor
End Function 
'/* Calculo de Invalido con hijos sin padre o madre INVALIDEZ, para Invalidez */ 
' y Vida 'Function calc_invhisp_inv_iv() 
  Dim valor As Double 
 Val = 0#valtmpX = -1#x1 = desc(1, 1)
```

```
For k = 0 To w - x1 Step 1
  sum1 = 0#For j = 0 To n Step 1
   pknj = pk(n, j)If (i = 0) Then
     b1j = Application.Max(CBiv * (1# + 0.15), pmg) + (1# / 12#) * Application.Max(CBiv, pmg)
    Else 
     b1j = Application.Max(CBiv * (1# + j * 0.1 + aa), pmg) + (1# / 12#) *Application.Max(CBiv, pmg) 
   sum1 = sum1 + pknj * b1j Next j 
  valor = valor + kPx(k) * sum1 * Application. Power(v, k)
  If (valtmpX = Val) Then
   k = w valtmpX = Val 
   End If 
  Next k 
valor = a1 12 * valor
  calc_invhisp_inv_iv = valor 
End Function 
'/* Calculo de Invalido con ascendientes INVALIDEZ, para Invalidez y Vida */ 
Function calc_invasce_inv_iv() 
  Dim valor As Double 
 Val = 0#valtmpX = -1#x =titula(1, 1)If (np > 0) Then
 For k = 0 To w - x Step 1
  sum1 = 0#For j = 0 To np Step 1
  pknj = pk_a(np, j)If (i = 0) Then b1j = MAX2(CBiv * (1# + 0.15), pmg) + (1# / 12#) * MAX2(CBiv, pmg)
   Else 
  If (i = 1) Then b1j = MAX2(CBiv * (1# + 0.2), pmg) + (1# / 12#) * MAX2(CBiv, pmg) Else
```

```
If (i = 2) Then b1j = MAX2(CBiv * (1# + 0.2 + aa), pmg) + (1# / 12#) * MAX2(CBiv, pmg)
   sum1 = sum1 + pknj * b1j Next j 
  valor = valor + kPx(k) * sum1 * Application. Power(v, k)
  If (valtmpX = Val) Then
   k = wvaltmpX = Val End If 
  Next k 
 valor = a1 12 * valor
  Else 
  i = 0b1j = Application.Max(CBiv * (1# + 0.15), pmg) + (1# / 12#) * Application.Max(CBiv, pmg)
   For k = 0 To w - x Step 1
    valor = Val + kPx(k) * Application. Power(v, k)
   valor = b1j * 12 * (valor - (11# / 24)) End If 
 calc invasce inv iv = valor
End Function 
'/* Calculo de Invalido sin conyuge, hijos ni ascendientes, para Invalidez y */ 
\frac{1}{2} Vida \frac{1}{2} Vida
Function calc_inv_iv(P_PENSION, P_CUANTIA) 
  Dim valor As Double 
 valor = 0#valtmpX = -1#x = \text{titular}(1, 1)For k = 0 To wi - x Step 1
  valor = valor + (kPx(k) * Application. Power(v, k))
  Next k 
 If (aa > 0.15) Then
   b1j = Application.Max(P CUANTIA * (1# + aa), P PENSION) + (1# / 12#) *
Application.Max(P_CUANTIA, P_PENSION)
```

```
 Else
```

```
b1j = Application.Max(P_CUANTIA * (1# + 0.15), P_PENSION) + (1# / 12#)
Application.Max(P_CUANTIA, P_PENSION) 
  End If 
valor = b1j * 12# * (valor - (11# / 24#))
calc inv iv = valor
End Function 
'/* ---------------------- INVALIDEZ PARA HIJOS VIDA ------------------------- */ 
'/* Calculo de Invalidez para hijos, Invalido con conyuge e hijos INVALIDEZ */ 
'/* para Invalidez y Vida */ 
Function calc_invh_invhico_inv_iv()
  Dim valor As Double 
 Val = 0#valtmpX = -1#x1 = desc(1, 1)For j = 1 To n Step 1
  If desc(i, 3) = "I" Then
   sum1 = 0# Else 
   xi = desc(i, 1)sum1 = 0#For k = 25 - xj To w - x1 Step 1
    sum2 = 0#For h = 0 To n Step 1
     b1j = Application.Max(CBiv * (1# + 0.15 + h * 0.1 + aa), pmg) + (1# / 12#) *Application.Max(CBiv, pmg) 
     If (h = 0) Then
        b2j = Application.Max(CBiv * (1 + 0.15), pmg) + (1# / 12#) * Application.Max(CBiv,
pmg) 
      Else 
        b2j = Application.Max(CBiv * (1 + h * 0.1 + aa), pmg) + (1# / 12#) *Application.Max(CBiv, pmg) 
      End If 
     sum2 = sum2 + ((pk (n, h) - pk (n, h)) * (kPy(k) * b1j + (1# - kPy(k)) * b2j))
     Next h 
    sum1 = sum1 + (kPx(k) * sum2 * Application. Power(v, k))
    Next k
```

```
 End If 
  valor = valor + (kRj(25 - xj, j) * sum1)
  Next j 
 valor = a1_12 * valor
  calc_invh_invhico_inv_iv = valor 
End Function 
'/* Calculo de Invalidez para hijos, Invalido con hijos sin padre o madre */ 
'/* INVALIDEZ, para Invalidez y Vida */ 
Function calc_invh_invhisp_inv_iv()
  Dim valor As Double 
 Val = 0#valtmpX = -1#x1 = desc(1, 1)For j = 1 To n Step 1
  If (desc(i, 3) = "I") Then
   sum1 = 0# Else 
   xi = desc(i, 1)sum1 = 0#For k = 25 - xj To w - x1 Step 1
    sum2 = 0#For h = 0 To n Step 1
     If (h = 0) Then
        b1j = Application.Max(CBiv * (1 + 0.15), pmg) + (1# / 12#) * Application.Max(CBiv,
pmg) 
      Else 
        b1j = Application.Max(CBiv * (1 + h * 0.1 + aa), pmg) + (1# / 12#) *Application.Max(CBiv, pmg) 
      sum2 = sum2 + ((pk_(n, h) - pk_(n, h)) * b1j)
       End If 
     Next h 
    sum1 = sum1 + (kPx(k) * sum2 * pow(v, k)) Next k 
   End If 
  valor = valor + (kRj(25 - xj, j) * sum1)
```

```
 Next j 
valor = a1 12 * valor
 calc_invh_invhisp_inv_iv = valor 
End Function 
'/* --------------------------- SOBREVIVENCIA -------------------------------- */ 
'/* Calculo de Invalido con conyuge e hijos SOBREVIVENCIA, para Invalidez y */ 
'<sup>*</sup>/' Vida 'Function calc_invhico_so_iv() 
  Dim valor As Double 
 valor = 0#valtmpX = -1#x1 = desc(1, 1)AAT = aa '/* "Respalda" el valor de las ayudas asistenciales */
 aa = 0# /* Se considera para este caso que las ayudas asist. son cero */
 For k = 0 To w - x1 Step 1
  sum1 = 0#sum2 = 0#For j = 0 To n Step 1
   pknj = pk(n, j)b1j = Application.Min(0.9 *(1# + aa * (12# / 13#)) + j * 0.2, 1#)b2j = Application.Min(j * 0.3, 1#)
   sum1 = sum1 + pknj * b1jsum2 = sum2 + pknj * b2j Next j 
  valor = valor + ((1# - kPx(k)) * (kPy(k) * sum1 + (1# - kPy(k)) * sum2) * Application.Power(v,k)) 
  If (valtmpX = valor) Then
   k = wvaltmpX = valor End If 
  Next k 
 valor = (13# / 12#) * a1_12 * valor
  aa = AAT '/* Regresa el valor de las ayudas asistenciales al original */ 
  calc_invhico_so_iv = valor 
End Function
```

```
'/* Calculo de Invalido con conyuge sin hijos SOBREVIVENCIA, para Invalidez y */ 
\frac{1}{2} Vida \frac{1}{2} Vida \frac{1}{2} Vida \frac{1}{2} Vida \frac{1}{2} Vida \frac{1}{2} Vida \frac{1}{2} Vida \frac{1}{2} Vida \frac{1}{2} Vida \frac{1}{2} Vida \frac{1}{2} Vida \frac{1}{2} Vida \frac{1}{2} Vida \frac{1}{2} Vida \frac{1}{2} V
Function calc_invcosh_so_iv() 
  Dim valor As Double 
 valor = 0#AAT = aa '/* "Respalda" el valor de las ayudas asistenciales */
 aa = 0# '/* Se considera para este caso que las ayudas asist. son cero */
 y = \text{benef}(1, 1)For k = 0 To w - v Step 1
  valor = valor + ((1# - kPx(k)) * kPy(k) * Application.Power(v, k)) Next k 
 b1j = 0.9valor = b1j * 13# * valor
  aa = AAT '/* Regresa el valor de las ayudas asistenciales al original */ 
 calc invcosh so iv = valor
End Function 
'/* Calculo de Invalido con hijos sin padre o madre SOBREVIVENCIA, para */ 
''/* Invalidez y Vida '/
Function calc_invhisp_so_iv()
  Dim valor As Double 
 valor = 0#valtmpX = -1#x1 = desc(1, 1)For k = 0 To w - x1 Step 1
  sum1 = 0#For j = 0 To n Step 1
    pknj = pk(n, j)b1j = Application.Min(j * 0.3, 1#)
    sum1 = sum1 + pk b1j
   Next j 
  valor = valor + ((1# - kPx(k)) * sum1 * Application.Power(v, k))If (valtmpX = valor) Then
```

```
Anexos
```

```
k = wvaltmpX = valor End If 
  Next k 
 valor = (13# / 12#) * a1_12 * valor 
 calc_invhisp_so_iv = valor 
End Function 
'/* Calculo de Invalido con hijos con padre o madre sin derecho a pension */ 
'/* SOBREVIVENCIA, para Invalidez y Vida */ 
Function calc_invhicpsdp_so_iv()
  Dim valor As Double 
 valor = 0#valtmpX = -1#x1 = desc(1, 1)For k = 0 To w - x1 Step 1
  sum1 = 0#sum2 = 0#For j = 0 To n Step 1
   pknj = pk(n, j)b1j = Application.Min(j * 0.2, 1#)
   b2j = Application.Min(j * 0.3, 1#)
   sum1 = sum1 + pknj * b1jsum2 = sum2 + pkn j * b2j Next j 
  valor = valor + ((1# - kPx(k)) * (kPy(k) * sum1 + (1# - kPy(k)) * sum2) * Application.Power(v,k)) 
  If (valtmpX = valor) Then
   k = wvaltmpX = valor End If 
  Next k 
valor = (13# / 12#) * a1 12 * valorcalc invhicpsdp so iv = valor
End Function
```

```
Anexos
```
'/\* Calculo de Invalido con ascendientes SOBREVIVENCIA, para Invalidez y Vida \*/ Function calc\_invasce\_so\_iv()

```
 Dim valor As Double 
 valor = 0#For j = 1 To na Step 1
  sum1 = 0#zi = asc(i, 1)For k = 0 To w - z Step 1
   sum1 = sum1 + ((1# - kPx(k)) * kPzi(k, j) * Application.Power(v, k)) Next k 
  valor = valor + (0.2 * 13# * sum1) Next j 
  calc_invasce_so_iv = valor 
End Function 
'/* ------------------- INVALIDEZ PARA HIJOS SOBREVIVENCIA ------------------- */ 
'/* Calculo de Invalidez para hijos, Invalido con conyuge e hijos SOBREVIVENCIA*/ 
'/* para Invalidez y Vida */ 
Function calc_invh_invhico_so_iv() 
  Dim valor As Double 
 valor = 0#AAT = aa '/* "Respalda" el valor de las ayudas asistenciales */
 aa = 0# /* Se considera para este caso que las ayudas asist. son cero */
x1 = desc(1, 1)For j = 1 To n Step 1
  If (desc(i, 3) = "I") Then
   sum1 = 0# Else 
   xi = desc(i, 1)sum1 = 0#For k = 25 - xj To w - x1 Step 1
    sum2 = 0#For h = 0 To n Step 1
     b1j = Application.Min(0.9 *(1# + aa * (12# / 13#)) + h * 0.2, 1#)
```

```
b2j = Application.Min(h * 0.3, 1#)
      sum2 = sum2 + ((pk_(n, h) - pk_(n, h)) * (kPy(k) * b1j + (1 - kPy(k)) * b2j))
     Next h 
    sum1 = sum1 + ((1# - kPx(k)) * sum2 * Application.Power(v, k)) Next k 
   End If 
  valor = valor + (kRj(25 - xj, j) * sum1)
  Next j 
  valor = (13# / 12#) * a1_12 * valor 
  aa = AAT 
 calc invh invhico so iv = valor
End Function 
'/* Calculo de Invalidez para hijos, Invalido con hijos sin padre o madre */ 
'/* SOBREVIVENCIA, para Invalidez y Vida */ 
Function calc_invh_invhisp_so_iv() 
  Dim valor As Double 
 valor = 0#x1 = desc(1, 1)For i = 1 To n Step 1
  If (desc(i, 3) = "I") Then
   sum1 = 0# Else 
   xi = desc(i, 1)sum1 = 0#For k = 25 - xj To w - x1 Step 1
    sum2 = 0#For h = 0 To n Step 1
      b1j = Application.Min(h * 0.3, 1#)
      sum2 = sum2 + (pk_(n, h) - pk_(n, h)) * b1j
     Next h 
    sum1 = sum1 + ((1# - kPx(k)) * sum2 * Application.Power(v, k)) Next k 
   End If 
  valor = valor + (kRj(25 - xi, j) * sum1)
```
 Next j valor =  $(13# / 12#)$  \* a1\_12 \* valor calc\_invh\_invhisp\_so\_iv = valor End Function

'/\* Calculo de Invalidez para hijos, Invalido con hijos con padre o madre sin \*/ '/\* derecho a pension SOBREVIVENCIA, para Invalidez y Vida \*/ Function calc\_invh\_invhicpsdp\_so\_iv()

```
 Dim valor As Double 
 valor = 0#valtmpX = -1#x1 = desc(1, 1)For j = 1 To n Step 1
  If desc(i, 3) = "I" Then
   sum1 = 0# Else 
   xi = desc(i, 1)sum1 = 0#For k = 25 - xj To w - x1 Step 1
    sum2 = 0#For h = 0 To n Step 1
      b1j = Application.Min(h * 0.2, 1#)
      b2j = Application.Min(h * 0.3, 1#)
      sum2 = sum2 + ((pk_(n, h) - pk_(n, h)) * (kPy(k) * b1j + (1# - kPy(k)) * b2j))
     Next h 
     sum1 = sum1 + ((1# - kPx(k)) * sum2 * Application.Power(v, k)) Next k 
   End If 
  valor = valor + (kRj(25 - xj, j) * sum1)
  Next j 
 valor = (13# / 12#) * a1_12 * valor 
  calc_invh_invhicpsdp_so_iv = valor 
End Function
```
'/\* ---------------------- FINIQUITO PARA HIJOS VIDA ------------------------- \*/

```
Anexos
```
'/\* Calculo de Finiquito para hijos, SOBREVIVENCIA, para Invalidez y Vida \*/ Function calc\_finh\_so\_iv()

```
 Dim valor As Double 
 valor = 0#For j = 1 To n Step 1
  xj = desc(j, 1)b1j = 0#If (x<sub>i</sub> < 19) Then
   b1j = 0.6 * Application. Power(v, 19 - xj) * kPxi(19 - xj, j) * (1# - kPx(25 - xj))
   Else 
   If ((x_j >= 19) And (x_j < 25)) Then
     b1j = 0.6 * (1# - kPx(25 - xj)) Else 
     If (xj >= 25) Then
      b1j = 0# End If 
    End If 
   End If 
  valor = valor + b1j Next j 
 calc finh so iv = valor
End Function 
' ******************PROBABILIDADES PARA PRESCRIPCIÓN **************
```
' Calculo de la probabilidad de que el Titular de edad x sobreviva k1 anios \*/

' haciendo las consideraciones correspondientes si es hombre o mujer y si es \*/

' invalido o invalida o no \*/

' Esta aplica para los casos en los que el invalido o incapacitado este vivo

Function kPx\_pres(edad\_ini\_proyeccion, sexo, estado, k1)

MiLibro = Application.ActiveWorkbook.Name EstaHoja = Application.ActiveSheet.Name

Anexos

```
edadx = edad_ini_proyeccion 
sexo = sexoestado = estado 
pip = Application.Sheets(EstaHoja).Cells(12, 4) 
 valor = 1If sexo = "M" Then
   columna = 2 
  Else 
   columna = 3 
  End If 
 If estado = "I" Then \blacksquare ' Si Xm es invalido
   Set px = Application.Workbooks(MiLibro).Sheets("px").Range("tabla_mort_invalidos") 
  If (edadx + k1 > 101) Then
   valor = 0 Else 
   If edadx + k1 - 1 \le 100 Then tope = edadx + k1 - 1 Else tope = 100
   If (sexo = 'M'') Then 'Si Xm es Hombre */
     For ii = Application.Max(edadx, 15) To tope Step 1 
      valor = valor * Application.VLookup(ii, px, columna, 0) 
     Next ii 
   Else 'Si Xm es Mujer */
     For ii = Application.Max(edadx, 15) To tope Step 1 
      valor = valor * Application.VLookup(ii, px, columna, 0) 
     Next ii 
    End If 
   End If 
 Else 'Si Xm NO invalido */
   Set px = Application.Workbooks(MiLibro).Sheets("px").Range("tabla_mort_activos") 
  If (edadx + k1 > 110) Then
   value = 0 Else 
   If edadx + k1 - 1 \le 110 Then tope = edadx + k1 - 1 Else tope = 110
   If sexo = 'M'' Then 'Si Xm es Hombre */
```

```
 For ii = edadx To tope Step 1 
      valor = valor * Application.VLookup(ii, px, columna, 0) 
     Next ii 
   Else 'Si Xm es Mujer */
     For ii = edadx To tope Step 1 
      valor = valor * Application.VLookup(ii, px, columna, 0) 
     Next ii 
    End If 
   End If 
  End If 
kPx pres = valor
End Function
```
## Bibliografía

Stephen A. Ross, Randolph Westerfield, Fundamentos de finanzas corporativas, México 2000

Edwin Manfield, Mangerial Economics, Estados Unidos de America 2002

Bower, Newton, Actuarial Mathematics, Estados Unidos de America 1986

Stuart A. Klugman, Loss Models From Data to Decisions, Estados Unidos de America 1998

Ley del Seguro Social, México 1997

AMIS, Estudio de Mortalidad, México 2003.

AMIS, Nota técnica de proyeccion de pasivos y siniestros, México.

CNSF, Circular S-22.1 Se dan a conocer las Reglas de Operación para los Seguros de Pensiones, Derivados de las Leyes de Seguridad Social, México 1997.

CNSF, Circular S-22.2 Se dan a conocer las hipótesis técnicas para los Seguros de Pensiones Derivados de las Leyes de Seguridad Social, México 1997.